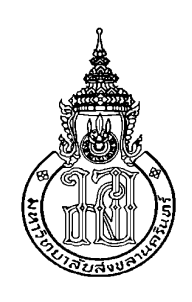

**การประยุกต์ใช้ระบบธุรกิจอัจฉริยะส าหรับตัวชี้วัดด้านลูกค้าของเกณฑ์คุณภาพ การศึกษาเพื่อการด าเนินการที่เป็นเลิศ (EdPEx) เพื่อการวางแผนกลยุทธ์ระดับคณะ The Application of Business Intelligence for Customer Indicator of Education Criteria for Performance Excellence (EdPEx) of Faculty Strategic Planning**

> **ปานทิพย์ ผดุงจิตเกษม Parnthip Phadungjitkasem**

**วิทยานิพนธ์นี้เป็นส่วนหนึ่งของการศึกษาตามหลักสูตรปริญญา วิทยาศาสตรมหาบัณฑิต สาขาวิชาการจัดการเทคโนโลยีสารสนเทศ มหาวิทยาลัยสงขลานครินทร์ A Thesis Submitted in Partial Fulfillment of the Requirements for the Degree of Master of Science in Management of Information Technology Prince of Songkla University 2562 ลิขสิทธิ์ของมหาวิทยาลัยสงขลานครินทร์**

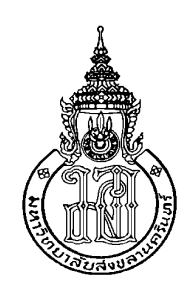

**การประยุกต์ใช้ระบบธุรกิจอัจฉริยะส าหรับตัวชี้วัดด้านลูกค้าของเกณฑ์คุณภาพ การศึกษาเพื่อการด าเนินการที่เป็นเลิศ (EdPEx) เพื่อการวางแผนกลยุทธ์ระดับคณะ The Application of Business Intelligence for Customer Indicator of Education Criteria for Performance Excellence (EdPEx) of Faculty Strategic Planning**

> **ปานทิพย์ ผดุงจิตเกษม Parnthip Phadungjitkasem**

**วิทยานิพนธ์นี้เป็นส่วนหนึ่งของการศึกษาตามหลักสูตรปริญญา วิทยาศาสตรมหาบัณฑิต สาขาวิชาการจัดการเทคโนโลยีสารสนเทศ มหาวิทยาลัยสงขลานครินทร์ A Thesis Submitted in Partial Fulfillment of the Requirements for the Degree of Master of Science in Management of Information Technology Prince of Songkla University 2562 ลิขสิทธิ์ของมหาวิทยาลัยสงขลานครินทร์**

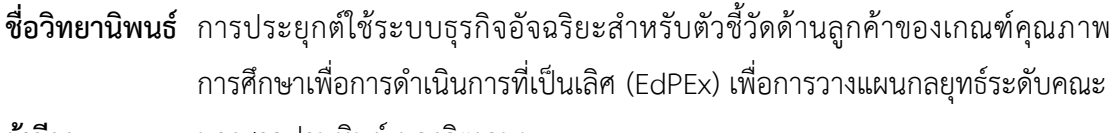

- **ผู้เขียน** นางสาวปานทิพย์ ผดุงจิตเกษม
- **สาขาวิชา** การจัดการเทคโนโลยีสารสนเทศ

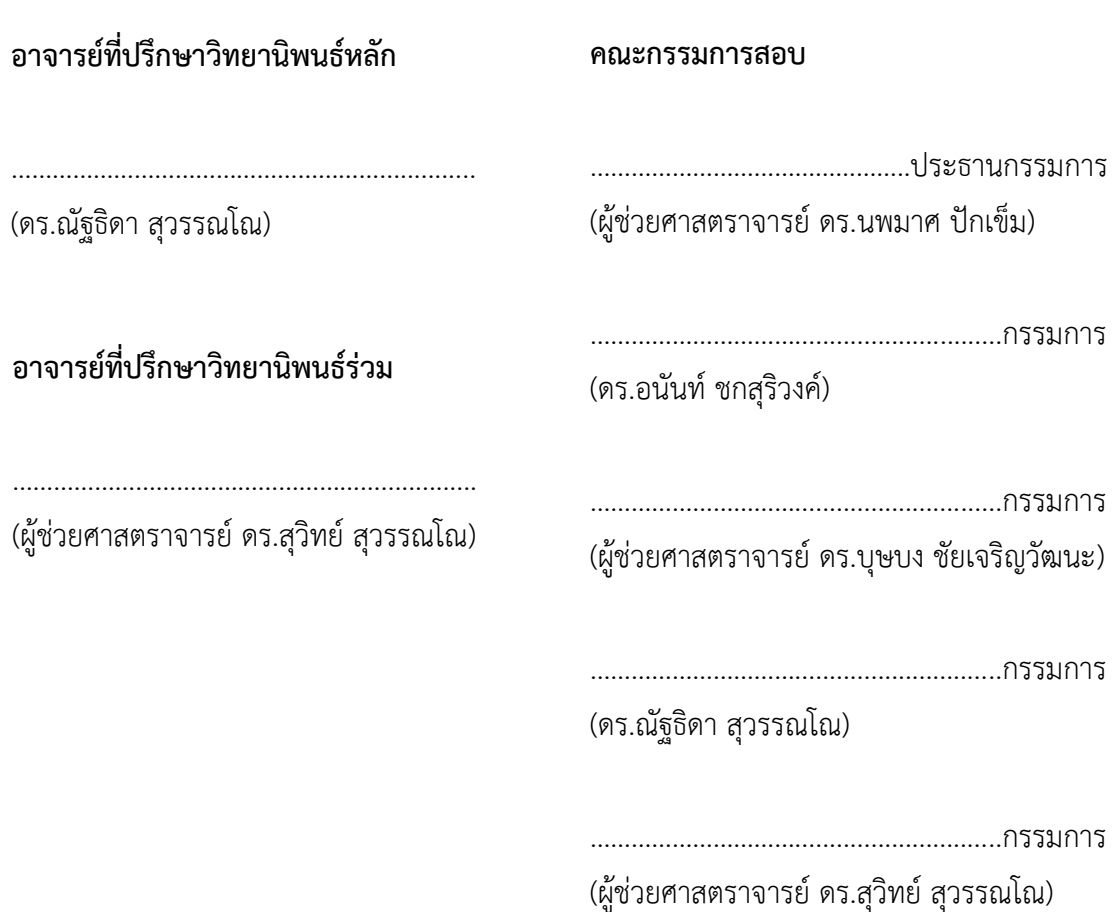

บัณฑิตวิทยาลัย มหาวิทยาลัยสงขลานครินทร์ อนุมัติให้นับวิทยานิพนธ์ฉบับนี้ เป็นส่วนหนึ่งของการศึกษา ตามหลักสูตรปริญญาวิทยาศาสตรมหาบัณฑิต สาขาวิชาการจัดการ เทคโนโลยีสารสนเทศ

> (ศาสตราจารย์ ดร.ดำรงศักดิ์ ฟ้ารุ่งสาง) คณบดีบัณฑิตวิทยาลัย

.…….……………………………..…….………….

ขอรับรองว่า ผลงานวิจัยนี้มาจากการศึกษาวิจัยของนักศึกษาเอง และได้แสดงความขอบคุณบุคคลที่มีส่วน ช่วยเหลือแล้ว

> ลงชื่อ……………………………………. (ดร.ณัฐธิดา สุวรรณโณ) อาจารย์ที่ปรึกษาวิทยานิพนธ์

ลงชื่อ…………………………………….

(นางสาวปานทิพย์ ผดุงจิตเกษม) นักศึกษา

ข้าพเจ้าขอรับรองว่า ผลงานวิจัยนี้ไม่เคยเป็นส่วนหนึ่งในการอนุมัติปริญญาในระดับใดมาก่อน และไม่ได้ถูก ใช้ในการยื่นขออนุมัติปริญญาในขณะนี้

> ลงชื่อ…………………………………… (นางสาวปานทิพย์ ผดุงจิตเกษม) นักศึกษา

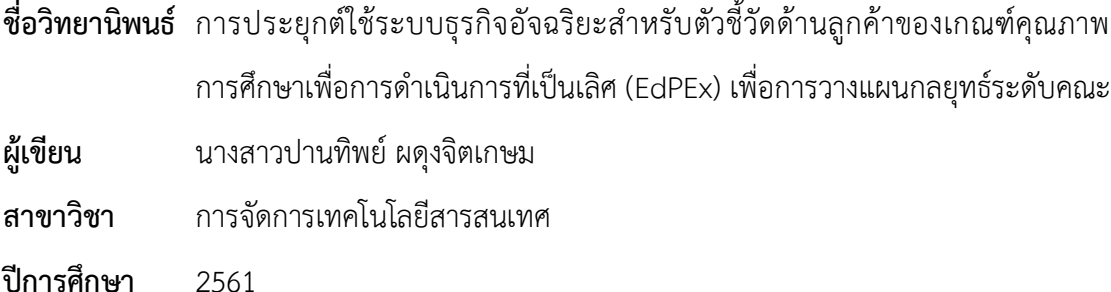

### **บทคัดย่อ**

วิทยานิพนธ์นี้มีวัตถุประสงค์เพื่อวิเคราะห์ความเชื่อมโยงของตัวชี้วัดด้านลูกค้าใน กลุ่มผู้เรียนกับเกณฑ์คุณภาพการศึกษาเพื่อการดำเนินการที่เป็นเลิศ (EdPEx) ให้ได้มิติตัวชี้วัดที่ เหมาะสมกับเกณฑ์ในแต่ละหมวด นำมาออกแบบและพัฒนาคลังข้อมูล โดยใช้โครงสร้างแบบเกล็ด หิมะ (Snowflake Schema) ที่ประกอบด้วยตารางข้อเท็จจริง (Fact Table) คือ ตารางข้อมูล นักศึกษา และตารางมิติ(Dimension Table) คือ ตารางมิติข้อมูลนักศึกษาในด้านต่าง ๆ เช่น ้ด้านระดับการศึกษา ด้านภูมิลำเนา และด้านศาสนา เป็นต้น เพื่อพัฒนาแดชบอร์ดโดยใช้ระบบธุรกิจ ้อัจฉริยะ (Business Intelligence) สำหรับนำเสนอข้อมูลตัวชี้วัดด้านลูกค้าตามเกณฑ์ EdPEx

้จากการออกแบบและพัฒนาคลังข้อมูลตัวชี้วัดด้านผู้เรียน เมื่อนำไปใช้ในการพัฒนา แดชบอร์ดด้วยระบบธุรกิจอัจฉริยะ เพื่อนำเสนอข้อมูลสำหรับการวางแผนกลยุทธ์ในระดับคณะ พบว่า ผลประเมินความพึงพอใจของผู้ใช้ตามหลักความสามารถในการใช้งานต่อแดชบอร์ดนำเสนอข้อมูล ตัวชี้วัดด้านผู้เรียนอยู่ในระดับดีมาก โดยประโยชน์จากการพัฒนาคลังข้อมูลเพื่อประยุกต์ใช้ร่วมกับ ุระบบธุรกิจอัจฉริยะในการนำเสนอข้อมูลตัวชี้วัดด้านผู้เรียน สามารถลดความซ้ำซ้อนในการจัดเก็บ ่ ข้อมูล โดยนำเสนอข้อมูลด้านผู้เรียนในรูปแบบที่เข้าถึงได้อย่างรวดเร็ว และง่ายต่อการนำไปใช้ วางแผนกลยุทธ์ระดับคณะต่อไป

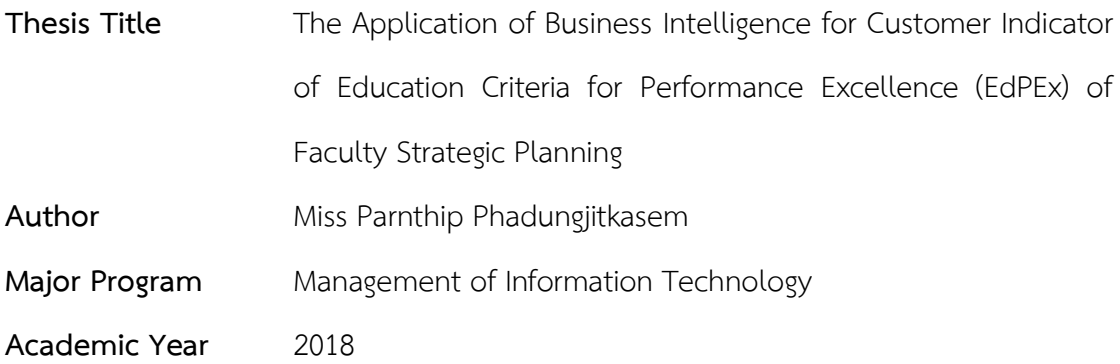

#### **ABSTRACT**

The objectives of this study are to analyze the association between student indicators and Education Criteria for Performance Excellence (EdPEx) standard in order to get the appropriate indicator dimensions for each criterion, to design the data warehouse by using snowflake schema architecture and to develop dashboard by business intelligent software to present information of student indicator according to Education Criteria for Performance Excellence for faculty strategy planning. The snowflake schema consists of one fact table that is student information table, and dimension tables such as study level, domicile and religion.

Due to the designed data warehouse that used for developing dashboard by Business Intelligence system in order to present information for faculty strategic planning, the result of user satisfaction assessment found that the score of proposed student indicator dashboard is very good. The benefits of developing such data warehouse for applying with business intelligence to propose student indicator information are to reduce the redundant data storage, to reduce the access time and to simplify for faculty strategic planning.

### **กิตติกรรมประกาศ**

้วิทยานิพนธ์ฉบับนี้สำเร็จลุล่วงได้ดี ด้วยความอนุเคราะห์และการสนับสนุนจาก ิบุคคลหลายฝ่ายด้วยกันทำให้ผู้จัดทำวิทยานิพนธ์รู้สึกซาบซึ่งและกราบขอบพระคุณอย่างสูงมา ณ โอกาสนี้ ด้วย

ขอขอบคุณ ดร.ณัฐธิดา สุวรรณโณ อาจารย์ที่ปรึกษาวิทยานิพนธ์หลัก และ ผู้ช่วยศาสตราจารย์ ดร.สุวิทย์ สุวรรณโณ ที่กรุณาให้คำปรึกษาและข้อเสนอแนะในการจัดทำ ้วิทยานิพนธ์ฉบับนี้ รวมไปถึงการแก้ไขปัญหาต่าง ๆ ตลอดมาจนวิทยานิพนธ์นี้สำเร็จได้อย่างสมบูรณ์ ขอขอบคุณ ผู้ช่วยศาสตราจารย์ดร.นพมาศ ปักเข็ม ดร.อนันท์ ชกสุริวงค์และ ผู้ช่วยศาสตราจารย์ ดร.บุษบง ชัยเจริญวัฒนะ คณะกรรมการสอบวิทยานิพนธ์ที่ช่วยให้คำแนะนำ และแนวทางในการจัดท าวิทยานิพนธ์รวมถึงหลักและเทคนิคในการเขียนวิทยานิพนธ์เพื่อให้มีความ สมบูรณ์ยิ่งขึ้น

ขอขอบคุณคณะผู้บริหาร คณาจารย์ และบุคลากรคณะวิทยาการจัดการ มหาวิทยาลัยสงขลานครินทร์ ที่ช่วยให้ข้อมูลในด้านการออกแบบ ให้ข้อเสนอแนะในการปรับปรุง และร่วมทดสอบระบบธุรกิจอัจฉริยะสำหรับตัวชี้วัดด้านลูกค้าของเกณฑ์ EdPex ในครั้งนี้ ให้สำเร็จได้ ด้วยดี

ขอขอบคุณคุณพงษ์พัฒน์ วิวัฒนเศรษฐการ ที่ช่วยให้คำแนะนำ และให้ความรู้การใช้ ระบบธุรกิจอัจฉริยะในด้านต่าง ๆ เพื่อให้ระบบสามารถใช้งานได้อย่างสมบูรณ์ และที่สำคัญที่สุด ข้าพเจ้าขอขอบคุณบิดา มารดา และเพื่อนร่วมรุ่น MIT15 ทุกท่าน ที่คอยให้กำลังใจและการสนับสนุนทุก ๆ ด้านเสมอมา คุณความดีของวิทยานิพนธ์เล่มนี้ ขอยกให้บิดา ้มารดา และอาจารย์ทุกท่านที่ให้การอบรมสั่งสอน จนได้รับความสำเร็จในการศึกษา

ปานทิพย์ ผดุงจิตเกษม

# สารบัญ

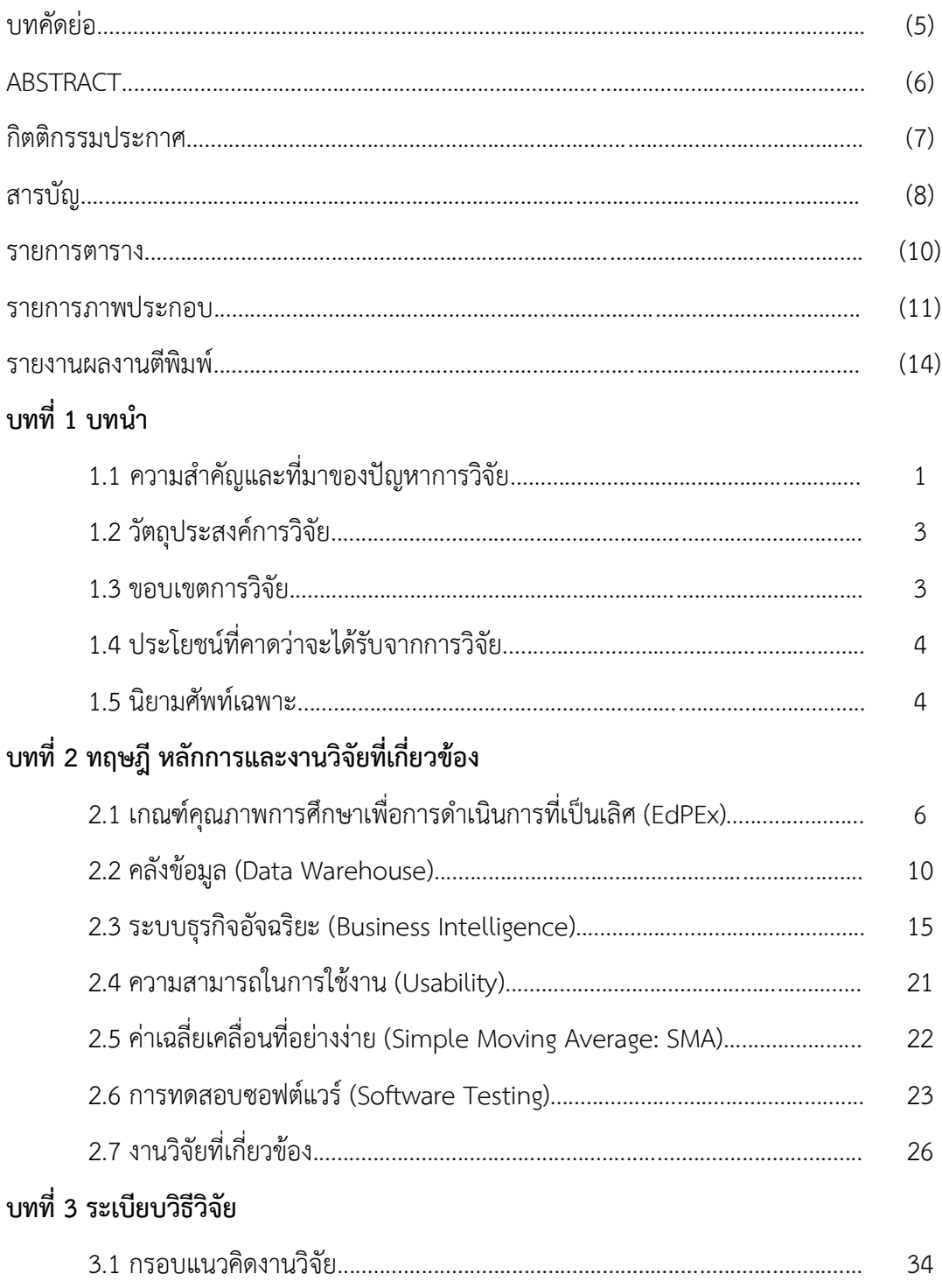

 $(8)$ 

# สารบัญ (ต่อ)

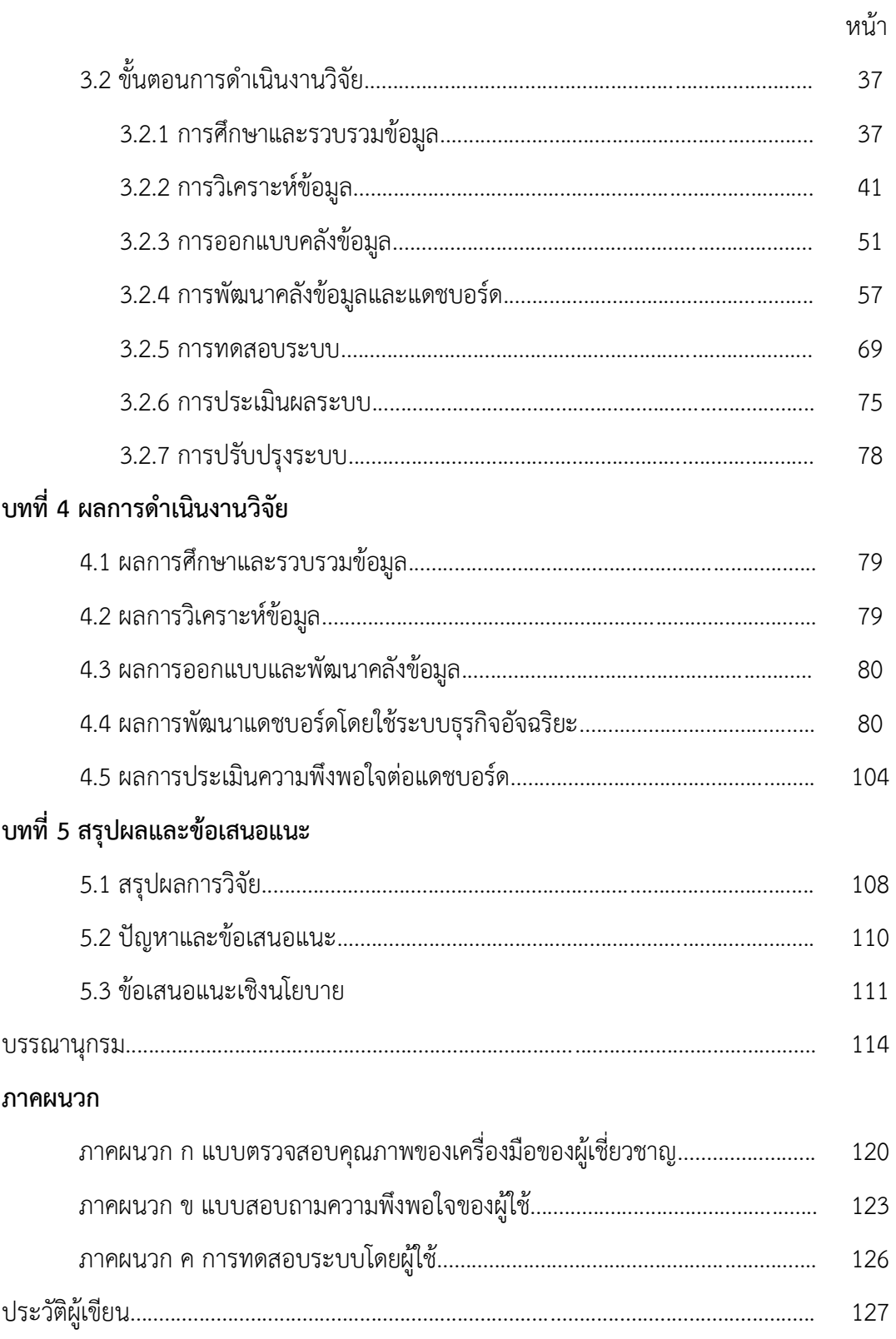

#### **รายการตาราง**

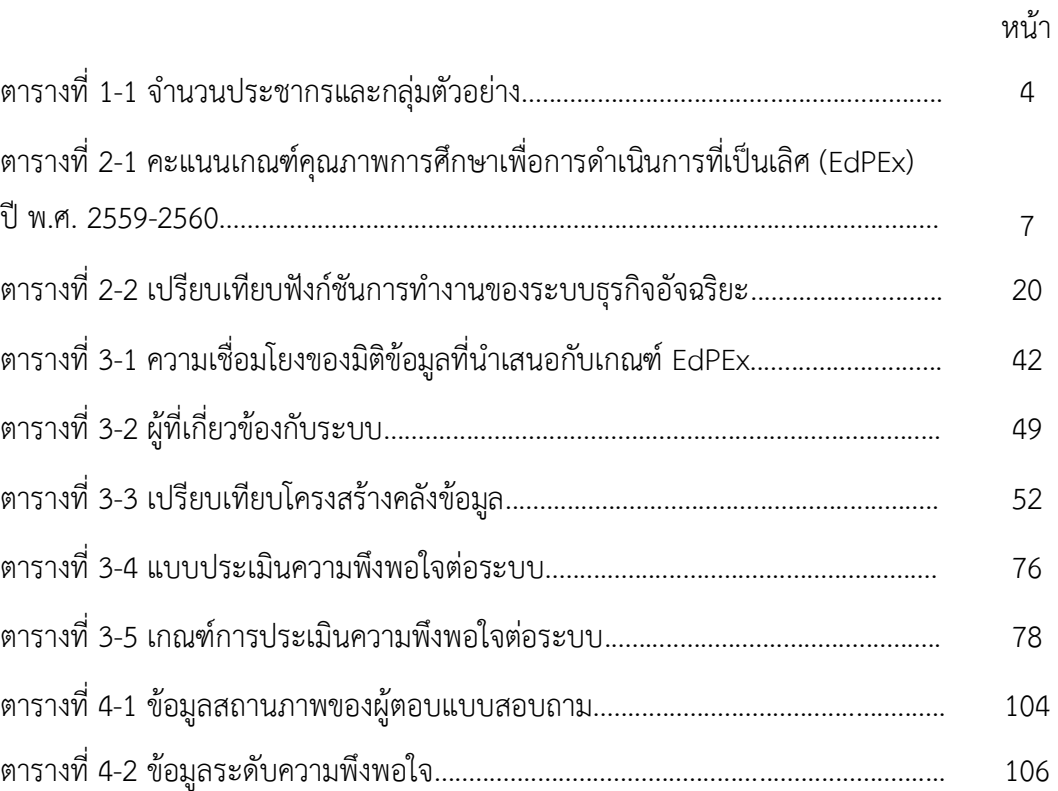

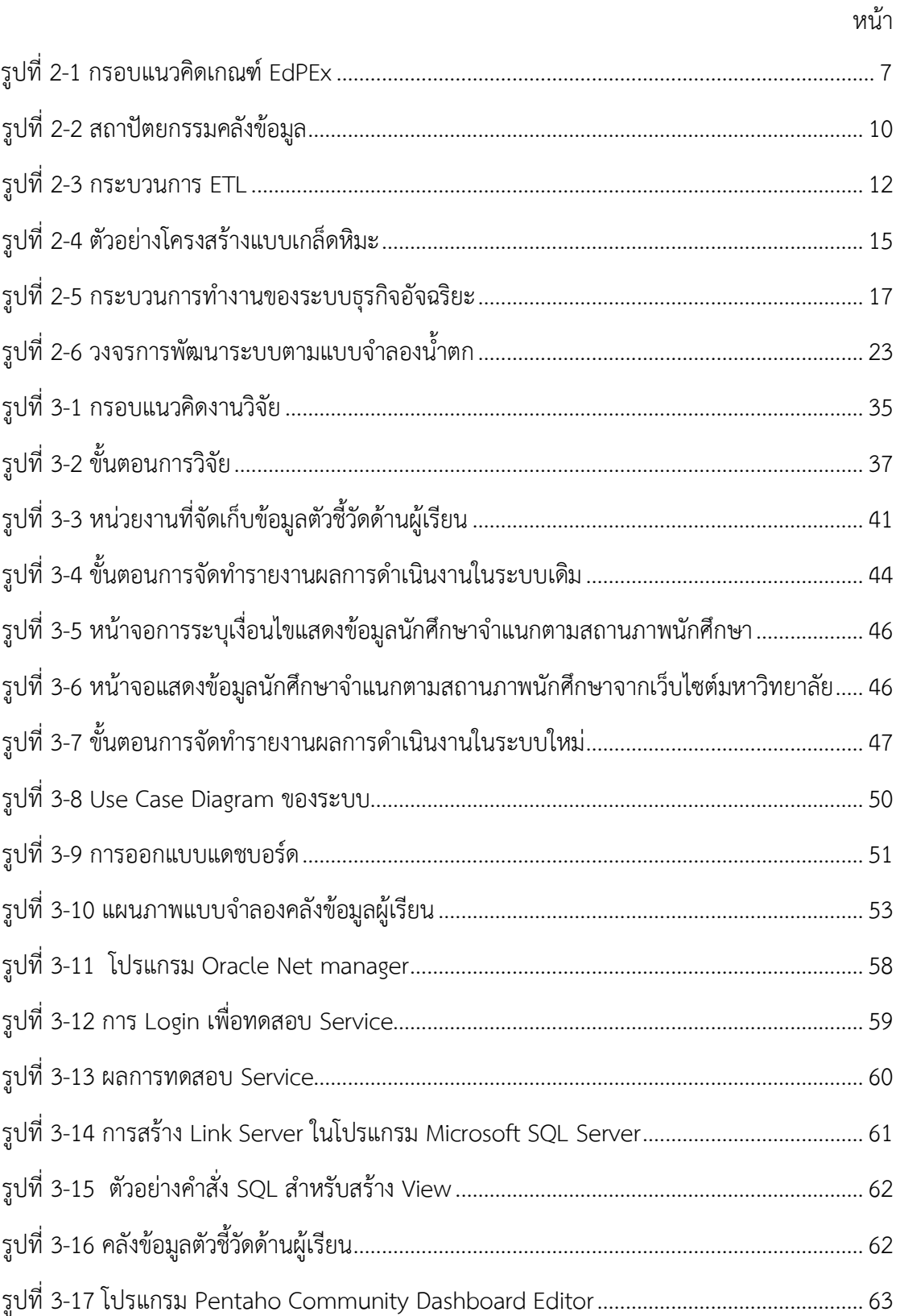

## **รายการภาพประกอบ (ต่อ)**

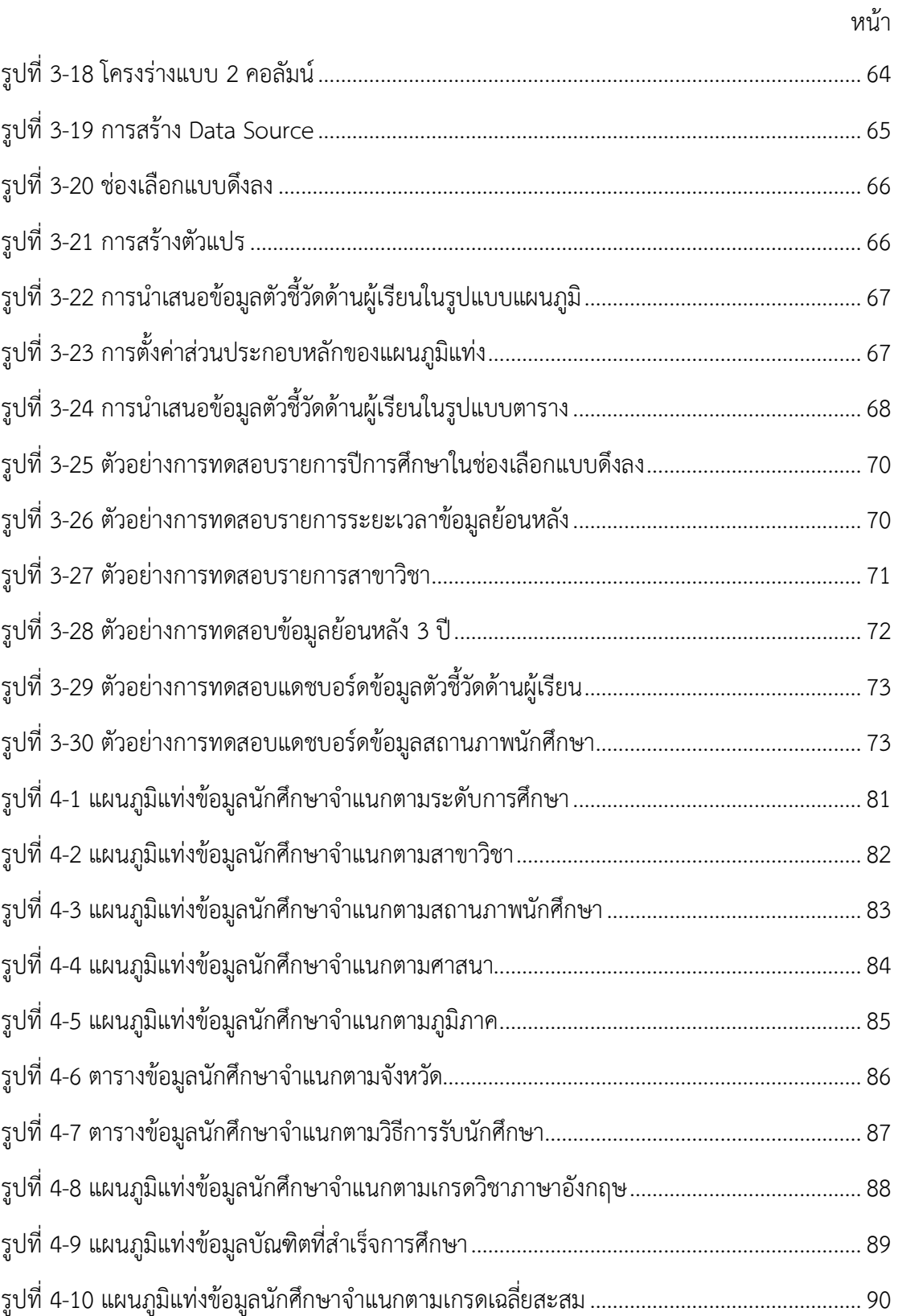

## **รายการภาพประกอบ (ต่อ)**

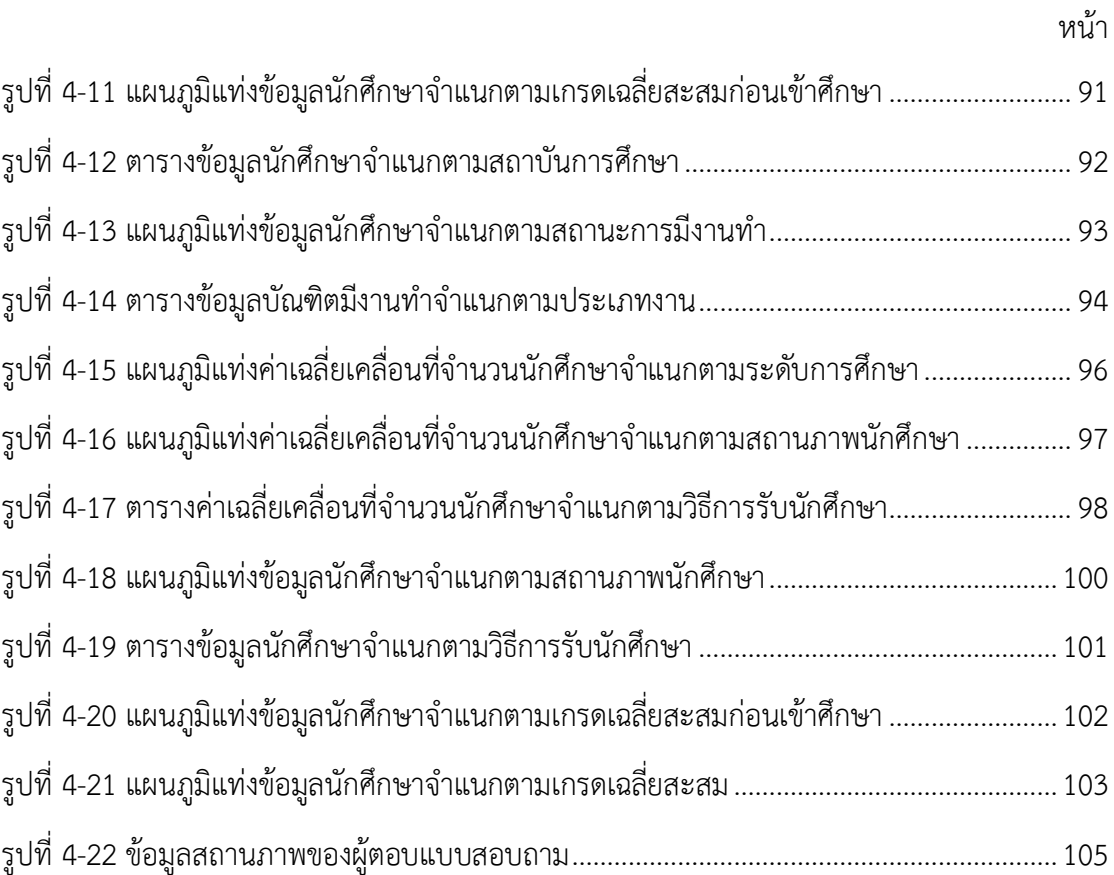

### **รายงานผลงานตีพิมพ์**

ปานทิพย์ ผดุงจิตเกษม, ณัฐธิดา สุวรรณโณ และสุวิทย์ สุวรรณโณ. (2561). การออกแบบคลังข้อมูล เพื่อการวิเคราะห์ตัวชี้วัดด้านผู้เรียนตามเกณฑ์คุณภาพการศึกษาเพื่อการดำเนินการที่เป็นเลิศ (EdPEx). ใน *การประชุมวิชาการระดับชาติด้านสารสนเทศ การเกษตร การจัดการ บริหารธุรกิจ วิศวกรรมศาสตร์วิทยาศาสตร์และเทคโนโลยี ครั้งที่ 3,* 24 พฤษภาคม 2561 ณ โรงแรม Loft Mania Boutique Hotel จังหวัดชุมพร.

ในบทนี้ผู้วิจัยได้กล่าวถึงความสำคัญและที่มาของปัญหาการวิจัย รวมถึงวัตถุประสงค์ของการ วิจัย ขอบเขตของการวิจัย ประโยชน์ที่คาดว่าจะได้รับ และนิยามศัพท์เฉพาะดังต่อไปนี้

### **1.1 ความส าคัญและที่มาของปัญหาการวิจัย**

ปัจจุบันสถาบันการศึกษาในทุกระดับ และหน่วยงานที่รับผิดชอบจัดการศึกษา จำเป็นจะต้อง มีการประกันคุณภาพเพื่อพัฒนาคุณภาพการศึกษาให้ได้มาตรฐานและสร้างความน่าเชื่อถือต่อสังคม ในด้านการพัฒนาผู้เรียนให้มีประสิทธิภาพสูงสุด มหาวิทยาลัยสงขลานครินทร์เป็นหนึ่งใน สถาบันการศึกษาระดับอุดมศึกษาที่เล็งเห็นถึงความสำคัญของการพัฒนาคุณภาพการศึกษา จึงมีนโยบายในการยกระดับคุณภาพมุ่งสู่ความเป็นเลิศในระดับสากล เพื่อให้สอดรับกับ แผนยุทธศาสตร์มหาวิทยาลัยสงขลานครินทร์ พ.ศ. 2558-2561 ในการขับเคลื่อน มหาวิทยาลัยสงขลานครินทร์เพื่อก้าวเป็น "มหาวิทยาลัยเพื่อนวัตกรรมและสังคม" มุ่งสู่มหาวิทยาลัย ์ ชั้นนำ 1 ใน 5 ของอาเซียน [1] ซึ่งเกณฑ์คุณภาพการศึกษาเพื่อการดำเนินการที่เป็นเลิศ (Education Criteria for Performance Excellence: EdPEx) เป็นหนึ่งในเครื่องมือที่ใช้ในการพัฒนาบริหาร จัดการเพื่อให้องค์กรพัฒนาและประสบความสำเร็จ โดยเกณฑ์ EdPEx แบ่งออกเป็น 7 หมวด [2] ได้แก่ 1. การนำองค์กร 2. กลยุทธ์ 3. ลูกค้า 4. การวัด การวิเคราะห์ และการจัดการความรู้ 5. บุคลากร 6. ระบบปฏิบัติการ 7. ผลลัพธ์ ซึ่งผลการดำเนินงานในแต่ละหมวดจะถูกนำเสนอด้วย ตัวชี้วัดในหมวดผลลัพธ์เพื่อสะท้อนถึงระดับพัฒนาการของสถาบัน

ในขณะเดียวกัน การนำเกณฑ์คุณภาพการศึกษาเพื่อการดำเนินการที่เป็นเลิศ (EdPEx) มาใช้ ในการบริหารสถาบันการศึกษานั้น มีความจำเป็นอย่างยิ่งที่จะต้องเก็บรวบรวมข้อมูลและนำเสนอ ข้อมูลผลการดำเนินงานในระดับคณะตั้งแต่อดีตจนถึงปัจจุบันเพื่อเป็นข้อมูลประกอบการวางแผน กลยุทธ์ขององค์กร และเป็นข้อมูลเพื่อการตรวจสอบระบบบริหารทุกภาคส่วน โดยเฉพาะข้อมูลของ ลูกค้า เช่น นักศึกษา แหล่งทุนวิจัย และผู้รับบริการวิชาการ/ชุมชน ซึ่งอยู่ในหมวดที่ 3 ของเกณฑ์ EdPEx ถือเป็นหัวใจสำคัญในการนำเกณฑ์มาใช้เพื่อการบริหารจัดการองค์กรเนื่องจากข้อมูลลูกค้ามี ้ความเชื่อมโยงกับเกณฑ์ทุกหมวด และเป็นข้อมูลตั้งต้นในการกำหนดกลยุทธ์ การนำองค์กร

ึการจัดการความรู้ การบริหารทรัพยากรมนุษย์ และการจัดการกระบวนการทำงาน อีกทั้งยังเกี่ยวข้อง กับคู่ความร่วมมือ พันธมิตร ผู้มีส่วนได้ส่วนเสีย และผู้ส่งมอบขององค์กรอีกด้วย ซึ่งองค์ประกอบ เหล่านี้ล้วนมีความสัมพันธ์กับลูกค้าทั้งทางตรงและทางอ้อม แต่ด้วยมหาวิทยาลัยสงขลานครินทร์มี ระบบสารสนเทศที่หลากหลาย และคณะวิทยาการจัดการซึ่งเป็นหนึ่งในคณะกลุ่มสาขา วิชาสังคมศาสตร์และมนุษยศาสตร์ ที่มีจำนวนนักศึกษามากเป็นอันดับต้น ๆ ของ ิมหาวิทยาลัยสงขลานครินทร์ โดยในภาคการศึกษา 1/2559 มีจำนวนนักศึกษารวมทุกระดับ 3,554 คน ซึ่งมากที่สุดในกลุ่มสาขาวิชาดังกล่าว อีกทั้งในปีการศึกษา 2558 คณะวิทยาการจัดการยัง ผ่านการคัดเลือกเป็น 1 ใน 8 คณะ ของมหาวิทยาลัยสงขลานครินทร์ที่จะได้รับการผลักดันเข้าสู่ โครงการพัฒนาคุณภาพการศึกษาสู่ความเป็นเลิศ (EdPEx200) ซึ่งจะต้องเตรียมความพร้อมทั้งด้าน การบริหารจัดการข้อมูลและการจัดทำแผนกลยุทธ์ในระดับคณะ แต่ปัจจุบันคณะวิทยาการจัดการยัง ไม่มีคลังข้อมูลกลางที่สมบูรณ์สำหรับจัดเก็บข้อมูลตัวชี้วัดด้านลูกค้า จึงทำให้ข้อมูลกระจัดกระจาย ขาดการรวมศูนย์ของข้อมูล ส่งผลให้มีข้อมูลประกอบการวางแผนกลยุทธ์ที่ไม่ครบถ้วน เข้าถึงข้อมูลได้ ้ ล่าช้า และต้องขอข้อมูลเดิมจากผู้ที่เกี่ยวข้องซ้ำ ๆ หลายครั้ง เช่น การรวบรวมข้อมูลเพื่อจัดทำ รายงานผลการดำเนินการของคณะฯ จะต้องขอข้อมูลจากผู้ที่เกี่ยวข้องอยู่เสมอส่งผลให้เกิดความไม่พึง พอใจของผู้ปฏิบัติงาน นอกจากนี้ยังพบปัญหาความล่าช้าอันเนื่องจากต้องใช้เวลาจัดเก็บข้อมูลใหม่ทุก ครั้งและอาจได้รับข้อมูลที่ไม่ครบถ้วน อีกทั้งยังไม่สามารถนำข้อมูลมาบูรณาการและนำเสนอใน รูปแบบที่ง่ายต่อการวางแผนกลยุทธ์ในระดับคณะได้ ดังนั้น ผู้วิจัยจึงได้เลือกข้อมูลของ คณะวิทยาการจัดการมาใช้เป็นกรณีศึกษาของการศึกษานี้

งานวิจัยในอดีตที่ผ่านมาได้มีการนำระบบธุรกิจอัจฉริยะมาใช้ในการบริหารสถาบันการศึกษา หลายรูปแบบ เช่น การกำกับติดตามคุณภาพนักศึกษาตามเกณฑ์ ASEAN University Network – Quality Assurance (AUN-QA) [3] การสนับสนุนการบริหารงานบุคคล [4] การพัฒนาคลังข้อมูล ประสิทธิภาพของอาจารย์ [5] เป็นต้น แต่ยังไม่มีการนำมาประยุกต์ใช้ในมุมของการบริหารจัดการ ตัวชี้วัดด้านลูกค้าขององค์กรตามเกณฑ์ EdPEx เพื่อวางแผนกลยุทธ์ในระดับคณะ

ดังนั้น ผู้วิจัยจึงมีแนวคิดที่จะนำระบบธุรกิจอัจฉริยะซึ่งเป็นโปรแกรมช่วยสนับสนุน สารสนเทศสำหรับการวางแผนและการตัดสินใจของผู้บริหารมาประยุกต์ใช้ในการจัดการและนำเสนอ ข้อมูลตัวชี้วัดในมิติต่าง ๆ ที่เกี่ยวข้องกับลูกค้าประเภทนักศึกษา ซึ่งเป็นกลุ่มลูกค้าที่อยู่ในพันธกิจหลัก ของคณะวิทยาการจัดการ มหาวิทยาลัยสงขลานครินทร์ด้วยรูปแบบแดชบอร์ดเพื่อสนับสนุนการ วางแผนกลยุทธ์ในระดับคณะให้มีประสิทธิภาพยิ่งขึ้น

### **1.2 วัตถุประสงค์การวิจัย**

1.2.1 เพื่อวิเคราะห์ความเชื่อมโยงของตัวชี้วัดด้านลูกค้าในกลุ่มผู้เรียนกับเกณฑ์คุณภาพ การศึกษาเพื่อการดำเนินการที่เป็นเลิศ (EdPEx)

1.2.2 เพื่อสร้างคลังข้อมูลตัวชี้วัดด้านลูกค้าตามเกณฑ์ EdPEx

1.2.3 เพื่อพัฒนาแดชบอร์ดโดยใช้ระบบธุรกิจอัจฉริยะ (Business Intelligence) เพื่อ น าเสนอข้อมูลตัวชี้วัดด้านลูกค้าตามเกณฑ์ EdPEx

#### **1.3 ขอบเขตการวิจัย**

1.3.1 แหล่งข้อมูล ข้อมูลนักศึกษาปีการศึกษา 2535-2561 โดยมีรายละเอียด ดังนี้

- ข้อมูลนักศึกษาคณะวิทยาการจัดก าร จ ากกองทะเบียนและประมวลผ ล มหาวิทยาลัยสงขลานครินทร์จ านวน 22,743 ระเบียน

- ข้อมูลการมีงานทำของบัณฑิตคณะวิทยาการจัดการ จากกองแผนงาน มหาวิทยาลัยสงขลานครินทร์จ านวน 6,733 ระเบียน

1.3.2 ตัวชี้วัด คือ ข้อมูลตัวชี้วัดด้านผู้เรียน ซึ่งเป็นลูกค้าตามเกณฑ์ EdPEx หมวด 3 ของ คณะวิทยาการจัดการ เพื่อเป็นข้อมูลประกอบการวางแผนกลยุทธ์ระดับคณะด้านการผลิตบัณฑิต คุณภาพระดับสากล เช่น พัฒนาหลักสูตรที่ตอบสนองแนวคิด และแนวโน้มด้านบริหารจัดการที่ ทันสมัย พัฒนาศักยภาพนักศึกษา และกระบวนการจัดกิจกรรม เป็นต้น

1.3.3 ประชากร คือ คณะผู้บริหาร หัวหน้าภาควิชา/ประธานหลักสูตร และ หัวหน้างาน/หัวหน้าหน่วย คณะวิทยาการจัดการ มหาวิทยาลัยสงขลานครินทร์ (ข้อมูล ณ เดือน เมษายน พ.ศ. 2562)

1.3.4 กลุ่มตัวอย่าง ใช้วิธีการกำหนดขนาดของกลุ่มตัวอย่างจากเกณฑ์หรือการประมาณจาก จำนวนประชากร กรณีประชากรมีจำนวนหลักร้อยใช้กลุ่มตัวอย่าง 30% [1] และใช้การเลือกกลุ่ม ตัวอย่างแบบเจาะจงโดยเลือกผู้ที่ผ่านการอบรมด้านเกณฑ์ EdPEx/TQA และผู้ที่เกี่ยวข้องกับเกณฑ์ EdPEx ในระดับองค์กร ระดับหลักสูตร และระดับหน่วยงาน จำนวน 10 คน ดังแสดงในตารางที่ 1-1 เพื่อใช้เป็นผู้ทดสอบและประเมินความพึงพอใจต่อระบบ

| กล่มตัวอย่าง                  | จำนวนประชากร | จำนวนกลุ่มตัวอย่าง |  |
|-------------------------------|--------------|--------------------|--|
| ผู้บริหาร                     |              |                    |  |
| หัวหน้าภาควิชา/ประธานหลักสูตร |              |                    |  |
| หัวหน้างาน/หัวหน้าหน่วย       |              |                    |  |

**ตารางที่ 1-1 จ านวนประชากรและกลุ่มตัวอย่าง**

### **1.4 ประโยชน์ที่คาดว่าจะได้รับจากการวิจัย**

1.4.1 มีคลังข้อมูลตัวชี้วัดด้านลูกค้าที่มีข้อมูลครบถ้วนและเข้าถึงได้อย่างรวดเร็ว

1.4.2 มีแดชบอร์ดสำหรับนำเสนอข้อมลตัวชี้วัดด้านลกค้าตามเกณฑ์ EdPEx เพื่อให้ผ้บริหาร และหน่วยงานต่าง ๆ ของคณะวิทยาการจัดการ สามารถนำข้อมูลไปใช้ในการวางแผนกลยุทธ์ระดับ คณะได้

### **1.5 นิยามศัพท์เฉพาะ**

1.5.1 การประกันคุณภาพการศึกษา หมายถึง การพัฒนาคุณภาพของการบริหารจัดการและ ด าเนินกิจกรรมตามภารกิจของสถานศึกษาทุกระดับ เพื่อพัฒนาคุณภาพของผู้เรียนอย่างต่อเนื่องและ สร้างความมั่นใจให้ผู้รับบริการทางการศึกษา [2]

1.5.2 ตัวชี้วัด หมายถึง สารสนเทศเชิงตัวเลขที่บอกปริมาณปัจจัยนำเข้า ผลผลิต และผลการ ด าเนินการในมิติต่าง ๆ ที่เกี่ยวข้องกับนักศึกษาของคณะวิทยาการจัดการ [3]

1.5.3 ผู้บริหาร หมายถึง กลุ่มบุคคลที่รับผิดชอบในการบริหารจัดการองค์กร ได้แก่ คณบดี คณะผู้บริหาร หัวหน้าภาควิชา ประธานหลักสูตร/ผู้อำนวยการหลักสูตร และหัวหน้างาน

1.5.4 แผนกลยุทธ์ หมายถึง แนวทางการดำเนินงานเพื่อนำองค์กรไปสู่เป้าหมายที่ต้องการใน อนาคต

1.5.5 ลูกค้า หมายถึง ผู้ใช้ผลิตภัณฑ์ โปรแกรม/แผนงาน หรือบริการขององค์กร [4] ในงานวิจัยนี้ คือ นักศึกษา

1.5.6 ผู้มีส่วนได้ส่วนเสีย หมายถึง กลุ่มทุกกลุ่มที่ได้รับผลกระทบหรืออาจได้รับผลกระทบ จากการปฏิบัติการและความสำเร็จขององค์กร [4] เช่น ผู้ใช้บัณฑิต ศิษย์เก่า ผู้ปกครอง ชุมชน

1.5.7 ผลิตภัณฑ์ หมายถึง สินค้าและบริการที่องค์กรนำเสนอในตลาด [4] เช่น หลักสตร กระบวนการวิจัยและนวัตกรรม และบริการวิชาการแก่สังคมและชุมชน

1.5.8 คณะ หมายถึง องค์กรในมหาวิทยาลัยที่มีบริการด้านการเรียนการสอน การวิจัย และ การบริการวิชาการ ในสาขาวิชาประเภทเดียวกัน

1.5.9 คลังข้อมูล หมายถึง ฐานข้อมูลขนาดใหญ่ที่เก็บรวบรวมข้อมูลเพื่อเป็นแหล่งข้อมูล ให้กับระบบธุรกิจอัจฉริยะนำไปใช้ในการจัดทำรายงานในรูปแบบแดชบอร์ด

1.5.10 แดชบอร์ด หมายถึง หน้าที่รวมข้อมูลตัวชี้วัดด้านผู้เรียนมาแสดงในรูปแบบแผนภาพ ไว้ที่เดียว เพื่อให้ผู้ใช้สามารถเห็นความเคลื่อนไหวของข้อมูลด้านผู้เรียน

# **บทที่ 2 ทฤษฎี หลักการและงานวิจัยที่เกี่ยวข้อง**

การศึกษาทฤษฎี หลักการ และงานวิจัยที่เกี่ยวข้อง พบว่ามีงานวิจัยที่เกี่ยวข้องซึ่งนำมาใช้ใน ึ่งานศึกษานี้ ประกอบด้วย 6 ประเด็น ได้แก่ เกณฑ์คุณภาพการศึกษาเพื่อการดำเนินงานที่เป็นเลิศ (EdPEx) คลังข้อมูล (Data Warehouse) ระบบธุรกิจอัจฉริยะ (Business Intelligence) ความสามารถในการใช้งาน (Usability)ค่าเฉลี่ยเคลื่อนที่อย่างง่าย (Simple Moving Average) และ การทดสอบซอฟต์แวร์(Software Testing) โดยมีรายละเอียดดังต่อไปนี้

### **2.1 เกณฑ์คุณภาพการศึกษาเพื่อการด าเนินการที่เป็นเลิศ (EdPEx)**

เกณฑ์คุณภาพการศึกษาเพื่อการดำเนินการที่เป็นเลิศ หรือ EdPEx (Education Criteria for Performance Excellence) มีที่มาจากเกณฑ์ Baldrige Education Criteria for Performance Excellence ซึ่งเป็นที่ยอมรับในวงการศึกษาระดับสากล เกณฑ์ EdPEx มีวัตถุประสงค์เพื่อช่วยให้ ้องค์กรบรรลุเป้าหมาย ปรับปรุงผลการดำเนินงาน และเพิ่มความสามารถในการแข่งขัน ด้วยมุมมอง ี เชิงระบบ คือ การทำงานที่เป็นลำดับขั้นตอน และสามารถทำซ้ำได้ โดยเกณฑ์แบ่งเป็น 7 หมวด ได้แก่ หมวด 1 การนำองค์กร หมวด 2 กลยุทธ์ หมวด 3 ลูกค้า หมวด 4 การวัด การวิเคราะห์และการ จัดการความรู้ หมวด 5 บุคลากร หมวด 6 ระบบปฏิบัติการ และหมวด 7 ผลลัพธ์ [3] ดังรูปที่ 2-1

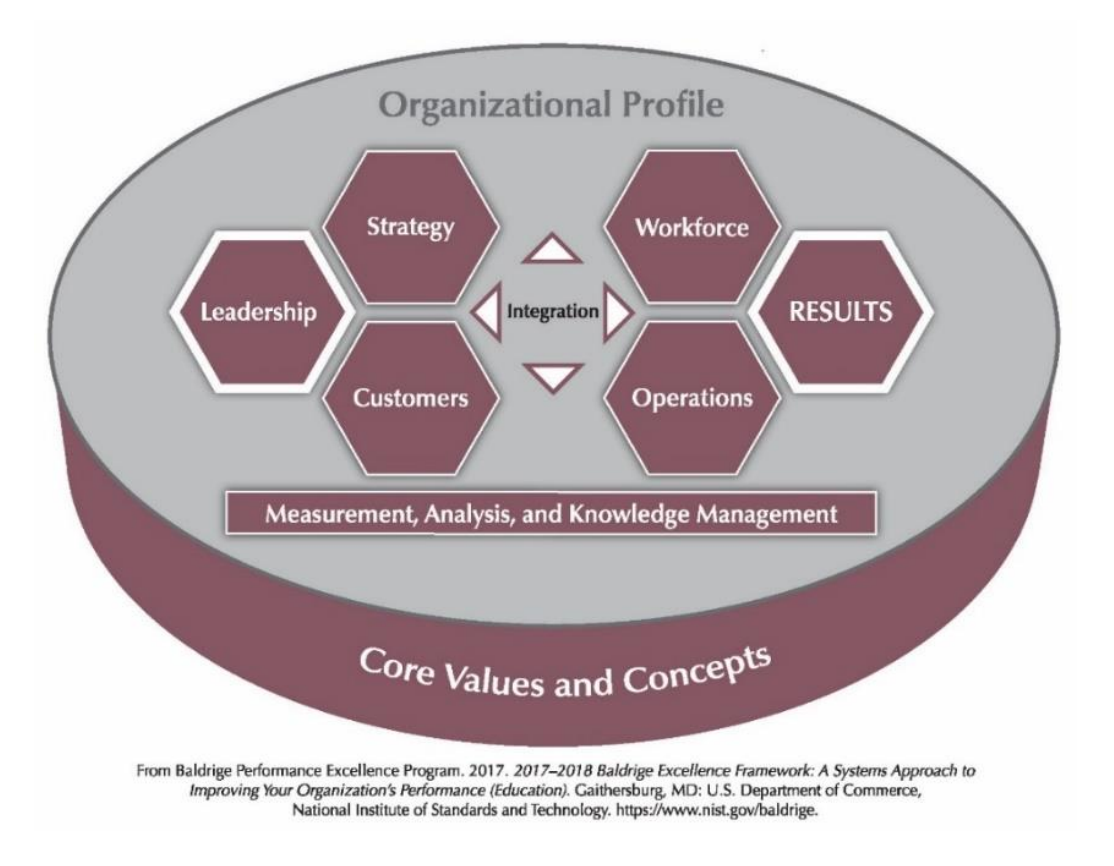

**รูปที่ 2-1 กรอบแนวคิดเกณฑ์ EdPEx** [5]

<span id="page-21-1"></span>ส าหรับการพิจารณาแนวทางการให้คะแนน เกณฑ์ EdPEx มีการแบ่งคะแนนตามหมวด ต่าง ๆ โดยมีคะแนนเต็ม 1000 คะแนน [4] ดังแสดงในตารางที่ 2-1

| หมวด                                      | คะแนน |  |  |
|-------------------------------------------|-------|--|--|
| 1. การนำองค์กร                            | 110   |  |  |
| 2. กลยุทธ์                                | 95    |  |  |
| 3. ลูกค้า                                 | 95    |  |  |
| 4. การวัด การวิเคราะห์และการจัดการความรู้ | 100   |  |  |
| 5. บุคลากร                                | 100   |  |  |
| 6. ระบบปฏิบัติการ                         | 100   |  |  |
| 7. ผลลัพธ์                                | 400   |  |  |

<span id="page-21-0"></span>**ตารางที่ 2-1 คะแนนเกณฑ์คุณภาพการศึกษาเพื่อการด าเนินการที่เป็นเลิศ (EdPEx) ปี พ.ศ. 2559-2560**

ิจากตารางที่ 2-1 แสดงคะแนนรวมของเกณฑ์ในหมวดต่าง ๆ โดยคะแนนของคำตอบในแต่ ละหัวข้อของเกณฑ์จะถูกระบุอย่างชัดเจน เช่น เกณฑ์หมวดที่ 3 ลูกค้า คะแนนเต็ม 95 คะแนน แบ่งเป็น 2 หัวข้อ ได้แก่ "องค์กรมีวิธีการอย่างไรในการเสาะหาสารสนเทศจากลูกค้า (45 คะแนน)" และ "องค์กรมีวิธีการอย่างไรในการสร้างความผูกพันกับลูกค้าโดยตอบสนองความต้องการ และสร้าง ความสัมพันธ์กับลูกค้า (50 คะแนน)" เป็นต้น สำหรับระบบการให้คะแนนของคำตอบในแต่ละหัวข้อ จะขึ้นอยู่กับการประเมินใน 2 มิติ คือ มิติกระบวนการ (เกณฑ์หมวด 1-6) และมิติผลลัพธ์ (เกณฑ์หมวด 7) ซึ่งมีแนวทางการให้คะแนน ดังนี้

- มิติกระบวนการ ใช้ประเมินเกณฑ์หมวด 1-6 มีปัจจัยที่ใช้ในการประเมินประกอบด้วย แนวทาง (Approach) การถ่ายทอดสู่การปฏิบัติ (Deployment) การเรียนรู้ (Learning) และการ บูรณาการ (Integration) หรือที่เรียกว่า ADLI

- มิติผลลัพธ์ ใช้ประเมินเกณฑ์หมวด 7 มีปัจจัยที่ใช้ในการประเมินประกอบด้วย ระดับ (Level) แนวโน้ม (Trend) การเปรียบเทียบ (Comparison) และการบูรณาการ (Integration) หรือที่ เรียกว่า LeTCI ซึ่งคะแนนของหมวดผลลัพธ์จะเป็นการประเมินผลการดำเนินการโดยรวมเพื่อช่วยให้ องค์กรสามารถค้นหาจุดแข็งและโอกาสในการพัฒนาเพื่อมุ่งสู่ความเป็นเลิศ

้สำหรับเกณฑ์หมวด 3 ลูกค้า จะเป็นข้อคำถามที่เกี่ยวข้องกับวิธีการที่สถาบันสร้างความ ผูกพันกับผู้เรียนและลูกค้ากลุ่มอื่น รวมทั้งวิธีการรับฟังเสียงของลูกค้า สร้างความสัมพันธ์กับผู้เรียน และลูกค้ากลุ่มอื่น และการใช้สารสนเทศที่ได้จากการดำเนินงานดังกล่าวมาปรับปรุงและค้นหาโอกาส ์ ในการสร้างนวัตกรรม ซึ่งเกณฑ์หมวดลูกค้า มี 2 ข้อกำหนดพื้นฐาน (Basic Requirements) ได้แก่ 1) เสียงของลูกค้า: สถาบันมีวิธีการอย่างไรในการรวบรวมสารสนเทศจากผู้เรียนและลูกค้ากลุ่มอื่น โดยเป็นการอธิบายถึงวิธีการที่สถาบันรับฟังผู้เรียนและลูกค้ากลุ่มอื่น และการได้มาซึ่งสารสนเทศ เกี่ยวกับความพึงพอใจ ความไม่พึงพอใจ และความผูกพันของกลุ่มเหล่านั้น 2) ความผูกพันของลูกค้า: สถาบันมีวิธีการอย่างไรในการสร้างความผูกพันกับผู้เรียน และลูกค้ากลุ่มอื่น โดยตอบสนองต่อความ ต้องการของกลุ่มเหล่านั้น และสร้างสัมพันธ์ ซึ่งเป็นการอธิบายวิธีการกำหนดหลักสูตรและบริการ ้ และช่องทางการสื่อสาร เพื่อสนับสนุนผู้เรียนและลูกค้ากลุ่มอื่น รวมทั้งวิธีการการจำแนกกลุ่มผู้เรียน และลูกค้า โดยอธิบายวิธีการสร้างความสัมพันธ์กับผู้เรียนและลูกค้ากลุ่มอื่น ซึ่งข้อมูลผลการ ด าเนินงานเกณฑ์หมวดลูกค้าจะแสดงในหมวดผลลัพธ์ข้อที่ 7.1 ก ผลลัพธ์ด้านการเรียนรู้ของผู้เรียน และด้านบริการที่มุ่งเน้นลูกค้า และข้อที่ 7.2 ผลลัพธ์ด้านการมุ่งเน้นลูกค้า โดยการรวบรวมข้อมูล ตัวชี้วัดในงานวิจัยนี้สามารถใช้เป็นข้อมูลประกอบการวางแผนกลยุทธ์และการบริหารจัดการองค์กร ิตามแนวทางของเกณฑ์ EdPEx ในหมวดลูกค้าได้ เช่น ตัวชี้วัดข้อมูลจำนวนนักศึกษาจำแนกตามระดับ การศึกษา สามารถใช้ในการกำหนดกลยุทธ์การรับนักศึกษา และใช้จำแนกกลุ่มลูกค้าขององค์กรได้ โดยหากคณะมีนักศึกษาระดับปริญญาเอกจำนวนมากอย่างเห็นได้ชัด คณะอาจจำแนกกลุ่มลูกค้าด้าน

การจัดการเรียนการสอนเป็น 3 กลุ่ม คือ กลุ่มระดับปริญญาตรี กลุ่มระดับปริญญาโท และกลุ่มระดับ ้ ปริญญาเอก ซึ่งคณะจะต้องดำเนินการรับฟังเสียงของผู้เรียนเพื่อให้ทราบความต้องการและความ ิ คาดหวังของแต่ละกลุ่ม แต่หากคณะพบว่ามีจำนวนนักศึกษาระดับปริญญาเอกไม่มากนัก อาจลด จ านวนกลุ่มลูกค้าเป็น 2 กลุ่ม คือ กลุ่มระดับปริญญาตรี และกลุ่มระดับบัณฑิตศึกษา ซึ่งจะช่วยลด กระบวนการในการรับฟังเสียงของผู้เรียนและกระบวนการตอบสนองต่อความต้องการและความ ้ คาดหวังได้ สำหรับตัวชี้วัดข้อมูลนักศึกษาจำแนกตามภูมิลำเนา ก็เป็นอีกหนึ่งตัวอย่างของตัวชี้วัดใน ึ่งานวิจัยนี้ที่สามารถใช้ในการกำหนดส่วนตลาดที่สำคัญขององค์กรได้ เช่น ส่วนตลาดของหลักสูตร ระดับปริญญาตรี โดยส่วนใหญ่จะเป็นนักศึกษามัธยมปลาย ซึ่งข้อมูลที่ได้จากตัวชี้วัดดังกล่าวสามารถ น าไปวิเคราะห์เพื่อหาพื้นที่ที่จะเป็นจังหวัดเป้าหมายในการสื่อสารและประชาสัมพันธ์ข้อมูลข่าวสาร ของหลักสูตรตลอดจนการตอบสนองความต้องการและความคาดหวังของส่วนตลาดดังกล่าว เพื่อเพิ่ม โอกาสในการสร้างความพึงพอใจ ให้ส่วนตลาดดังกล่าวกลายเป็นลูกค้าขององค์กรในอนาคตได้ นอกจากนี้ ในด้านการตอบสนองความต้องการของผู้มีส่วนได้ส่วนเสีย เช่น ผู้ใช้บัณฑิต สามารถใช้ ้ตัวชี้วัดข้อมูลนักศึกษาจำแนกตามสถานะการมีงานทำในการประเมินภาพรวมได้ว่าบัณฑิตที่สำเร็จ การศึกษาจากคณะ สามารถตอบสนองความต้องการ และความคาดหวังของผู้ใช้บัณฑิตได้มากน้อย เพียงใด โดยวิเคราะห์จากจำนวนบัณฑิตที่มีงานทำ หากบัณฑิตมีงานทำในระดับต่ำ คณะควรทบทวน กระบวนการรับฟังเสียงของผู้มีส่วนได้ส่วนเสียเพื่อให้ได้สารสนเทศที่เป็นประโยชน์ต่อการพัฒนา หลักสูตรและผู้เรียนให้สามารถตอบสนองความต้องการของผู้ใช้บัณฑิตได้ดียิ่งขึ้น

สำหรับคำถามในแต่ละหมวดของเกณฑ์ EdPEx จะมีความเชื่อมโยงกัน ซึ่งการจะบริหาร จัดการองค์กรให้เป็นเลิศได้นั้นจำเป็นจะต้องให้ความสำคัญกับเกณฑ์ทุกหมวด แต่อย่างไรก็ตามหัวใจ ส าคัญที่เป็นจุดเริ่มต้นของการบริหารจัดการด้วยเกณฑ์ EdPEx ควรเริ่มจากหมวดลูกค้า เนื่องจากมี ผลกระทบและเป็นปัจจัยที่สามารถบูรณาการได้กับเกณฑ์หมวดอื่น ๆ ตั้งแต่หมวดการนำองค์กร เช่น การถ่ายทอดวิสัยทัศน์และค่านิยมไปยังลูกค้า และการส่งเสริมความผูกพันของลูกค้า หมวดกลยุทธ์ เช่น การนำข้อมูลลูกค้ามาเป็นส่วนหนึ่งของการวางแผนและกำหนดกลยุทธ์ขององค์กร หมวดการวัด ้วิเคราะห์ และการจัดการความรู้ เช่น การใช้ข้อมูลลูกค้าและตลาดเพื่อวิเคราะห์ผลการดำเนินการ และสนับสนุนการตัดสินใจในการปฏิบัติการ และการแบ่งปันองค์ความรู้ด้านลูกค้าขององค์กรให้กับ ิบุคลากร หมวดบุคลากร เช่น การจัดรูปแบบการทำงานของบุคลากรเพื่อสนับสนุนการมุ่งเน้นลูกค้า และหมวดระบบปฏิบัติการ เช่น การออกแบบผลิตภัณฑ์ที่สอดคล้องกับความต้องการของลูกค้า เป็นต้น

นอกจากนี้ องค์กรส่วนใหญ่ยังมีความเกี่ยวข้องกับองค์ประกอบอื่น ๆ เช่น คู่ความร่วมมือที่ ้ คอยสนับสนุนในการดำเนินงานบางอย่าง พันธมิตรที่ตกลงทำงานร่วมกับองค์กร ผู้มีส่วนได้ส่วนเสียที่ ได้รับผลกระทบจากการปฏิบัติการและความสำเร็จขององค์กร ผู้ส่งมอบที่จัดส่งวัตถุดิบให้กับองค์กร เป็นต้น องค์ประกอบเหล่านี้ล้วนมีความสัมพันธ์กับลูกค้าทั้งทางตรงและทางอ้อม

้ด้วยเหตุนี้ ผู้วิจัยจึงมีแนวคิดที่จะรวบรวมข้อมูลตัวชี้วัดหมวดลูกค้าซึ่งเป็นหัวใจสำคัญของ เกณฑ์ EdPEx ที่มีความเชื่อมโยงกับเกณฑ์หมวดต่าง ๆ โดยการพัฒนาคลังข้อมูลตัวชี้วัดด้านลูกค้า เพื่อเป็นแหล่งข้อมูลกลางสำหรับนำเสนอข้อมูลในรูปแบบแดชบอร์ดด้วยระบบธุรกิจอัจฉริยะที่ง่ายต่อ การวางแผนกลยุทธ์ในระดับคณะ

### **2.2 คลังข้อมูล (Data Warehouse)**

คลังข้อมูล คือ ฐานข้อมูลขนาดใหญ่ที่เก็บรวบรวมข้อมูลในอดีตเพื่อเป็นแหล่งข้อมูลกลาง ให้กับฐานข้อมูลอื่น ๆ ให้สามารถนำข้อมูลไปวิเคราะห์ จัดทำรายงานสำหรับสนับสนุนการตัดสินใจ ของผู้บริหาร [6][7][8]

### **2.2.1 สถาปัตยกรรมคลังข้อมูล (Data Warehouse Architecture)**

สถาปัตยกรรมคลังข้อมูลประกอบด้วย 6 องค์ประกอบ ได้แก่ การรับเข้ามูล ( Data Acquisition System) พื้นที่พักข้อมูล (Data Staging Area) ฐานข้อมูลของคลังข้อมูล (Data Warehouse Database) พื้นที่เก็บข้อมูลเพื่อวิเคราะห์ (Data Provisioning Area) ส่วนแสดงผล (End User Terminal) และพื้นที่เก็บข้อมูลที่ใช้อธิบายข้อมูลต่าง ๆ ในแต่ละองค์ประกอบ (Metadata Repository) [9] ดังแสดงในรูปที่ 2-2

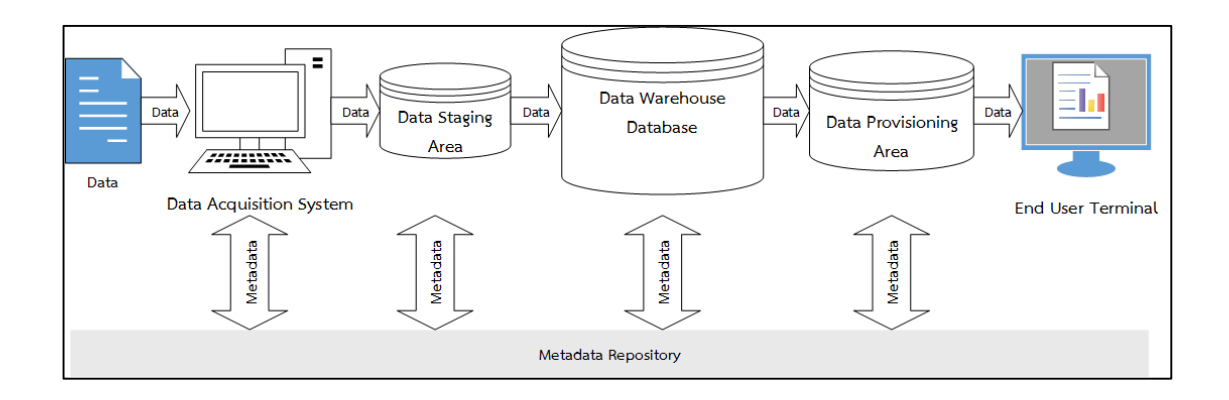

<span id="page-24-0"></span>**รูปที่ 2-2 สถาปัตยกรรมคลังข้อมูล [7]**

### **2.2.1.1 การรับเข้ามูล (Data Acquisition System)**

การรับเข้ามูล (Data Acquisition System) ทำหน้าที่รับข้อมูลจากภายนอกคลังข้อมูลเพื่อ ตรวจสอบความถกต้องของข้อมูลใน 2 ประเภท ได้แก่ 1) การตรวจสอบความถูกต้องของเนื้อหา โดย ตรวจสอบข้อมูลที่รับเข้าให้สอดคล้องกับระบบคลังข้อมูลที่ต้องการ เช่น การสร้างคลังข้อมูลเพื่อ ่ นำเสนอจำนวนนักศึกษาใหม่ ข้อมูลที่นำเข้าระบบควรเป็นข้อมูลนักศึกษาใหม่ไม่ใช่ข้อมูลผู้สำเร็จ การศึกษา เป็นต้น 2) การตรวจสอบความถูกต้องของข้อจำกัด โดยข้อมูลที่นำเข้าระบบจะต้องเป็นไป ิ ตามข้อจำกัดที่กำหนดไว้ เช่น ข้อมูลชื่อนักศึกษา ต้องเป็นตัวอักษรเท่านั้น, ข้อมูลรหัสนักศึกษา ต้อง เป็นตัวเลขเท่านั้น เป็นต้น นอกจากการรับข้อมูลแล้ว Data Acquisition System ยังทำหน้าที่แจ้ง ่ ข้อผิดพลาดกลับไปยังผู้ใช้เพื่อให้ผู้ใช้ส่งข้อมูลที่ถูกต้องกลับมาได้อีกครั้ง สำหรับข้อมูลที่ส่งเข้ามาใน ขั้นตอนนี้มี 2 รูปแบบ ได้แก่ แบบ Off Line และแบบ On Line

- การส่งข้อมูลแบบ Off Line เป็นการรับข้อมูลโดยไม่ผ่านระบบเครือข่าย ต้องอาศัยอุปกรณ์ ส าหรับบันทึกข้อมูล เช่น การส่งข้อมูลแบบกระดาษ การบันทึกลงแผ่น CD เป็นต้น

- การส่งข้อมูลแบบ On Line เป็นการส่งข้อมูลผ่านระบบเครือข่าย ไม่ต้องอาศัยอุปกรณ์ บันทึกข้อมูล เช่น ส่งผ่านสายสัญญาณแบบเช่าเหมา (Leased Line) ส่งผ่านระบบอินเทอร์เน็ต เป็นต้น

การทำงานของคลังข้อมูลในส่วนนี้เป็นกระบวนการคัดเลือกข้อมูล (Extract) จากแหล่งข้อมูล ซึ่งเป็นหนึ่งในขั้นตอนของการทำอีทีแอล (Extract- Transform- Load :ETL) ซึ่งจะดำเนินการต่อใน ส่วนของพื้นที่พักข้อมูล (Data Staging Area)

### **2.2.1.2 พื้นที่พักข้อมูล (Data Staging Area)**

พื้นที่พักข้อมูล (Data Staging Area) เป็นพื้นที่สำหรับพักข้อมูล โดยนำข้อมูลที่ได้จากการ คัดเลือก (Extract) มาผ่านการตรวจสอบ ท าความสะอาดข้อมูล และเปลี่ยนแปลงรูปแบบของข้อมูล (Transform) ให้สอดคล้องกับกฎ โครงสร้าง และรูปแบบของคลังข้อมูล และดำเนินการโหลดข้อมูล เข้าสู่คลังข้อมูล (Load) ดังรูปที่2-3

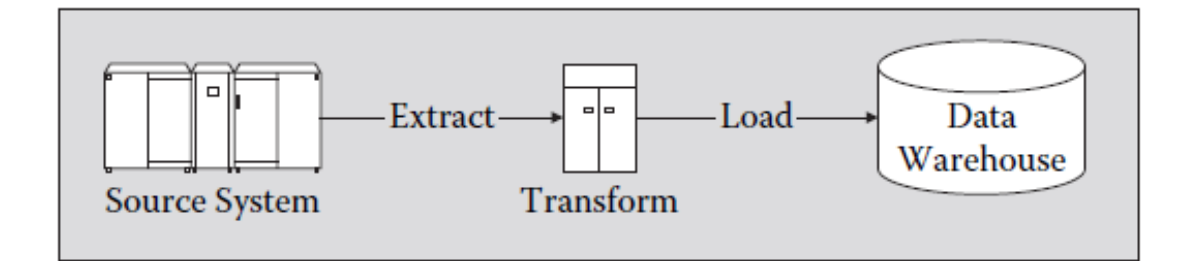

# **รูปที่2-3 กระบวนการ ETL [10]**

### <span id="page-26-0"></span>**2.2.1.3 ฐานข้อมูลของคลังข้อมูล (Data Warehouse Database)**

ฐานข้อมูลของคลังข้อมูล (Data Warehouse Database) ท าหน้าที่เก็บข้อมูลต่าง ๆ เพื่อ ่ นำไปใช้ในการวิเคราะห์ตามวัตถุประสงค์ขององค์กร เช่น การวิเคราะห์จำนวนบัณฑิตมีงานทำเพื่อดู แนวโน้มว่ามีปริมาณเพิ่มขึ้นหรือลดลง เป็นต้น โดยข้อมูลที่จัดเก็บในคลังข้อมูลจะไม่ถูกเปลี่ยนแปลง หรือลบออกได้ ผู้ใช้มีสิทธิเรียกดูข้อมูล และวิเคราะห์ข้อมูลจากคลังข้อมูลได้เท่านั้น [11]

## **2.2.1.4 พื้นที่เก็บข้อมูลเพื่อวิเคราะห์(Data Provisioning Area)**

พื้นที่เก็บข้อมูลเพื่อวิเคราะห์ (Data Provisioning Area) หรือตลาดข้อมูล (Data Mart) เป็น ้ ส่วนหนึ่งของข้อมูลของคลังข้อมูลที่ถูกสร้างขึ้นสำหรับการใช้งานเฉพาะกลุ่มผู้ใช้ตามวัตถุประสงค์ที่ แตกต่างกัน โดยตลาดข้อมูลอาจเป็นชุดของข้อมูลที่ได้รับการปรับปรุงให้เป็นมาตรฐานเพื่อนำไปใช้ใน การวิเคราะห์เช่น ข้อมูลแบบสรุป ข้อมูลแบบรวม อย่างไรก็ตามตลาดข้อมูลเป็นหน่วยเก็บข้อมูลที่ แยกจากกันทางกายภาพโดยปกติแล้วจะอยู่บนเครื่องแม่ข่ายฐานข้อมูลแยกต่างหาก[12] แสดงให้ เห็นว่าข้อมูลในตลาดข้อมูลมีขนาดที่เล็กกว่าข้อมูลในฐานข้อมูลของคลังข้อมูล เนื่องจากเป็นข้อมูล เพียงบางส่วนที่นำมาจัดเตรียมเพื่อให้ง่ายต่อการนำไปวิเคราะห์ตามวัตถุประสงค์ที่แตกต่างกัน ในส่วน ของโครงสร้างตลาดข้อมูล มีโครงสร้างคล้ายกับฐานข้อมูลของคลังข้อมูล หรือเป็นโครงสร้างที่ง่ายต่อ การน าข้อมูลไปใช้งานต่อ

### **2.2.1.5 ส่วนแสดงผล (End Users Terminal)**

ี ส่วนแสดงผล (End Users Terminal) ทำหน้าที่ดึงข้อมูลที่เตรียมไว้ในพื้นที่เก็บข้อมูลเพื่อ ้วิเคราะห์ หรือดึงข้อมูลจากฐานข้อมูลของคลังข้อมูล เพื่อนำเสนอผลลัพธ์สำหรับนำไปวิเคราะห์ใน ส่วนแสดงผล ผ่านการใช้เครื่องมือต่าง ๆ ซึ่งส่วนแสดงผลเป็นส่วนที่ผู้ใช้ติดต่อโดยตรง ประกอบด้วย ้ฮาร์ดแวร์ และซอฟต์แวร์ที่ใช้ในการแสดงผลเพื่อทำการวิเคราะห์ โดยมีเครื่องมือที่เป็นตัวกลางช่วย ผู้ใช้ติดต่อกับคลังข้อมูล เช่น เครื่องมือการวิเคราะห์ผลเชิงวิเคราะห์แบบออนไลน์(OLAP) ซึ่งเป็น เครื่องมือที่มีความสามารถในการวิเคราะห์ที่ซับซ้อน และแสดงข้อมูลในรูปแบบหลายมิติ [13]

## **2.2.1.6 พื้นที่เก็บข้อมูลที่ใช้อธิบายข้อมูล (Metadata Repository)**

พื้นที่เก็บข้อมูลที่ใช้อธิบายข้อมูล (Metadata Repository) เป็นส่วนกำหนดองค์ประกอบ และแอทริบิวของข้อมูล แหล่งข้อมูล ช่วงเวลา ข้อบังคับของข้อมูล และการเปลี่ยนแปลงข้อมูล เมตาดาต้า (Metadata) จะต้องถูกรวบรวมเมื่อมีการออกแบบและสร้างคลังข้อมูล เนื่องจาก เมตาดาต้าใช้สำหรับอธิบายข้อมูลในคลังข้อมูลจากหลากหลายมุมมอง เช่น ข้อมูลนำเข้า แหล่งข้อมูล ึการเปลี่ยนแปลง การเข้าถึง จึงจำเป็นต้องมีเมตาดาต้าเดียวกัน หรือเป็นแบบจำลองเดียวกันเพื่อให้ ้ เครื่องมือต่าง ๆ สามารถนำไปใช้ในคลังข้อมูลได้ นอกจากนี้เมตาดาต้ายังมีความจำเป็นสำหรับผู้ใช้ เพื่อเป็นแนวทางในการใช้งานคลังข้อมูลอีกด้วย [12] เช่น ข้อมูลนักศึกษา คำนิยามของนักศึกษาอาจ หมายถึงเฉพาะนักศึกษาระดับปริญญาตรี ดังนั้นเมตาดาต้าจึงเป็นสิ่งที่อธิบายข้อจำกัดเหล่านี้ได้

้จากองค์ประกอบของสถาปัตยกรรมคลังข้อมูลทั้ง 6 องค์ประกอบ ได้นำมาประยุกต์ใช้กับ งานวิจัยโดยเริ่มต้นตั้งแต่การรับข้อมูลจากฐานข้อมูล ในงานวิจัยนี้คือ ฐานข้อมูลของมหาวิทยาลัย ได้แก่ ฐานข้อมูลนักศึกษา และฐานข้อมูลการมีงานทำของบัณฑิต จากนั้นมีการตรวจสอบความ ถูกต้องของข้อมูลให้เป็นไปตามขอบเขตตัวชี้วัดของงานวิจัย เช่น ข้อมูลนักศึกษาจะต้องประกอบด้วย รหัสอ้างอิงไปยังข้อมูลระดับการศึกษา ข้อมูลศาสนา ข้อมูลภูมิลำเนา ข้อมูลสถานภาพนักศึกษา ้เป็นต้น เพื่อใช้ในการจำแนกข้อมูลนักศึกษาตามระดับการศึกษา ศาสนา ภูมิลำเนา และสถานภาพ ตามลำดับ หากข้อมูลรับเข้าไม่มีรหัสอ้างอิงตามตัวอย่างในข้างต้น จะส่งผลให้ไม่สามารถนำข้อมูลไป ้จำแนกตามมิติต่าง ๆ ที่กำหนดได้ จากนั้นจึงดำเนินการพัฒนาคลังข้อมูลตามโครงสร้างที่ออกแบบไว้ เพื่อรองรับการนำข้อมูลจากคลังข้อมูลไปใช้ในการวิเคราะห์ หรือจัดทำรายงานข้อมูลตัวชี้วัดด้าน ผู้เรียนด้วยระบบธุรกิจอัจฉริยะ

#### **2.2.2 แบบจ าลองข้อมูล (Data Model)**

แบบจำลองข้อมูล (Data Model) หมายถึง เครื่องมือที่ใช้อธิบายข้อมูล โครงสร้าง ้ ความสัมพันธ์ของข้อมูล เพื่อใช้เป็นต้นแบบสำหรับสร้างคลังข้อมูล โดยปัจจุบันที่นิยมใช้มี 2 แบบ คือ แบบจำลองข้อมูลเชิงสัมพันธ์ (Relational Data Model) และแบบจำลองข้อมูลมัลติไดเมนชัน (Dimensional Data Model) โดยแบบจำลองข้อมูลเชิงสัมพันธ์นั้น มีวัตถุประสงค์เพื่อนำเสนอข้อมูล จากระบบปฏิบัติงานประจำวัน ใช้วิเคราะห์การดำเนินกระบวนการทางธุรกิจ แต่แบบจำลองข้อมูล มัลติไดเมนชัน มีวัตถุประสงค์เพื่อสนับสนุนการตัดสินใจ ใช้วิเคราะห์ข้อมูลที่มีผลกระทบต่อธุรกิจ

[14] ซึ่งเหมาะกับบริบทของงานวิจัยนี้ในการนำเสนอข้อมูลเพื่อการวิเคราะห์ของผู้บริหารมากกว่า ี สำหรับแบบจำลองข้อมูลมัลติไดเมนชันนั้น สามารถแบ่งได้เป็น 2 แบบ ได้แก่ โครงสร้างแบบดาว (Star Schema) และโครงสร้างแบบเกล็ดหิมะ (Snowflake Schema) ซึ่งมีความแตกต่างกัน คือ โครงสร้างแบบเกล็ดหิมะจะมีตารางมิติ(Dimension Table) ที่ไม่ได้เชื่อมต่อกับตารางจริง (Fact Table) ไปมีความสัมพันธ์กับตารางมิติอื่น ๆ ซึ่งเป็นการทำนอร์มอลไลซ์ (Normalize) เพื่อลด ความซ้ าซ้อนของข้อมูล [15]

ดังนั้น งานวิจัยนี้ได้เลือกใช้โครงสร้างแบบเกล็ดหิมะ เนื่องจากโครงสร้างคลังข้อมูลบางส่วนมี ความจำเป็นต้องทำนอร์มอลไลซ์เพื่อให้สามารถนำเสนอข้อมูลได้สอดคล้องกับความต้องการของผู้ใช้ เช่น การเชื่อมโยงความสัมพันธ์ระหว่างตารางมิติจังหวัดกับตารางมิติภูมิภาค เพื่อนำเสนอข้อมูล นักศึกษาจำแนกตามจังหวัดและภูมิภาคได้ สอดคล้องกับงานวิจัยของพรทิพย์ พงษ์สวัสดิ์ และ ศิฬาณี นุชิตประสิทธิ์ชัย ได้ออกแบบคลังข้อมูลงบประมาณโดยใช้โครงสร้างแบบเกล็ดหิมะ ซึ่ง ประกอบด้วยตารางงบประมาณเป็นตารางข้อเท็จจริง และมีตารางปีงบประมาณ ตารางหมวดรายจ่าย ตารางหน่วยงาน ตารางแผนงาน และตาราเดือน เป็นตารางมิติ โดยนำเสนอข้อมูลในรูปแบบรายงาน และแผนภูมิผ่านทางเว็บบราวเซอร์[16]

### **2.2.1.1 โครงสร้างแบบเกล็ดหิมะ (Snowflake Schema)**

โครงสร้างแบบเกล็ดหิมะ (Snowflake Schema) เป็นโครงสร้างข้อมูลที่พัฒนาต่อยอดมา ิ จากโครงสร้างแบบดาว ซึ่งประกอบด้วยตารางข้อเท็จจริง (Fact Table) จำนวน 1 ตาราง และมี ตารางมิติ (Dimension Table) ล้อมรอบ แต่ได้เพิ่มเติมการทำนอร์มอลไลซ์กับข้อมูลในตารางมิติ โดยมีข้อดีในด้านการประหยัดพื้นที่ในการจัดเก็บข้อมูล [17] ดังรูปที่ 2-4 มีตารางข้อเท็จจริง คือ ตารางขาย (Sales) และตารางมิติ ได้แก่ ตารางเวลา (Time) ตารางสินค้า (Item) ตารางสาขา (Branch) ตารางพื้นที่ (Location) โดยมีตารางเมือง (City) สัมพันธ์กับตารางมิติพื้นที่ และมีตาราง ผู้ผลิต (Supplier) สัมพันธ์กับตารางมิติสินค้าอีกทอดหนึ่ง ซึ่งเป็นความสัมพันธ์ระหว่างตารางมิติกับ ิตารางมิติ โดยผู้วิจัยได้นำแบบจำลองข้อมูลแบบเกล็ดหิมะมาประยุกต์ใช้กับงานวิจัยในขั้นตอนของ การออกแบบคลังข้อมูลด้านผู้เรียนเพื่อนำเสนอข้อมูลตัวชี้วัดหมวดลูกค้าตามเกณฑ์ EdPEx ต่อไป

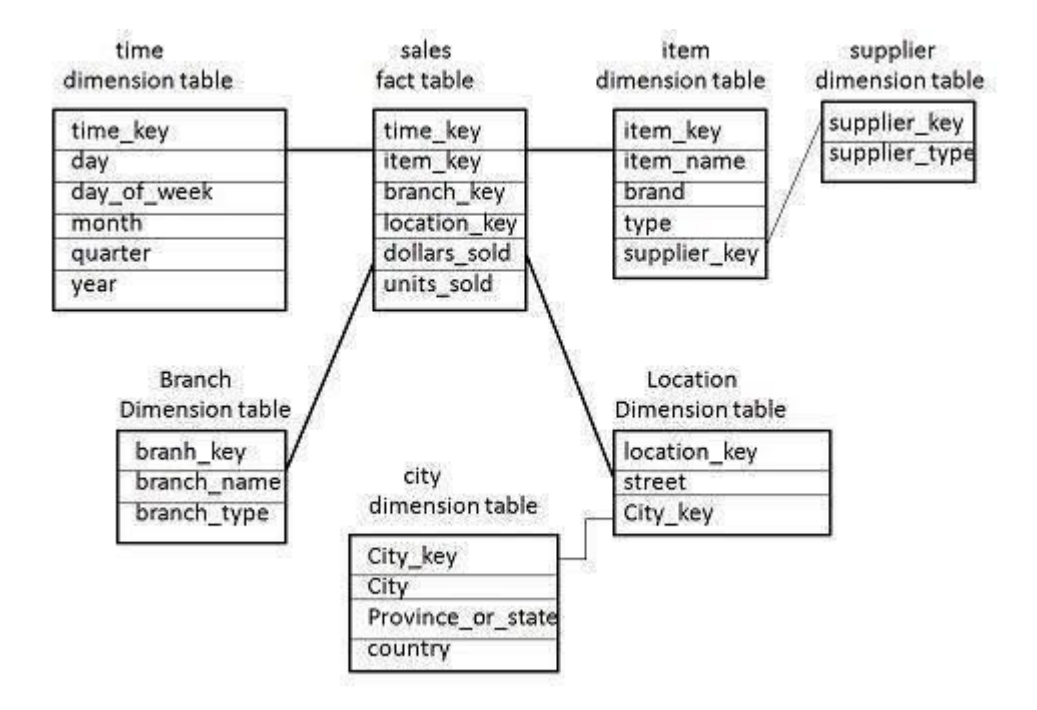

## **รูปที่ 2-4 ตัวอย่างโครงสร้างแบบเกล็ดหิมะ [18]**

#### <span id="page-29-0"></span>**2.3 ระบบธุรกิจอัจฉริยะ (Business Intelligence)**

ระบบธุรกิจอัจฉริยะ (Business Intelligence) คือ โปรแกรมที่ทำหน้าที่นำข้อมูลจาก ้ แหล่งข้อมูลที่หลากหลายมาประมวลผล และจัดทำรายงานในรูปแบบต่าง ๆ เพื่อให้ง่ายต่อการ วางแผนและการตัดสินใจของผู้บริหาร [19][20]

ในปัจจุบันมีองค์กรภาครัฐและภาคเอกชนที่นำระบบธุรกิจอัจฉริยะไปใช้ประโยชน์ในบริบทที่ หลากหลาย ตัวอย่างเช่น การประยุกต์ใช้ระบบธุรกิจอัจฉริยะในการบริหารงานจัดซื้อจัดจ้างในธุรกิจ ซ่อมเรือ กรณีของ บริษัท อู่เรือ มารีน แอ็คมี ไทย จำกัด [21] โดยนำข้อมูลที่มีการจัดเก็บอย่างไม่เป็น ้ ระบบ มาจัดทำเป็นคลังข้อมูลการจัดซื้อจัดจ้าง และนำระบบธุรกิจอัจฉริยะมาประยุกต์ใช้ในการสร้าง รายงานที่หลากหลายรูปแบบเพื่อสนับสนุนการตัดสินใจของผู้บริหาร ซึ่งรายงานดังกล่าวมีความ แตกต่างจากรายงานในรูปแบบเดิม คือ สามารถแสดงข้อมูลเจาะลึกได้ตามความต้องการของผู้ใช้ ี สามารถเลือกดูข้อมูลในมิติที่แตกต่างกันได้ เช่น รายงานสรุปการจัดซื้อจัดจ้างจำแนกตามเรือ โดย ี สามารถเลือกดได้ว่าเรือแต่ละลำมียอดการจัดซื้อจัดจ้างจำนวนเท่าใด ซื้อจากร้านใดบ้าง และผ้ขาย รายใดมียอดซื้อมากที่สุด นอกจากนี้ ยังสามารถดูได้ว่าผู้ขายรายนั้น ๆ ขายสินค้าประเภทใดบ้าง ซึ่ง การนำเสนอรายงานลักษณะดังกล่าวสามารถนำไปวิเคราะห์ และหาแนวทางบริหารจัดการ ึกระบวนการจัดซื้อจัดจ้างให้มีประสิทธิภาพได้ อีกทั้งยังลดขั้นตอนในการทำงานของพนักงานในการ จัดท ารายงานเพื่อเสนอแก่ผู้บริหารอีกด้วย

จากตัวอย่างการประยุกต์ใช้ระบบธุรกิจอัจฉริยะข้างต้น ได้นำมาประยุกต์ใช้กับงานวิจัยโดย นำแนวคิดการจัดทำรายงานนำเสนอข้อมูลแบบหลายมิติ มาพัฒนาเป็นแดชบอร์ดนำเสนอข้อมูลด้าน ผู้เรียน เพื่อให้ผู้บริหารสามารถติดตามข้อมูลผลการดำเนินงานขององค์กรได้อย่างทันเวลา เช่น แดชบอร์ดตัวชี้วัดด้านผู้เรียน โดยสามารถเลือกแสดงข้อมูลนักศึกษาของคณะว่าอยู่ในระดับการศึกษา ใดบ้าง นักศึกษามาจากภูมิลำเนาใด มีสถานภาพนักศึกษาใดบ้าง เช่น ลาออก ตกออก กำลังศึกษา ่ เป็นต้น นอกจากนี้ ยังสามารถแสดงข้อมูลบัณฑิตที่สำเร็จการศึกษาว่ามีสถานะการทำงานเป็นอย่างไร ได้งานทำหรือยังไม่ได้งานทำ และหากได้งานทำแล้ว มีการทำงานในประเภทงานใดบ้าง เช่น พนักงาน เอกชน พนักงานในหน่วยงานของรัฐ หรือประกอบธุรกิจส่วนตัว เป็นต้น ซึ่งข้อมูลดังกล่าวข้างต้น สามารถนำไปใช้ประโยชน์ในการติดตามผู้เรียน ตลอดจนวางแผนบริหารจัดการกระบวนการจัดการ เรียนการสอนให้เกิดประสิทธิภาพ และลดระยะเวลาในการจัดทำรายงานเพื่อนำเสนอต่อผู้บริหารใน แต่ละช่วงเวลาอีกด้วย

#### **2.3.1 กระบวนการท างานของระบบธุรกิจอัจฉริยะ**

้ระบบธุรกิจอัจฉริยะมีขั้นตอนการทำงาน 5 ขั้นตอน ได้แก่ การกำหนดแหล่งข้อมูล การ ้ออกแบบคลังข้อมูล การสกัดข้อมูล การสร้างแบบจำลองหลายมิติ และการนำเสนอข้อมูลผ่านทาง แดชบอร์ด [20] ดังแสดงในรูปที่ 2-5

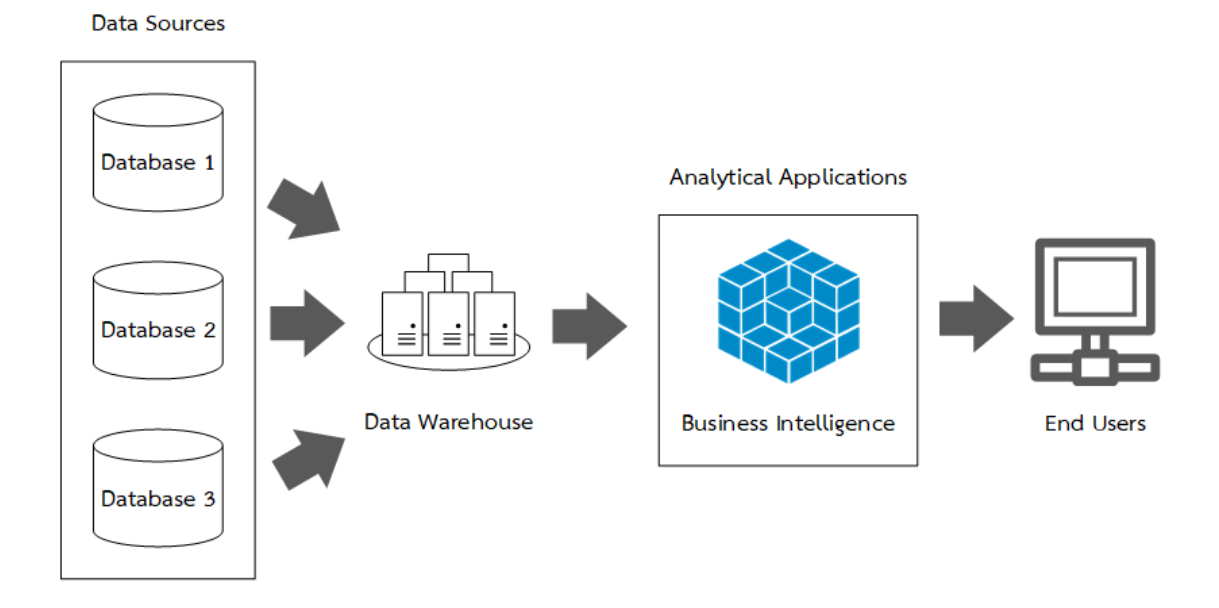

## **รูปที่ 2-5 กระบวนการท างานของระบบธุรกิจอัจฉริยะ [17]**

### <span id="page-31-0"></span>**2.3.1.1 การก าหนดแหล่งข้อมูล (Data Sources)**

ผู้พัฒนาระบบธุรกิจอัจฉริยะจำเป็นจะต้องกำหนดแหล่งข้อมูลที่จะนำเข้าสู่ระบบ ซึ่งเป็น ข้อมูลที่ผู้บริหารองค์กรและผู้ใช้อื่น ๆ จำเป็นต้องเข้าถึงและนำไปวิเคราะห์เพื่อตอบสนองความ ต้องการทางธุรกิจ โดยเกณฑ์สำคัญสำหรับกระบวนการเลือกแหล่งข้อมูล ประกอบด้วย ความเป็น ปัจจุบันของข้อมูล คุณภาพภาพของข้อมูล และรายละเอียดของข้อมูล ซึ่งข้อมูลแบบมีโครงสร้าง และ ่ ข้อมูลแบบไม่มีโครงสร้างอาจต้องใช้เป็นส่วนหนึ่งของกระบวนการทำงานระบบธุรกิจอัจฉริยะ รวมทั้ง ข้อมูลจากแหล่งข้อมูลภายใน เช่น ข้อมูลขององค์กรในอดีต ข้อมูลประจำวัน เป็นต้น และข้อมูลจาก แหล่งข้อมูลภายนอก เช่น ข้อมูลสถิติต่าง ๆ เป็นต้น [22]

งานวิจัยนี้ ได้กำหนดแหล่งข้อมูลภายใน คือ ข้อมูลของมหาวิทยาลัย ประกอบด้วย ข้อมูล นักศึกษา มีขนาดข้อมูลจำนวน 22,743 ระเบียน และข้อมูลการมีงานทำของบัณฑิต มีขนาดข้อมูล ้จำนวน 6,733 ระเบียน โดยแหล่งข้อมูลที่ใช้จะต้องสอดคล้องกับมิติของตัวชี้วัดด้านผู้เรียนที่กำหนด เช่น แหล่งข้อมูลนักศึกษา จะต้องมีข้อมูลผู้เรียนที่ประกอบด้วย รหัสอ้างอิง ระดับการศึกษา รหัสอ้างอิงศาสนา รหัสอ้างอิงภูมิลำเนา เป็นต้น แหล่งข้อมูลสถานะการมีงานทำของบัณฑิต จะต้องมี ้ข้อมูลบัณฑิตที่ประกอบด้วย รหัสอ้างอิงสถานะการมีงานทำ รหัสอ้างอิงประเภทงาน เป็นต้น เพื่อให้ สามารถน าข้อมูลไปพัฒนาเป็นคลังข้อมูลตามโครงสร้างที่ออกแบบไว้ได้

### **2.3.1.2 การออกแบบคลังข้อมูล (Data Warehouse)**

ผู้พัฒนาระบบจะต้องออกแบบคลังข้อมูลเพื่อเป็นแหล่งข้อมูลให้กับระบบธุรกิจอัจฉริยะ โดย ้ คลังข้อมูล หมายถึง ฐานข้อมูลที่ออกแบบมาเพื่อจัดเก็บข้อมูลในอดีตจำนวนมาก เพื่อใช้ในการ สนับสนุนการตัดสินใจของผู้บริหาร [23]

งานวิจัยนี้ออกแบบคลังข้อมูลโดยประยุกต์ใช้โครงสร้างคลังข้อมูลแบบเกล็ดหิมะ (Snowflake Schema) ซึ่งประกอบด้วย ตารางนักศึกษา เป็นตารางข้อเท็จจริง (Fact Table) และ ตารางมิติ(Dimension Table) ล้อมรอบ เช่น ตารางระดับการศึกษา ตารางศาสนา และตาราง ิสถานภาพนักศึกษา โดยตารางมิติดังกล่าวข้างต้น จะใช้ในการพัฒนาแดชบอร์ดสำหรับนำเสนอข้อมูล ผู้เรียนจำแนกตามมิติต่าง ๆ ต่อไป

### **2.3.1.3 การสกัดข้อมูลจากแหล่งข้อมูลที่หลากหลาย**

การสกัดข้อมูลจากแหล่งข้อมูลเป็นกระบวนการคัดแยก (Extract) เปลี่ยนแปลงรูปแบบ (Transform) และบรรจุในคลังข้อมูล (Load) ซึ่งเรียกกระบวนการในข้างต้นว่าอีทีแอล (ETL) เนื่องจากข้อมูลที่ได้จากแหล่งข้อมูลมีจำนวนมาก และไม่ได้ใช้ในกระบวนการวิเคราะห์ข้อมูลทั้งหมด อีกทั้งข้อมูลที่สำคัญยังมาจากหลากหลายแหล่งข้อมูล จึงต้องมีการทำความสะอาดข้อมูล (Data Cleansing) เพื่อปรับเปลี่ยนรูปแบบข้อมูลให้เหมาะสม ก่อนนำเข้าสู่คลังข้อมูล [24]

้ สำหรับขั้นตอนการสกัดข้อมูล เนื่องจากงานวิจัยนี้ได้กำหนดแหล่งข้อมูลภายในเพียง 2 แหล่ง จึงมีการสกัดข้อมูลเฉพาะส่วนของแอททริบิว โดยมีการคัดเลือกแอททริบิวที่สอดรับกับมิติตัวชี้วัดที่ ้ต้องการนำเสนอ ตัวอย่างเช่น ข้อมูลนักศึกษาที่ได้จากแหล่งข้อมูล ประกอบด้วย แอททริบิวจำนวน 24 แอททริบิว ซึ่งงานวิจัยนี้ได้เลือกใช้แอททริบิวเพียงบางส่วนที่ตรงกับขอบเขตการนำเสนอข้อมูล เท่านั้น เช่น แอททริบิวรหัสระดับการศึกษา รหัสจังหวัดที่เป็นภูมิลำเนา รหัสสถานภาพทางการศึกษา ของนักศึกษา เป็นต้น เพื่อให้การเรียกใช้ข้อมูลในการแสดงผลบนแดชบอร์ดมีประสิทธิภาพยิ่งขึ้น จากนั้นจึงด าเนินการโหลดเข้าสู่คลังข้อมูลที่ออกแบบไว้

ส าหรับการแสดงผลข้อมูลในแดชบอร์ด มีการแทนที่ค่าว่าง (Null) ด้วยข้อความ "ไม่ระบุ" หรือข้อความ "อื่น ๆ" เป็นต้น เพื่อป้องกันความผิดพลาดในนำข้อมูลไปใช้ประกอบการ วางแผนกลยทธ์ระดับคณะ

# **2.3.1.4 การสร้างแบบจ าลองหลายมิติ (Multidimensional Model) หรือลูกบาศก์ ข้อมูล (Cube)**

การสร้างแบบจ าลองหลายมิติเป็นขั้นตอนสร้างความสัมพันธ์ของข้อมูลในหลาย ๆ มิติ ให้ง่าย ต่อการสืบค้นข้อมูล ด้วยเครื่องมือประมวลผลเชิงวิเคราะห์ออนไลน์ (OLAP) โดยผู้ใช้สามารถดูข้อมูล ตามโครงสร้างของมิติ (Dimension) และยังสามารถปรับเปลี่ยนมุมมองตามความต้องการได้ [25]

### **2.3.1.5 การน าเสนอข้อมูลผ่านทางแดชบอร์ด (Dashboard)**

ึการนำเสนอข้อมูลผ่านทางแดชบอร์ดเป็นกระบวนการนำเสนอข้อมูลในรูปแบบแผนภาพ ซึ่ง ี่ช่วยลดความซับซ้อนของข้อมูล โดยผู้บริหารสามารถติดตามตัวชี้วัดและข้อมูลที่สำคัญอื่น ๆ ที่ เกี่ยวข้องกับธุรกิจ หน่วยงาน หรือกระบวนการทำงานเฉพาะอย่าง ผ่านทางหน้าจอแสดงผลที่เรียกว่า แดชบอร์ดได้อย่างทันเวลา [26]

งานวิจัยนี้ได้เลือกใช้โปรแกรม Pentaho Community Dashboard Editorซึ่งเป็นโปรแกรม โอเพนซอร์ส (Open Source) ที่สามารถใช้งานได้โดยไม่เสียค่าใช้จ่าย ในการนำเสนอข้อมูลผ่านทาง แดชบอร์ด โดยโปรแกรมดังกล่าวจะทำหน้าที่เรียกใช้ข้อมูลด้านผู้เรียนในคลังข้อมูลผ่านทาง ้องค์ประกอบต่าง ๆ นำมาแสดงผลในรูปแบบของแผนภาพ หรือตาราง เพื่อใช้เป็นข้อมูลสำหรับติดตาม ้ ผลการดำเนินงานด้านผู้เรียน ตลอดจนการวิเคราะห์เพื่อหาแนวทางพัฒนาคุณภาพการจัดการเรียนการ สอนให้มีประสิทธิภาพยิ่งขึ้น

จากกระบวนการทำงานของระบบธุรกิจอัจฉริยะในข้อ 2.3.1.1-2.3.1.5 สามารถนำมา ประยุกต์ใช้กับงานวิจัยในขั้นตอนของการพัฒนาแดชบอร์ดเพื่อนำเสนอข้อมูลตัวชี้วัดด้านผู้เรียนตาม เกณฑ์ EdPEx สำหรับการวางแผนกลยุทธ์ในระดับคณะได้

### **2.3.2 เครื่องมือของระบบธุรกิจอัจฉริยะ**

ระบบธุรกิจอัจฉริยะมีเครื่องมือให้เลือกใช้จำนวนมาก โดยสามารถแบ่งได้เป็น 2 รูปแบบ คือ ซอฟต์แวร์แบบโอเพนซอร์ส (Open Source) ซึ่งสามารถนำมาใช้งานได้โดยไม่มีค่าใช้จ่าย เช่น Pentaho Community Edition (Pentaho CE) และซอฟต์แวร์เชิงพานิชย์ (Commercial Software) ซึ่งเป็นโปรแกรมที่มีค่าใช้จ่ายในการใช้งาน เช่น IBM Analytics, Microsoft Power BI, Oracle และ SAP เป็นต้น

เครื่องมือของระบบธุรกิจอัจฉริยะจากแต่ละบริษัทมีฟังก์ชันการทำงานที่แตกต่างกัน โดยงานวิจัยนี้ ได้เลือกประเด็นการเปรียบเทียบที่ครอบคลุมขอบเขตของการดำเนินงานวิจัย ดังตารางที่2-2 ซึ่งประกอบด้วยรายละเอียดดังต่อไปนี้

- ฟังก์ชัน Open Source คือ รูปแบบโปรแกรมที่สามารถนำไปใช้งานได้โดยไม่เสียค่าใช้จ่าย

- ฟังก์ชัน Reporting คือ การจัดทำรายงานตามรูปแบบที่กำหนด โดยเชื่อมต่อกับฐานข้อมูล เพื่อใช้เป็นแหล่งข้อมูลในการสร้างรายงาน สามารถเลือกเงื่อนไขในการแสดงผลรายงานได้ตามความ ต้องการของผู้ใช้

- ฟังก์ชัน Dashboards คือ การแสดงข้อมูลในรูปแบบแผนภูมิหรือตาราง โดยสามารถ เชื่อมต่อกับฐานข้อมูลเพื่อเป็นแหล่งข้อมูลในการสร้างแดชบอร์ด สำหรับนำเสนอข้อมูลจำแนกตามมิติ ต่าง ๆ ได้

- ฟังก์ชัน Data Integration คือ ส่วนที่ใช้ในการพัฒนาคลังข้อมูล โดยทำหน้าที่เรียกใช้ข้อมูล จากแหล่งข้อมูลต่าง ๆ เข้ามาเก็บไว้ในคลังข้อมูล มีการแปลงข้อมูลให้อยู่ในรูปแบบที่สอดคล้องกับ โครงสร้างคลังข้อมูล เช่น การแทนที่ค่าว่างด้วยข้อมูลใด ๆ การแปลงรูปแบบข้อมูลจากตัวอักษรเป็น ตัวเลข เป็นต้น และโหลดข้อมูลลงในคลังข้อมูลหลังจากแปลงข้อมูลให้อยู่ในรูปแบบที่ถูกต้อง

- ฟังก์ชัน OLAP คือ เครื่องมือที่ช่วยดึงและนำเสนอข้อมูลในหลายมิติ (Multidimensional) ิจากหลาย ๆ มุมมอง อำนวยความสะดวกและเพิ่มความรวดเร็วในการเรียกใช้ข้อมูลสำหรับจัดทำ รายงานหรือแดชบอร์ด ตัวอย่างเช่น การวิเคราะห์ข้อมูลผู้เรียนในมิติระดับการศึกษา การวิเคราะห์ ข้อมูลบัณฑิตที่ส าเร็จการศึกษาในมิติสาขาวิชา เป็นต้น

| Feature          | <b>IBM</b> | Microsoft | Oracle | <b>SAP</b> | Pentaho CE |
|------------------|------------|-----------|--------|------------|------------|
| Open source      |            |           |        |            |            |
| Reporting        |            |           |        |            |            |
| Dashboards       |            |           |        |            |            |
| Data Integration |            |           |        |            |            |
| OLAP             |            |           |        |            |            |

<span id="page-34-0"></span>**ตารางที่ 2-2 เปรียบเทียบฟังก์ชันการท างานของระบบธุรกิจอัจฉริยะ**

จากตารางที่ 2-2 ได้แสดงการเปรียบเทียบฟังก์ชันการทำงานของระบบธุรกิจอัจฉริยะแบบ เชิงพาณิชย์(Commercial Software) และแบบโอเพนซอร์ส (Open Source) จะเห็นได้ว่า ฟังก์ชัน ึการทำงานทั่วไปในเบื้องต้นไม่มีความแตกต่างกัน แต่ในส่วนของฟังก์ชันเสริม หรือขั้นตอนการติดตั้ง ้ และความมีเสถียรภาพนั้น ซอฟต์แวร์เชิงพาณิชย์ย่อมมีประสิทธิภาพที่สูงกว่า แต่ด้วยข้อจำกัด

ทางด้านงบประมาณผู้วิจัยจึงเลือกใช้ซอฟต์แวร์แบบโอเพนซอร์สในที่นี้คือ Pentaho CE เนื่องจาก งานวิจัยนี้มีวัตถุประสงค์เพื่อพัฒนาแดชบอร์ดสำหรับนำเสนอข้อมูลตัวชี้วัดด้านผู้เรียน จึงเลือกใช้ เฉพาะส่วนของฟังก์ชันแดชบอร์ดซึ่งเหมาะสมและเพียงพอต่อการทำวิจัยในครั้งนี้

### **2.4 ความสามารถในการใช้งาน (Usability)**

ความสามารถในการใช้งาน คือ หลักในการออกแบบส่วนติดต่อกับผู้ใช้ (User Interface) ่ ของระบบ โดยคำนึงถึงผู้ใช้เป็นศูนย์กลาง [27] ซึ่งประกอบด้วย 5 คุณลักษณะ [28][29] ดังนี้

1) การเรียนรู้ (Learnability)คือ ลักษณะการใช้งานระบบครั้งแรกผู้ใช้รู้สึกว่าสามารถใช้งาน ระบบได้ง่ายหรือยากเพียงใดกล่าวคือ เมื่อผู้ใช้ใหม่เข้าใช้งานระบบสามารถที่จะเรียนรู้ว่าระบบใช้งาน อย่างไร และสามารถเรียนรู้ได้อย่างรวดเร็วทันทีที่เห็นโดยไม่ต้องพึ่งพาคู่มือการใช้งาน เช่น เมื่อผู้ใช้ เห็นเมนูรูปบ้าน สามารถทราบได้ทันทีว่าเป็นปุ่มสำหรับกลับไปหน้าหลัก เป็นต้น

2) ประสิทธิภาพ (Efficiency) คือ ลักษณะที่ผู้ใช้สามารถใช้งานระบบเพื่อให้บรรลุเป้าหมาย ที่ต้องการได้ถูกต้อง รวดเร็วเพียงใด โดยการทดสอบคุณลักษณะด้านประสิทธิภาพจะเน้นเรื่องของ ้ ระยะเวลาในการทำงานที่ต้องการให้สำเร็จได้อย่างรวดเร็ว และถูกต้อง เช่น การค้นหาข้อมูลหรือการ พิมพ์รายงานที่ต้องการได้อย่างรวดเร็ว

3) การจดจำ (Memorability) คือ ลักษณะที่เมื่อผู้ใช้กลับมาใช้งานระบบอีกครั้งหลังจาก ไม่ได้ใช้มาในช่วงเวลาหนึ่ง ผู้ใช้สามารถจดจำการใช้งานระบบได้มากน้อยเพียงใด เช่น ผู้ใช้จำได้ว่า ้ เมนูสั่งพิมพ์รายงานอยู่ตรงไหน การลงชื่อเข้าใช้ระบบต้องดำเนินการอย่างไร เป็นต้น มีการออกแบบที่ เป็นมาตรฐานในทุกหน้าจอของระบบเพื่อไม่ให้ผู้ใช้เสียเวลา และหลงทางอยู่ในระบบเป็นเวลานาน

4) ความถูกต้อง (Correctness) คือ ลักษณะของระบบมีความถูกต้อง เกิดข้อผิดพลาดน้อย ที่สุด หรือเป็นข้อผิดพลาดที่ไม่สำคัญ และเป็นข้อผิดพลาดที่ยอมรับได้ และเมื่อเกิดข้อผิดพลาดขึ้น ระบบจะต้องเสนอแนวทางแก้ไขให้กับผู้ใช้เสมอ เช่น แสดงข้อความแจ้งเตือนเมื่อผู้ใช้กรอกข้อมูล ้รหัสผ่านผิดพลาด การแสดงข้อความแนะนำให้สมัครสมาชิกเมื่อตรวจพบว่าบัญชีที่กรอกไม่มีข้อมูลใน ระบบ ซึ่งการแสดงข้อความต่าง ๆ ข้างต้นนั้น จะช่วยให้ผู้ใช้ทราบว่าความผิดพลาดที่เกิดขึ้นมาจาก สาเหตุใด และควรแก้ไขอย่างไร

5) ความพึงพอใจ (User Satisfaction) คือ ลักษณะที่ผู้ใช้รู้สึกพึงพอใจต่อระบบในระดับใด เนื่องจากหากระบบสามารถทำงานที่ผู้ใช้ต้องการได้สำเร็จ ใช้งานได้ง่าย ก็จะสามารถดึงดูให้ผู้ใช้ ึกลับมาใช้ซ้ำ และมีความสุขกับการใช้งานระบบยิ่งขึ้น
้จากคุณลักษณะทั้ง 5 ด้านของความสามารถในการใช้งานดังกล่าวข้างต้น งานวิจัยนี้ได้นำไป ้ ประยุกต์ใช้เป็นแนวทางในการจัดทำแบบประเมินความพึงพอใจของผู้ใช้ต่อระบบ ในขั้นตอนการ ทดสอบและการประเมินผลระบบโดยกลุ่มตัวอย่าง โดยนำคุณลักษณะของความสามารถในการใช้งาน ไปกำหนดประเด็นคำถามในแบบสอบถาม เช่น ด้านการเรียนรู้ สามารถกำหนดประเด็นคำถาม เกี่ยวกับ ความง่ายในการใช้งานระบบ ลักษณะการออกแบบส่วนแสดงผลของระบบ ด้าน ้ ประสิทธิภาพ สามารถกำหนดประเด็นคำถามที่เกี่ยวกับระยะเวลาในการทำงานที่ต้องการให้สำเร็จ ้ระยะเวลาที่ใช้ในการโหลดข้อมูลเพื่อแสดงผลของระบบ ด้านการจดจำ สามารถกำหนดประเด็น ค าถามที่เกี่ยวกับความเป็นมาตรฐานเดียวกันในการออกแบบส่วนแสดงผลของระบบ ผู้ใช้สามารถ ้จดจำการใช้งานระบบได้ง่าย ด้านความถูกต้อง สามารถกำหนดประเด็นคำถามที่เกี่ยวกับความถูกต้อง ของข้อมูลที่แสดงในระบบ เนื้อหาในระบบแสดงผลตรงตามที่ผู้ใช้คาดหวัง และด้านความพึงพอใจ ี สามารถกำหนดประเด็นคำถามที่เกี่ยวกับความเหมาะสมในการปฏิสัมพันธ์กับผู้ใช้ ความเหมาะสมใน การจัดวางส่วนประกอบต่าง ๆ บนหน้าจอของระบบ การดึงดูดใจให้ผู้ใช้กลับมาใช้ซ้ำ เป็นต้น

#### **2.5 ค่าเฉลี่ยเคลื่อนที่อย่างง่าย (Simple Moving Average: SMA)**

้ค่าเฉลี่ยเคลื่อนที่อย่างง่าย เป็นวิธีการหาค่าเฉลี่ยของข้อมูลที่สนใจโดยให้ค่าถ่วงน้ำหนักทุก ่ ค่าที่นำมาคำนวณมีความสำคัญเท่ากันหมด [30] โดยมีสูตรการคำนวณ ดังนี้

$$
SMA_t = \frac{(P_t + P_{t-1} + P_{t-2} + ... P_{t-n+1})}{n}
$$

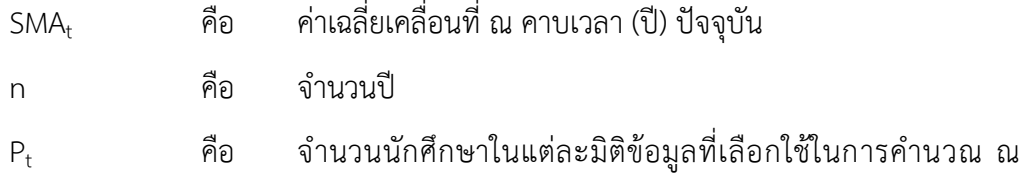

ปีปัจจุบัน เช่น จำนวนนักศึกษาจำแนกตามมิติระดับการศึกษา

 $P_{t-n}$  คือ จำนวนนักศึกษาในแต่ละมิติข้อมูลที่เลือกใช้ในการคำนวณ ย้อนหลังไป n คาบเวลา

จากวิธีการคำนวณหาค่าเฉลี่ยเคลื่อนที่อย่างง่ายข้างต้น ได้นำไปใช้ในการคำนวณเพื่อ แสดงผลการพยากรณ์ค่าเฉลี่ยเคลื่อนที่จำนวนนักศึกษาจำแนกตามมิติต่าง ๆ จำนวน 3 มิติ ได้แก่ จำนวนนักศึกษาจำแนกตามระดับการศึกษา จำนวนนักศึกษาจำแนกตามสถานภาพนักศึกษา และ จำนวนนักศึกษาจำแนกตามวิธีการรับนักศึกษา โดยแบ่งระยะเวลาที่ใช้ในการหาค่าเฉลี่ยเป็น 2 ระยะ คือ ระยะเวลา 3 ปี และระยะเวลา 5 ปี

#### **2.6 การทดสอบซอฟต์แวร์(Software Testing)**

การทดสอบซอฟต์แวร์เป็นขั้นตอนหลักของการพัฒนาซอฟต์แวร์ โดยเป็นกระบวนการค้นหา ข้อผิดพลาดที่มีอยู่ในโปรแกรม ช่วยให้โปรแกรมที่พัฒนาขึ้นมามีความถูกต้อง สมบูรณ์ ปลอดภัย มีประสิทธิภาพและคุณภาพที่ดี [31]

การทดสอบซอฟต์แวร์ขั้นพื้นฐานแบ่งเป็น 3 ระดับ ประกอบด้วย การทดสอบระดับหน่วย (Unit Testing) การทดสอบระดับรวมหน่วย (Integration Testing) และการทดสอบระดับระบบ (System Testing) ดังรูปที่ 2-6 โดยมีรายละเอียดดังนี้

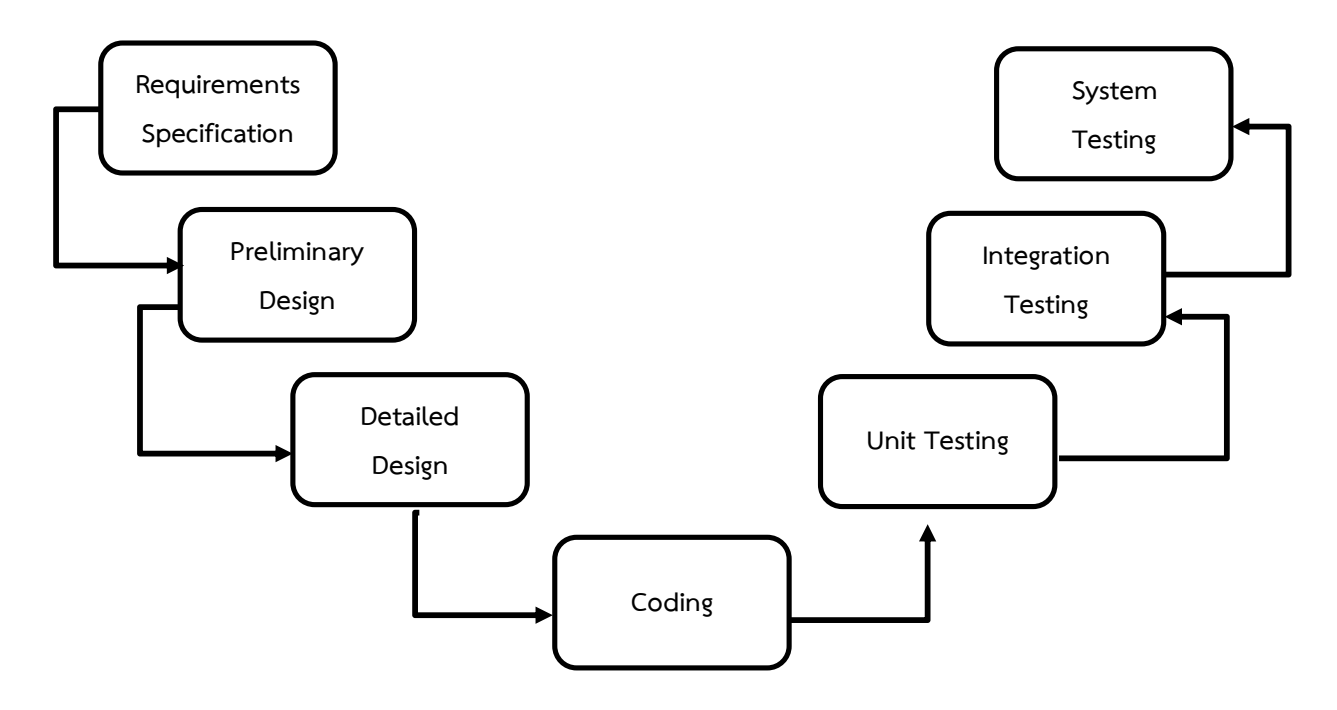

**รูปที่2-6 วงจรการพัฒนาระบบตามแบบจ าลองน้ าตก [29]**

จากรูปที่ 2-6 ได้นำเสนอแบบจำลองการพัฒนาระบบสารสนเทศที่เรียกว่าแบบจำลองน้ำตก (Waterfall Model) ที่แสดงให้เห็นกระบวนการทดสอบระบบในรูปแบบตัว V ซึ่งมีการเชื่อมโยง ระหว่างกระบวนการพัฒนาระบบสารสนเทศกับการทดสอบระบบในทุกขั้นตอน [32][33] ดังนี้

- การกำหนดความต้องการ (Requirements Specification) เป็นขั้นตอนการรวบรวมความ ต้องการจากผู้ใช้ โดยมีการทดสอบระดับระบบ (System Testing) ซึ่งเป็นการนำเสนอการใช้งาน ทั้งหมดของระบบที่พัฒนาให้สอดคล้องกับข้อกำหนดที่ได้ระบุไว้ก่อนหน้า

- การออกแบบเบื้องต้น (Preliminary Design) เป็นขั้นตอนการเลือกส่วนประกอบและส่วน เชื่อมต่อของระบบที่สอดคล้องกับความต้องการของผู้ใช้ที่ระบุไว้ก่อนหน้า โดยมีการทดสอบระดับรวม หน่วย (Integration Testing) ซึ่งออกแบบมาเพื่อทดสอบการทำงานของระบบในแต่ละส่วนให้มีความ ถูกต้อง

- การออกแบบอย่างละเอียด (Detailed Design) เป็นขั้นตอนการกำหนดโครงสร้างและการ ท างานของแต่ละส่วนในระบบย่อย ซึ่งแต่ละส่วนหรือโมดูลเป็นชุดของหน่วยที่มีความสัมพันธ์กัน โดย ่ มีการทดสอบระดับหน่วย (Unit Testing) เพื่อทดสอบการทำงานของหน่วยต่าง ๆ ภายในโมดูล ส่วน ใหญ่ดำเนินการทดสอบโดยผู้พัฒนาระบบ

#### **2.6.1 การทดสอบระดับหน่วย (Unit Testing)**

ึการทดสอบระดับหน่วย เป็นการตรวจสอบการทำงานในแต่ละองค์ประกอบของโปรแกรมที่ สามารถทดสอบแยกรายหน่วยได้ เป็นรูปแบบการทดสอบซอฟต์แวร์ที่ง่ายที่สุด ใช้สำหรับประเมิน โปรแกรมที่สามารถแยกการทำงานจากกันได้ เช่น ฟังก์ชันการทำงานเฉพาะอย่างภายในโปรแกรม เพื่อให้มั่นใจว่าฟังก์ชันหรือโมดูลภายในโปรแกรมสามารถทำงานได้อย่างถูกต้อง [34]

#### **2.6.2 การทดสอบระดับรวมหน่วย (Integration Testing)**

การทดสอบระดับรวมหน่วย เป็นการทดสอบการทำงานของหน่วยต่าง ๆ ในโปรแกรม ทั้งหมด โดยนำทุกหน่วยมาทดสอบรวมกัน [31] เป็นรูปแบบการทดสอบซอฟต์แวร์ที่ใช้สำหรับ ้ ประเมินหน่วยต่าง ๆ ที่ทำงานร่วมกัน เพื่อให้มั่นใจว่าฟังก์ชันหรือโมดูลภายในโปรแกรมสามารถ ท างานประสานกันได้อย่างถูกต้อง

#### **2.6.3 การทดสอบระดับระบบ (System Testing)**

การทดสอบระดับระบบ เป็นการทดสอบความถูกต้องการทำงานของโปรแกรมกับ ึกระบวนการทางธุรกิจที่ระบุในข้อกำหนดความต้องการ กระบวนการทางธุรกิจโดยทั่วไปหมายถึง

กิจกรรมที่สนับสนุนการปฏิบัติงานประจำในแต่ละวัน การทดสอบระดับระบบใช้สำหรับประเมินการ ทำงานของโปรแกรมโดยผู้ทดสอบดำเนินการป้อนข้อมูลนำเข้า (Input) เข้าสู่โปรแกรมและสังเกต ผลลัพธ์ที่ได้จากการทำงานของโปรแกรม (Output) ซึ่งเทคนิคการทดสอบระดับระบบสามารถนำ แผนภาพที่แสดงการทำงานของผู้ใช้ระบบและความสัมพันธ์กับระบบย่อย (Use Case Diagram) มา ใช้ในการกำหนดกรณีสำหรับการทดสอบ (Test Case) ได้ เนื่องจากประกอบด้วยกระบวนการทาง ธุรกิจที่จะทดสอบ อีกทั้งมีการกลั่นกรองให้สอดคล้องกับข้อกำหนดความต้องการ [35]

งานวิจัยนี้ ได้นำแบบจำลองการทดสอบระบบแบบดั้งเดิม ซึ่งประกอบด้วยการทดสอบระบบ 3 ระดับ ได้แก่ การทดสอบระดับหน่วย (Unit Testing) ไปประยุกต์ใช้ในการทดสอบการทำงานแต่ละ ส่วนที่แยกจากกันบนแดชบอร์ด เช่น การทดสอบช่องเลือกแบบดึงลง (Dropdown List) การทดสอบ การแสดงผลของแผนภูมิเป็นต้น การทดสอบระดับรวมหน่วย (Integration Testing) ได้ประยุกต์ใช้ ในการทดสอบการทำงานของส่วนประกอบบนแดชบอร์ดที่มีการทำงานร่วมกัน เช่น การทดสอบการ เลือกข้อมูลจากช่องเลือกแบบดึงลง (Dropdown List) กับการแสดงผลของแผนภูมิให้ทำงานร่วมกัน ได้อย่างถูกต้อง เป็นต้น และมีการทดสอบระดับระบบ (System Testing) ซึ่งเป็นการทดสอบครั้ง ิสุดท้ายโดยผู้พัฒนา โดยทดสอบการทำงานตามแผนภาพการทำงานของผู้ใช้ระบบและความสัมพันธ์ กับระบบย่อย (Use Case Diagram) เพื่อจ าลองการใช้งานของผู้ใช้ รวมทั้งมีการตรวจสอบความ ถูกต้องของข้อมูลที่แสดงผลผ่านทางแดชบอร์ดเพื่อให้มั่นใจว่าระบบสามารถนำเสนอข้อมูลเพื่อ น าไปใช้ประกอบการวิเคราะห์ และวางแผนกลยุทธ์ระดับคณะได้อย่างถูกต้อง

#### **2.7 งานวิจัยที่เกี่ยวข้อง**

จากการศึกษางานวิจัยที่เกี่ยวข้อง พบว่ามีงานวิจัยที่เกี่ยวข้อง ประกอบด้วย งานวิจัยด้าน ระบบธุรกิจอัจฉริยะ งานวิจัยด้านการประกันคุณภาพการศึกษา งานวิจัยด้านคลังข้อมูล งานวิจัยด้าน ความสามารถในการใช้งาน งานวิจัยด้านค่าเฉลี่ยเคลื่อนที่อย่างง่าย และงานวิจัยด้านการทดสอบ โปรแกรม โดยมีรายละเอียดดังต่อไปนี้

#### **2.7.1 งานวิจัยที่เกี่ยวข้องด้านระบบธุรกิจอัจฉริยะ**

งานวิจัยในอดีตที่ผ่านมา ได้มีการนำระบบธุรกิจอัจฉริยะไปประยุกต์ใช้ในบริบทที่หลากหลาย โดยเฉพาะหน่วยงานภาคเอกชน ตัวอย่างเช่น ปภาดา โพธิ์คำอภิชัย และมณเฑียร รัตนศิริวงศ์วุฒ ได้ พัฒนาระบบธุรกิจอัจฉริยะเพื่อการวางแผนการผลิตในองค์กร [36] โดยนำมาประยุกต์ใช้เพื่อนำเสนอ ข้อมูลในรูปแบบรายงานอัจฉริยะที่สามารถปรับเปลี่ยนมุมมองการแสดงผลข้อมูลได้หลากหลายมิติ ตามความต้องการของผู้ใช้และผู้บริหาร ซึ่งข้อมูลที่แสดงผลสามารถช่วยสนับสนุนการตัดสินใจของ ผู้บริหารในการวิเคราะห์แนวโน้มทางการตลาด ตลอดจนการปรับกลยุทธ์ทางธุรกิจเพื่อการแข่งขันได้ ดี ในขณะที่ วิจิตรา พัชรกำจายกุล และนิเวศ จิระวิชิตชัย ได้พัฒนาระบบธุรกิจอัจฉริยะเพื่อการวาง แผนการขายสินค้าสำหรับบริษัทผู้จัดจำหน่าย [25] โดยระบบการทำงานเดิมองค์กรไม่ได้นำเทคโนโลยี สารสนเทศมาใช้ในการจัดการข้อมูล เพื่อให้การจัดเก็บข้อมูลมีมาตรฐานเดียวกันและสามารถสืบค้น ได้โดยง่าย การพัฒนาระบบธุรกิจอัจฉริยะสำหรับวางแผนการขายสามารถแสดงผลข้อมูลรายงานการ ขายมิติต่าง ๆ ในรูปแบบแดชบอร์ด เพื่อเป็นข้อมูลประกอบการตัดสินใจของผู้บริหาร เช่น รายงาน ข้อมูลยอดขายของพนักงานแต่ละราย รายงานข้อมูลยอดขายในแต่ละประเทศ รายงานยอดขายแต่ละ กลุ่มสินค้า เป็นต้น

นอกจากนี้ยังมีการนำระบบธุรกิจอัจฉริยะไปประยุกต์ใช้ในหน่วยงานภาครัฐ ตัวอย่างเช่น สุธีรา ปานนาค และมาลีรัตน์ โสดานิล ได้พัฒนาระบบธุรกิจอัจฉริยะสำหรับสำนักอาหาร สำนักงาน คณะกรรมการอาหารและยา กระทรวงสาธารณสุข [37] เพื่อแก้ไขปัญหาการจัดเก็บข้อมูลจำนวนมาก ที่จัดเก็บด้วยรูปแบบและโปรแกรมแตกต่างกัน ส่งผลให้เกิดความยุ่งยากในการเรียกดูข้อมูลเพื่อ ้ ประกอบการตัดสินใจ จึงได้นำระบบธุรกิจอัจฉริยะมาประยุกต์ใช้เพื่อแสดงผลรายงานในมิติต่าง ๆ ้ผ่านทางแดชบอร์ด เช่น รายงานสถานที่จำแนกตามภูมิภาค รายงานสถานที่จำแนกตามผลการตรวจ อีกตัวอย่างหนึ่ง สุพจน์ชุมสิทธิ์ และมณเฑียร รัตนศิริวงศ์วุฒิ ได้พัฒนาระบบธุรกิจอัจฉริยะด้านระบบ ้บัญชีสำหรับการรถไฟแห่งประเทศไทย [38] เนื่องจากปัญหาที่ทำให้องค์กรไม่สามารถจัดทำงบ การเงินได้อย่างถูกต้อง และทันตามระยะเวลาที่กำหนด มีสาเหตุมาจากการจัดทำเอกสารจากต้นทาง ไม่ถูกต้อง การแบ่งหน้าที่ความรับผิดชอบในการปฏิบัติงานทำให้ขาดความต่อเนื่องในการดำเนินงาน ขั้นตอนการทำงานที่ซ้ำซ้อน กล่าวคือ งานบางประเภทมีหน่วยงานมากกว่า 1 หน่วยงานดำเนินการ

ู่ ซ้ำซ้อนกันในเรื่องการตรวจสอบและจัดทำรายงาน เนื่องจากระบบที่ใช้สำหรับบันทึกรายงานไม่ สามารถเชื่อมโยงข้อมูลกันได้อย่างอัตโนมัติ ดังนั้น จึงได้นำระบบธุรกิจอัจฉริยะมาพัฒนาเพื่ออำนวย ความสะดวกให้กับผู้ใช้ในการสร้างรายงานได้ตามความต้องการของผู้ใช้ เช่น รายงานงบแสดงฐานะ ทางการเงิน รายงานงบกำไรขาดทุน รายงานวิเคราะห์แนวโน้มของรายการบัญชีแต่ละประเภท รายงานแสดงผังบัญชีมาตรฐานปัจจุบัน โดยผู้ใช้สามารถเลือกดูข้อมูลเฉพาะเดือน หรือปีได้

จะเห็นได้ว่าประโยชน์จากการประยุกต์ใช้ระบบธุรกิจอัจฉริยะในตัวอย่างที่กล่าวมาข้างต้นนั้น โดยส่วนใหญ่มุ่งเน้นการจัดทำรายงานในรูปแบบแดชบอร์ดเพื่อสนับสนุนการตัดสินใจ และการ วิเคราะห์ข้อมูลของผู้บริหาร ช่วยลดระยะเวลาในการสร้างรายงาน และเพิ่มความถูกต้องของข้อมูล เนื่องจากข้อมูลมีการจัดเก็บในแหล่งข้อมูลเดียวในรูปแบบของคลังข้อมูล

สำหรับการประยุกต์ใช้ระบบธุรกิจอัจฉริยะในสถาบันการศึกษา ปัจจุบันได้มีการดำเนินการ ในหลากหลายรูปแบบ ณัฐญาณ์ วิเศษศักดิ์, ปิยวรรณ ไตรยาวัฒน์, ภัทรพงศ์ อากาศโชติ และ เอสเธอร์ เสงี่ยมกุล ได้ออกแบบระบบธุรกิจอัจฉริยะเพื่อการติดตามคุณภาพนักศึกษาตามกรอบ แนวคิดการประกันคุณภาพของ AUN QA (Asian University Network) [39] โดยระบบสามารถ รายงานตัวชี้วัดด้านนักศึกษา เช่น อัตราการส าเร็จการศึกษา ความพึงพอใจของนายจ้างต่อบัณฑิต ้ร้อยละบัณฑิตที่ได้งานทำ ซึ่งงานวิจัยดังกล่าวได้ใช้โปรแกรม Microsoft SOL Server 2013 ในการ ้ออกแบบและพัฒนาคลังข้อมูล และใช้เครื่องมือ Microsoft Power BI Desktop สำหรับแสดงผล ี ข้อมูลตามมิติข้อมูลที่ออกแบบไว้ เช่น รายงานแนวโน้มการสำเร็จการศึกษาในหลักสูตร รายงาน ี แนวโน้มการพ้นสภาพของนักศึกษา เป็นต้น เป็นไปในแนวทางเดียวกับ Jolana Gubalová ที่นำ ระบบธุรกิจอัจฉริยะมาใช้ในการบริหารมหาวิทยาลัย [40] โดยสามารถสืบค้นข้อมูลของนักศึกษาด้าน การเรียนเพื่อนำไปวิเคราะห์หารูปแบบการสอนที่มีประสิทธิภาพและวิเคราะห์ความแตกต่างของ นักศึกษา และใช้โปรแกรม Microsoft SQL Server ในการจัดการฐานข้อมูล ผู้วิจัยจึงได้นำแนวคิด การประยุกต์ใช้ระบบธุรกิจอัจฉริยะร่วมกับการประกันคุณภาพการศึกษา โดยมุ่งเน้นที่เกณฑ์คุณภาพ การศึกษาเพื่อการดำเนินการที่เป็นเลิศ ซึ่งเป็นกรอบแนวทางที่บริหารจัดการองค์กรในปัจจุบัน และ ก าหนดขอบเขตการพัฒนาโดยเริ่มจากเกณฑ์หมวด ลูกค้า ซึ่งงานวิจัยนี้ได้เลือกกลุ่มลูกค้าประเภท ผู้เรียน เนื่องจากเป็นลูกค้าตามพันธกิจหลักขององค์กร และเลือกใช้โปรแกรม Microsoft SQL Server ในการบริหารจัดการฐานข้อมูล

ด้านการบริหารทรัพยากรมนุษย์ ละออศิริ พรหมศร ได้พัฒนาระบบสารสนเทศเพื่อสนับสนุน การบริหารงานบุคคลในมหาวิทยาลัยโดยใช้ระบบธุรกิจอัจฉริยะ [41] เพื่อนำเสนอรายงานด้าน ิบุคลากรสำหรับการวิเคราะห์ของผู้บริหาร เช่น รายงานข้อมูลบุคลากรจำแนกตามประเภทบุคลากร รายงานข้อมูลบุคลากรจำแนกตามระดับการศึกษา รายงานข้อมูลบุคลากรจำแนกตามหน่วยงาน โดย ใช้โปรแกรม Microsoft SQL Server 2008 ในการพัฒนาคลังข้อมูล และใช้โปรแกรม

PerformancePoint Dashboard Designer สำหรับสร้างรายงานแบบแผนภูมิ และโปรแกรม SharePoint Designer สำหรับสร้างรายงานแบบตาราง สอดคล้องกับ Nia Kumaladewi และ Yuni Sugiarti ที่ได้วิเคราะห์และออกแบบคลังข้อมูลเพื่อประเมินประสิทธิภาพของอาจารย์ [6] เพื่อ เป็นข้อมูลสำหรับการตัดสินใจและการกำหนดกลยุทธ์ โดยใช้โปรแกรม SQLYog ในการจัดการข้อมูล และโปรแกรม Spoon Business Intelligent Pentaho ในการนำเสนอข้อมูลประสิทธิภาพของ อาจารย์ในมิติต่าง ๆ เช่น รายงานจำนวนการประชุมของอาจารย์ทุกภาคการศึกษา รายงานจำนวน ้อาจารย์ที่สอนแทนกันในแต่ละภาคการศึกษา รายงานจำนวนนักศึกษาที่สอบผ่านในแต่ละกลุ่มวิชาที่ สอนในแต่ละภาคการศึกษา เป็นต้น ผู้วิจัยจึงได้ศึกษาแนวทางการนำโปรแกรม Pentaho Business Intelligent ซึ่งเป็นหนึ่งในระบบธุรกิจอัจฉริยะที่สามารถใช้งานได้โดยไม่มีค่าใช้จ่าย มาประยุกต์ใช้ ร่วมกับการประกันคุณภาพการศึกษา เพื่อนำเสนอข้อมูลตัวชี้วัดด้านผู้เรียนจำแนกตามมิติต่าง ๆ ให้กับผู้บริหารในการวิเคราะห์และวางแผนกลยุทธ์ในการดำเนินงานขององค์กรต่อไป

#### **2.7.2 งานวิจัยที่เกี่ยวข้องด้านการประกันคุณภาพการศึกษา**

ปัจจุบันสถาบันการศึกษาในแต่ละระดับการศึกษามีเกณฑ์การประกันคุณภาพที่แตกต่างกัน ิตามบริบท เช่น สุจิตรา สุธิราวุธ และคณะ ได้นำเกณฑ์รางวัลคุณภาพแห่งชาติ (TQA) มาค้นหาความ เป็นเลิศในการผลิตวิศวกรอุตสาหการ โดยประยุกต์ใช้เข้ากับลักษณะความเป็นเลิศขององค์กรทาง การศึกษาที่ได้จากเกณฑ์ EdPEx เพื่อให้ได้กรอบคุณภาพที่เหมาะกับระบบบริหารงานการผลิตวิศวกร อุตสาหการ โดยใช้วิธีการเก็บข้อมูลการดำเนินงานด้านการบริหารหลักสูตรและการเรียนการสอนใน ปัจจุบัน แล้วประเมินตนเองเพื่อค้นหาแนวทางสู่ความเป็นเลิศ ผ่านการประชุมร่วมกันระหว่างกลุ่ม ผู้วิจัยเพื่อสรุปการให้คะแนนอย่างเป็นเอกฉันท์ (Consensus) ซึ่งพบว่า เมื่อผู้นำทางด้านการบริหาร หลักสูตรและการเรียนการสอนมีการกำหนดวิสัยทัศน์ พันธกิจ ค่านิยม และถ่ายทอดไปยังบุคลากร จึงจะทำให้เกิดการปฏิบัติที่มุ่งสู่ผลลัพธ์เดียวกัน รวมทั้งต้องคำนึงถึงกฎข้อบังคับของหน่วยงานกำกับ ดูแล และให้ความส าคัญกับผู้มีส่วนได้ส่วนเสียด้วย [42] งานวิจัยข้างต้นได้เลือกใช้เกณฑ์ TQA เนื่องจากมีจุดเน้นในด้านการให้ความสำคัญกับลูกค้า ซึ่งส่งผลต่อการอยู่รอดในสภาพแวดล้อมทาง เศรษฐกิจ และช่วยเพิ่มความสามารถทางการแข่งขัน ดังนั้น การพิจารณาเกณฑ์ที่ใช้และบริบทของ ื่องค์กรที่ต้องการค้นหาความเป็นเลิศควรมีความเหมาะสมซึ่งกันและกัน โดยเกณฑ์ TQA จะให้น้ำหนัก คะแนนในหัวข้อลูกค้าสูงกว่าเมื่อเทียบกับเกณฑ์ EdPEx เป็นไปแนวทางเดียวกับสุนันท์ แดงประไพ [43] ที่นำเสนอการศึกษาแนวทางการยกระดับการประกันคุณภาพภายในตามเกณฑ์คุณภาพ การศึกษาเพื่อการดำเนินการที่เป็นเลิศของสถานศึกษาเอกชนขนาดใหญ่ในกรุงเทพมหานคร ด้วยการ ใช้แบบสอบถามและการสัมภาษณ์แบบเจาะลึก พบว่า เกณฑ์หมวดที่มีสภาพปัญหาในการปฏิบัติตาม เกณฑ์ EdPEx สูงสุด 3 ลำดับแรก ได้แก่ หมวด 6 การจัดการกระบวนการ รองลงมา คือ หมวด 3

การมุ่งเน้นผู้เรียนและผู้มีส่วนได้ส่วนเสีย และลำดับสุดท้าย คือ หมวด 2 การวางแผนเชิงกลยุทธ์ และ ้จากการสัมภาษณ์ผู้บริหาร พบว่า มีการจัดการสภาพปัญหาด้านลูกค้า ด้วยแนวทางที่สำคัญ เช่น ศึกษาความต้องการและความคาดหวังของลูกค้าด้วยการจ าแนกนักศึกษาเป็นกลุ่มตามความสามารถ หรือการสำรวจความพึงพอใจของนักศึกษาเพื่อนำข้อมูลไปปรับปรุงการจัดการเรียนการสอนผ่าน ระบบประเมินอาจารย์ รวมทั้งการวิเคราะห์ข้อมูลลูกค้า เช่น การระบุกลุ่มนักศึกษาที่อาศัยอยู่ใกล้ สถานศึกษา นักศึกษากลุ่มที่มีฐานะทางเศรษฐกิจอยู่ในระดับดี นักศึกษากลุ่มที่เป็นลูกหลานศิษย์เก่า ของสถานศึกษา เป็นต้น

นอกจากนี้คณะแพทยศาสตร์ศิริราชพยาบาล มหาวิทยาลัยมหิดล [44] ที่ได้รับรางวัล Thailand Quality Class ประจำปี 2559 จากสำนักงานรางวัลคุณภาพแห่งชาติ สถาบันเพิ่มผลผลิต แห่งชาติ ได้มีการนำเสนอรายงานการดำเนินงานบางส่วนขององค์กรซึ่งพบว่าในเกณฑ์หมวดที่ 4 การวัด การวิเคราะห์ และการปรับปรุงผลการดำเนินการขององค์กร มีการนำเสนอการพัฒนา คลังข้อมูลเพื่อบูรณาการข้อมูลสารสนเทศและรายงานผลด้วยระบบธุรกิจอัจฉริยะที่สร้างความสะดวก ในการเข้าถึงและใช้งานของทุกฝ่าย ซึ่งสอดคล้องกับแนวคิดของผู้วิจัยที่ต้องการพัฒนาคลังข้อมูลและ ระบบธุรกิจอัจฉริยะเพื่อนำเสนอข้อมูลตัวชี้วัดด้านลูกค้าตามเกณฑ์ EdPEx เพื่อเพิ่มประสิทธิภาพการ วางแผนกลยุทธ์ในระดับคณะ อีกกรณีศึกษาโรงเรียน Anglo-Chinese School (Independent) [45] ในประเทศสิงคโปร์ที่ได้รับรางวัล Singapore Quality Award Winners 2014 ซึ่งเป็นโรงเรียน ้ สำหรับนักเรียนอายุ 13 - 18 ปี ที่ได้รับความนิยม ได้กำหนดลูกค้าขององค์กร คือ นักเรียนที่เข้าเรียน ในโรงเรียนด้วยการรับสมัคร 3 รูปแบบ คือ การแสดงผลการเรียน การมีความสามารถพิเศษเฉพาะ ด้าน และการให้ทุนการศึกษาจากรัฐบาล โดยองค์กรแบ่งกลุ่มลูกค้าตามรูปแบบการรับนักเรียนเข้า เรียนเป็นหลัก มีระบบจัดการข้อร้องเรียนอย่างทันท่วงที่ และใช้วงจร PDCA ในการทำงานต่าง ๆ

้จะเห็นได้ว่างานวิจัยที่กล่าวมาข้างต้น ได้ให้ความสำคัญกับลูกค้า เนื่องจากมีผลกระทบต่อ การด าเนินงานขององค์กร และความสามารถทางการแข่งขัน สอดคล้องกับขอบเขตของงานวิจัยที่ให้ ความส าคัญกับผลการด าเนินงานด้านลูกค้าโดยเฉพาะนักศึกษา ซึ่งเป็นกลุ่มลูกค้าหลักของ ้มหาวิทยาลัย จึงนำแนวคิดดังกล่าวมาใช้ประกอบการคัดเลือกตัวชี้วัดด้านผ้เรียนในมิติต่าง ๆ เพื่อ นำเสนอข้อมูลผ่านทางแดชบอร์ด เช่น ข้อมูลผู้เรียนจำแนกตามภูมิลำเนา ข้อมูลบัณฑิตมีงานทำ จำแนกตามประเภทงาน เพื่อนำไปใช้ประโยชน์ในการวางแผนกลยุทธ์ระดับคณะต่อไป

#### **2.7.3 งานวิจัยที่เกี่ยวข้องด้านคลังข้อมูล**

ในปัจจุบันได้ประยุกต์ใช้คลังข้อมูลในหลากหลายบริบทเพื่อเก็บรวบรวมข้อมูลในอดีต สำหรับนำไปวิเคราะห์หรือจัดทำรายงานที่สำคัญในด้านต่าง ๆ อาทิ ธนาภรณ์ ปานรังศรี และ เอสเธอร์ เสงี่ยมกุล ได้พัฒนาคลังข้อมูลการประเมินความเสี่ยงสำหรับการจัดการด้านภัยพิบัติ โดยใช้ ข้อมูลจาก Geographic Information Systems (GIS) และข้อมูลจากหน่วยงานที่เกี่ยวข้องในการ จัดการภัยพิบัติ ประกอบด้วย ข้อมูลระดับความรุนแรงทางด้านอุทกภัยและดินถล่ม จำนวนประชากร และครัวเรือนที่ได้รับผลกระทบจากภัยแล้ง ซึ่งข้อมูลข้างต้นมีการรวบรวมด้วยกระบวนการอีทีแอล (ETL) ประกอบด้วย การดึงข้อมูล (Extract) การเปลี่ยนแปลงข้อมูล (Transform) และบรรจุข้อมูล เข้าสู่คลังข้อมูล (Load) เพื่อนำมาวิเคราะห์โดยใช้การประมวลผลออนไลน์เชิงวิเคราะห์ (OLAP) และ น าเสนอผลลัพธ์จากการวิเคราะห์ผ่านทางแดชบอร์ด ประโยชน์ที่ได้รับจากงานวิจัยสามารถช่วย สนับสนุนการตัดสินใจและการวางแผนเตรียมการป้องกันภัยพิบัติให้กับเจ้าหน้าที่ได้ [46]

ในด้านการเกษตร ชุลีรัตน์ จรัสกุลชัย, วชิรญาณ์เหลืองอ่อน และศิริพันธ์ รอดขวัญ ได้พัฒนา คลังข้อมูลอ้อยเพื่อสนับสนุนการวางแผนการเพาะปลูกอ้อย โดยมีการจัดเก็บข้อมูลปัจจัยต่าง ๆ ที่ เกี่ยวข้องกับการพยากรณ์ผลผลิตเช่น สภาพภูมิอากาศ สภาพดินที่ใช้เพาะปลูก และพันธุ์อ้อยที่ใช้ เพาะปลูก นำไปพยากรณ์ผลผลิตของอ้อยผ่านแบบจำลอง Agricultural Production Systems Simulator (APSIM) ซึ่งสามารถปรับเปลี่ยนปัจจัยต่าง ๆ เพื่อค้นหาปัจจัยที่ส่งผลกระทบต่อปริมาณ ผลผลิตของอ้อย แล้วแสดงผลข้อมูลที่ได้จากการทำนายใน 4 รูปแบบ ได้แก่ ตารางข้อมูลที่สามารถ ระบุเงื่อนไขได้ แผนภูมิเปรียบเทียบข้อมูล 2 ชุด ข้อมูลแบบรายงาน และข้อมูลเชิงภูมิศาสตร์ [47] งานวิจัยข้างต้นได้ประยุกต์ใช้ Google Map สำหรับแสดงผลข้อมูลการประมาณจำนวนผลผลิต และ ใช้ภาษาจาวาในการพัฒนาร่วมกับฐานข้อมูล PostgreSQL เนื่องจากมีจุดเด่นที่สามารถจัดเก็บข้อมูล รูปแบบภูมิศาสตร์ได้

ส าหรับการพัฒนาคลังข้อมูลในด้านการศึกษา สุประพล เลาวพงศ์ได้พัฒนาคลังข้อมูลด้าน นักศึกษาของมหาวิทยาลัยพายัพ เนื่องจากประสบปัญหาฐานข้อมูลที่มีอยู่ได้ถูกออกแบบให้สำหรับ จัดเก็บข้อมูลปัจจุบันเท่านั้น ไม่สามารถสืบค้นข้อมูลในช่วงเวลาต่าง ๆ ตามความต้องการของผู้ใช้ได้ จึงได้พัฒนาคลังข้อมูลโดยใช้โปรแกรม Microsoft SQL Server 2005 และใช้โปรแกรม ProClarity Desktop Professional และโปรแกรม Microsoft Excel 2007 เพื่อแสดงข้อมูลในรูปแบบแผนภูมิ ให้ง่ายต่อการวิเคราะห์ข้อมูลของผู้บริหาร [48] โดยงานวิจัยข้างต้นยังไม่มีการนำเสนอข้อมูลผ่านทาง เว็บไซต์ซึ่งจะช่วยให้สามารถเข้าถึงข้อมูลได้ทุกที่ ทุกเวลา อีกทั้งการแสดงข้อมูลด้วยโปรแกรม Microsoft Excel ค่อนข้างมีความยุ่งยากต่อผู้บริหาร เนื่องจากมีขั้นตอนการใช้งานที่ซับซ้อน

ผู้วิจัยได้ศึกษาแนวทางการพัฒนาคลังข้อมูลจากงานวิจัยที่กล่าวมาข้างต้น โดยประยุกต์ใช้ โปรแกรม Microsoft SQL Server 2014 ในการพัฒนาคลังข้อมูล ร่วมกับโปรแกรม Pentaho Community Dashboard Editor เพื่อนำเสนอข้อมูลผ่านทางแดชบอร์ดที่สามารถเข้าถึงได้แบบ ออนไลน์ผ่านทางเครือข่ายอินเทอร์เน็ต

## **2.7.4 งานวิจัยที่เกี่ยวข้องด้านความสามารถในการใช้งาน**

การทดสอบความสามารถในการใช้งาน (Usability Testing) ได้นำไปใช้ทดสอบกับระบบ สารสนเทศ เว็บไซต์ ตลอดจนแอปพลิเคชันสำหรับโทรศัพท์มือถือ อุษณา ภัทรมนตรี และ ้วรพรรณ เรื่องผกา ได้นำเทคนิคการทดสอบความสามารถการใช้งานไปใช้ประเมินการใช้งาน โปรแกรมระบบงานบริหารโครงการ เพื่อศึกษาความพึงพอใจของผู้ใช้ต่อโปรแกรม และนำไปปรับปรุง โปรแกรมให้ผู้ใช้เกิดความพึงพอใจมากขึ้น ซึ่งช่วยลดการต่อต้านการใช้โปรแกรมของผู้ใช้ได้ โดย เทคนิคดังกล่าวไม่ต้องใช้ความเชี่ยวชาญด้านเทคโนโลยี ใช้ระยะเวลาและค่าใช้จ่ายไม่มาก [49] งานวิจัยข้างต้นได้ใช้วิธีการสังเกตการณ์ผู้ใช้ขณะทดสอบระบบ เพื่อจดบันทึกระยะเวลา และ พฤติกรรมของผู้ใช้ และการทำแบบสอบถามหลังการทดสอบ เพื่อสอบถามความคิดเห็นใน 6 ด้าน ได้แก่ 1) ความคาดหวังด้านสมรรถนะของโปรแกรม เช่น ประโยชน์ของโปรแกรม 2) ความคาดหวัง ด้านความพยายามของผู้ใช้เช่น การเรียนรู้ได้ง่าย 3) ทัศคติต่อการใช้โปรแกรม เช่น ความชอบหรือไม่ ี ชอบ 4) สิ่งอำนวยความสะดวกในการดำเนินงาน เช่น คู่มือการใช้งาน ความรู้พื้นฐานของผู้ทดสอบ 5) ความเชื่อมั่นของผู้ใช้ในการทำงานให้สำเร็จด้วยตนเอง เช่น การมีเมนูช่วยเหลือบนโปรแกรม และ 6) ความตั้งใจที่จะใช้งานโปรแกรมในอนาคต

ในด้านการพัฒนาแอปพลิเคชันสำหรับโทรศัพท์มือถือ กฤษปภณ ฐิติชัยมงคล และ ิทวิตีย์ เสนีวงศ์ ณ อยุธยา ได้นำเสนอกรอบการประเมินความสามารถด้านการใช้งานของโปรแกรม ประยุกต์บนระบบปฏิบัติการแอนดรอยด์[50] โดยใช้พื้นฐานจากวิธีการประเมินแบบฮิวริสติก ซึ่งเป็น หนึ่งในวิธีการตรวจสอบความสามารถด้านการใช้งานของส่วนติดต่อกับผู้ใช้เพื่อค้นหาปัญหาที่เกิด จากการออกแบบส่วนติดต่อกับผู้ใช้และได้เพิ่มเติมรายการประเมินซึ่งผ่านการตรวจสอบโดย ผู้เชี่ยวชาญ เพื่อให้เหมาะกับโปรแกรมประยุกต์บนระบบปฏิบัติการแอนดรอยด์ ซึ่งมีส่วนปฏิสัมพันธ์ กับผู้ใช้แตกต่างจากโปรแกรมทั่วไป เช่น การใช้นิ้วสัมผัส การใช้นิ้วมือลากตามรูปแบบต่าง ๆ เพื่อสั่ง การทำงาบของโปรแกรม ตลอดจบการใช้เสียงสั่งงาน

ิจากงานวิจัยที่กล่าวมาข้างต้น ได้นำแนวคิดความสามารถในการใช้งานไปประยุกต์ใช้กับการ พัฒนาแบบประเมินความพึงพอใจของผู้ใช้ต่อแดชบอร์ดด้านผู้เรียน โดยแบ่งหัวข้อการประเมิน ใน 5 ด้าน ได้แก่ ด้านการเรียนรู้ ด้านประสิทธิภาพ ด้านการจดจำ ด้านความถูกต้อง และด้านความ ี พึงพอใจ รวมทั้งนำแนวทางการตรวจสอบแบบประเมินโดยผู้เชี่ยวชาญมาใช้ในการคัดเลือกรายการ ส าหรับจัดท าแบบสอบถามความพึงพอใจของผู้ใช้ให้เหมาะสมกับแดชบอร์ดที่พัฒนายิ่งขึ้น

## **2.7.5 งานวิจัยที่เกี่ยวข้องด้านค่าเฉลี่ยเคลื่อนที่อย่างง่าย**

เทคนิคการพยากรณ์โดยใช้ค่าเฉลี่ยเคลื่อนที่อย่างง่ายได้มีการประยุกต์ใช้เพื่อคาดการณ์ข้อมูล ที่จะเกิดขึ้นในอนาคต ซึ่งเป็นประโยชน์ต่อการวางแผน และการบริหารจัดการ ตัวอย่างเช่น ศิเรมอร นีระเสน ได้ศึกษาปัญหาการสั่งซื้อสารเคมีสำหรับกระบวนการบำบัดน้ำเสีย ซึ่งบริษัทประสบ ปัญหาการสั่งซื้อสารเคมีไม่เป็นระบบ เช่น สารเคมีขาดสต็อก หรือมีการจัดเก็บสารเคมีปริมาณมากจน เสื่อมอายุการใช้งาน ดังนั้น จึงได้เปรียบเทียบวิธีการพยากรณ์3 วิธีได้แก่ วิธีการพยากรณ์แบบ ้ถดถอยเชิงเส้น วิธีการหาค่าเฉลี่ยเคลื่อนที่ และวิธีการหาค่าเฉลี่ยเคลื่อนที่แบบถ่วงน้ำหนัก พบว่า ้วิธีการพยากรณ์แบบถดถอยเชิงเส้น ให้ผลดีกว่าวิธีอื่น จากนั้นได้นำผลที่ได้จากการพยากรณ์ไปวาง แผนการสั่งซื้อสารเคมี [51]

นอกจากนี้ ชวรีย์ รัตนาวงศ์ศรี, ประสิทธิ พยัคฆพงษ์ และอภิญญา หิรัญวงษ์ได้เปรียบเทียบ วิธีการพยากรณ์ทางเทคนิคของราคายางพาราในตลาดสินค้าเกษตรล่วงหน้าแห่งประเทศไทย โดย เทคนิค3 วิธี ได้แก่ วิธีค่าเฉลี่ยเคลื่อนที่อย่างง่าย วิธีค่าเฉลี่ยเคลื่อนที่เอกซ์โพเนนเชียล และวิธีค่าเฉลี่ย เคลื่อนที่ถ่วงน้ำหนัก เพื่อหาสัดส่วนความถูกต้องของระยะเวลาที่เหมาะสมในแต่ละเทคนิค แต่ไม่ สามารถเปรียบเทียบประสิทธิภาพจากสัดส่วนความถูกต้องของการส่งสัญญาณการเปลี่ยนแปลง แนวโน้มวิธีการทั้ง 3 วิธีได้ เนื่องจากมีข้อดีและข้อเสียแตกต่างกัน [30]

ผู้วิจัยได้นำวิธีการคำนวณค่าเฉลี่ยเคลื่อนที่จากงานวิจัยข้างต้นมาประยุกต์ใช้ในการคำนวณ ้ค่าเฉลี่ยตัวชี้วัดด้านผู้เรียนที่สำคัญ เนื่องวิธีค่าเฉลี่ยเคลื่อนที่เป็นวิธีที่ง่ายต่อการคำนวณ และสามารถ ทำความเข้าใจได้ง่าย จึงเหมาะกับการนำเสนอข้อมูลผ่านทางแดชบอร์ดเพื่อลดความซ้ำซ้อนของ เงื่อนไข ซึ่งมีผลกระทบกับประสิทธิภาพในการสืบค้นข้อมูล

### **2.7.6 งานวิจัยที่เกี่ยวข้องด้านการทดสอบซอฟต์แวร์**

การทดสอบซอฟต์แวร์ (Software Testing) ในปัจจุบันมีแบบจำลองที่ใช้สำหรับทดสอบ ซอฟต์แวร์หลากหลายรูปแบบ ซึ่งผู้พัฒนาระบบสามารถเลือกใช้ให้เหมาะสมตามบริบทของโปรแกรม ที่ต้องการทดสอบ ตัวอย่างเช่น พงศ์นรินทร์ เลิศรุ้งพร, กฤษมันต์ วัฒนาณรงค์ และธีรพงษ์ วิริยานนท์ ได้พัฒนาระบบการจัดการเรียนการสอนสำหรับคอมพิวเตอร์พกพาแบบหน้าจอสัมผัส [52] โดยใช้ กระบวนการพัฒนาระบบตามวงจรชีวิตในการพัฒนาซอฟต์แวร์(Software Development Life Cycle: SDLC) โดยมีการทดสอบระบบด้วยวิธีการแบบกล่องดำ (Black Box Testing) เพื่อหา ประสิทธิภาพการทำงานของระบบ สอดคล้องกับงานวิจัยของ นฦกร ประมายันต์, จรัญ แสนราช และ สรเดช ครุฑจ้อน ได้พัฒนาระบบการสอนตามแนวทฤษฎีพหุปัญญาบนเครือข่ายอินเทอร์เน็ต [53] เพื่อให้ผู้เรียนได้เรียนตามความสามารถทางปัญญาในด้านที่ตนเองถนัด โดยงานวิจัยดังกล่าวได้ใช้วงจร การพัฒนาระบบวงจรชีวิตในการพัฒนาซอฟต์แวร์ ร่วมกับการทดสอบระบบด้วยวิธีการแบบกล่องดำ

ในการตรวจสอบกระบวนการทำงานในแต่ละฟังก์ชัน รวมทั้งมีการทดสอบโดยผู้เชี่ยวชาญด้วยการทำ แบบสอบถามเพื่อประเมินประสิทธิภาพของระบบ

งานวิจัยข้างต้นได้นำเทคนิคการทดสอบระบบแบบกล่องดำ มาใช้ในการประเมิน โดยเทคนิค ดังกล่าวนำมาใช้เพื่อการตรวจสอบความถูกต้องการทำงานของโปรแกรมที่สนับสนุนกระบวนการทาง ธุรกิจ ข้อกำหนดสำหรับการทดสอบแบบกล่องดำ ประกอบด้วย ข้อกำหนดของโปรแกรม แผนภาพ การทำงานของผู้ใช้ระบบและความสัมพันธ์กับระบบย่อย (Use Case Diagram) โปรแกรมที่พัฒนา และข้อมูล [35]

นอกจากนี้ Vadim Mukhin et al. ได้อธิบายวิธีการทดสอบโปรแกรมแบบดั้งเดิมสำหรับ ระบบแบบกระจาย (Distributed System) โดยนำวิธีการทดสอบแบบดั้งเดิมมาดัดแปลงโดยใช้ พีระมิด Kohn ซึ่งแบบจำลองที่ดัดแปลงประกอบด้วยระดับการทดสอบระบบ 4 ระดับ ได้แก่ ระดับ หน่วย (Unit Testing) ระดับเซอร์วิส (Service Testing) ระดับคอนแทรค (Contract Testing) และ ระดับส่วนติดต่อกับผู้ใช้(User Interface Testing) โดยงานวิจัยนี้ได้เพิ่มระดับการทดสอบแบบ คอนแทรค (Contract Test) เพื่อประเมินการทำงานของเซอร์วิสที่เพิ่มขึ้นใหม่ไม่ให้มีผลกระทบต่อ เซอร์วิสเดิมที่มีการใช้งานอยู่เดิม ซึ่งช่วยให้กระบวนการทดสอบมีประสิทธิภาพและคำนึงถึงคุณสมบัติ ่ ของระบบแบบกระจาย ผลจากการทดสอบพบว่า การทดสอบระบบโดยใช้แบบจำลองที่ดัดแปลงมี ระยะเวลาเฉลี่ยในการทดสอบลดลงร้อยละ 9 จากการทดสอบ 20 เซอร์วิส [54]

้จากงานวิจัยที่ผ่านมาในข้างต้น พบว่า ได้มีการนำระบบธุรกิจอัจฉริยะมาประยุกต์ใช้ใน สถาบันการศึกษาหลากหลายรูปแบบทั้งด้านการประกันคุณภาพ และการบริหารทรัพยากรมนุษย์ โดยผลลัพธ์ที่ได้อยู่ในรูปแบบรายงานเพื่อสนับสนุนการตัดสินใจของผู้บริหาร แต่ยังไม่มีการนำมา ประยุกต์ใช้กับตัวชี้วัดด้านลูกค้าตามเกณฑ์ EdPEx เพื่อการวางแผนกลยุทธ์ในระดับคณะ และจาก ผลการวิจัยของสุนันท์ แดงประไพ [43] ได้สะท้อนให้เห็นถึงปัญหาของสถานศึกษาเอกชนขนาดใหญ่ที่ กำลังเผชิญจากการนำเกณฑ์ EdPEx มาประยุกต์ใช้ รวมทั้งได้เสนอแนวทางการแก้ปัญหาดังกล่าวซึ่ง สอดคล้องกับแนวคิดของผู้วิจัยที่ต้องการมุ่งเน้นการบริหารจัดการด้านลูกค้าขององค์กรเป็นหลัก จึงมี แนวคิดที่จะนำระบบธุรกิจอัจฉริยะมาประยุกต์ใช้ร่วมกับแนวทางการบริหารองค์กรด้วยเกณฑ์ EdPEx เพื่อวางแผนกลยุทธ์ในระดับคณะที่มุ่งเน้นการบริหารจัดการลูกค้า และนำทฤษฎีการทดสอบ ซอฟต์แวร์และแนวทางการทดสอบซอฟต์แวร์จากงานวิจัยที่เกี่ยวข้องมาบูรณาการร่วมกันโดยมีการ ทดสอบระบบแบบดั้งเดิมใน 3 ระดับ รวมทั้งได้เพิ่มเติมการทดสอบระบบโดยผู้ใช้ที่มีบทบาทด้านการ ประกันคุณภาพขององค์กรเพื่อประเมินความพึงพอใจตามหลักของความสามารถในการใช้งาน (Usability)

# **บทที่ 3 ระเบียบวิธีวิจัย**

#### **3.1กรอบแนวคิดงานวิจัย**

่ งานวิจัยได้กำหนดกรอบแนวคิด เริ่มต้นจากการกำหนดแหล่งข้อมูลนำเข้า นั่นคือ ฐานข้อมูล ่ ของมหาวิทยาลัย เพื่อนำมาออกแบบและพัฒนาคลังข้อมูลโดยใช้โครงสร้างแบบเกล็ดหิมะสำหรับใช้ เป็นแหล่งข้อมูลในการพัฒนาแดชบอร์ด ซึ่งสามารถแบ่งการทำงานได้เป็น 3 ส่วน คือ แหล่งข้อมูล คลังข้อมูล และแดชบอร์ด ดังแสดงในรูปที่ 3-1 โดยมีรายละเอียดดังนี้

หมายเลข 1 แหล่งข้อมูล (Data Source) คือ ข้อมูลประเภทฐานข้อมูลขนาดใหญ่จากระบบ ต่าง ๆ ของมหาวิทยาลัยที่มีการเก็บรวบรวมข้อมูลเป็นระยะเวลานาน สามารถเข้าถึงได้โดยการสร้าง จดเชื่อมต่อด้วยโปรแกรม Oracle Net Manager และนำมาสร้างวิว (View) โดยใช้ระบบบริหาร จัดการฐานข้อมูล Microsoft SQL Server ซึ่งแหล่งข้อมูลนี้จะนำไปใช้ในการพัฒนาคลังข้อมูลใน ้ขั้นตอนถัดไป

หมายเลข 2 คลังข้อมูล (Data Warehouse) คือ พื้นที่จัดเก็บข้อมูลขนาดใหญ่ซึ่งจะถูก เรียกใช้โดยระบบธุรกิจอัจฉริยะเพื่อนำไปใช้ในการสร้างแดชบอร์ด สำหรับแสดงรายงานข้อมูลตัวชี้วัด ด้านผู้เรียนในมิติต่าง ๆ ในรูปแบบแดชบอร์ด โดยใช้ระบบบริหารจัดการฐานข้อมูล Microsoft SQL Server ในการพัฒนาคลังข้อมูล ซึ่งงานวิจัยนี้เลือกใช้คลังข้อมูลโครงสร้างแบบเกล็ดหิมะ (Snowflake Schema)

หมายเลข 3 แดชบอร์ด (Dashboard) คือ ส่วนแสดงผลของระบบธุรกิจอัจฉริยะ ซึ่งพัฒนา โดยใช้โปรแกรม Pentaho Community Dashboard Editor เพื่อทำหน้าที่เรียกใช้ข้อมูลจาก คลังข้อมูลที่พัฒนาในหมายเลข 2 มาจัดทำแดชบอร์ดสำหรับนำเสนอข้อมูลตัวชี้วัดในรูปแบบแผนภาพ ประเภทต่าง ๆ

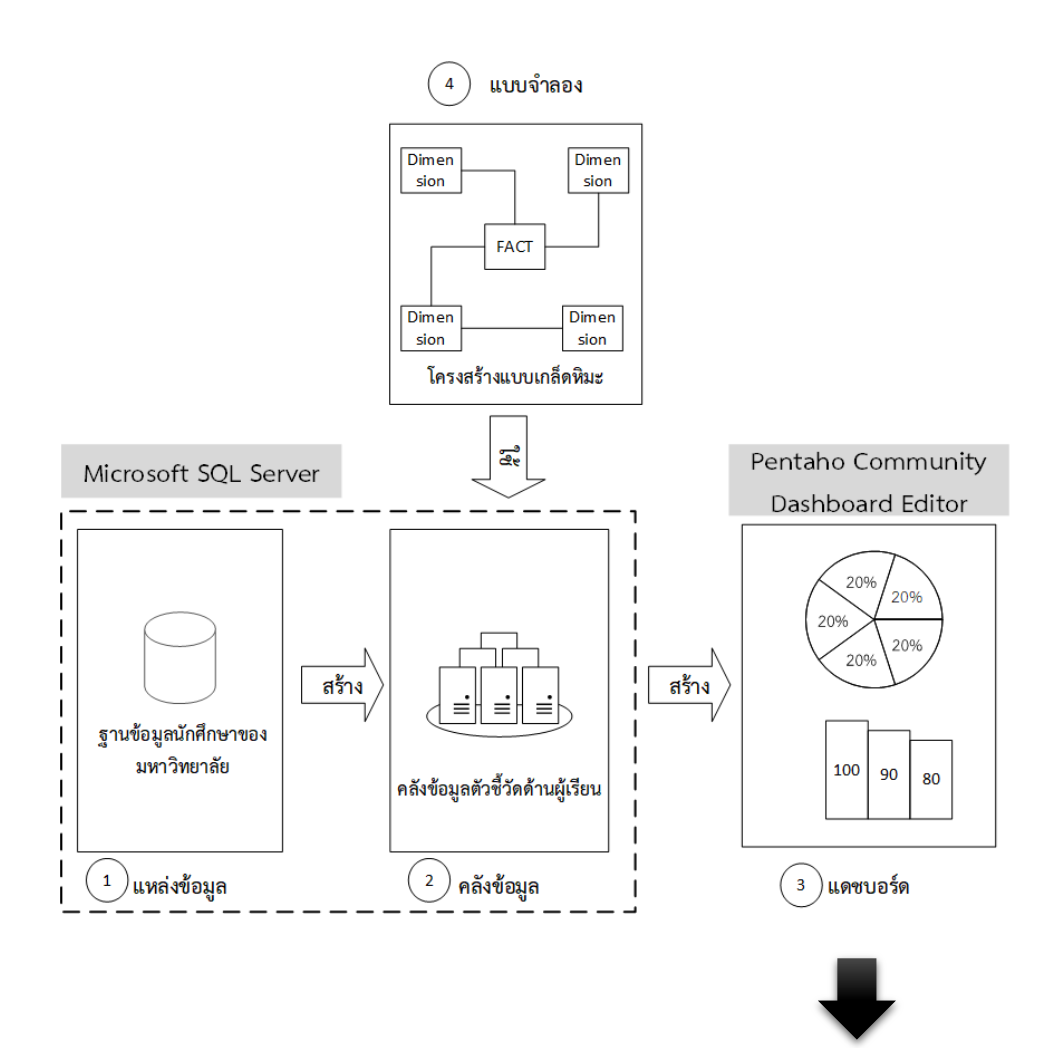

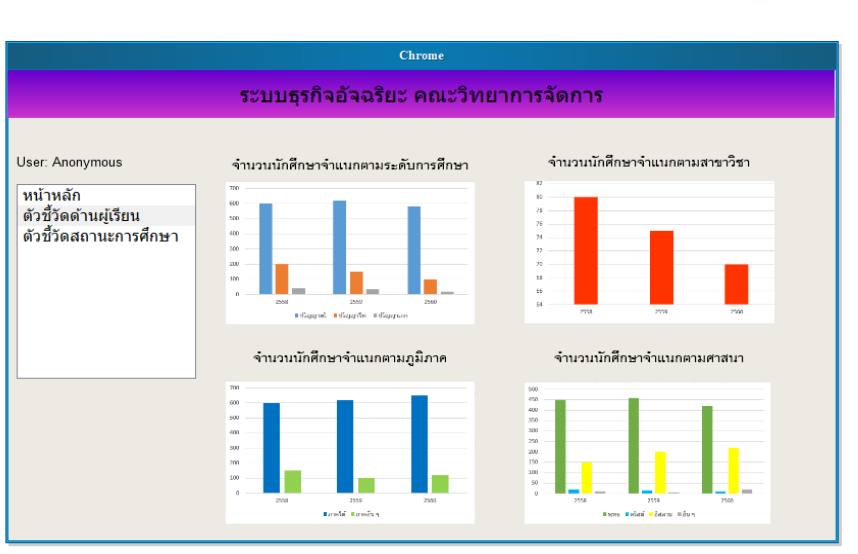

**รูปที่ 3-1 กรอบแนวคิดงานวิจัย**

จากรูปที่ 3-1 ข้อมูลผู้เรียนจากฐานข้อมูลมหาวิทยาลัย ซึ่งเป็นแหล่งข้อมูล (หมายเลข 1) ของงานวิจัย ได้ถูกเรียกใช้ผ่านการสร้างจุดเชื่อมต่อระหว่างระบบบริหารจัดการฐานข้อมูล Microsoft SQL Server กับ Oracle ผ่านโปรแกรม Oracle Net Manager ซึ่งทำหน้าที่เป็นตัวกลาง ในการเชื่อมต่อระบบบริหารจัดการฐานข้อมูลทั้ง 2 เข้าด้วยกัน จากนั้นเลือกตารางข้อมูลผู้เรียนที่ เกี่ยวข้องกับการพัฒนาแดชบอร์ดตัวชี้วัดด้านผู้เรียนในมิติต่าง ๆ นำมาพัฒนาเป็นคลังข้อมูลด้าน ผู้เรียน (หมายเลข 2) โดยการสร้าง View จากตารางที่เกี่ยวข้องตามโครงสร้างคลังข้อมูลที่ออกแบบไว้ โดยข้อมูลจากคลังข้อมูลที่พัฒนาจะถูกเรียกใช้ผ่านโปรแกรม Pentaho Community Dashboard Editor เพื่อแสดงผลข้อมูลด้านผู้เรียนด้วยแผนภูมิรูปแบบต่าง ๆ ผ่านทางแดชบอร์ด (หมายเลข 3) ต่อไป

## **3.2 ขั้นตอนการด าเนินงานวิจัย**

้วิธีการพัฒนาคลังข้อมูลและแดชบอร์ดสำหรับตัวชี้วัดด้านลูกค้าของเกณฑ์คุณภาพการศึกษา ี เพื่อการดำเนินการที่เป็นเลิศ (EdPEx) เพื่อการวางแผนกลยุทธ์ระดับคณะ ประกอบด้วย 6 ขั้นตอน ได้แก่ 1) การศึกษาและรวบรวมข้อมูล 2) การวิเคราะห์ข้อมูล 3) การออกแบบคลังข้อมูล 4) การ พัฒนาคลังข้อมูลและแดชบอร์ด 5) การทดสอบระบบ และ 6) การประเมินระบบ ดังรูปที่ 3-2

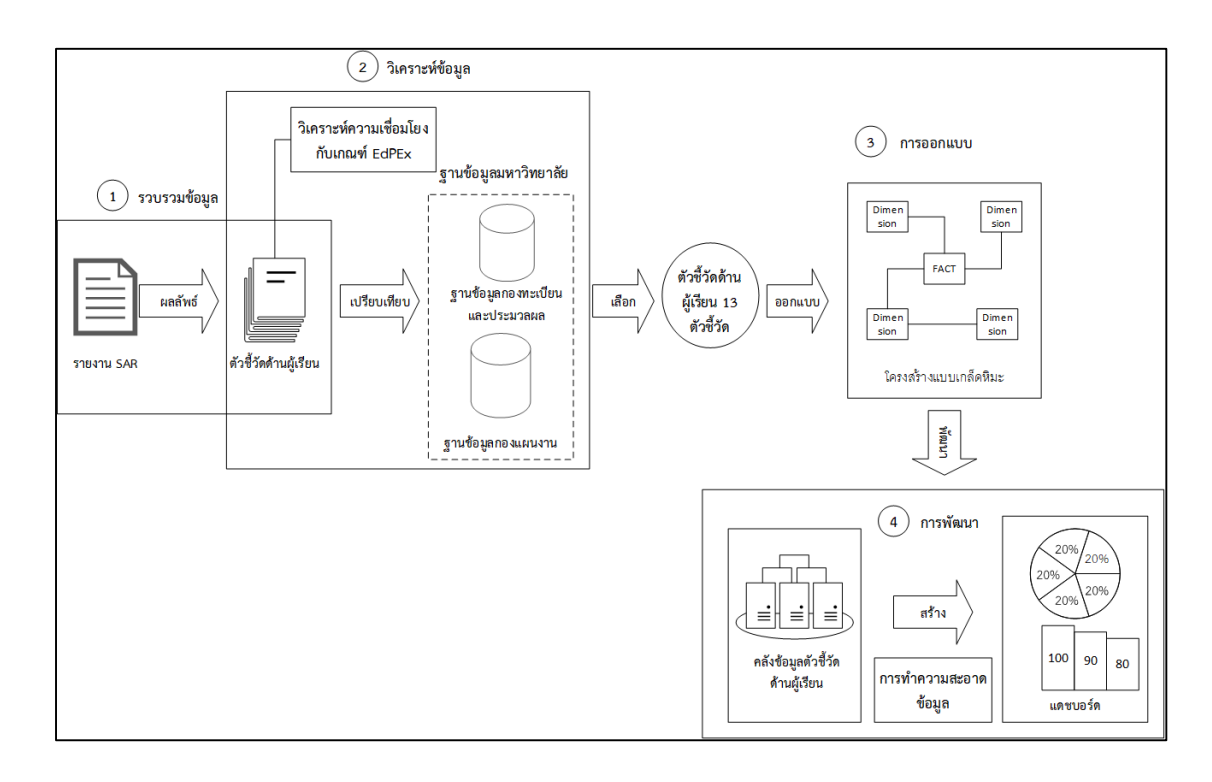

# **รูปที่ 3-2 ขั้นตอนการวิจัย**

## **3.2.1 การศึกษาและรวบรวมข้อมูล**

การศึกษานี้ได้แบ่งกระบวนการศึกษาและรวบรวมข้อมูลออกเป็น 2 กระบวนการ คือ การศึกษาเครื่องมือในการพัฒนาระบบ และการรวบรวมข้อมูลตัวชี้วัดด้านผู้เรียน โดยมีขั้นตอนดังนี้

## **3.2.1.1 การศึกษาเครื่องมือในการพัฒนาระบบ**

ศึกษาเครื่องมือที่ใช้ในการพัฒนาคลังข้อมูลที่เหมาะสมกับงานวิจัย โดยผู้วิจัยได้ศึกษาระบบ บริหารจัดการฐานข้อมูล MySQL และ Microsoft SQL Server ซึ่งมีคุณสมบัติในการใช้งานแตกต่าง ึกันในบางประเด็น เช่น ข้อจำกัดด้านขนาดของตารางในการจัดเก็บข้อมูล Microsoft SQL Server มี ขนาดของตารางมากกว่า MySQL [55] จึงเหมาะกับการจัดเก็บข้อมูลขนาดใหญ่มากกว่า รวมทั้งการ ่ ขยายขนาดของคลังข้อมูลเพื่อนำไปใช้พัฒนาแดชบอร์ดด้านอื่น ๆ เช่น แดชบอร์ดนำเสนอข้อมูลด้าน การวิจัย แดชบอร์ดนำเสนอข้อมูลด้านบริการวิชาการ ซึ่งเป็นพันธกิจด้านอื่น ๆ ขององค์กร

ดังนั้น งานวิจัยนี้จึงเลือกใช้โปรแกรม Microsoft SQL Server ในการพัฒนาคลังข้อมูล เนื่องจากรองรับการจัดการข้อมูลขนาดใหญ่ สามารถเชื่อมต่อกับฐานข้อมูลของระบบสารสนเทศ ภายในมหาวิทยาลัยได้แบบทันเวลา (Real Time) อีกทั้งเป็นโปรแกรมลิขสิทธิ์ที่มหาวิทยาลัยมีบริการ แบบไม่เสียค่าใช้จ่าย และศึกษาเครื่องมือที่ใช้ในการพัฒนาแดชบอร์ดโดยการประยุกต์ใช้ระบบธุรกิจ อัจฉริยะแบบที่เป็นโอเพนซอร์ส (Open Source) ซึ่งได้เลือกใช้โปรแกรม Pentaho Community Edition สำหรับการพัฒนาแดชบอร์ด

#### **3.2.1.2 การรวบรวมข้อมูลตัวชี้วัดด้านผู้เรียน**

เป็นขั้นตอนของการรวบรวมข้อมูลตัวชี้วัดด้านผู้เรียนตามเกณฑ์คุณภาพการศึกษาเพื่อการ ด าเนินการที่เป็นเลิศ (EdPEx) จากรายงานการประเมินตนเอง (Self-Assessment Report : SAR) ในปีการศึกษา 2559 โดยคัดเลือกตัวชี้วัดที่เกี่ยวข้องกับผู้เรียนจำนวน 22 ตัวชี้วัด เพื่อนำไปวิเคราะห์ ความเชื่อมโยงกับเกณฑ์ EdPEx ในแต่ละหมวด และการกำหนดแหล่งข้อมูลสำหรับพัฒนาคลังข้อมูล โดยตัวชี้วัดที่ได้จากการรวบรวม มีดังต่อไปนี้

- นักศึกษาปริญญาตรีที่สำเร็จการศึกษาตามระยะเวลาที่กำหนดในหลักสูตร
- บัณฑิตระดับปริญญาตรีที่ได้งานท าหรือประกอบอาชีพอิสระภายใน 1 ปี
- นักศึกษาระดับบัณฑิตศึกษาที่สำเร็จการศึกษาตามเวลา
- ผลการรับเข้านักศึกษาระดับปริญญาตรีเปรียบเทียบจากเป้าหมาย (แผน/ผล)
- นักศึกษาปริญญาตรีที่ตกออก (Retire)
- นักศึกษาระดับปริญญาตรีที่มีผลการเรียนต่ำกว่า 2.30
- ผลการรับเข้านักศึกษาระดับบัณฑิตศึกษาเปรียบเทียบจากเป้าหมาย
- นักศึกษาระดับบัณฑิตศึกษา ต่อจำนวนนักศึกษาทั้งหมด
- นักศึกษาระดับปริญญาตรีที่เลือกแผนสหกิจศึกษา
- นักศึกษาระดับบัณฑิตศึกษาที่เลือกแผนวิทยานิพนธ์
- ระยะเวลาเฉลี่ยการส าเร็จการศึกษาของนักศึกษาระดับบัณฑิตศึกษา
- นักศึกษาต่างคณะที่ลงทะเบียนเรียนในรายวิชาของคณะฯ ต่อจำนวนนักศึกษาทั้งหมด
- นักศึกษาที่สอบผ่านเกณฑ์การทดสอบความรู้ความสามารถด้านภาษาต่างประเทศ
- นักศึกษาที่มีผลงานสหกิจศึกษาได้รับรางวัลจากภายนอกคณะ
- นักศึกษาปริญญาตรีได้รับรางวัลจากการประกวดผลงานทางวิชาการระดับประเทศ
- นักศึกษาระดับปริญญาตรีที่รับเข้าด้วยวิธีรับตรง
- นักศึกษาระดับปริญญาตรีที่ลาออก
- นักศึกษาที่ทำผิดวินัยถึงขั้นมีการลงโทษ
- จำนวนนักศึกษาระดับปริญญาตรีที่มีสิทธิสอบสัมภาษณ์ต่อจำนวนที่ประกาศรับสมัคร
- นักศึกษาใหม่ระดับปริญญาตรีที่มีภูมิลำเนาในภาคใต้
- นักศึกษาต่างชาติต่อนักศึกษาทั้งหมดระดับบัณฑิตศึกษา
- ความพึงพอใจของผู้ใช้บัณฑิต

นอกจากนี้ ได้มีการสัมภาษณ์ผู้บริหารที่เกี่ยวข้องกับการประกันคุณภาพในระดับคณะ จ านวน 3 คน โดยวิธีการสนทนากลุ่ม (Focus Group) เพื่อรวบรวมความต้องการ และรูปแบบการ แสดงผลข้อมูลผ่านทางแดชบอร์ด ซึ่งผู้บริหารเสนอแนะให้มีการจัดทำแดชบอร์ดใน 3 รูปแบบ ดังนี้

1) แดชบอร์ดนำเสนอข้อมูลตัวชี้วัดด้านผู้เรียน เป็นแดชบอร์ดสำหรับนำเสนอข้อมูลตัวชี้วัด ด้านผู้เรียนที่ส าคัญของคณะ ซึ่งสามารถสืบค้นข้อมูลย้อนหลัง สืบค้นข้อมูลตามระดับการศึกษา และ สืบค้นข้อมูลตามสาขาวิชาได้

2) แดชบอร์ดนำเสนอข้อมลค่าเฉลี่ยเคลื่อนที่ตัวชี้วัดด้านผ้เรียน เป็นแดชบอร์ดสำหรับ นำเสนอค่าพยากรณ์ข้อมูลตัวชี้วัดด้านผู้เรียนที่สำคัญ เพื่อช่วยให้ผู้บริหารสามารถตัดสินใจ และ ้วิเคราะห์ข้อมูลได้สะดวกยิ่งขึ้น ซึ่งประกอบด้วย จำนวนนักศึกษาจำแนกตามระดับการศึกษา จำนวน ้ นักศึกษาจำแบกตามสถานภาพนักศึกษา และจำนวนนักศึกษาจำแบกตามวิธีการรับนักศึกษา โดยมี รายละเอียดดังนี้

้จำนวนนักศึกษาจำแนกตามระดับการศึกษา คณะมีการนำเสนอข้อมูลนักศึกษาในรายงานผล การดำเนินงานโครงการจัดการศึกษาพิเศษเป็นประจำทุกปีการศึกษา ตามระเบียบของมหาวิทยาลัย ้ว่าด้วยการบริหารโครงการจัดการศึกษาพิเศษของมหาวิทยาลัย พ.ศ. 2541 โดยกำหนดให้โครงการจัด การศึกษาพิเศษจัดทำรายงานผลการดำเนินงานหลังสิ้นปีงบประมาณ ซึ่งรายงานดังกล่าวมีการ นำเสนอที่ประชุมคณะกรรมการประจำคณะเป็นประจำ เพื่อรับทราบสถานการณ์ของหลักสูตรต่าง ๆ ภายใต้โครงการจัดการศึกษาพิเศษ

จำนวนนักศึกษาจำแนกตามสถานภาพนักศึกษา คณะมีการรายงานข้อมูลจำนวนนักศึกษาใน ที่ประชุมคณะกรรมการประจำคณะ เช่น ในการประชุมครั้งที่ 9/2561 เมื่อวันที่ 19 ตุลาคม 2561 ได้ มีการรายงานจำนวนนักศึกษาระดับปริญญาตรีจำแนกสถานภาพ ประจำภาคการศึกษา 2/2560 ให้กับคณะกรรมการประจ าคณะเพื่อรับทราบข้อมูลสถานภาพของนักศึกษาในปัจจุบัน นอกจากนี้ยังมี ึการนำเสนอข้อมูลนักศึกษาตกค้าง ตกออก และการออกด้วยสาเหตุอื่น ๆ ในรายงานผลการ ด าเนินงานโครงการจัดการศึกษาพิเศษเป็นประจ าทุกปีการศึกษา

้จำนวนนักศึกษาจำแนกตามวิธีการรับนักศึกษา คณะมีการติดตาม และพิจารณาจำนวน นักศึกษารับเข้าใหม่ที่ในที่ประชุมคณะกรรมการประจำคณะเป็นประจำ เช่น ในการประชุม ครั้งที่ 3/2561 เมื่อวันที่ 21 เมษายน 2561 ได้มีการพิจารณาภาระงานใหม่และจ านวนนักศึกษา รับเข้าใหม่ที่ยืนยันจะดำเนินการในปีการศึกษา 2562 – 2563 เพื่อแจ้งยืนยันจำนวนการรับนักศึกษา ใหม่ให้กับมหาวิทยาลัย รวมทั้งการปรับแผนการรับนักศึกษาให้มีความเหมาะสมในแต่ละปีการศึกษา ซึ่งข้อมูลที่นำเสนอผ่านทางแดชบอร์ดสามารถใช้ประกอบการพิจารณาจำนวนนักศึกษาที่จะรับสมัคร ในแต่ละช่องให้มีความเหมาะสมได้

จากข้อมูลตัวชี้วัดในข้างต้น ได้สะท้อนให้เห็นถึงตัวชี้วัดที่ส าคัญซึ่งมีการติดตาม และพิจารณา ผ่านที่ประชุมคณะกรรมการประจำคณะ หรือการรายงานข้อมูลให้กับมหาวิทยาลัยอย่างต่อเนื่อง ดังนั้น แดชบอร์ดสำหรับนำเสนอข้อมูลค่าเฉลี่ยเคลื่อนที่จึงช่วยสนับสนุนการตัดสินใจในการกำหนด กลยุทธ์ด้านลูกค้าได้ เช่น การหาวิธีรับนักศึกษาระดับบัณฑิตศึกษาเชิงรุก การกำหนดแผนการรับ นักศึกษาในแต่ละวิธีและการติดตามสถานภาพของนักศึกษา เป็นต้น

3) แดชบอร์ดนำเสนอข้อมูลสถานภาพนักศึกษาเชิงลึก เป็นแดชบอร์ดสำหรับการสืบค้น ข้อมูลตัวชี้วัดที่สัมพันธ์กับสถานภาพของนักศึกษา เพื่อวิเคราะห์หาสาเหตุที่ส่งผลกระทบต่อการพ้น สถานภาพนักศึกษา ตลอดจนการติดตามให้ผู้เรียนมีสถานภาพนักศึกษาคงอยู่ตลอดหลักสูตรที่ศึกษา

#### **3.2.2 การวิเคราะห์ข้อมูล**

ในขั้นตอนนี้แบ่งการวิเคราะห์ข้อมูลเป็น 2 กระบวนการ คือ การวิเคราะห์ข้อมูลตัวชี้วัดด้าน ผู้เรียน และการวิเคราะห์การทำงานของระบบ โดยมีรายละเอียดดังต่อไปนี้

## **3.2.2.1 การวิเคราะห์ข้อมูลตัวชี้วัดด้านผู้เรียน**

เป็นกระบวนการวิเคราะห์ความสัมพันธ์ระหว่างตัวชี้วัดด้านผู้เรียนกับเกณฑ์คุณภาพ การศึกษาเพื่อการดำเนินการที่เป็นเลิศ (EdPEx) ในหมวดต่าง ๆ เพื่อใช้สำหรับการออกแบบมิติข้อมูล ตัวชี้วัดด้านผู้เรียน โดยผู้วิจัยได้วิเคราะห์แหล่งข้อมูล (Data Source) ที่จะใช้ในการพัฒนาคลังข้อมูล โดยหน่วยงานหลักที่จัดเก็บข้อมูลตัวชี้วัดดังกล่าว มีจำนวน 2 หน่วยงาน คือ กองทะเบียนและ ประมวลผล มีการจัดเก็บข้อมูลนักศึกษาตามระดับการศึกษา สาขาวิชา สถานภาพนักศึกษา ภูมิลำเนา ศาสนา วิธีการรับนักศึกษา เกรดวิชาภาษาอังกฤษ เกรดเฉลี่ยสะสมปัจจุบัน เกรดเฉลี่ยสะสมก่อนเข้า ้ศึกษา สถาบันการศึกษาที่เคยศึกษา และการสำเร็จการศึกษา กองแผนงาน มีการจัดเก็บข้อมูลการมี งานทำ และข้อมูลประเภทงาน ดังรูปที่ 3-3

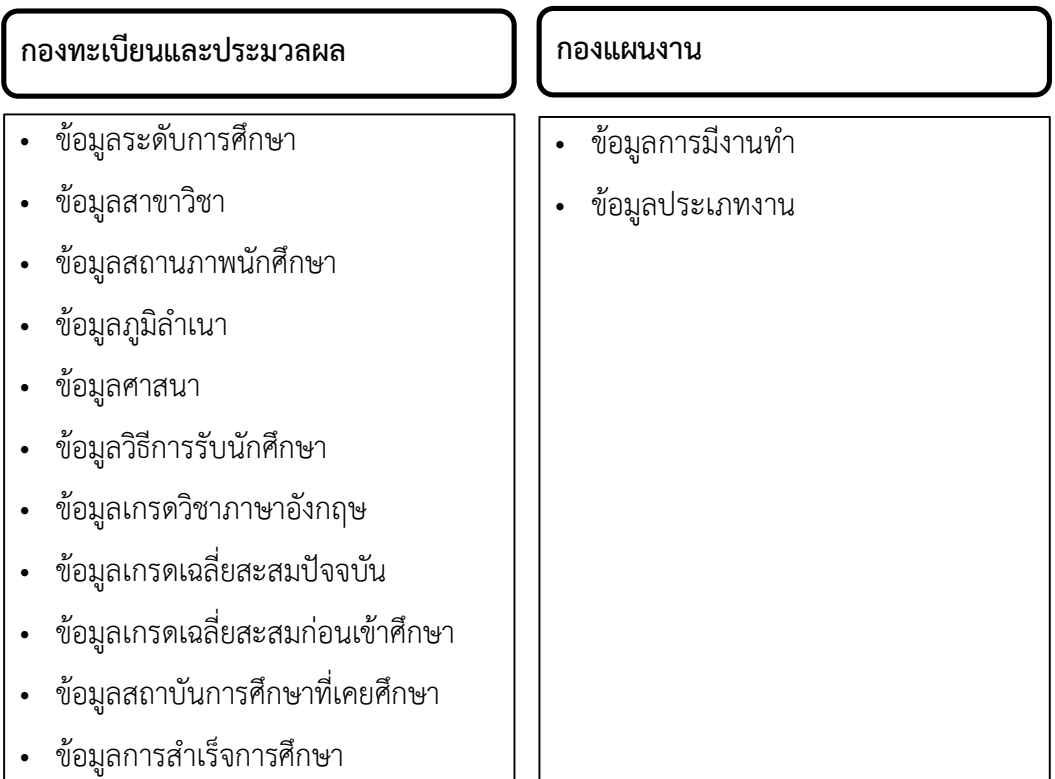

**รูปที่ 3-3 หน่วยงานที่จัดเก็บข้อมูลตัวชี้วัดด้านผู้เรียน**

ี จากนั้นได้ดำเนินการเปรียบเทียบตัวชี้วัดด้านผู้เรียนจำนวน 22 ตัวชี้วัด กับแหล่งข้อมูลใน รูปที่ 3-3 โดยผู้วิจัยเลือกใช้ตัวชี้วัดที่มีการจัดเก็บข้อมูลในฐานข้อมูลมหาวิทยาลัย เนื่องจากมีข้อมูล ย้อนหลังหลายปี ข้อมูลมีความครบถ้วน และได้รับการปรับปรุงให้เป็นปัจจุบันอยู่เสมอ จากนั้นได้ ด าเนินการวิเคราะห์ความสัมพันธ์ระหว่างตัวชี้วัดด้านผู้เรียนกับเกณฑ์ EdPEx ในแต่ละหมวด ดังตารางที่ 3-1

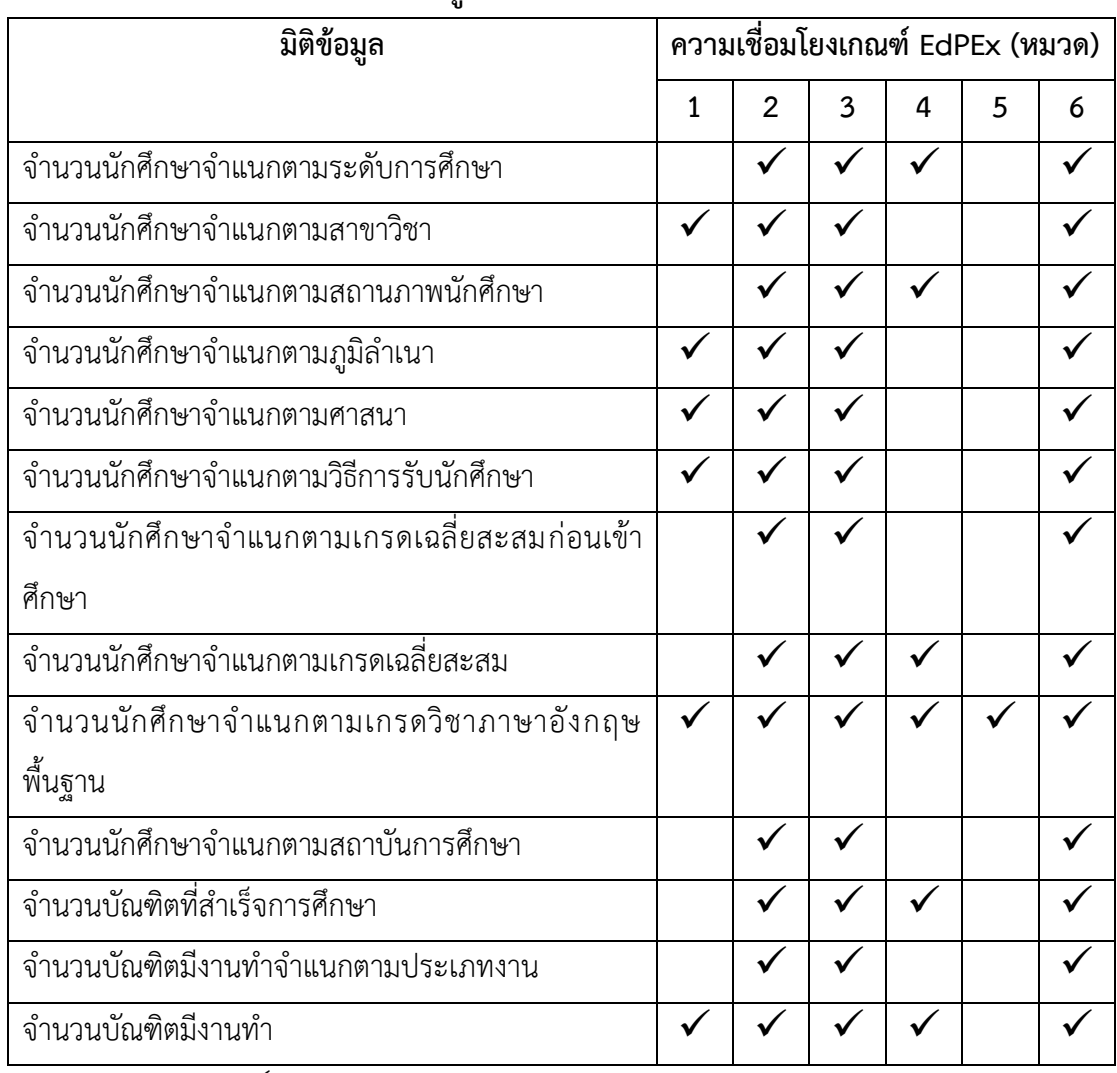

## **ตารางที่ 3-1 ความเชื่อมโยงของมิติข้อมูลที่น าเสนอกับเกณฑ์ EdPEx**

**หมายเหตุ** เครื่องหมาย คือ เชื่อมโยงกัน

จากตารางที่ 3-1 แสดงความเชื่อมโยงระหว่างมิติข้อมูลด้านลูกค้ากับเกณฑ์ EdPEx ในแต่ละ หมวด เช่น มิติข้อมูลจำนวนนักศึกษาแต่ละสาขาวิชาจำแนกตามภูมิลำเนา สามารถนำไปเป็นข้อมูลใน ึการกำหนดกลยุทธ์ที่มุ่งเน้นลูกค้าเฉพาะพื้นที่ของแต่ละสาขาวิชา (หมวด 2) และออกแบบ

กระบวนการรับนักศึกษา (หมวด 6) ที่เหมาะสมกับแต่ละพื้นที่ เช่น เพิ่มโควตาเรียนดีในพื้นที่สาม จังหวัดชายแดนภาคใต้ หรือมิติข้อมูลจำนวนนักศึกษาจำแนกตามศาสนา สามารถเป็นข้อมูลในการ กำหนดรูปแบบการจัดกิจกรรมที่ส่งเสริมการทำนุบำรุงศิลปะวัฒนธรรมที่ครอบคลุมนักศึกษาทุก ศาสนา (หมวด 6) ซึ่งช่วยสร้างความพึงพอใจให้กับนักศึกษา เป็นต้น ผลที่ได้จากกระบวนการใน ี ข้างต้นนำมาซึ่งตัวชี้วัดด้านผู้เรียน จำนวน 13 ตัวชี้วัด ซึ่งนำไปใช้ในการออกแบบตารางมิติใน คลังข้อมูลต่อไป

สำหรับการคัดเลือกตัวชี้วัดด้านผู้เรียนเพื่อนำไปพัฒนาแดชบอร์ดนำเสนอข้อมูลสถานภาพ นักศึกษา ผู้วิจัยได้ศึกษางานวิจัยในอดีตที่ผ่านมาโดยฐานิตา ลอยวิรัตน์, กุศล แก้วหนู, เกศริน คงจันทร์และสุกฤทธิรา รัตนวิไล ได้ศึกษาสาเหตุและปัจจัยที่ส่งผลต่อการพ้นสภาพการเป็น ้นักศึกษาระดับปริญญาตรี มหาวิทยาลัยสงขลานครินทร์ พบว่าเหตุผลที่นักศึกษายื่นคำร้องขอลาออก จากการเป็นนักศึกษามากที่สุด คือ เพื่อศึกษาต่อสถาบันอื่น รองลงมา คือ ไม่ถนัดในสาขาวิชาที่เรียน [56] และอีกงานวิจัยหนึ่ง วรางคณา เรียนสุทธิ์ ได้ศึกษาปัจจัยส่วนบุคคลที่มีความสัมพันธ์กับ สถานภาพรอพินิจของนิสิตระดับปริญญาตรี มหาวิทยาลัยทักษิณ โดยผลการวิจัย พบว่า เพศ ์ชั้นปีการศึกษา คณะ วิธีการสอบเข้าศึกษา การมีโรคประจำตัว ปัญหาชัสาว ยาเสพติด สถานภาพ สมรสของบิดามารดา ระดับการศึกษาของบิดา และรายได้เฉลี่ยต่อเดือนของครอบครัว มี ความสัมพันธ์กับสถานภาพของนิสิต [57] นอกจากนี้ชุติมา ใจคลาย ได้ศึกษาการออกกลางคันของ นักศึกษามหาวิทยาลัยราชภัฏกาญจนบุรีโดยพบว่าตัวแปรที่มีอิทธิพลต่อความเสี่ยงอันตรายต่อการ ออกกลางคันของนักศึกษา ได้แก่ เกรดเฉลี่ยสะสมระดับมัธยมศึกษาตอนปลาย และหลักสูตร [58] ดังนั้น งานวิจัยนี้จึงได้วิเคราะห์ตัวชี้วัดด้านผู้เรียนจำนวน 13 ตัวชี้วัด เพื่อคัดเลือกตัวชี้วัดที่มี ้ ความสัมพันธ์กับการพ้นสถานภาพของนักศึกษา จำนวน 3 ตัวชี้วัด ได้แก่ จำนวนนักศึกษาจำแนกตาม ้วิธีการรับสมัคร จำบวบบักศึกษาจำแบกตามเกรดเฉลี่ยสะสมก่อนเข้าศึกษา และจำบวบบักศึกษา จ าแนกตามเกรดเฉลี่ยสะสม

#### **3.2.2.2 การวิเคราะห์การท างานของระบบ**

่ ในการวิเคราะห์การทำงานของระบบ งานวิจัยนี้ได้วิเคราะห์ขั้นตอนการจัดทำรายงานผลการ ดำเนินงานเพื่อนำเสนอผู้บริหารในระบบงานเดิม ดังรูปที่ 3-4

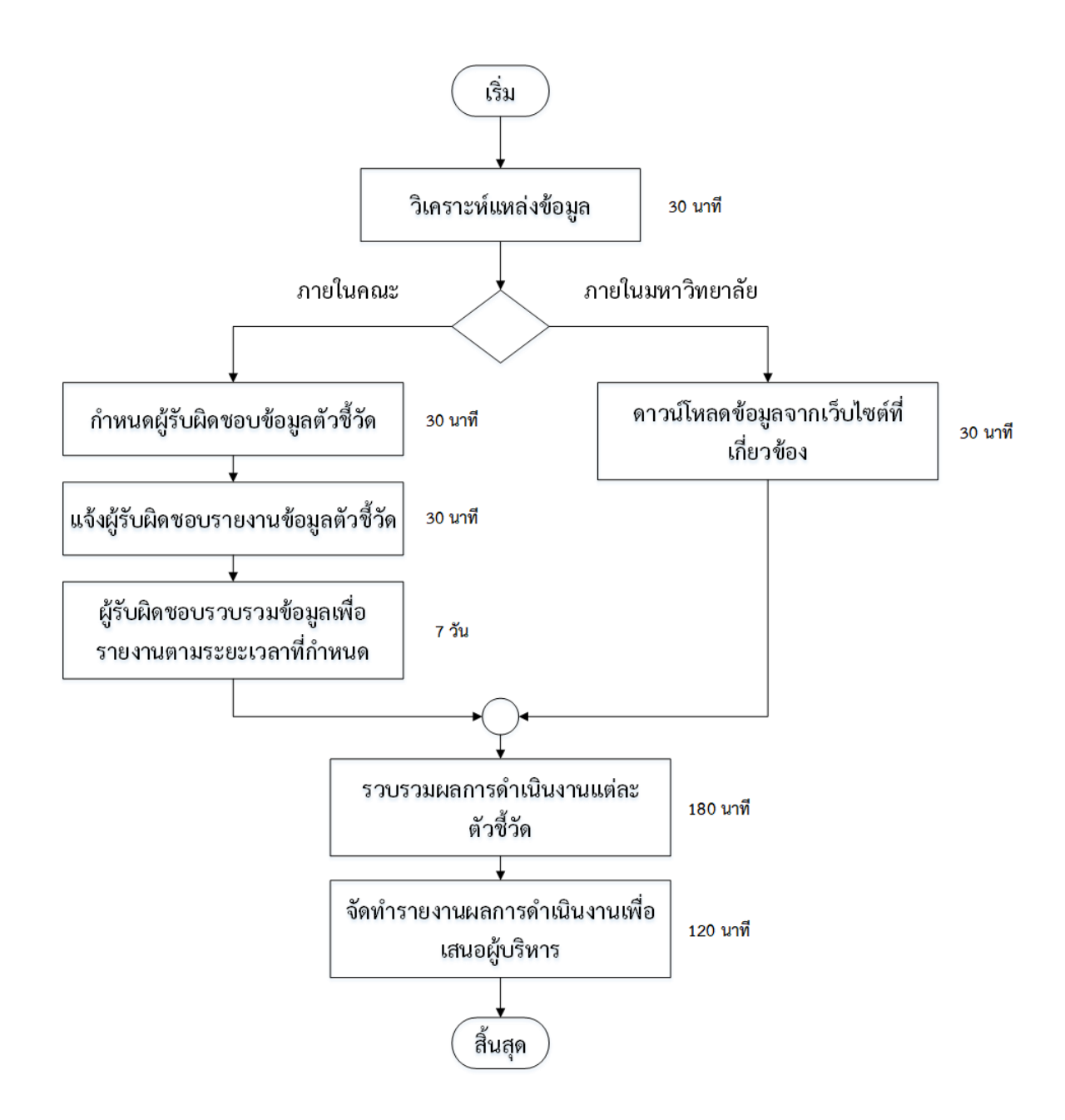

**รูปที่3-4 ขั้นตอนการจัดท ารายงานผลการด าเนินงานในระบบเดิม**

จากรูปที่ 3-4 แสดงขั้นตอนการจัดทำรายงานผลการดำเนินงานในระบบเดิม ซึ่งใช้ระยะเวลา ในการดำเนินการรวมทุกขั้นตอน 7 วัน 7 ชั่วโมง โดยเมื่อถึงกำหนดการจัดทำรายงานผลการ ดำเนินงานเพื่อเสนอผู้บริหารในแต่ละช่วงเวลา เช่น รายไตรมาส รายภาคการศึกษา รายปี หรือเมื่อ ต้องการติดตามผลการดำเนินงานแบบเร่งด่วน เจ้าหน้าที่จะดำเนินการพิจารณาว่าข้อมูลที่ต้องการ ้ นำเสนอมีการจัดเก็บที่หน่วยงานใด เพื่อกำหนดผู้รับผิดชอบข้อมูลตัวชี้วัดนั้น ๆ เช่น หากเป็นข้อมูลที่ เกี่ยวข้องกับการรับสมัครนักศึกษา จะมีการจัดเก็บที่งานบริการการศึกษา จากนั้นดำเนินการจัดทำ บันทึกข้อความเพื่อแจ้งเจ้าหน้าที่ในหน่วยงานที่เกี่ยวข้องด าเนินการรวบรวม และรายงานข้อมูลผล การดำเนินงานของตัวชี้วัดตามระยะเวลาที่กำหนด สำหรับข้อมูลมีการเผยแพร่ผ่านเว็บไซต์ของ มหาวิทยาลัย เจ้าหน้าที่หลักสามารถดาวน์โหลดข้อมูลได้โดยตรงจากเว็บไซต์ที่เกี่ยวข้อง จากนั้นจึง ดำเนินการรวบรวมข้อมูลจากแต่ละหน่วยงานและจากเว็บไซต์ต่าง ๆ เพื่อนำมาจัดทำรายงานเสนอ ผู้บริหารอีกครั้ง โดยขั้นตอนการทำงานในระบบเดิมมีระยะเวลาการรอคอย และการดำเนินงานหลาย ขั้นเพื่อให้ได้รายงานเสนอผู้บริหาร อีกทั้งรูปแบบรายงานที่เผยแพร่ผ่านเว็บไซต์มหาวิทยาลัย ไม่ได้ ตอบสนองความต้องการในการวิเคราะห์ข้อมูลของผู้บริหาร เนื่องจากเป็นการออกแบบให้ครอบคลุม ผู้ใช้งานทั้งมหาวิทยาลัย ตัวอย่างเช่น การแสดงผลข้อมูลนักศึกษาจำแนกตามสถานภาพนักศึกษา ผู้ใช้ จะต้องระบุระดับการศึกษา คณะ และรุ่นปีการศึกษา ดังรูปที่ 3-5 โดยข้อมูลแสดงในรูปแบบตาราง ดังรูปที่3-6 จะเห็นได้ว่า ผู้ใช้ไม่สามารถเลือกช่วงปีในการแสดงผลข้อมูล หรือเลือกแสดงข้อมูลเฉพาะ ระดับการศึกษาใดได้ การดำเนินการจะต้องส่งออก (Export) ข้อมูลในแต่ละปีแล้วนำไปจัดทำรายงาน ในรูปแบบที่ต้องการอีกครั้ง ซึ่งข้อมูลสถานภาพนักศึกษามักมีการเปลี่ยนแปลงอยู่ตลอดเวลา การ ดำเนินงานในรูปแบบเดิมจึงไม่สามารถจัดทำรายงานผลกการดำเนินงานแบบเร่งด่วนได้ทันเวลา และ เกิดกระบวนการทำงานซ้ำ ๆ ในทุกครั้งที่มีการติดตามข้อมูล

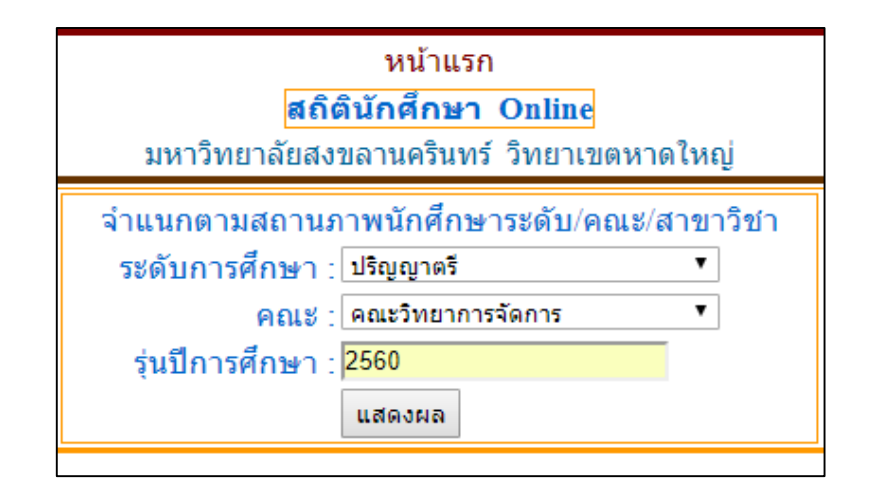

## **รูปที่3-5 หน้าจอการระบุเงื่อนไขแสดงข้อมูลนักศึกษาจ าแนกตามสถานภาพนักศึกษา**

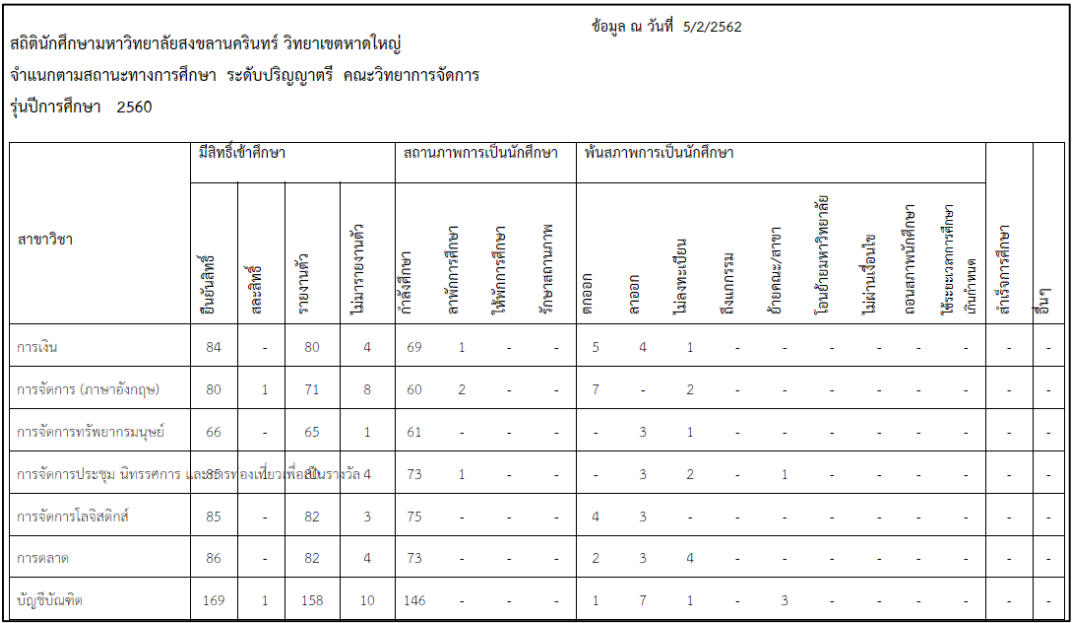

## ี รูปที่ 3-6 หน้าจอแสดงข้อมูลนักศึกษาจำแนกตามสถานภาพนักศึกษาจากเว็บไซต์มหาวิทยาลัย

ดังนั้น งานวิจัยนี้จึงได้พัฒนาแดชบอร์ดเพื่อนำเสนอข้อมูลตัวชี้วัดด้านผู้เรียนขึ้น ซึ่งช่วยลด ระยะเวลาในการจัดทำรายงานเสนอผู้บริหาร โดยมีขั้นตอนการดำเนินการที่ลดลง ดังรูปที่ 3-7

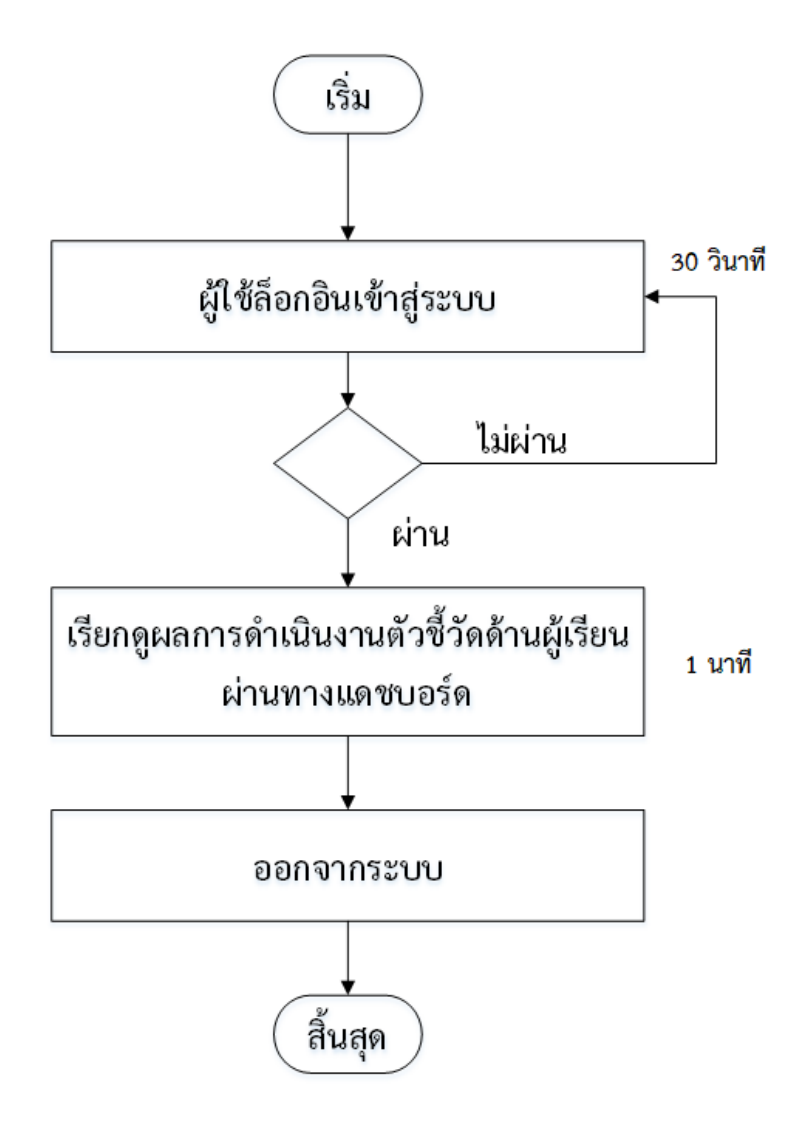

**รูปที่ 3-7 ขั้นตอนการจัดท ารายงานผลการด าเนินงานในระบบใหม่**

ิจากรูปที่ 3-7 ได้แสดงขั้นตอนการจัดทำรายงานผลการดำเนินงานในระบบใหม่ ซึ่งใช้ ้ ระยะเวลาในการดำเนินการรวมทุกขั้นตอน 1 นาที 30 วินาที โดยเริ่มต้นจากผู้บริหารดำเนินการ ล็อกอินเข้าสู่ระบบด้วยบัญชีผู้ใช้ของมหาวิทยาลัย ระบบจะมีการตรวจสอบบัญชีผู้ใช้ หากเป็น บุคลากรของมหาวิทยาลัย จะสามารถเข้าสู่ระบบได้ โดยผู้บริหารหรือบุคลากรสามารถเรียกดูข้อมูล ผลการดำเนินงานตัวชี้วัดด้านผู้เรียนตามเกณฑ์ EdPEx ได้ด้วยตนเอง ข้อมูลจะแสดงในรูปแบบ แผนภาพผ่านทางแดชบอร์ด ซึ่งสามารถดูข้อมูลหลาย ๆ ตัวชี้วัดได้ในหนึ่งหน้า ข้อมูลที่นำเสนอมี ความทันสมัยอยู่ตลอดเวลา ช่วยลดระยะเวลาและขั้นตอนในการปฏิบัติงานของเจ้าหน้าที่ อีกทั้ง ผู้บริหารยังสามารถติดตามผลการดำเนินงานตัวชี้วัดด้านผู้เรียนได้ทุกเวลา ขั้นตอนการดำเนินงานดัง รูปข้างต้นสามารถทดแทนขั้นตอนการจัดท ารายงานผลการด าเนินงานในระบบเดิมได้ตั้งแต่การ ก าหนดผู้รับผิดชอบข้อมูล หรือการดาวน์โหลดข้อมูลจากเว็บไซต์ที่เกี่ยวข้อง เนื่องจากข้อมูลถูก เรียกใช้จากคลังข้อมูลโดยตรง จึงไม่ต้องมีผู้รับผิดชอบรายงานข้อมูล หรือต้องดาวน์โหลดข้อมูลจาก แหล่งข้อมูลอื่น

ส าหรับการวิเคราะห์และออกแบบระบบ งานวิจัยนี้ได้แบ่งเป็น 2 กระบวนการ ได้แก่ การวิเคราะห์ฟังก์ชันการทำงานของระบบ และการออกแบบแดชบอร์ดสำหรับนำเสนอข้อมูลตัวชี้วัด ด้านผู้เรียน

- การวิเคราะห์ฟังก์ชันการทำงานของระบบ มีการออกแบบแผนภาพที่แสดงการทำงานของ ผู้ใช้ระบบและความสัมพันธ์กับระบบย่อย (Use Case Diagram) ซึ่งเป็นแผนภาพที่แสดงการทำงาน ของผู้ใช้ระบบ และความสัมพันธ์กับระบบย่อย ๆ ภายในระบบใหญ่ เพื่ออธิบายวิธีการทำงานของ ระบบ วิธีการที่ผู้ใช้โต้ตอบกับระบบ ตลอดจนแสดงความสัมพันธ์ของระบบย่อยๆ โดยผู้ที่เกี่ยวข้องจะ ถูกก าหนดเป็น Actor และระบบย่อย ๆ ถูกก าหนดเป็น Use Case โดยมีเส้นที่ลากเชื่อมต่อระหว่าง Actor กับ Use Case ที่เรียกว่า Connection

งานวิจัยนี้ ได้ออกแบบแผนภาพที่แสดงการทำงานของผู้ใช้ระบบและความสัมพันธ์กับระบบ ย่อยของระบบในภาพรวมด้วยโปรแกรม Microsoft Visio เพื่อแสดงความสัมพันธ์ระหว่างฟังก์ชันการ ท างานในแต่ละส่วนกับผู้ที่เกี่ยวข้องใน 2 ประเภท ได้แก่ ผู้ดูแลระบบ และผู้ใช้งาน ดังตารางที่ 3-2

**ตารางที่ 3-2 ผู้ที่เกี่ยวข้องกับระบบ**

| ผู้ที่เกี่ยวข้อง | รายละเอียด                                                                     |  |  |
|------------------|--------------------------------------------------------------------------------|--|--|
| ผู้ดูแลระบบ      | ทำหน้าที่ดูแลระบบทั้งหมด ได้แก่ การจัดการข้อมูลในคลังข้อมูล และการจัดทำ        |  |  |
|                  | แดชบอร์ดสำหรับนำเสนอข้อมูล                                                     |  |  |
| ผู้ใช้งาน        | ้เป็นผู้ที่สามารถเรียกดูข้อมูลตัวชี้วัดด้านผู้เรียนในรูปแบบแดชบอร์ด ได้แก่ คณะ |  |  |
|                  | ้ผู้บริหาร คณาจารย์ และบุคลากร คณะวิทยาการจัดการ                               |  |  |

จากตารางที่ 3-2 แสดงความสัมพันธ์ระหว่างผู้ที่เกี่ยวข้องกับระบบและรายละเอียดการใช้ งาน โดยระบบจะต้องประกอบด้วยส่วนต่าง ๆ ดังรูปที่ 3-8 โดยมีรายละเอียดดังนี้

## **ผู้ดูแลระบบ** ติดต่อกับระบบ 2 ส่วน ดังนี้

1) การจัดการข้อมูลในคลังข้อมูล เป็นส่วนที่ใช้ในการบริหารจัดการคลังข้อมูลโดยการ เชื่อมต่อระบบบริหารจัดการฐานข้อมูล Microsoft SQL Server กับฐานข้อมูลมหาวิทยาลัย พัฒนา เป็นคลังข้อมูลของคณะวิทยาการจัดการ มีการสร้าง View เพื่อรองรับการพัฒนาแดชบอร์ด และหาก ในอนาคตองค์กรต้องการพัฒนาแดชบอร์ดด้านอื่น ๆ เพิ่มเติม หรือต้องการเพิ่มมิติในการแสดงข้อมูล ด้านผู้เรียน ผู้ดูแลระบบสามารถดำเนินการได้โดยสร้าง View ที่ดึงข้อมูลจากมหาวิทยาลัยมาพัฒนา เป็นคลังข้อมูลได้ เช่น คลังข้อมูลด้านวิจัย คลังข้อมูลด้านบริการวิชาการ

่ 2) การจัดทำแดชบอร์ด เป็นส่วนที่สร้างแดชบอร์ดสำหรับนำเสนอข้อมูลตัวชี้วัดด้านผู้เรียน ตามมิติข้อมูลที่ต้องการได้โดยเรียกใช้ข้อมูลจากแหล่งข้อมูลที่มีอยู่ ผู้ดูแลระบบสามารถเพิ่ม ลบ หรือ แก้ไขแดชบอร์ดที่นำเสนอข้อมูลได้ผ่านทางโปรแกรม Pentaho community dashboard editor ี เช่น หากผู้ใช้ต้องการเปลี่ยนแปลงแผนภาพนำเสนอข้อมูลผู้เรียนจำแนกตามระดับการศึกษา จาก แผนภาพวงกลมเป็นตารางข้อมูล ผู้ดูแลระบบจะต้องดำเนินการแก้ไขผ่านโปรแกรมดังกล่าว

## **ผู้ใช้**ติดต่อกับระบบ 2 ส่วน ดังนี้

1) การเข้าสู่ระบบ ผู้ใช้ดำเนินการล็อกอินเข้าสู่ระบบโดยใช้บัญชีผู้ใช้ของมหาวิทยาลัย (PSU Passport) โดยระบบจะมีการตรวจสอบสิทธิให้สามารถเข้าถึงระบบได้เฉพาะบุคลากรของ คณะวิทยาการจัดการเท่านั้น

2) การเรียกดูแดชบอร์ด ผู้ใช้สามารถเรียกดูข้อมูลตัวชี้วัดด้านผู้เรียนที่เชื่อมโยงกับเกณฑ์ EdPEx ในหมวดต่าง ๆ รวมทั้งการเรียกดูข้อมูลตัวชี้วัดสถานภาพนักศึกษาในเชิงลึก เพื่อติดตามการ คงอยู่ของผู้เรียนในรูปแบบแดชบอร์ดได้เช่น เมื่อผู้ใช้ต้องการดูข้อมูลด้านผู้เรียน แดชบอร์ดจะแสดง

่ ข้อมูลตัวชี้วัดด้านผู้เรียนในมิติต่าง ๆ ทั้งหมด อาทิ ข้อมูลนักศึกษาจำแนกตามสาขาวิชา ข้อมูลบัณฑิต ้มีงานทำจำแนกตามประเภทงาน ข้อมูลนักศึกษาจำแนกตามศาสนา เป็นต้น หากผู้ใช้เรียกดูข้อมูล ตัวชี้วัดสถานภาพนักศึกษา แดชบอร์ดจะแสดงข้อมูลนักศึกษาจำแนกตามสถานภาพนักศึกษา ซึ่ง สามารถสืบค้นข้อมูลได้ว่านักศึกษาที่มีสถานภาพนั้น ๆ เช่น ลาออก ตกกออก เป็นนักศึกษาที่รับเข้า โดยวิธีใด มีเกรดเฉลี่ยสะสมก่อนเข้าศึกษาอยู่ในระดับ เป็นต้น

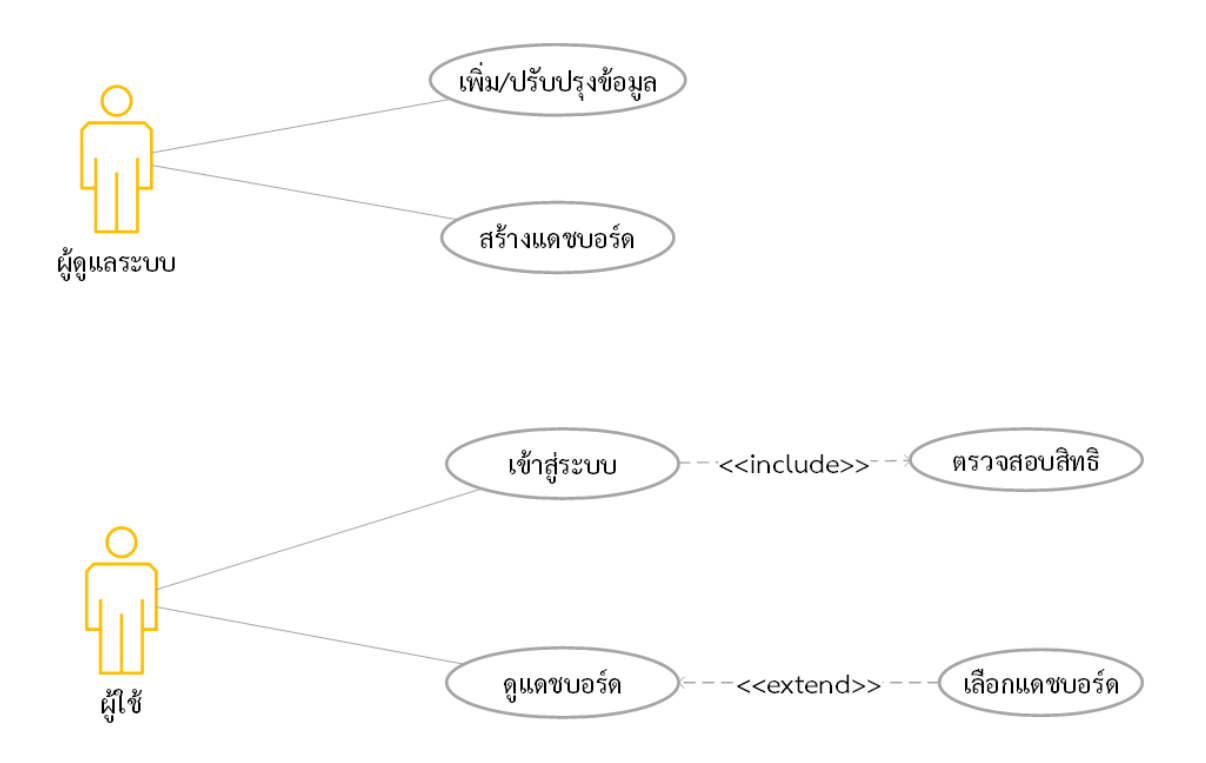

**รูปที่ 3-8 Use Case Diagram ของระบบ**

- การออกแบบแดชบอร์ดสำหรับนำเสนอข้อมูลตัวชี้วัดด้านผู้เรียน ผู้วิจัยดำเนินการออกแบบ โครงร่างของเว็บไซต์ (Wireframe) สำหรับการนำเสนอข้อมูลตัวชี้วัดด้านผู้เรียนโดยใช้โปรแกรม Pencil ซึ่งเป็นโปรแกรมสำหรับออกแบบส่วนติดต่อผู้ใช้ ที่สามารถใช้งานได้โดยไม่มีค่าใช้จ่าย การ จัดท าโครงร่างของเว็บไซต์ในงานวิจัยนี้มีวัตถุประสงค์เพื่อออกแบบการจัดวางส่วนประกอบต่าง ๆ ของเว็บไซต์ให้มีความเหมาะสม โดยมีองค์ประกอบ 2 ส่วนหลัก คือ หมายเลข 1 เมนูหลักสำหรับ เลือกดูแดชบอร์ด และหมายเลข 2 เป็นส่วนแสดงผลของแดชบอร์ด ดังรูปที่ 3-9 ซึ่งการออกแบบ ้ดังกล่าวจะใช้เป็นโครงร่างสำหรับการพัฒนาแดชบอร์ดในขั้นตอนที่ 3.2.4.2 ต่อไป

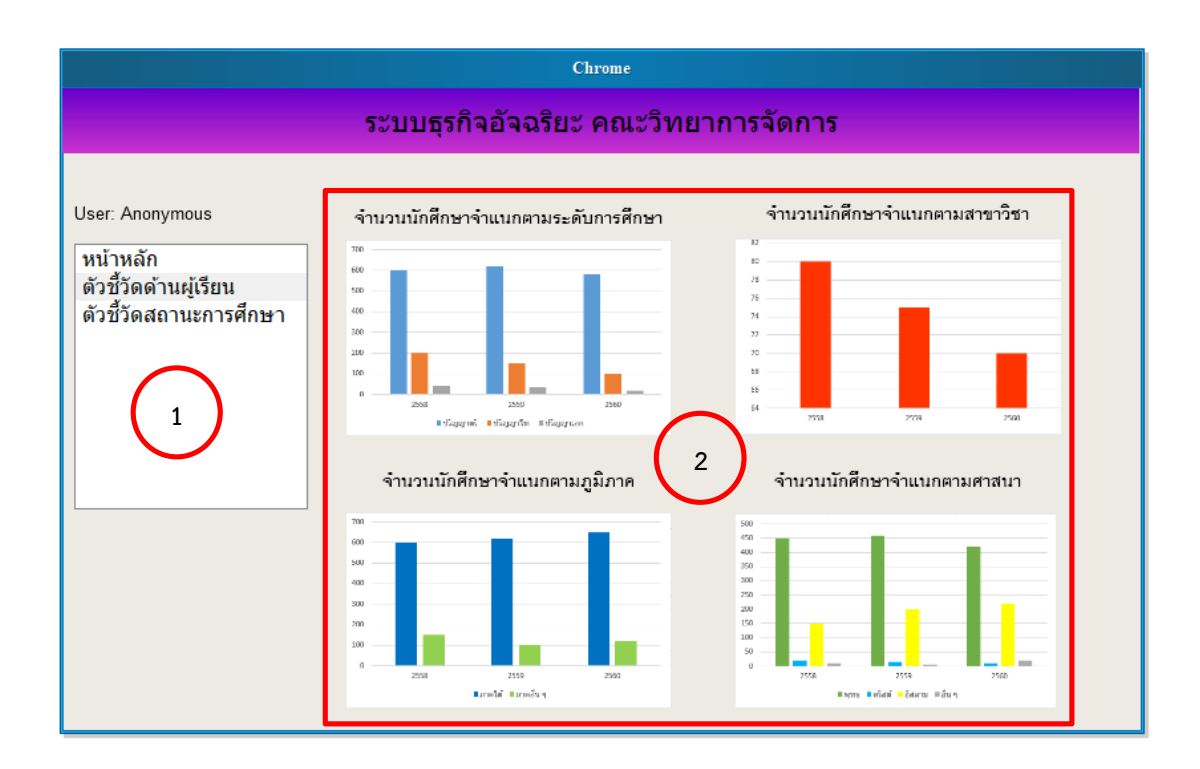

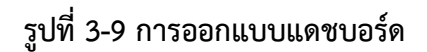

#### **3.2.3 การออกแบบคลังข้อมูล**

จากการวิเคราะห์ข้อมูลตัวชี้วัดด้านผู้เรียนในข้อที่ 3.2.2.1 สามารถนำมาออกแบบโครงสร้าง ้ คลังข้อมูลให้สอดคล้องกับวัตถุประสงค์ในการใช้งาน โดยแบบจำลองข้อมูลมัลติไดเมนชัน (Dimensional Data Model) สามารถแบ่งโครงสร้างคลังข้อมูลได้ 2 แบบ คือ 1) โครงสร้างแบบดาว (Start Schema) และ 2) โครงสร้างแบบเกล็ดหิมะ (Snowflake Schema) โดยเมื่อเปรียบเทียบ ความแตกต่างของทั้ง 2 โครงสร้าง โดยมีรายละเอียดแสดงในตารางที่ 3-3

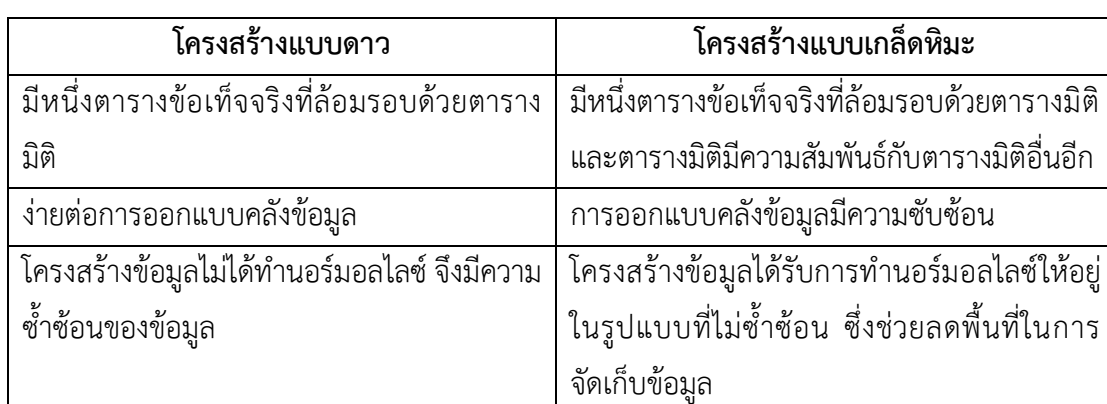

## **ตารางที่ 3-3 เปรียบเทียบโครงสร้างคลังข้อมูล** [59]

จากตารางที่ 3-3 ได้แสดงให้เห็นถึงความแตกต่างของโครงสร้างคลังข้อมูลทั้งสองแบบ โดย โครงสร้างแบบเกล็ดหิมะ เป็นแบบจำลองข้อมูลที่มีตารางข้อเท็จจริงที่ล้อมรอบด้วยตารางมิติ และ ตารางมิติมีความสัมพันธ์กับตารางมิติอื่นอีก ส่งผลให้การออกแบบมีความซับซ้อนเพิ่มขึ้น แต่ โครงสร้างข้อมูลที่จัดเก็บอยู่ในรูปแบบที่ไม่ซ้ำซ้อน เนื่องจากมีการทำนอร์มอลไลซ์จึงช่วยลดพื้นที่ใน การจัดเก็บข้อมูล

ดังนั้น งานวิจัยนี้จึงได้ออกแบบคลังข้อมูลโดยใช้โครงสร้างแบบเกล็ดหิมะ เนื่องจากเป็น โครงสร้างที่สอดคล้องกับการจัดเก็บข้อมูลของมหาวิทยาลัย และการนำเสนอข้อมูลในรูปแบบ แดชบอร์ดที่ตอบสนองความต้องการของผู้ใช้ เช่น การเพิ่มตารางภูมิภาคเพื่อแสดงผลจำนวนนักศึกษา รับเข้าจำแนกตามภูมิภาค ซึ่งเป็นตารางที่ผู้วิจัยพัฒนาเพิ่มเติมนอกเหนือจากโครงสร้างข้อมูลของ ้มหาวิทยาลัย โดยโครงสร้างคลังข้อมูลแบบเกล็ดหิมะในงานวิจัยนี้ประกอบด้วย ตารางข้อเท็จจริงหนึ่ง ิตารางอย่ตรงกลาง มีตารางมิติที่เชื่อมโยงกับตารางข้อเท็จจริงเพื่อกำหนดมุมมองที่จะใช้ในการ แสดงผลข้อมูล และตารางมิติที่เชื่อมโยงกับตารางมิติอื่น ดังแสดงในรูปที่ 3-10

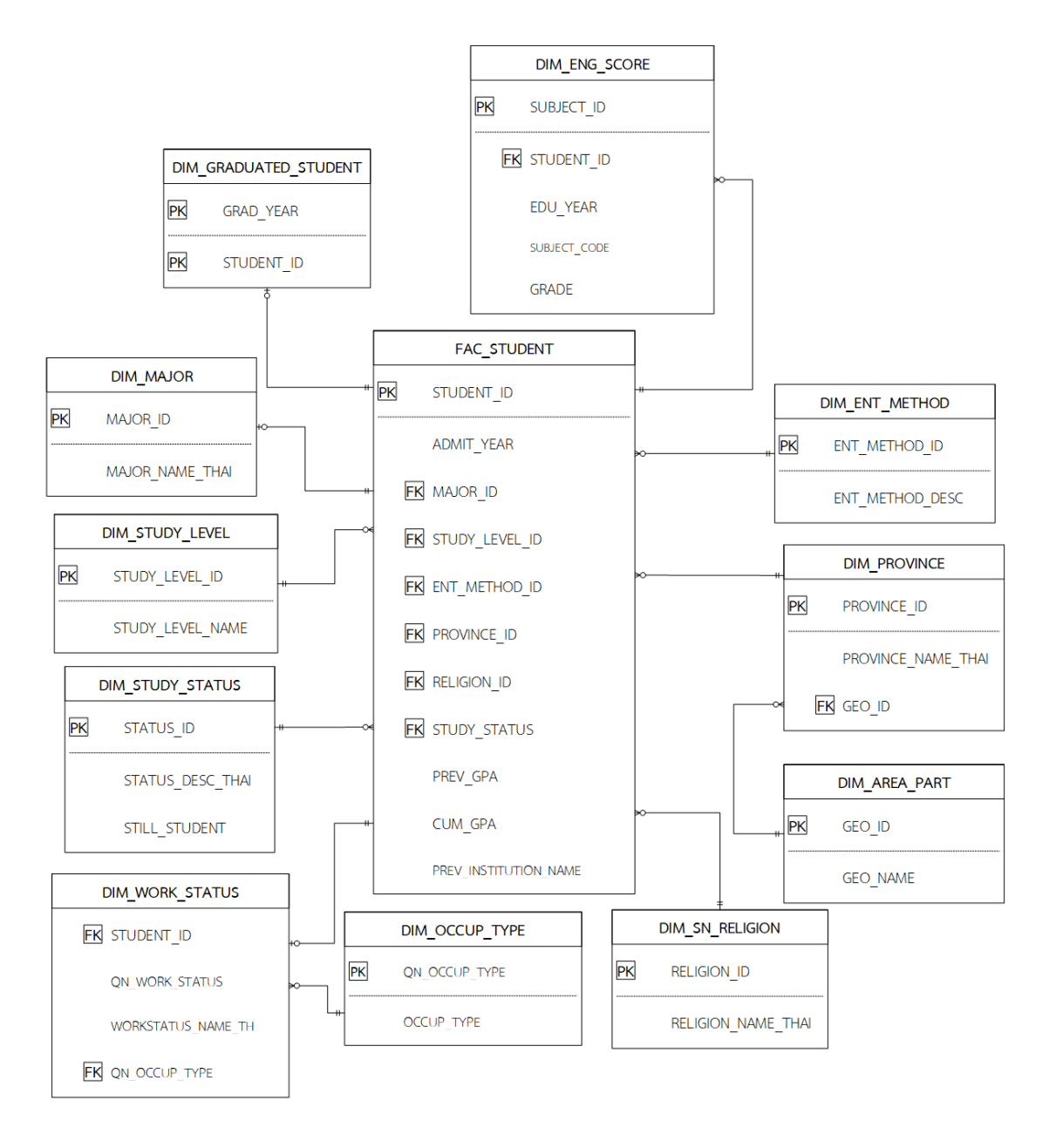

## **รูปที่ 3-10 แผนภาพแบบจ าลองคลังข้อมูลผู้เรียน**

จากรูปที่ 3-10 แสดงแผนภาพแบบจำลองคลังข้อมูลผู้เรียน ที่ใช้แบบจำลองแผนภาพเชิง แนวคิด (Conceptual Data Model) ในการอธิบายโครงสร้างและความสัมพันธ์ของข้อมูล โดย นำเสนอในรูปแบบแผนภาพที่เรียกว่า ER Diagram (Entity Relationship Diagram) ซึ่งงานวิจัยนี้ ้เลือกใช้สัญลักษณ์ของ Crow's Foot Model ในการจัดทำแผนภาพ มีรายละเอียดดังต่อไปนี้

- เอนทิตี้ (Entity) คือ สิ่งที่เราสนใจในระบบนั้น ๆ เช่น ระดับการศึกษา นักศึกษา สถานภาพ นักศึกษา สาขาวิชา เป็นต้น

- แอทริบิว (Attribute) คือ คุณสมบัติของสิ่งที่เราสนใจ เช่น แอทริบิวของนักศึกษา ประกอบด้วยรหัสนักศึกษา ชื่อ-สกุล วันเดือนปีเกิด เป็นต้น

- ความสัมพันธ์ (Relationship) คือ ความสัมพันธ์ระหว่างเอนทิตี้เช่น ความสัมพันธ์ระหว่าง เอนทิตี้ที่มีแอทริบิวร่วมกัน

แบบจำลองคลังข้อมูลผู้เรียนในรูปที่ 3-10 ได้ใช้โครงสร้างแบบเกล็ดหิมะ ซึ่งประกอบด้วย ตารางข้อเท็จจริง (Fact Table) คือ ตารางข้อมูลนักศึกษา (FAC\_STUDENT) และตารางมิติ (Dimension Table) คือ ตารางมิติข้อมูลนักศึกษาในด้านต่าง ๆ จำนวน 11 ตาราง ได้แก่ ตาราง สาขาวิชา (DIM\_MAJOR) ตารางระดับการศึกษา (DIM\_STUDY\_LEVEL) ตารางสถานภาพนักศึกษา (DIM\_STUDY\_STATUS) ตารางศาสนา (DIM\_SN\_RELIGION) ตารางจังหวัด (DIM\_PROVINCE) ตารางภูมิภาค (DIM\_AREA\_PART) ตารางวิธีการรับนักศึกษา (DIM\_ENT\_METHOD) ตารางเกรด วิชาภาษาอังกฤษ (DIM\_ENG\_SCORE) ตารางการสำเร็จการศึกษา (DIM\_GRADUATED\_STUDENT) ตารางสถานะการมีงานทำ (DIM\_WORK\_STATUS) และตารางประเภทงาน (DIM\_OCCUP\_TYPE) โดยในแต่ละเอนทิตี้มีรายละเอียดของข้อมูลต่าง ๆ ดังต่อไปนี้

**ตารางสาขาวิชา (DIM\_MAJOR)**

| คีย์ | แอทริบิว        | คำอธิบาย     | $\sim$<br>ตวอยาง |
|------|-----------------|--------------|------------------|
| PK   | MAJOR ID        | รหัสสาขาวิชา | 0484             |
|      | MAJOR NAME THAI | ชื่อสาขาวิชา | ระบบสารสนเทศ     |

#### **ตารางระดับการศึกษา (DIM\_STUDY\_LEVEL)**

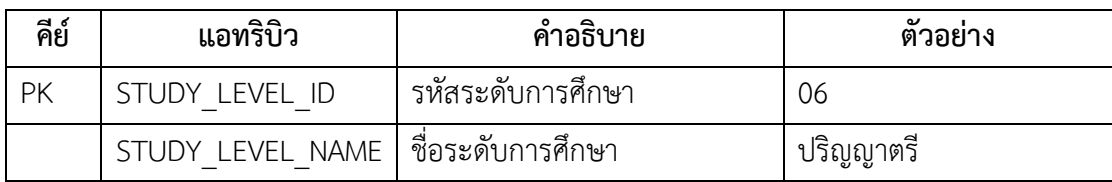

## **ตารางสถานภาพนักศึกษา (DIM\_STUDY\_STATUS)**

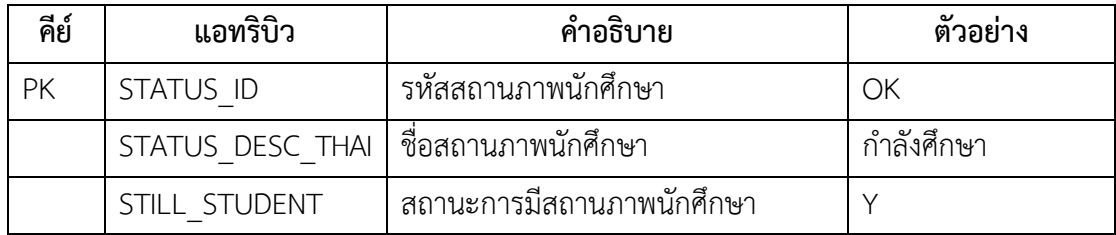

## **ตารางวิธีการรับนักศึกษา (DIM\_ENT\_METHOD)**

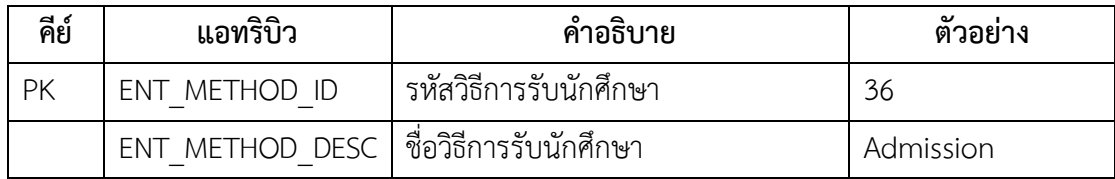

## **ตารางจังหวัด (DIM\_PROVINCE)**

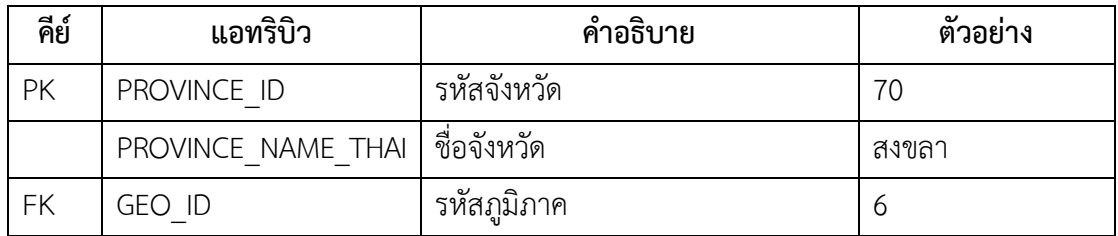

## **ตารางภูมิภาค (DIM\_AREA\_PART)**

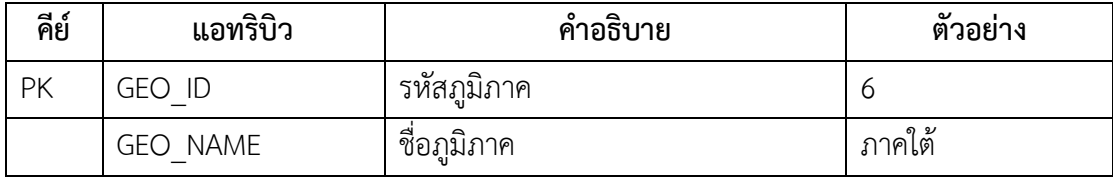

#### **ตารางศาสนา (DIM\_SN\_RELIGION)**

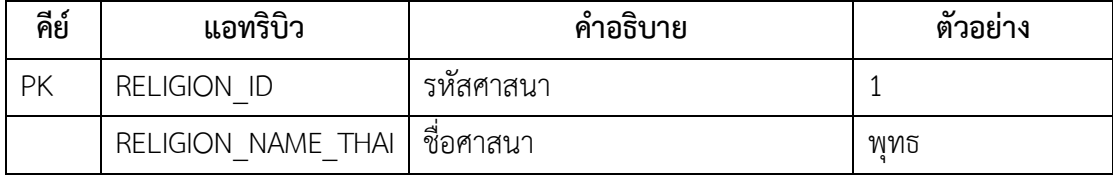

## **ตารางคะแนนภาษาอังกฤษ (DIM\_ENG\_SCORE)**

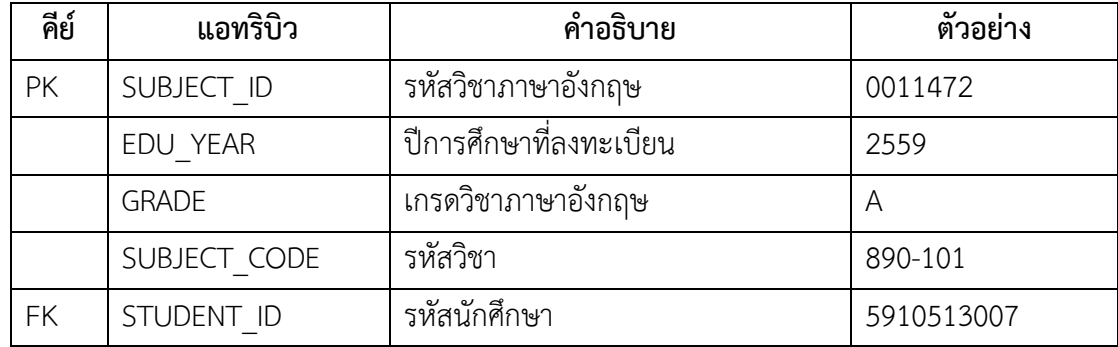

# **ตารางการส าเร็จการศึกษา (DIM\_GRADUATED\_STUDENT)**

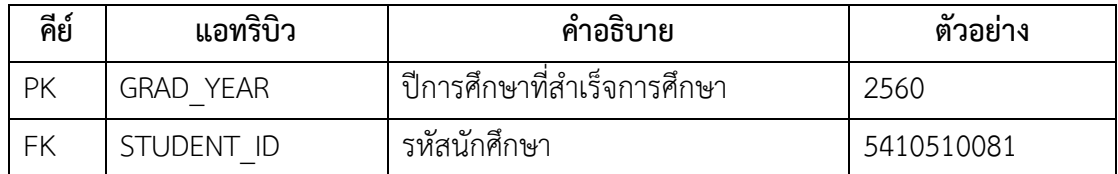

# **ตารางสถานะการมีงานท าของบัณฑิต (DIM\_WORK\_STATUS)**

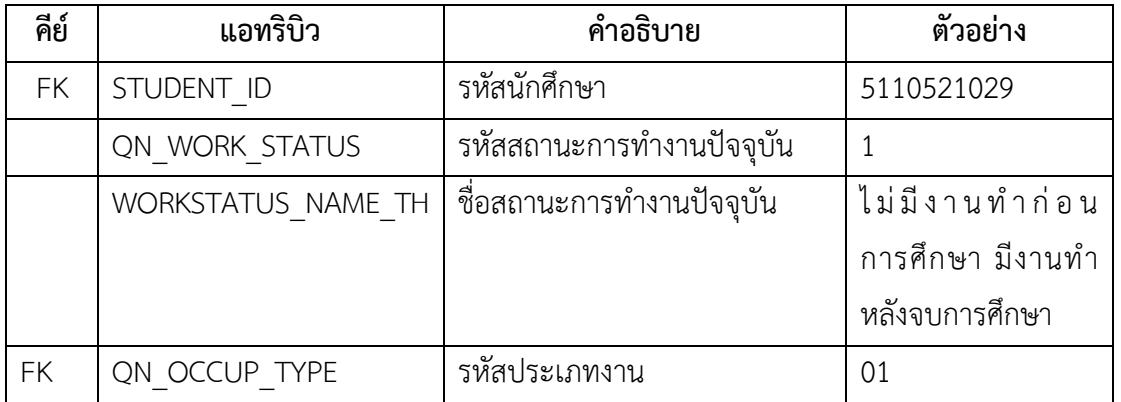

## **ตารางประเภทงานของบัณฑิต (DIM\_OCCUP\_TYPE)**

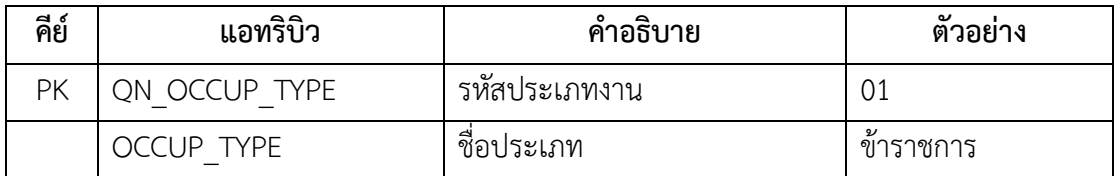

#### **ตารางนักศึกษา (FAC\_STUDENT)**

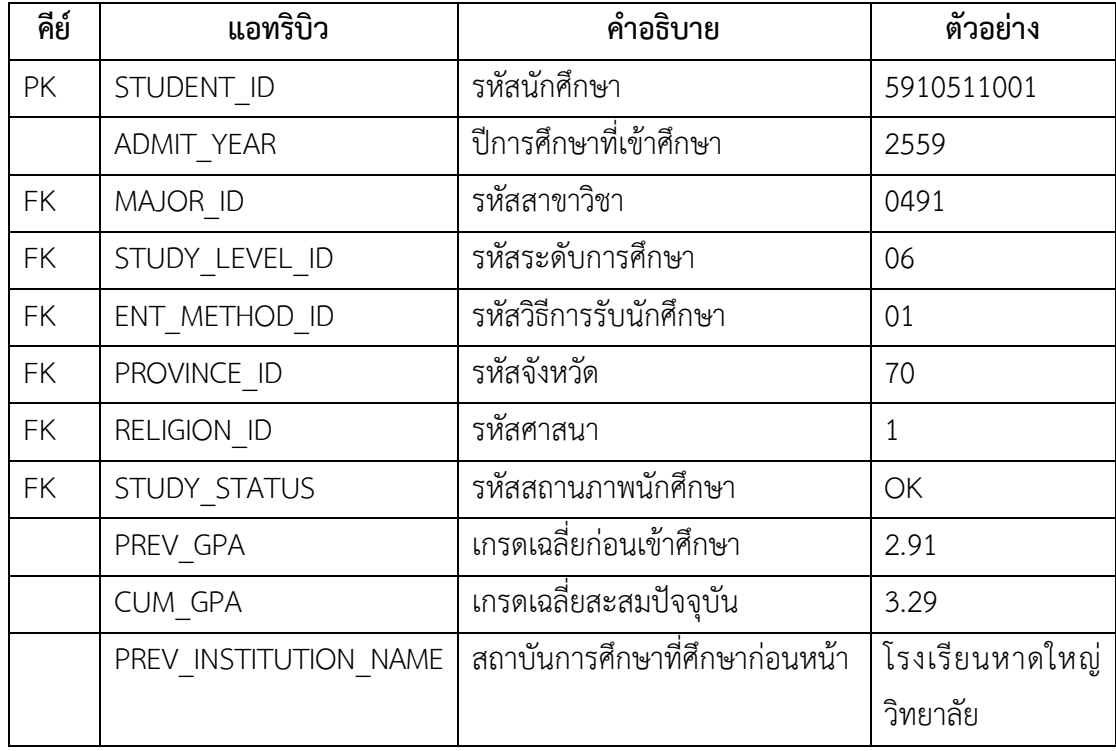

## **3.2.4 การพัฒนาคลังข้อมูลและแดชบอร์ด**

ในขั้นตอนนี้สามารถแบ่งออกเป็น 2 กระบวนการ คือ การพัฒนาคลังข้อมูล และการพัฒนา แดชบอร์ด โดยมีรายละเอียดดังต่อไปนี้

#### **3.2.4.1 การพัฒนาคลังข้อมูล**

ในขั้นตอนของการพัฒนาข้อมูล ผู้วิจัยเลือกใช้ระบบบริหารจัดการฐานข้อมูล Microsoft SQL Server 2014 ส าหรับพัฒนาเป็นคลังข้อมูลตัวชี้วัดด้านผู้เรียน โดยติดตั้งโปรแกรมใน เครื่องแม่ข่าย (Server)ขององค์รที่ติดตั้งระบบปฏิบัติการ Microsoft Windows Server 2012 R2 จากนั้นด าเนินการติดตั้งโปรแกรม Oracle Net Manager ซึ่งเป็นเครื่องมือส่วนติดต่อกับผู้ใช้ที่ สามารถตั้งค่าส่วนประกอบต่าง ๆ เพื่อสร้างสภาพแวดล้อมให้สามารถติดต่อกับระบบบริหารจัดการ ฐานข้อมูล Oracle ได้ โดยงานวิจัยนี้ได้เลือกใช้ Service Naming เพื่อสร้างจุดเชื่อมต่อกับฐานข้อมูล มหาวิทยาลัย ซึ่งใช้ระบบบริหารจัดการฐานข้อมูล Oracle ดังรูปที่ 3-11 โดยมีรายละเอียดดังต่อไปนี้
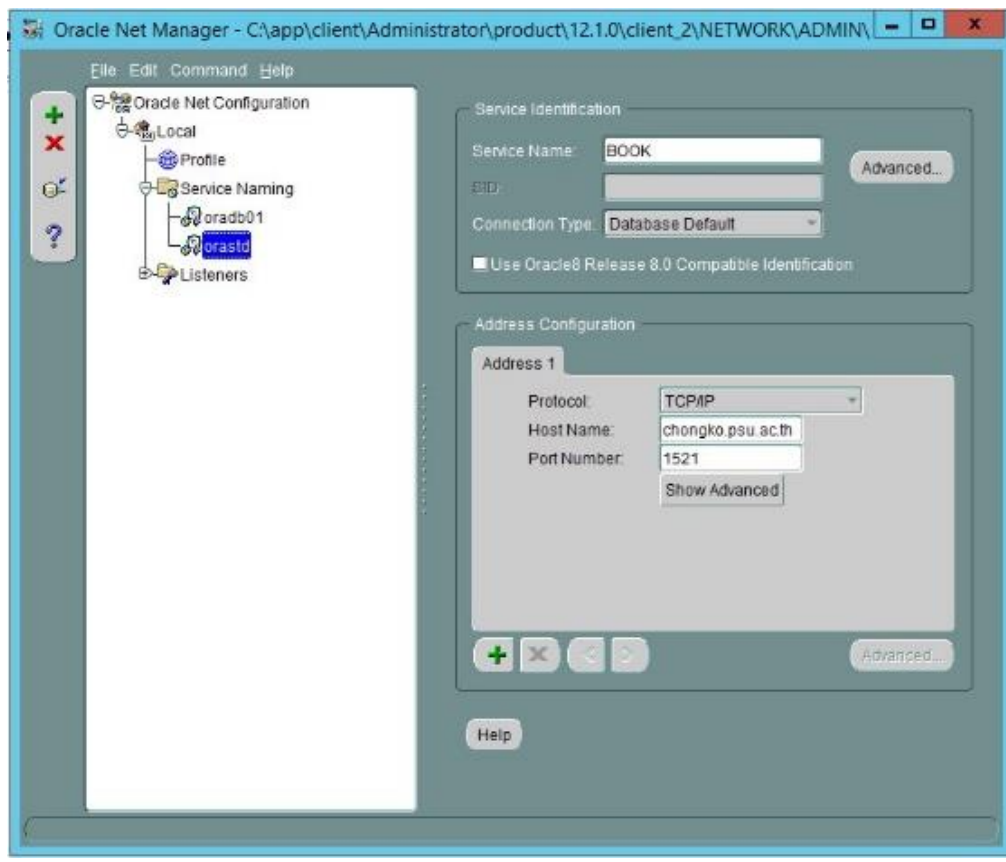

**รูปที่ 3-11 โปรแกรม Oracle Net manager**

- การสร้าง Service Naming สำหรับเชื่อมต่อกับระบบบริหารจัดการฐานข้อมูล Oracle โดย มีการกำหนดค่าดังนี้

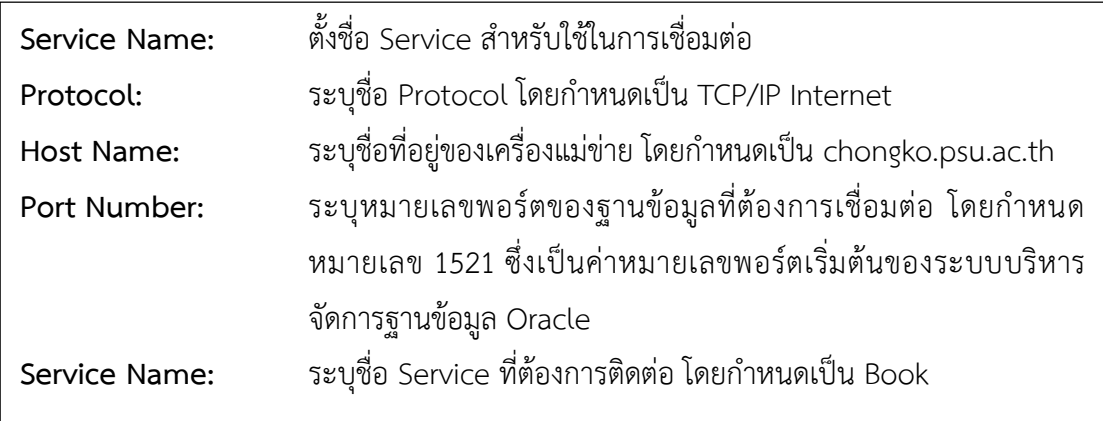

- การทดสอบ Service ซึ่งทำหน้าที่เชื่อมต่อระบบบริหารจัดการฐานข้อมูลที่แตกต่างกัน ทั้ง 2 ระบบเข้าด้วยกัน โดยใช้ชื่อผู้ใช้ (Username) และรหัสผ่าน (Password) ที่มหาวิทยาลัยกำหนด ในการทดสอบ ดังรูปที่ 3-12 ซึ่งผลจากการทดสอบหาก Service ดังกล่าวสามารถเชื่อมต่อกับ ฐานข้อมูล Oracle ของมหาวิทยาลัยได้สำเร็จ จะแสดงข้อความ "The connection test was successful" ดังรูปที่ 3-13

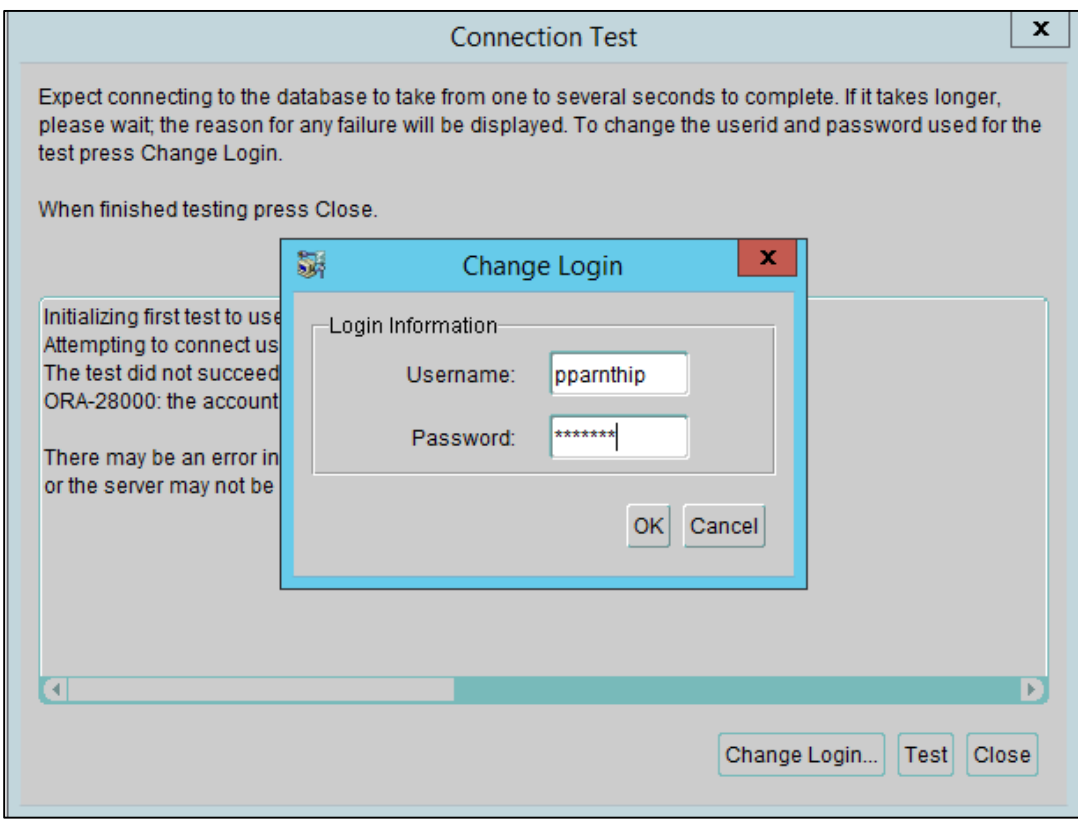

**รูปที่ 3-12 การ Login เพื่อทดสอบ Service**

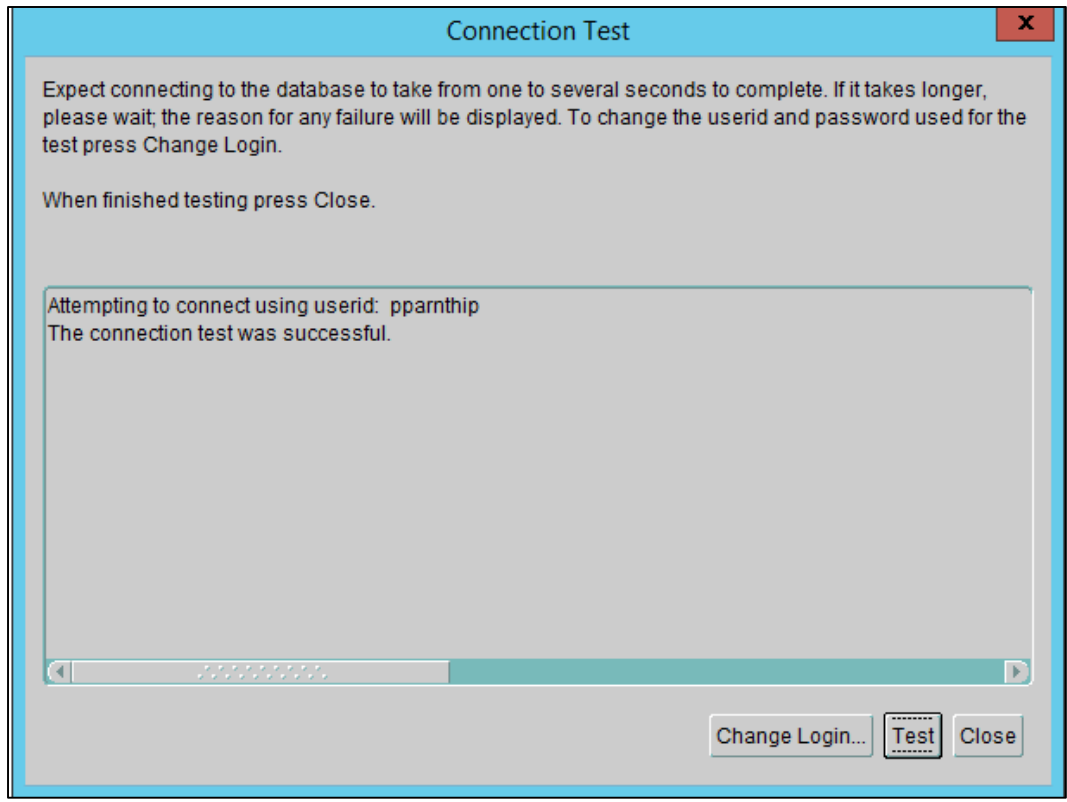

**รูปที่ 3-13 ผลการทดสอบ Service**

- การสร้าง Link Server ในโปรแกรม Microsoft SQL Server เพื่อเชื่อมต่อกับ Service ที่ สร้างในโปรแกรม Oracle Net Manager โดยกำหนดการตั้งค่า Link Server และมีการกำหนดค่า Security โดยใส่ชื่อผู้ใช้ (Username) และ Password สำหรับ Remote Login ดังรูปที่ 3-14 ตาม รายละเอียดต่อไปนี้

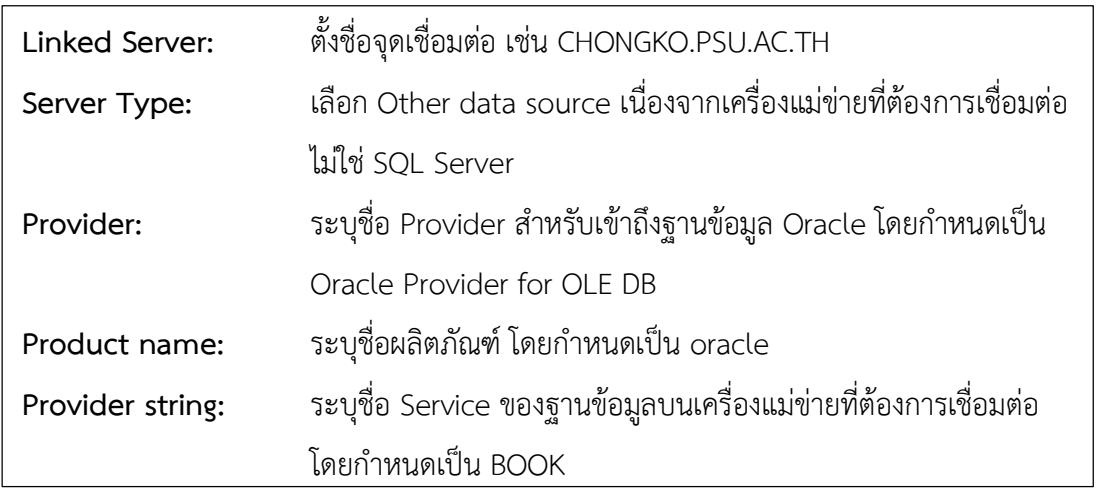

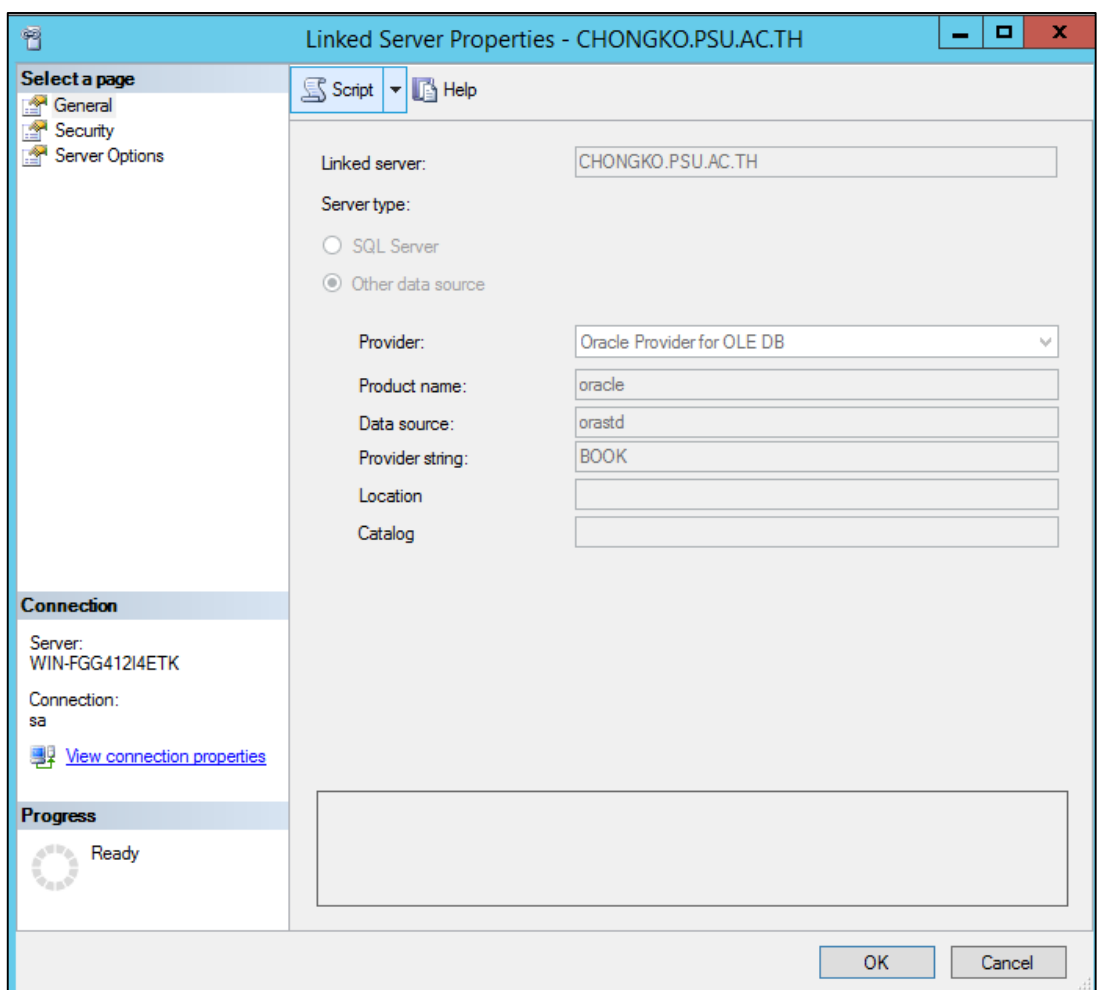

**รูปที่ 3-14 การสร้าง Link Server ในโปรแกรม Microsoft SQL Server**

- ใช้คำสั่ง SQL เพื่อสร้าง View ที่ดึงข้อมูลจากฐานข้อมูลมหาวิทยาลัยตามโครงสร้าง ค ลัง ข้ อ มู ล ที่ ออ กแบ บไ ว้ใน ข้ อ ที่ 3. 2 . 3 เ ช่น View ที่ ชื่ อ DIM\_GRADUATED\_STUDENT เป็น View สำหรับเก็บข้อมูลผู้สำเร็จการศึกษา โดยสามารถคัดเลือกเฉพาะแอทริบิวที่จำเป็น ้ สำหรับการพัฒนาแดชบอร์ดได้ เช่น ตารางข้อมูลผู้สำเร็จการศึกษา ประกอบด้วย แอทริบิว จำนวน 8 แอทริบิว ได้แก่ ปีการศึกษาที่สำเร็จการศึกษา (GRAD YEAR) รหัสนักศึกษา (STUDENT\_ID) ภาคการศึกษาที่สำเร็จการศึกษา (GRAD\_TERM) วัน เดือน ปี ที่สำเร็จการศึกษา (GRAD\_DATE) คำนำหน้าชื่อภาษาไทย (TITLE\_NAME\_THAI) ชื่อภาษาไทย (STUD\_NAME\_THAI) นามสกุลภาษาไทย (STUD\_SNAME\_THAI) และรหัสสาขาวิชา (MAJOR\_ID) สามารถคัดเลือกเฉพาะ

แอทริบิวปีการศึกษาที่สำเร็จการศึกษา (GRAD\_YEAR) และรหัสนักศึกษา (STUDENT\_ID) เพื่อใช้ใน การสร้าง View ได้ ซึ่งคำสั่ง SQL ที่ใช้สำหรับการสร้าง View มีรายละเอียดดังรูปที่ 3-15

> **CREATE VIEW [dbo].[V\_DIM\_GRADUATED\_STUDENT] AS select GRAD\_YEAR, STUDENT\_ID from openquery([CHONGKO.PSU.AC.TH],'select \* from REGIST2005\_NEW.v\_grad\_for\_fms')**

## **รูปที่ 3-15 ตัวอย่างค าสั่ง SQL ส าหรับสร้าง View**

ผลที่ได้จากการพัฒนาคลังข้อมูล เพื่อใช้เป็นแหล่งข้อมูลในการพัฒนาแดชบอร์ด ประกอบด้วย View จำนวน 12 View ได้แก่ สาขาวิชา (DIM MAJOR) ระดับการศึกษา (DIM\_STUDY\_LEVEL) สถานภาพนักศึกษา (DIM\_STUDY\_STATUS) ศาสนา (DIM\_SN\_RELIGION) จังหวัด (DIM\_PROVINCE) ภูมิภาค (DIM\_AREA\_PART) วิธีการรับนักศึกษา (DIM\_ENT\_METHOD) เกรดวิชาภาษาอังกฤษ (DIM\_ENG\_SCORE) การส าเร็จการศึกษา (DIM\_GRADUATED\_STUDENT) สถานะการมีงานทำ (DIM\_WORK\_STATUS) ประเภทงาน (DIM\_OCCUP\_TYPE) และนักศึกษา (V\_FACT\_STUDENT) ดังแสดงในรูปที่ 3-16

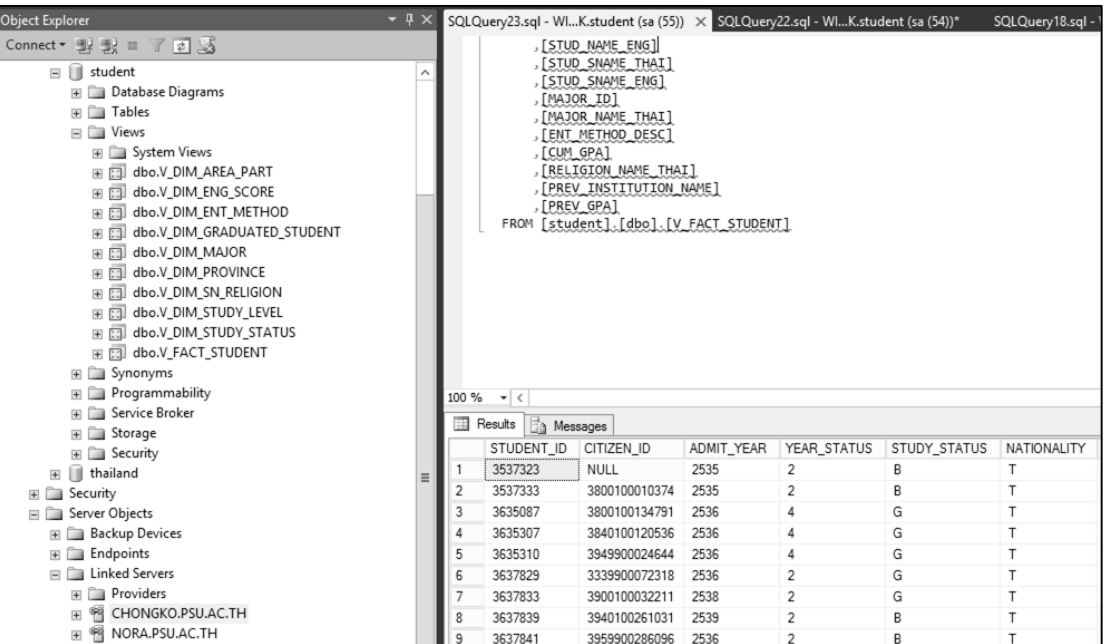

**รูปที่ 3-16 คลังข้อมูลตัวชี้วัดด้านผู้เรียน**

### **3.2.4.2 การพัฒนาแดชบอร์ด**

เป็นกระบวนการน าข้อมูลจากคลังข้อมูลตัวชี้วัดด้านผู้เรียนที่พัฒนาขึ้นในข้อ 3.2.4.1 มาใช้ใน การสร้างแดชบอร์ดโดยใช้โปรแกรม Pentaho Community Editionซึ่งเป็นระบบธุรกิจอัจฉริยะที่ใช้ ในการวิเคราะห์ข้อมูลจากแหล่งข้อมูลที่หลากหลาย เพื่อนำมาจัดทำแผนภาพหรือรายงานในรูปแบบ ต่าง ๆ งานวิจัยนี้ได้พัฒนาแดชบอร์ดเพื่อนำเสนอข้อมูลตัวชี้วัดด้านผู้เรียนให้ง่ายต่อการติดตามและ นำไปใช้เป็นข้อมูลประกอบการวางแผนกลยุทธ์ระดับคณะ โดยนำเสนอในรูปแบบแผนภาพ และ ตาราง รวมทั้งพัฒนาส่วนแสดงผลที่สามารถโต้ตอบกับผู้ใช้ได้ เช่น ช่องเลือกแบบดึงลง (Dropdown List) สำหรับเลือกปีการศึกษา เลือกช่วงเวลาข้อมูลย้อนหลัง เลือกระดับการศึกษา และ เลือกสาขาวิชาในการแสดงผลข้อมูล เพื่อให้ระบบมีความยืดหยุ่น และสามารถโต้ตอบกับผู้ใช้ได้

ส าหรับการใช้งานโปรแกรม Pentaho Community Edition เริ่มจากการติดตั้งโปรแกรม Pentaho Community Edition version 7.0 ซึ่งเป็นโปรแกรม Pentaho เวอร์ชั่นโอเพนซอร์ส ที่ สามารถดาวน์โหลดได้ที่ https://sourceforge.net หลังจากนั้นดำเนินการคัดลอกโฟลเดอร์ของ โปรแกรมวางไว้ที่ Drive C

การเริ่มต้นใช้งานโปรแกรม Pentaho Community Server ให้ด าเนินการ Start Server ที่ ชื่อ start-pentaho.bat จากนั้นเริ่มใช้โปรแกรม Pentaho community dashboard editor โดย เข้าไปที่ URL: localhost:8080 จะแสดงหน้าจอดังรูปที่ 3-17

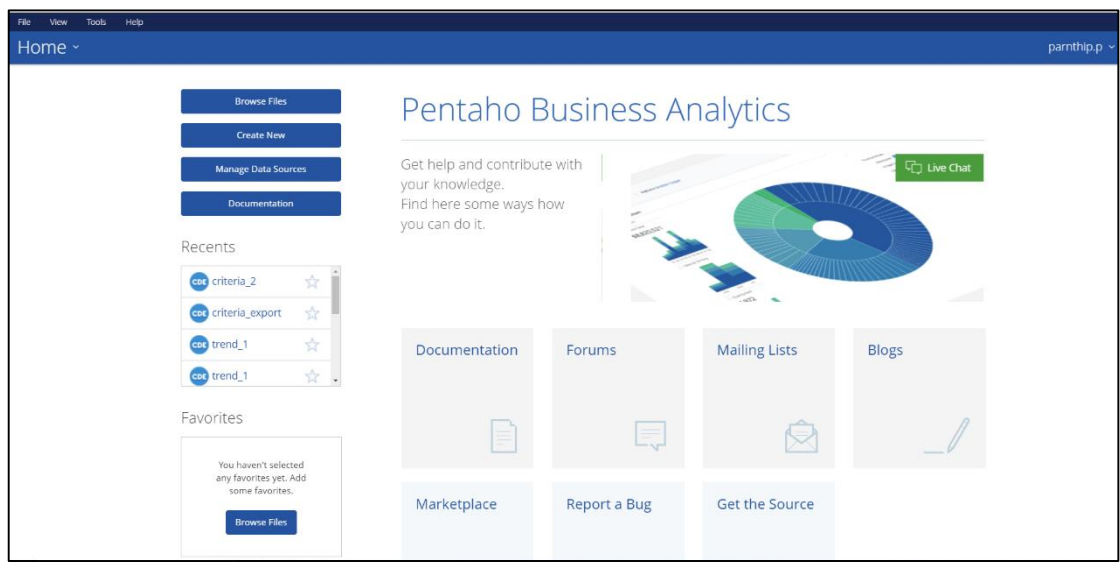

**รูปที่ 3-17 โปรแกรม Pentaho Community Dashboard Editor**

จากนั้นดำเนินการสร้างโครงร่างของแดชบอร์ด (Layout) สำหรับแสดงข้อมูลผลการ ด าเนินงานตัวชี้วัดด้านผู้เรียนในมิติต่าง ๆ โดยไปที่เมนู "Layout Panel" ซึ่งงานวิจัยนี้เลือกใช้ โครงร่างแบบ 2 คอลัมน์ ดังรูปที่ 3-18

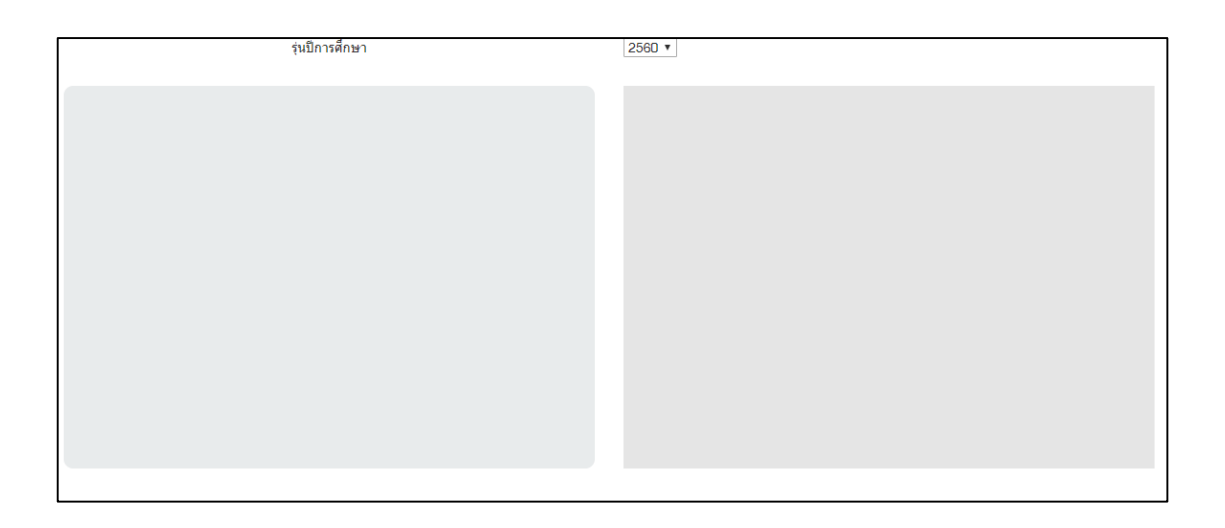

**รูปที่ 3-18 โครงร่างแบบ 2 คอลัมน์**

ด าเนินการสร้างแหล่งข้อมูล (Data Source) เพื่อเชื่อมต่อกับคลังข้อมูลด้านผู้เรียนที่พัฒนา ไว้ในข้อ 3.2.4.1 ดังรูปที่ 3-19 โดยไปที่เมนู "Manage Data Sources" เนื่องจากงานวิจัยนี้เลือกใช้ ระบบบริหารจัดการฐานข้อมูล Microsoft SQL Server 2014 จึงต้องดาวน์โหลดและติดตั้ง Driver Microsoft SQL Server เพิ่มเติม เพื่อให้สามารถสร้าง Data Source ได้

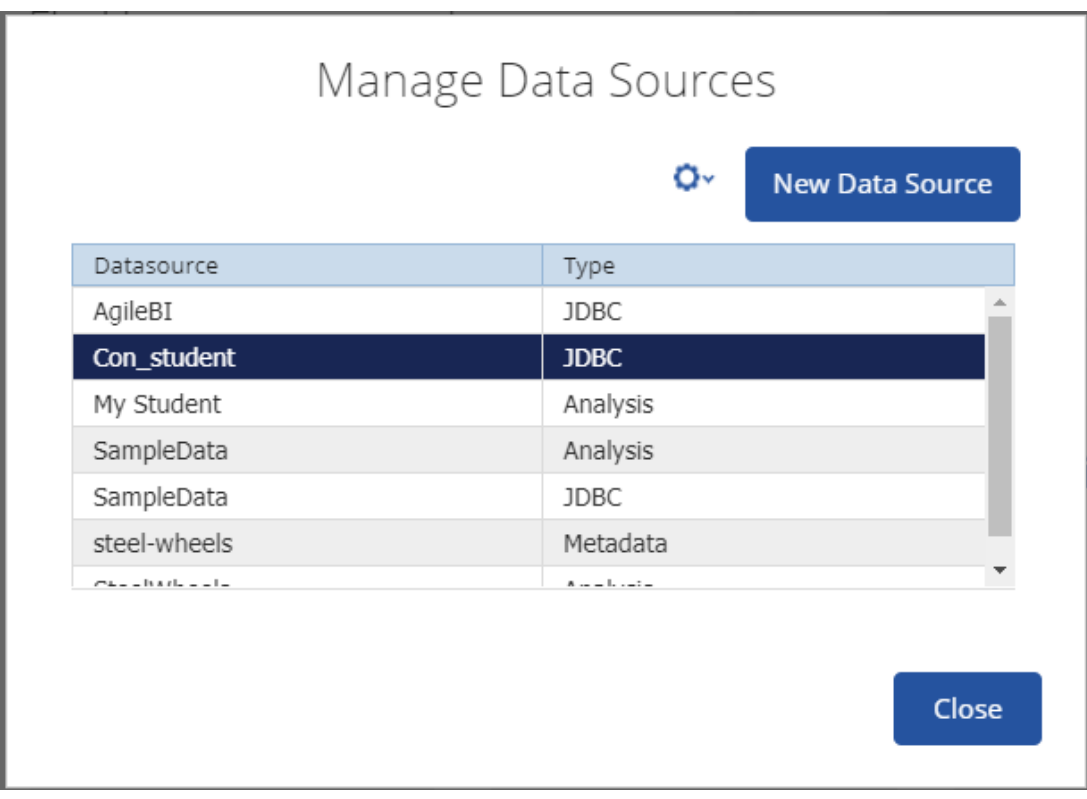

**รูปที่ 3-19 การสร้าง Data Source**

ส าหรับการสร้างส่วนประกอบ (Component) อื่น ๆ บนแดชบอร์ด เพื่อแสดงผลการ ดำเนินงานด้านผู้เรียน ให้เลือกเมนู "Components Panel" โดยงานวิจัยนี้ต้องการสร้างปุ่มสำหรับ เลือกปีการศึกษา ช่วงข้อมูลย้อนหลัง ระดับการศึกษา และสาขาวิชาในการแสดงผลข้อมูลตัวชี้วัดด้าน ผู้เรียน จึงเลือกใช้เครื่องมือ Select Component ซึ่งเป็นส่วนประกอบประเภทช่องเลือกแบบดึงลง (Dropdown List) เพื่อให้ผู้ใช้สามารถเลือกการแสดงผลของข้อมูลตามความต้องการในรูปแบบที่ หลากหลายได้ ซึ่งช่องเลือกแบบดึงลงดังกล่าวจะดึงข้อมูลปีการศึกษาจากแหล่งข้อมูลที่กำหนด ้จากนั้นระบุโครงร่างของแดชบอร์ดสำหรับแสดงปุ่มช่องเลือกแบบดึงลงซึ่งสามารถกำหนดได้ที่เมนู HtmlObject ผลลัพธ์ที่ได้แสดงดังรูปที่ 3-20

| ร่นปีการศึกษา | $2561$ $*$ | ย้อนหลัง    | $1 \times$ | ī        | พิมพ์ PDF | พิมพ์ |
|---------------|------------|-------------|------------|----------|-----------|-------|
| ระดับการศึกษา |            | ปริณณาตรี ▼ |            | สาขาวิชา | การเงิน   |       |

**รูปที่ 3-20 ช่องเลือกแบบดึงลง**

หลังจากสร้างปุ่มช่องเลือกแบบดึงลงแล้ว เพื่อให้มีการส่งค่าตัวแปรจากปุ่ม ้ช่องเลือกแบบดึงลงไปกำหนดเป็นเงื่อนไขในการสืบค้นข้อมูลตัวชี้วัดด้านผู้เรียนในมิติต่าง ๆ เพื่อ แสดงผลผ่านทางแดชบอร์ด เช่น การสืบค้นข้อมูลจำนวนนักศึกษาจำแนกตามระดับการศึกษา ในปีการศึกษา 2560 โดยปีการศึกษา 2560 เป็นค่าของตัวแปรจากช่องเลือกแบบดึงลงเพื่อกำหนด เป็นเงื่อนไข-สำหรับสืบค้นข้อมลตามปีการศึกษาที่กำหนด ดังนั้น จึงมีการสร้างตัวแปรที่ทำหน้าที่รับ และส่งค่าจากช่องเลือกแบบดึงลงจำนวน 4 ตัวแปร ได้แก่ ตัวแปรปีการศึกษา ตัวแปรข้อมูลย้อนหลัง ตัวแปรระดับการศึกษา และตัวแปรสาขาวิชา ดังแสดงในรูปที่ 3-21

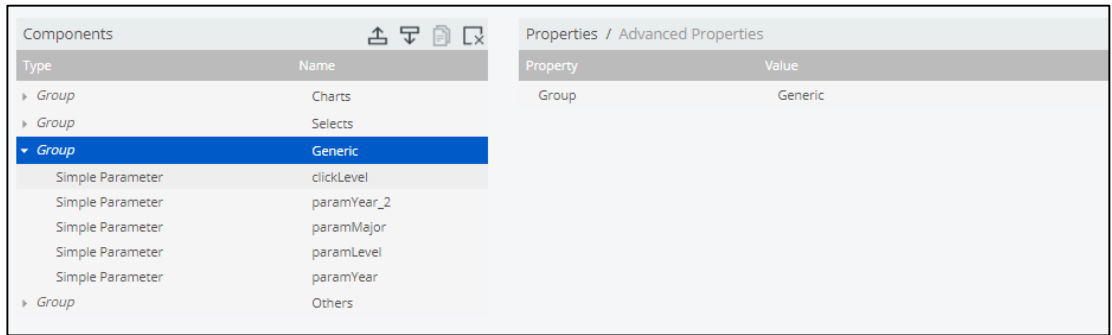

# **รูปที่ 3-21 การสร้างตัวแปร**

ี สำหรับการสร้างแผนภูมิชนิดต่าง ๆ เพื่อนำเสนอข้อมูลตัวชี้วัดด้านผู้เรียน งานวิจัยนี้เลือกใช้ แผนภูมิแท่งในการแสดงผลข้อมูล เพื่อรองรับการแสดงผลข้อมูลย้อนหลังสูงสุด 5 ปีการศึกษา โดย วิธีการสร้างแผนภูมิแท่งให้เลือกส่วนประกอบ (Component) ที่ชื่อ CCC Bar Chart ดังรูปที่ 3-22 โดยมีการตั้งค่าส่วนประกอบที่สำคัญดังรูปที่ 3-23

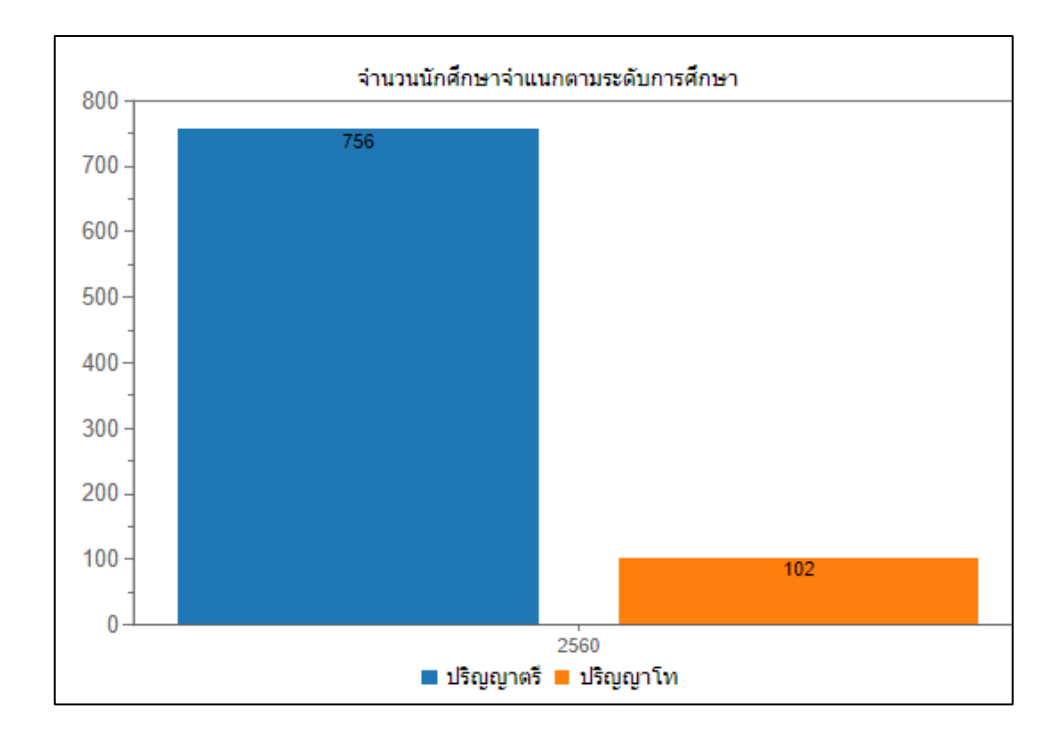

# **รูปที่ 3-22 การน าเสนอข้อมูลตัวชี้วัดด้านผู้เรียนในรูปแบบแผนภูมิ**

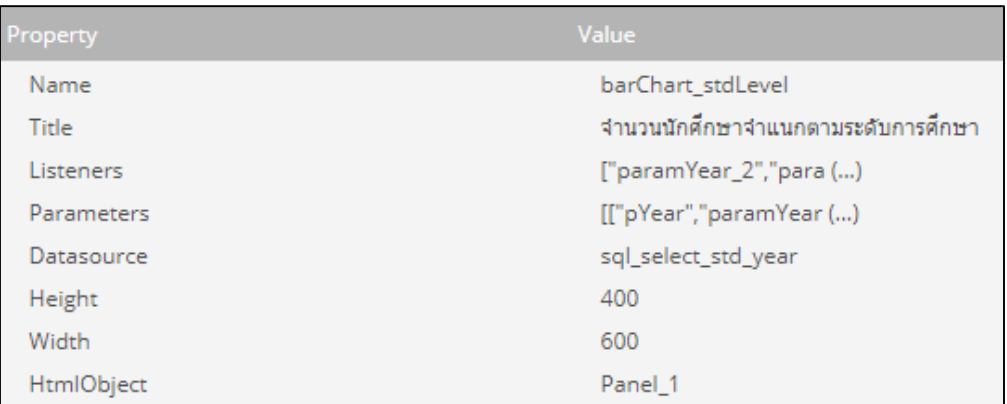

# **รูปที่ 3-23 การตั้งค่าส่วนประกอบหลักของแผนภูมิแท่ง**

- Name คือ ชื่อของแผนภูมิแท่ง
- Title คือ ข้อความแสดงผลด้านบนแผนภูมิแท่ง
- Listeners คือ ชื่อตัวแปรที่ต้องการเรียกใช้
- Parameters คือ ชื่อตัวแปรที่ต้องการกำหนดค่า
- Datasource คือ ชื่อคำสั่ง SQL สำหรับสืบค้นข้อมูล ซึ่งอยู่ในส่วนของ Datasource Panel

- Height และ Width คือ ขนาดของแผนภูมิแท่ง

- HtmlObject คือ ชื่อ Layout สำหรับแสดงแผนภูมิแท่ง

นอกจากนี้ ในการนำเสนอข้อมูลตัวชี้วัดที่มีข้อมูลจำนวนมาก เช่น ตัวชี้วัดจำนวนนักศึกษา จำแนกตามภูมิลำเนา มีข้อมูลผู้เรียนจำแนกตามจังหวัดที่หลากหลาย ตัวชี้วัดจำนวนบัณฑิตมีงานทำ ่ จำแนกตามประเภทงาน มีข้อมูลประเภทงานที่หลากหลาย ตัวชี้วัดจำนวนนักศึกษาจำแนกตามวิธีการ รับนักศึกษาเข้าศึกษา มีข้อมูลวิธีการรับสมัครนักศึกษาหลากหลายรูปแบบ เป็นต้น ผู้วิจัยได้เลือกใช้ ี่ ส่วนประกอบ (Component) ที่ชื่อ Table Component สำหรับนำเสนอข้อมูลในรูปแบบตาราง เพื่อให้สามารถนำเสนอข้อมูลได้ครบถ้วนภายใต้ขนาดพื้นที่จำกัด ดังรูปที่ 3-24 โดยมีการตั้งค่า ส่วนประกอบที่ส าคัญคล้ายคลึงกับแผนภูมิแท่งในรูปที่ 3-23

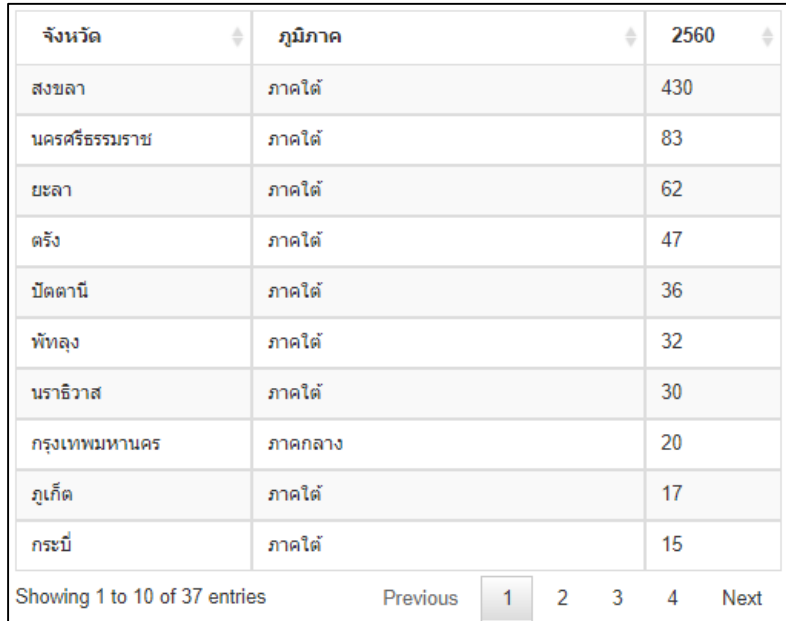

# **รูปที่ 3-24 การน าเสนอข้อมูลตัวชี้วัดด้านผู้เรียนในรูปแบบตาราง**

#### **3.2.5 การทดสอบระบบ**

ส าหรับกระบวนการทดสอบระบบ แบ่งออกเป็น 2 รูปแบบ ได้แก่ การทดสอบระบบโดย ผู้พัฒนา และการทดสอบระบบโดยกลุ่มตัวอย่าง โดยมีรายละเอียดดังนี้

#### **3.2.5.1 การทดสอบระบบโดยผู้พัฒนา**

การทดสอบระบบโดยผู้พัฒนาเป็นขั้นตอนที่ดำเนินการตรวจสอบความถูกต้องของระบบใน แต่ละระดับ โดยนำแนวทางของสกรณ์ บุษบง ซึ่งได้เสนอแนวทางการสร้างกรณีทดสอบสำหรับการ ทดสอบระดับรวมหน่วยแบบเพิ่มทีละหน่วยโดยอัตโนมัติจากกรณีทดสอบระดับหน่วย [60] มา ประยุกต์ใช้ในการแบ่งระดับการทดสอบระบบเป็น 3 รูปแบบ ได้แก่ การทดสอบระดับหน่วย (Unit Testing) การทดสอบระดับรวมหน่วย (Integration Testing) และการทดสอบระดับระบบ (System Test) โดยมีกระบวนการดังนี้

#### **1) การทดสอบระดับหน่วย (Unit Testing)**

เป็นการทดสอบการท างานของระบบในแต่ละส่วนย่อย ๆ เพื่อให้มั่นใจว่าฟังก์ชัน ่ ของส่วนประกอบต่าง ๆ ภายในแดชบอร์ดสามารถทำงานได้อย่างถูกต้องตามรูปแบบที่กำหนด โดย การทดสอบระดับหน่วยย่อย มีการดำเนินการแบบคู่ขนานตลอดการพัฒนาแดชบอร์ด ตัวอย่างเช่น การทดสอบฟังก์ชันการทำงานของช่องเลือกแบบดึงลงปีการศึกษา ให้สามารถแสดงรายการปี การศึกษาทั้งหมดได้ดังรูปที่ 3-25 และสามารถตอบโต้กับผู้ใช้โดยเมื่อผู้ใช้เลือกปีการศึกษาใด ข้อมูล ที่แสดงผลในแดชบอร์ดจะต้องแสดงเฉพาะปีการศึกษานั้น ๆ การทดสอบฟังก์ชันการทำงานของช่อง เลือกแบบดึงลงของระยะเวลาข้อมูลย้อนหลัง ให้แสดงผลตามอาเรย์ที่กำหนดไว้ ได้แก่ 1 ปี 3 ปี และ 5 ปีดังรูปที่ 3-26 ตลอดจนการทดสอบฟังก์ชันการแสดงผลแผนภูมิและตารางของข้อมูลในแต่ละ ตัวชี้วัดให้ตรงกับตำแหน่งที่กำหนดในโครงร่างแดชบอร์ดที่ออกแบบไว้

| ร่นปีการศึกษา | $2560$ $\tau$ |
|---------------|---------------|
|               | 2561          |
|               | 2560          |
| ระดับการศึกษา | 2559          |
|               | 2558          |
|               | 2557          |

**รูปที่ 3-25 ตัวอย่างการทดสอบรายการปีการศึกษาในช่องเลือกแบบดึงลง** 

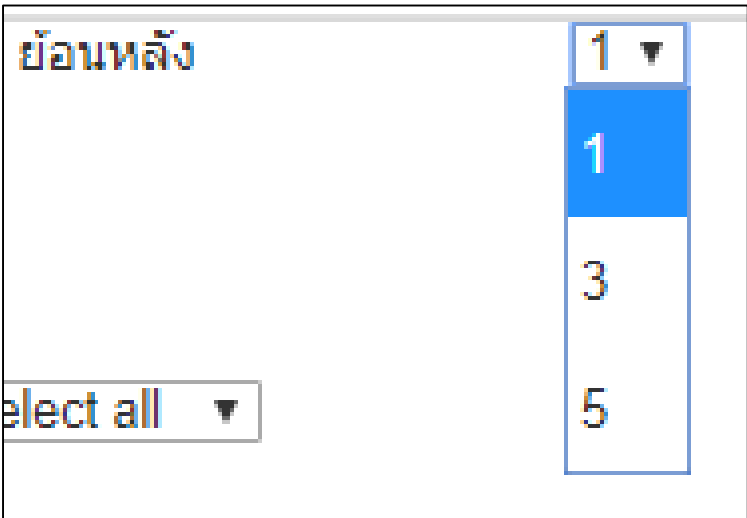

**รูปที่ 3-26 ตัวอย่างการทดสอบรายการระยะเวลาข้อมูลย้อนหลัง**

จากรูปที่ 3-25 ผู้วิจัยได้ดำเนินการตรวจสอบการทำงานของปุ่มช่องเลือกแบบดึงลง สามารถ แสดงรายการปีการศึกษาที่มีการรับนักศึกษาในทุกปีการศึกษา โดยข้อมูลที่แสดงมีการปรับปรุงให้เป็น ปัจจุบันอย่างอัตโนมัติภายในคลังข้อมูล และได้มีการตรวจสอบการแสดงผลรายการระยะเวลาในช่อง เลือกแบบดึงลงจากอาร์เรย์ที่สร้าง ซึ่งแดชบอร์ดสามารถแสดงผลได้อย่างถูกต้อง

## **2) การทดสอบระดับรวมหน่วย (Integration Testing)**

เป็นการน าการทดสอบระดับหน่วยมาทดสอบรวมกันเพื่อตรวจสอบความผิดพลาดที่ ้ เกิดขึ้นในการทำงานร่วมกันระหว่างหน่วย [61] ผู้วิจัยได้ดำเนินการทดสอบการรวมหน่วยโดยเพิ่มการ ้รวมหน่วยขึ้นครั้งละ 1 หน่วย เพื่อให้มั่นใจว่าการทำงานระหว่างหน่วยสามารถทำงานได้อย่างถูกต้อง ทุกหน่วย อีกทั้งเมื่อเกิดการทำงานระหว่างหน่วยที่ผิดพลาดจะได้ทราบได้ทันทีว่าข้อผิดพลาดดังกล่าว ้มาจากหน่วยใด การทดสอบด้วยวิธีนี้ใช้ตรวจสอบความถูกต้องสำหรับการนำเสนอข้อมูลตัวชี้วัดด้าน ผู้เรียนในรูปแบบแผนภูมิและตารางซึ่งมีการแสดงผลเชื่อมโยงกับเงื่อนไขที่ผู้ใช้ระบุ มีการรับส่งค่า ระหว่างการทำงานในแต่ละฟังก์ชันได้อย่างถูกต้อง ตัวอย่างเช่น การทดสอบความถูกต้องในการ ทำงานของช่องเลือกแบบดึงลงปีการศึกษา ในการส่งข้อมูลปีการศึกษาผ่านตัวแปรเพื่อกำหนดเป็น เงื่อนไขในการเรียกใช้ข้อมูลตัวชี้วัดมาแสดงสอดคล้องกับปีที่ผู้ใช้ระบุ การทดสอบความถูกต้องของ ี่ ช่องเลือกแบบดึงลงระดับการศึกษาในการส่งข้อมูลระดับการศึกษาผ่านตัวแปรเพื่อกำหนดเป็นเงื่อนไข ในการแสดงผลข้อมูลตัวชี้วัดด้านผู้เรียนตามระดับการศึกษาที่ระบุการแสดงรายการในช่องเลือกแบบ ดึงลงสาขาวิชาที่สอดคล้องกับระดับการศึกษา เช่น เมื่อผู้ใช้เลือกระดับการศึกษาปริญญาตรี จะต้อง แสดงรายชื่อสาขาวิชาระดับปริญญาตรีเท่านั้น ดังรูปที่ 3-27 การแสดงผลข้อมูลตัวชี้วัดด้านผู้เรียนใน แต่ละมิติย้อนหลังตามระยะเวลาที่ระบุ เช่น ข้อมูลย้อนหลัง 3 ปี ข้อมูลย้อนหลัง 5 ปีดังรูปที่ 3-28 เป็นต้น

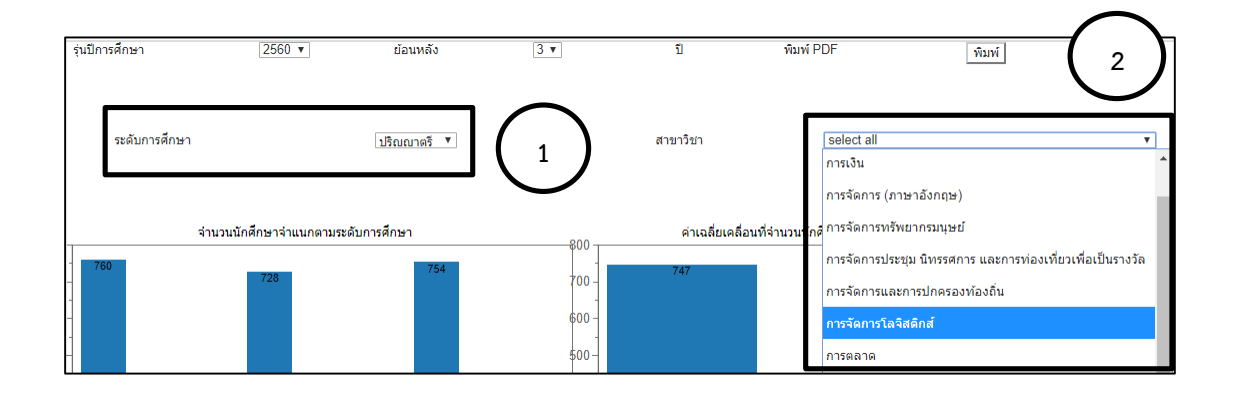

**รูปที่ 3-27 ตัวอย่างการทดสอบรายการสาขาวิชา**

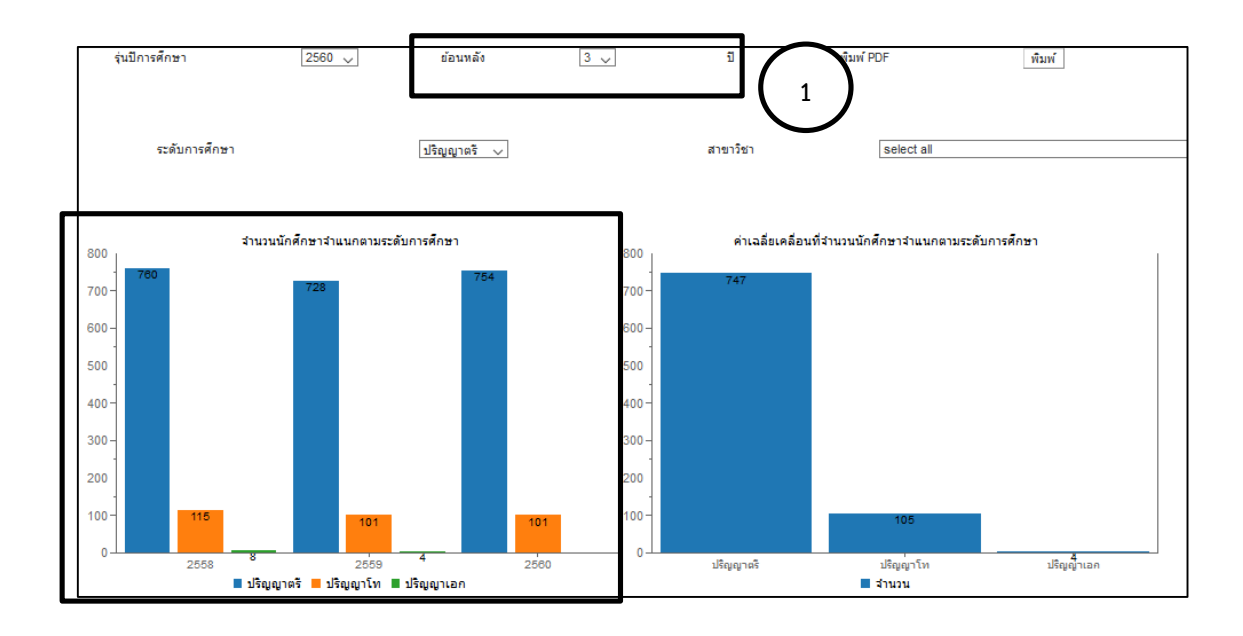

## **รูปที่ 3-28 ตัวอย่างการทดสอบข้อมูลย้อนหลัง 3 ปี**

จากรูปที่ 3-27 ผู้วิจัยได้ดำเนินการทดสอบการทำงานประสานกันระหว่างแต่ละส่วน โดย ทดสอบเลือกระดับการศึกษา (หมายเลข 1) และตรวจสอบการแสดงผลของรายการสาขาวิชา ในช่อง เลือกแบบดึงลง (หมายเลข 2) ให้แสดงข้อมูลที่สัมพันธ์กันได้อย่างถูกต้อง เช่น เมื่อผู้ใช้เลือกระดับ การศึกษาปริญญาตรี จะต้องแสดงรายการสาขาวิชาปริญญาตรีเท่านั้น นอกจากนี้ได้มีการทดสอบ การทำงานร่วมกันระหว่างช่องเลือกแบบดึงลงระยะเวลาข้อมูลย้อนหลัง (หมายเลข 1) กับการ แสดงผลของแผนภูมิแท่ง (หมายเลข 2) ให้สามารถนำเสนอข้อมูลตัวชี้วัดด้านผู้เรียนในมิติต่าง ๆ ตาม ช่วงปีการศึกษาที่ระบุได้ดังรูปที่ 3-28 ผลการทดสอบ พบว่า ส่วนประกอบต่าง ๆ บนแดชบอร์ด สามารถท างานร่วมกันได้อย่างถูกต้อง

### **3) การทดสอบระดับระบบ (System Test)**

เป็นระดับการทดสอบโปรแกรมทั้งระบบ เพื่อประเมินความสอดคล้องของระบบที่ พัฒนากับข้อกำหนดความต้องการของผู้ใช้ [62] โดยจำลองสถานการณ์เป็นผู้ใช้ระบบเพื่อให้เห็นการ ทำงานในภาพรวม งานวิจัยนี้ได้เลือกใช้การทดสอบแบบกล่องดำ (Black-Box Testing) ซึ่งเป็นการ ิทดสอบโปรแกรมโดยไม่ต้องคำนึงถึงโครงสร้างภายในโปรแกรม เพื่อค้นหาข้อผิดพลาดของส่วน แสดงผล ข้อผิดพลาดของกระบวนการทำงาน เป็นต้น [63] โดยผู้วิจัยเลือกใช้การทดสอบแบบกล่อง ดำเนื่องจากแดชบอร์ดที่พัฒนามีผังการทำงาน (Flowchart) และตรรกะการคำนวณ ประมวลผลที่ไม่ ่ ซับซ้อน ดังนั้น การทดสอบที่ให้ความสำคัญกับผลลัพธ์บนแดชบอร์ดจึงเพียงพอที่จะทวนสอบความ ถูกต้องของข้อมูล โดยผู้วิจัยได้แบ่งการทดสอบออกเป็น 2 ส่วน ได้แก่ แดชบอร์ดสำหรับนำเสนอ

ข้อมูลตัวชี้วัดด้านผู้เรียน ดังรูปที่ 3-29 และแดชบอร์ดสำหรับนำเสนอข้อมูลสถานภาพนักศึกษา ดังรูปที่ 3-30

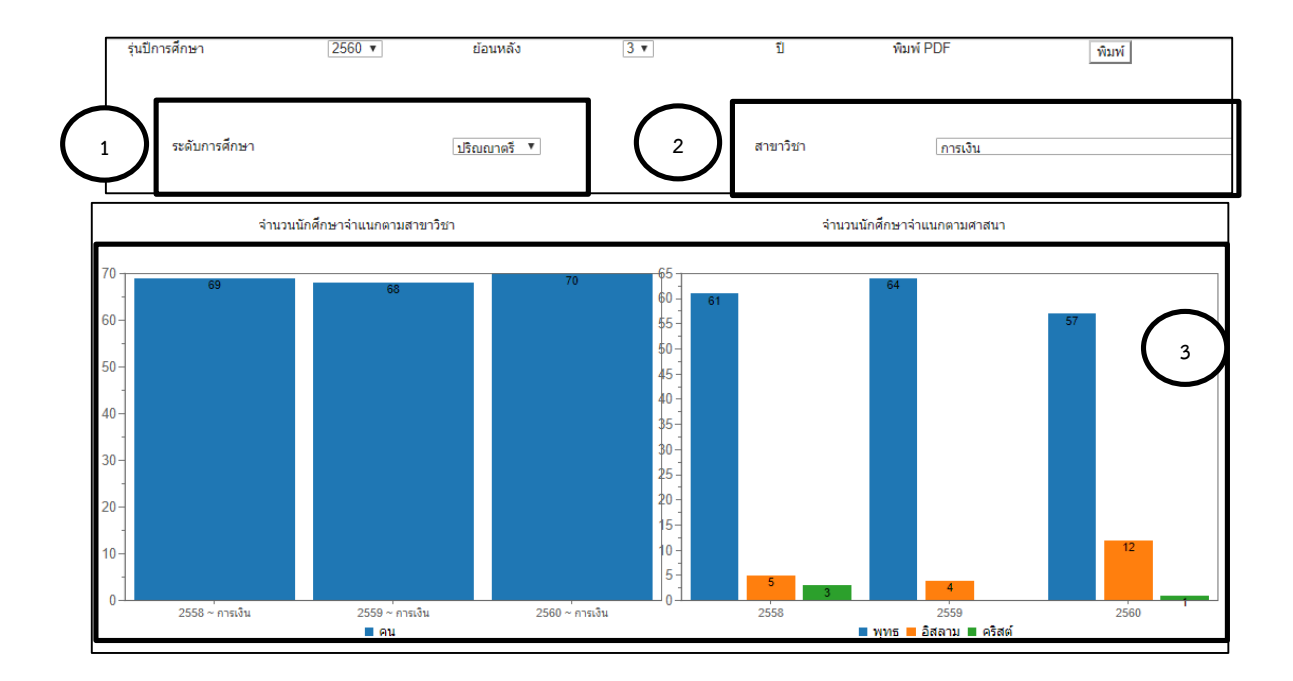

**รูปที่ 3-29 ตัวอย่างการทดสอบแดชบอร์ดข้อมูลตัวชี้วัดด้านผู้เรียน**

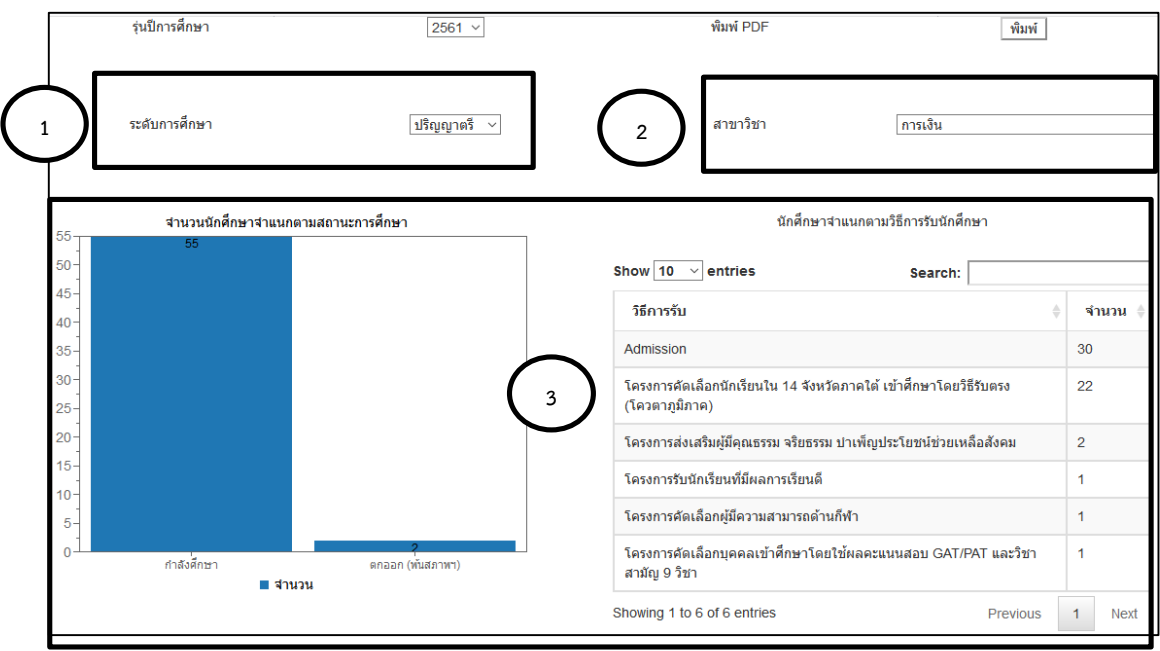

**รูปที่ 3-30 ตัวอย่างการทดสอบแดชบอร์ดข้อมูลสถานภาพนักศึกษา**

นอกจากนี้ ผู้วิจัยได้ตรวจสอบข้อมูลตัวชี้วัดในแผนภูมิและตารางเป็นระยะเวลา 5 ปีย้อนหลัง โดยเริ่มตั้งแต่ปี 2556-2560 แบ่งการทดสอบเป็น 2 ระดับ คือ ข้อมูลตามระดับการศึกษา (หมายเลข 1) และข้อมูลตามระดับสาขาวิชา (หมายเลข 2) และดำเนินการทดสอบแดชบอร์ด (หมายเลข 3) ใน 2 ส่วน คือ แดชบอร์ดสำหรับนำเสนอข้อมูลตัวชี้วัดด้านผู้เรียน และแดชบอร์ด ส าหรับน าเสนอข้อมูลสถานภาพนักศึกษา ดังนี้

ึการทดสอบแดชบอร์ดสำหรับนำเสนอข้อมูลตัวชี้วัดด้านผู้เรียนในรูปที่ 3-28 ได้มีการ ตรวจสอบความถูกต้องของข้อมูล 2 วิธี คือ ตรวจสอบกับรายงานข้อมูลของมหาวิทยาลัย และ ตรวจสอบจากความสัมพันธ์ระหว่างแผนภาพชนิดต่าง ๆ บนแดชบอร์ด โดยมีรายละเอียดดังนี้

- ข้อมูลบัณฑิตที่สำเร็จการศึกษาจำแนกสาขาวิชา ข้อมูลนักศึกษาจำแนกตามสถานภาพ นักศึกษา และข้อมูลนักศึกษาจำแนกตามเกรดวิชาภาษาอังกฤษ มีการตรวจสอบความตรงกันของ ข้อมูลกับรายงานสถิตินักศึกษาจากเว็บไซต์กองทะเบียนและประมวลผลของมหาวิทยาลัย

- สำหรับข้อมูลตัวชี้วัดอื่น ๆ เนื่องจากการแสดงผลข้อมูลในแดชบอร์ดมีการกำหนดเงื่อนไขที่ แตกต่างจากมหาวิทยาลัย จึงไม่สามารถเปรียบเทียบความตรงกันของข้อมูลได้ แต่ใช้การตรวจสอบ ้ ความสัมพันธ์ระหว่างข้อมูลในแต่ละแผนภาพภายในแดชบอร์ดที่พัฒนา เช่น จำนวนรวมของข้อมูล นักศึกษาจำแนกตามสาขาวิชาจะต้องเท่ากับจำนวนรวมข้อมูลนักศึกษาจำแนกตามระดับการศึกษา ้นั้น ๆ จำนวนรวมข้อมูลนักศึกษาจำแนกตามศาสนาจะต้องเท่ากับข้อมูลนักศึกษาจำแนกตามระดับ ึการศึกษานั้น ๆ จำนวนรวมข้อมูลบัณฑิตมีงานทำจำแนกตามประเภทงานจะต้องเท่ากับจำนวนรวม ข้อมูลนักศึกษาจำแนกตามสถานะการมีงานทำ เป็นต้น

สำหรับแดชบอร์ดนำเสนอข้อมูลสถานภาพนักศึกษา ในรูปที่ 30-30 ผู้วิจัยได้ตรวจสอบความ ถูกต้องของจำนวนผู้เรียนจำแนกตามสถานภาพนักศึกษากับรายงานสถิตินักศึกษาจากเว็บไซต์กอง ทะเบียนและประมวลผลของมหาวิทยาลัย และตรวจสอบข้อมูลตัวชี้วัดมิติอื่น ๆ ให้สอดคล้องกับ ตัวชี้วัดด้านผู้เรียนจำแนกตามสถานภาพนักศึกษา เพื่อให้มั่นใจว่าข้อมูลที่นำเสนอมีความถูกต้อง สอดคล้องกับการนำเสนอข้อมูลของมหาวิทยาลัย

ผลจากการทดสอบระบบใน 3 รูปแบบข้างต้น ได้นำมาปรับปรุงแดชบอร์ดให้มีความถูกต้อง ้ และพร้อมใช้งานมากยิ่งขึ้น เช่น การแก้ไขคำสั่งในการเรียกใช้ข้อมูลมาแสดงผลให้มีความถูกต้อง การ ก าหนดเงื่อนไขในการเรียกใช้ข้อมูลในแต่ละแผนภูมิให้สอดคล้องกัน การปรับแต่งส่วนแสดงผลให้มี ขนาดเหมาะสมกับการใช้งาน เป็นต้น

#### **3.2.5.2 การทดสอบระบบโดยกลุ่มตัวอย่าง**

เป็นการทดสอบโดยกลุ่มตัวอย่างที่ได้ดำเนินการสุ่มจากจำนวนประชากรโดยใช้เกณฑ์การสุ่ม กรณีประชากรมีจำนวนหลักร้อยใช้กลุ่มตัวอย่าง 30% จำนวน 10 คน ประกอบด้วย ผู้บริหาร จำนวน 3 คน หัวหน้าภาควิชา จำนวน 2 คน ประธานหลักสูตร/ผู้อำนวยการหลักสูตร จำนวน 2 คน และหัวหน้างาน/หัวหน้าหน่วย จำนวน 3 คน ใช้การเลือกกลุ่มตัวอย่างแบบเจาะจงโดยเลือกผู้ที่ผ่าน การอบรมด้านเกณฑ์ EdPEx/TQA และผู้ที่เกี่ยวข้องกับเกณฑ์ EdPEx ในระดับองค์กร ระดับหลักสูตร และระดับหน่วยงาน มาทดสอบระบบเพื่อประเมินความพึงพอใจตามหลักความสามารถในการใช้งาน (Usability) สร้างความมั่นใจว่าระบบสามารถใช้งานได้จริง

#### **3.2.6 การประเมินผลระบบ**

้สำหรับการทดสอบระบบโดยกลุ่มตัวอย่างในข้อที่ 3.2.5.2 ได้จัดทำแบบประเมินความพึง พอใจต่อระบบเพื่อนำข้อมูลมาวิเคราะห์ และสรุปผลการประเมิน โดยแบบประเมินดังกล่าวออกแบบ ตามหลักความสามารถในการใช้งาน (Usability) เนื่องจากสามารถประเมินได้ว่าระบบที่พัฒนา สอดคล้องกับความต้องการของผู้ใช้ได้ดีเพียงไร โดยประเมินความพึงพอใจของผู้ใช้จากแบบสอบถาม ใน 5 ด้าน ได้แก่ ด้านการเรียนรู้ (Learnability) ด้านประสิทธิภาพ (Efficiency) ด้านการจดจำ (Memorability) ด้านความถูกต้อง (Correctness) และด้านความพึงพอใจ (User satisfaction) โดย ดัดแปลงข้อคำถามจากงานวิจัยของ สิริญญา ครุฑนาค ซึ่งได้พัฒนาแนวทางการออกแบบระบบ จัดการความรู้ให้ง่ายและสะดวกต่อการใช้งาน [28] หลังกจากการออกแบบแบบประเมินดังกล่าว ได้ น าไปตรวจสอบคุณภาพโดยผู้เชี่ยวชาญด้วยการหาค่าดัชนีความสอดคล้องของวัตถุประสงค์ (Index of Item Objective Congruence : IOC) จำนวน 3 ท่าน และนำผลการตรวจสอบมา ้ ปรับปรุงเพื่อพัฒนาเป็นแบบประเมินความพึงพอใจ ดังตารางที่ 3-4 และกำหนดระดับการประเมิน แบบมาตราส่วนประมาณค่า (Rating Scale) ด้วยการให้คะแนน 1-5 ดังนี้

ระดับคะแนน 5 คือ มากที่สุด ระดับคะแนน 4 คือ มาก ระดับคะแนน 3 คือ ปานกลาง ระดับคะแนน 2 คือ น้อย ระดับคะแนน 1 คือ น้อยที่สุด

# **ตารางที่3-4 แบบประเมินความพึงพอใจต่อระบบ**

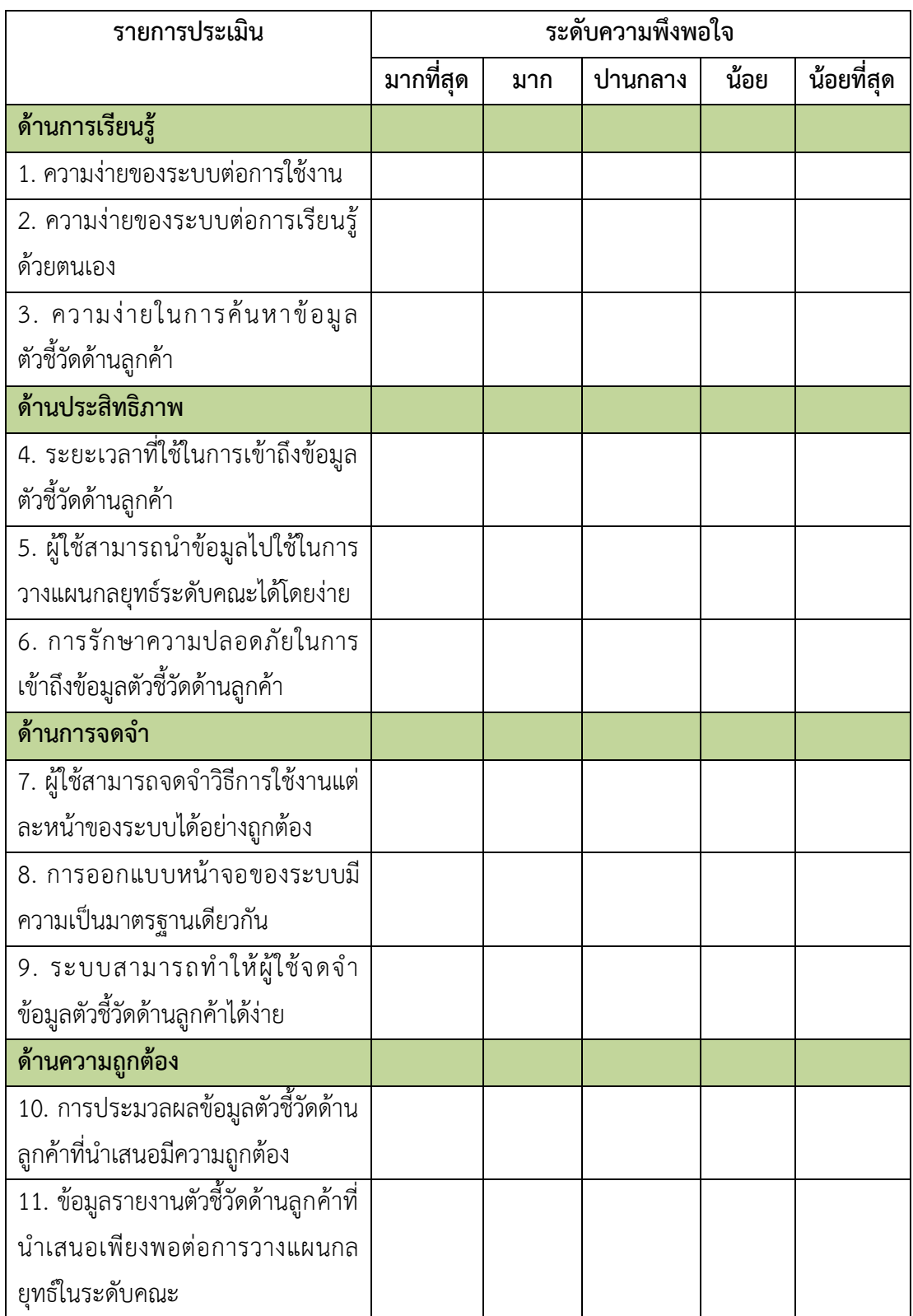

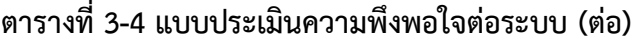

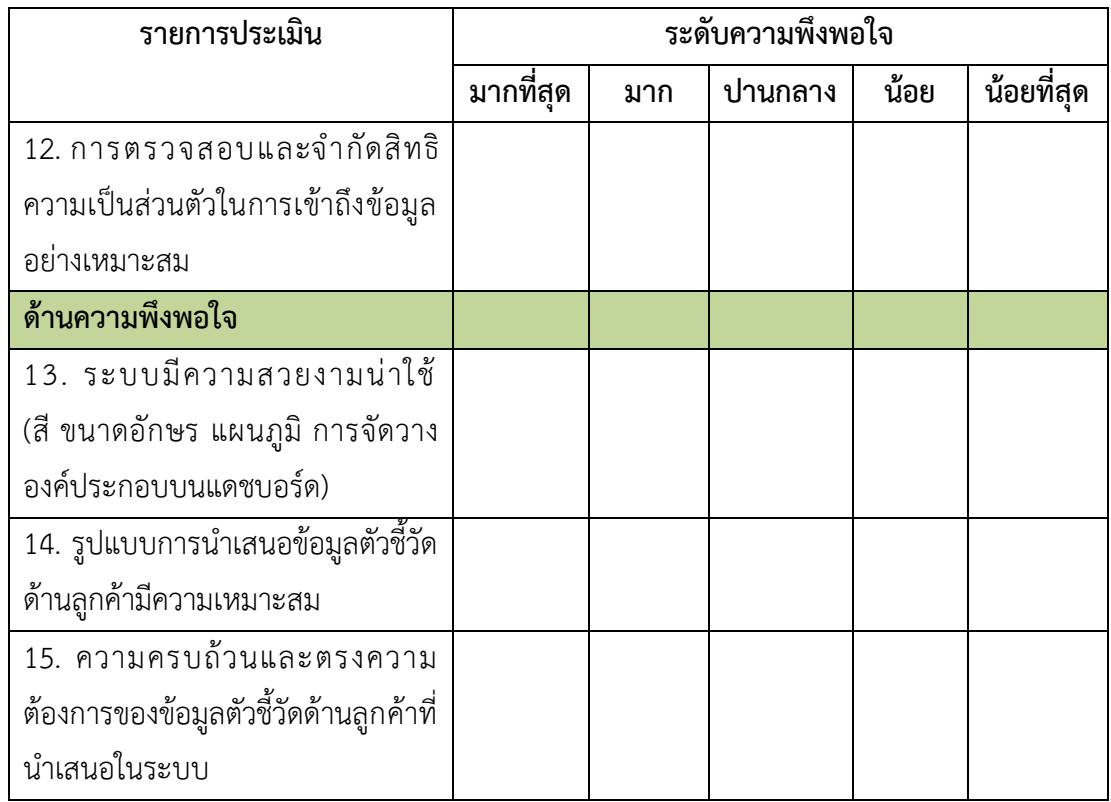

จากตารางที่ 3-4 ได้กำหนดเกณฑ์วัดเชิงปริมาณสำหรับการแปลความผลประเมิน ความพึงพอใจของกลุ่มตัวอย่างแบบมาตราส่วนประมาณค่า (Rating Scale) โดยใช้เกณฑ์สัมบูรณ์ (Absolute Criteria) ตามทฤษฎีของเบสท์ (อ้างอิงใน ทัศพร ชูศักดิ์ [64]) ในการแปลผลคะแนนความ พึงพอใจต่อระบบที่พัฒนาขึ้น ดังตารางที่3-5 โดยมีสูตรการหาช่วงคะแนน ดังนี้

> **คะแนนสูงสุด** − **คะแนนต่ าสุด ระดับที่ต้องการแบ่ง**

|                 | เกณฑ์การประเมินความพึ่งพอใจต่อระบบ | ความหมาย                             |
|-----------------|------------------------------------|--------------------------------------|
| เกณฑ์เชิงคุณภาพ | เกณฑ์เชิงปริมาณ                    |                                      |
|                 | (คะแนน)                            |                                      |
| มากที่สุด       | $4.21 - 5.00$                      | ผู้ใช้มีความพึงพอใจต่อระบบมากที่สุด  |
| มาก             | $3.41 - 4.20$                      | ผู้ใช้มีความพึงพอใจต่อระบบมาก        |
| ปานกลาง         | $2.61 - 3.40$                      | ผู้ใช้มีความพึงพอใจต่อระบบปานกลาง    |
| น้อย            | $1.81 - 2.60$                      | ผู้ใช้มีความพึงพอใจต่อระบบน้อย       |
| น้อยที่สุด      | $1.00 - 1.80$                      | ผู้ใช้มีความพึงพอใจต่อระบบน้อยที่สุด |

**ตารางที่ 3-5 เกณฑ์การประเมินความพึงพอใจต่อระบบ**

#### **3.2.7 การปรับปรุงระบบ**

การปรับปรุงระบบเป็นขั้นตอนสุดท้ายหลังจากการประเมินระบบโดยกลุ่มตัวอย่างในข้อที่ 3.2.6 โดยนำผลการประเมินมาปรับปรุงประสิทธิภาพการทำงานของระบบทั้งด้านการเรียนรู้ ด้าน ประสิทธิภาพ ด้านการจดจำ ด้านความถูกต้อง และด้านความพึงพอใจ รวมทั้งข้อเสนอแนะต่าง ๆ จากกลุ่มตัวอย่าง เพื่อให้ระบบสามารถตอบสนองต่อความต้องการของผู้ใช้ได้อย่างมีประสิทธิภาพ ตัวอย่างเช่น ผู้ใช้คนหนึ่งได้เสนอแนะให้การแสดงคำอธิบาย (ToolTip) ซึ่งจะปรากฏเมื่อนำเม้าส์ไปชื้ บริเวณแผนภูมิเป็นข้อความที่สื่อส ารแล้วเข้าใจได้ง่ายแทนการแสดงชื่อแอททริบิว เช่น STUDY\_LEVEL\_NAME ให้แสดงเป็น "ระดับการศึกษา" MAJOR\_NAME\_THAI ให้แสดงเป็น "สาขาวิชา" เป็นต้น การเปลี่ยนชื่อแผนภูมิ จาก "ข้อมูลนักศึกษาจำแนกตามเกรดวิชาภาษาอังกฤษ" ี เป็น "ข้อมูลนักศึกษาจำแนกตามเกรดวิชาภาษาอังกฤษรายวิชาบังคับ " เพื่อสื่อความหมายให้ผู้ใช้ ี เข้าใจได้ง่ายขึ้น นอกจากนี้ ยังได้ปรับแก้การแสดงผลแผนภูมิแบบแท่งกรณีนำเสนอข้อมูลตาม ช่วงเวลาให้ใช้สีที่แตกต่างกันในแต่ละปีอีกด้วย

# **บทที่ 4 ผลการด าเนินงานวิจัย**

งานวิจัยนี้มีวัตถุประสงค์เพื่อวิเคราะห์ความเชื่อมโยงของตัวชี้วัดด้านลูกค้าในกลุ่มผู้เรียนกับ เกณฑ์คุณภาพการศึกษาเพื่อการดำเนินการที่เป็นเลิศ (EdPEx) นำมาสร้างคลังข้อมูลตัวชี้วัดด้าน ผู้เรียน เพื่อใช้ในการพัฒนาแดชบอร์ดโดยใช้ระบบธุรกิจอัจฉริยะ ซึ่งผลการดำเนินงานวิจัย ประกอบด้วย 5 ส่วน ได้แก่ 1) ผลการศึกษาและรวบรวมข้อมูล 2) ผลการวิเคราะห์ข้อมูล 3) ผลการออกแบบและพัฒนาคลังข้อมูล 4) ผลการพัฒนาแดชบอร์ดโดยใช้ระบบธุรกิจอัจฉริยะ และ 5) ผลการประเมินความพึงพอใจต่อแดชบอร์ด โดยมีรายละเอียดดังต่อไปนี้

## **4.1 ผลการศึกษาและรวบรวมข้อมูล**

ผู้วิจัยได้ศึกษาและรวบรวมตัวชี้วัดด้านผู้เรียนจากรายงานการประเมินตนเองใน ้ปีการศึกษา 2559 ผลจากการรวบรวมตัวชี้วัด พบว่า มีตัวชี้วัดที่เกี่ยวข้องกับผู้เรียนจำนวน 22 ตัวชี้วัด รวมทั้งได้รวบรวมความต้องการของผู้ใช้โดยการสนทนากลุ่มกับผู้บริหารของคณะ พบว่า ผู้ใช้ต้องการ ให้แดชบอร์ดสามารถนำเสนอข้อมูลได้ 3 รูปแบบ ได้แก่ 1) แดชบอร์ดนำเสนอข้อมูลตัวชี้วัดด้าน ผู้เรียน ที่สามารถสืบค้นข้อมูลย้อนหลัง และแบ่งการสืบค้นตามระดับการศึกษา และสาขาวิชาได้ 2) แดชบอร์ดนำเสนอข้อมูลค่าเฉลี่ยเคลื่อนที่ตัวชี้วัดด้านผู้เรียน สำหรับนำเสนอค่าพยากรณ์ข้อมูลตัวชี้วัด ด้านผู้เรียนที่สำคัญ เพื่อช่วยสนับสนุนการตัดสินใจของผู้บริหาร และ 3) แดชบอร์ดนำเสนอข้อมูล สถานภาพนักศึกษาเชิงลึก เพื่อสืบค้นข้อมูลที่มีความสัมพันธ์กับสถานภาพของนักศึกษา

#### **4.2 ผลการวิเคราะห์ข้อมูล**

ในส่วนของการวิเคราะห์ข้อมูล งานวิจัยนี้ได้วิเคราะห์แหล่งข้อมูลที่จัดเก็บตัวชี้วัดด้านผู้เรียน ซึ่งพบว่า ตัวชี้วัด 22 ตัวที่ได้จากการรวบรวม มีการจัดเก็บในฐานข้อมูลของมหาวิทยาลัยเพียง 13 ตัวชี้วัด ซึ่งผู้วิจัยได้เลือกใช้ตัวชี้วัดที่มีการจัดเก็บในฐานข้อมูลมหาวิทยาลัยเนื่องจากมีการปรับปรุง ข้อมูลให้เป็นปัจจุบันอยู่เสมอ และข้อมูลมีความน่าเชื่อถือ ดังนั้น ผลที่ได้จากการวิเคราะห์แหล่งข้อมูล คือ ตัวชี้วัดด้านผู้เรียนจำนวน 13 ตัวชี้วัด ซึ่งจะนำไปพัฒนาคลังข้อมูล และแดชบอร์ดในขั้นตอนต่อไป นอกจากนี้ ผู้วิจัยได้วิเคราะห์และออกแบบระบบงานเพื่อแสดงความสัมพันธ์ระหว่างผู้ใช้กับ ระบบในแต่ละส่วน โดยผลที่ได้จากการวิเคราะห์และออกแบบระบบ คือ แผนภาพการทำงานของผู้ใช้ ระบบและความสัมพันธ์กับระบบย่อย (Use Case Diagram) ซึ่งจะใช้ในขั้นตอนการพัฒนาระบบ และ ใช้ประกอบการทดสอบระดับระบบ (System Test) รวมทั้งได้จัดทำ Wireframe ซึ่งเป็นโครงร่าง ส าหรับการพัฒนาระบบต่อไป

#### **4.3 ผลการออกแบบและพัฒนาคลังข้อมูล**

ผู้วิจัยได้ออกแบบและพัฒนาคลังข้อมูลโดยใช้โครงสร้างแบบเกล็ดหิมะ โดยมีตาราง ข้อเท็จจริง (Fact Table) คือ ตารางข้อมูลนักศึกษา (FAC\_STUDENT) และตารางมิติ (Dimension Table) คือ ตารางมิติข้อมูลนักศึกษาในด้านต่าง ๆ จำนวน 11 ตาราง ได้แก่ ตาราง สาขาวิชา (DIM\_MAJOR) ตารางระดับการศึกษา (DIM\_STUDY\_LEVEL) ตารางสถานภาพนักศึกษา (DIM\_STUDY\_STATUS) ตารางศาสนา (DIM\_SN\_RELIGION) ตารางจังหวัด (DIM\_PROVINCE) ตารางภูมิภาค (DIM\_AREA\_PART) ตารางวิธีการรับนักศึกษา (DIM\_ENT\_METHOD) ตารางเกรด วิชาภาษาอังกฤษ (DIM\_ENG\_SCORE) ตารางการสำเร็จการศึกษา (DIM\_GRADUATED\_STUDENT) ตารางสถานะการมีงานทำ (DIM\_WORK\_STATUS) และตารางประเภทงาน (DIM\_OCCUP\_TYPE) ผลจากการออกแบบและพัฒนาคลังข้อมูลได้มาซึ่งคลังข้อมูลด้านผู้เรียนที่ประกอบด้วยข้อมูลนักศึกษา ่ ในมิติต่าง ๆ สอดคล้องกับตัวชี้วัดด้านผู้เรียนจำนวน 13 ตัวชี้วัดที่ได้วิเคราะห์ในขั้นตอนก่อนหน้า โดย คลังข้อมูลที่ได้จะใช้เป็นแหล่งข้อมูลให้กับระบบธุรกิจอัจฉริยะในการคัดเลือกข้อมูลไปแสดงผลผ่าน ทางแดชบอร์ดในขั้นตอนถัดไป

## **4.4 ผลการพัฒนาแดชบอร์ดโดยใช้ระบบธุรกิจอัจฉริยะ**

ผลจากการออกแบบและพัฒนาคลังข้อมูลตัวชี้วัดด้านผู้เรียนตามเกณฑ์ EdPEx เมื่อนำไปใช้ ในการพัฒนาแดชบอร์ดด้วยระบบธุรกิจอัจฉริยะ เพื่อนำเสนอข้อมูลสำหรับการวางแผนกลยุทธ์ใน ระดับคณะ โดยใช้โปรแกรม Pentaho Community Edition สามารถพัฒนาแดชบอร์ดสำหรับ ้ นำเสนอแผนภูมิข้อมูลตัวชี้วัดด้านผู้เรียนในรูปแบบต่าง ๆ โดยแบ่งเป็น 2 ส่วน คือ แดชบอร์ดสำหรับ ่ นำเสนอข้อมูลตัวชี้วัดด้านผู้เรียน และแดชบอร์ดสำหรับนำเสนอข้อมูลสถานภาพนักศึกษา ดังนี้

## **4.4.1 แดชบอร์ดส าหรับน าเสนอข้อมูลตัวชี้วัดด้านผู้เรียน**

แดชบอร์ดสำหรับนำเสนอข้อมูลตัวชี้วัดด้านผู้เรียน เป็นแดชบอร์ดที่รองรับความต้องการของ ผู้ใช้สำหรับนำเสนอข้อมูลตามปีการศึกษาที่กำหนด โดยผู้ใช้สามารถระบุปีการศึกษาที่ต้องการแสดง ข้อมูลตัวชี้วัดด้านต่าง ๆ ได้ เช่น ข้อมูลปีการศึกษา 2560 สามารถระบุช่วงเวลาที่ต้องการแสดงข้อมูล ย้อนหลัง ได้แก่ ข้อมูล 1 ปี ข้อมูล 3 ปีย้อนหลัง และข้อมูล 5 ปีย้อนหลัง สามารถระบุระดับการศึกษา

ที่ต้องการแสดงข้อมูล ได้แก่ ระดับปริญญาตรี ระดับปริญญาโท และระดับปริญญาเอก ตลอดจน สามารถระบุสาขาวิชาที่ต้องการแสดงข้อมูลได้ เช่น สาขาวิชาการเงิน สาขาวิชาการตลาด เป็นต้น โดยข้อมูลตัวชี้วัดที่สามารถแสดงผลได้ประกอบด้วย ข้อมูลนักศึกษาจำแนกตามระดับการศึกษา ข้อมูลนักศึกษาจำแนกตามสาขาวิชา ข้อมูลนักศึกษาจำแนกตามสถานภาพนักศึกษา ข้อมูลนักศึกษา จำแนกตามศาสนา ข้อมูลนักศึกษาจำแนกตามภูมิลำเนา ข้อมูลนักศึกษาจำแนกตามวิธีการรับ ้นักศึกษา ข้อมูลนักศึกษาจำแนกตามเกรดวิชาภาษาอังกฤษ ข้อมูลนักศึกษาจำแนกตามเกรดเฉลี่ย ี สะสมก่อนเข้าศึกษา ข้อมูลนักศึกษาจำแนกตามเกรดเฉลี่ยสะสม ข้อมูลนักศึกษาจำแนกตามโรงเรียน ่ ข้อมูลบัณฑิตที่สำเร็จการศึกษา ข้อมูลนักศึกษาจำแนกตามสถานะการมีงานทำ และข้อมูลบัณฑิตมี งานทำจำแนกตามประเภทงาน โดยมีรายละเอียด ดังต่อไปนี้

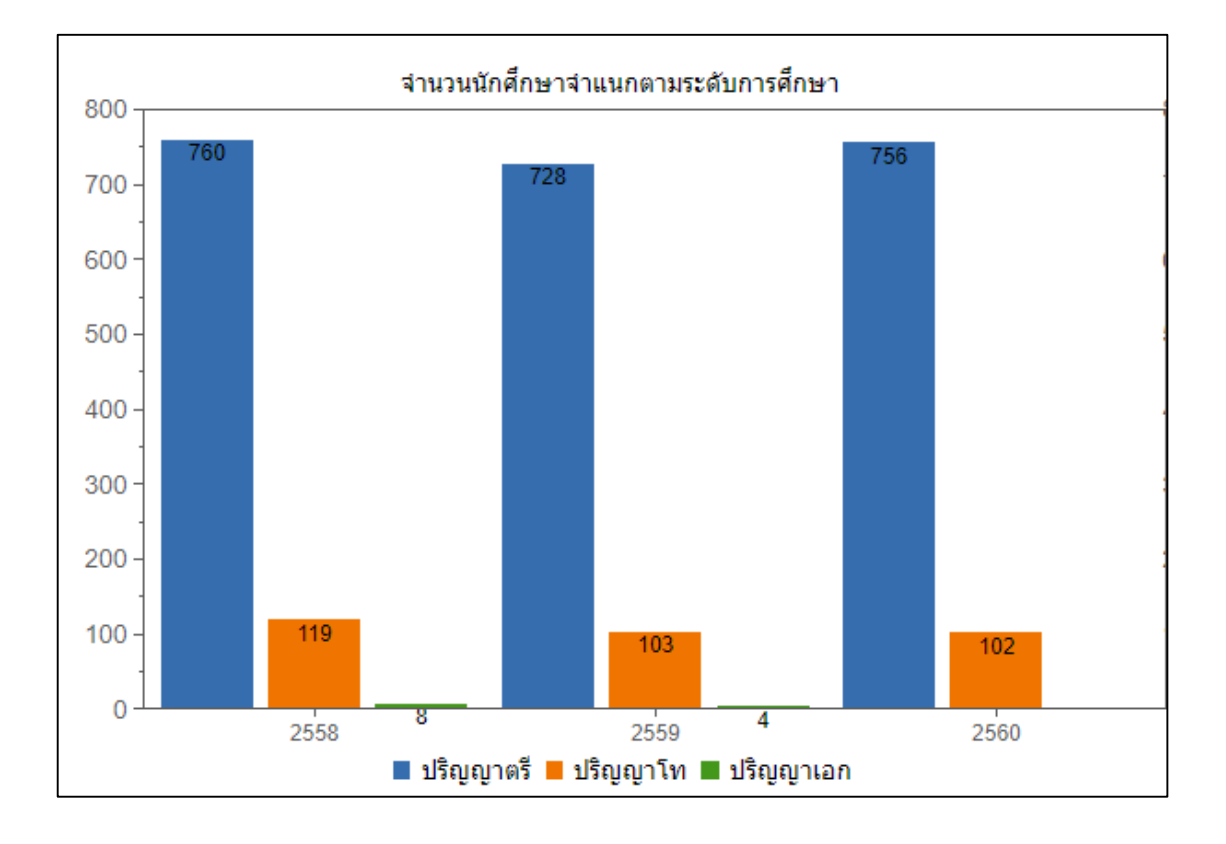

### **4.4.1.1 ข้อมูลนักศึกษาจ าแนกตามระดับการศึกษา**

### **รูปที่ 4-1 แผนภูมิแท่งข้อมูลนักศึกษาจ าแนกตามระดับการศึกษา**

จากรูปที่ 4-1 แผนภูมิแท่งนำเสนอข้อมูลนักศึกษาจำแนกตามระดับการศึกษา ใช้สำหรับ นำเสนอข้อมูลจำนวนนักศึกษาที่รับเข้าในแต่ละรุ่นปีการศึกษาโดยจำแนกตามระดับการศึกษา (ปริญญาตรี ปริญญาโท และปริญญาเอก) ซึ่งสามารถใช้เป็นข้อมูลสำหรับกำหนดกลยุทธ์ด้านการรับ ้นักศึกษาในระดับปริญญาตรีและบัณฑิตศึกษาในแต่ละปีการศึกษาได้ เช่น การทำบันทึกความเข้าใจ (MoU) กับโรงเรียนมัธยมที่จะส่งนักศึกษาเข้าศึกษาในระดับปริญญาตรี การประชุมครูแนะแนวเพื่อ สร้างการรับรู้เกี่ยวกับหลักสูตรที่เปิดสอนภายในคณะ ซึ่งอาจช่วยเพิ่มจำนวนนักศึกษาในปีการศึกษา ถัดไปได้

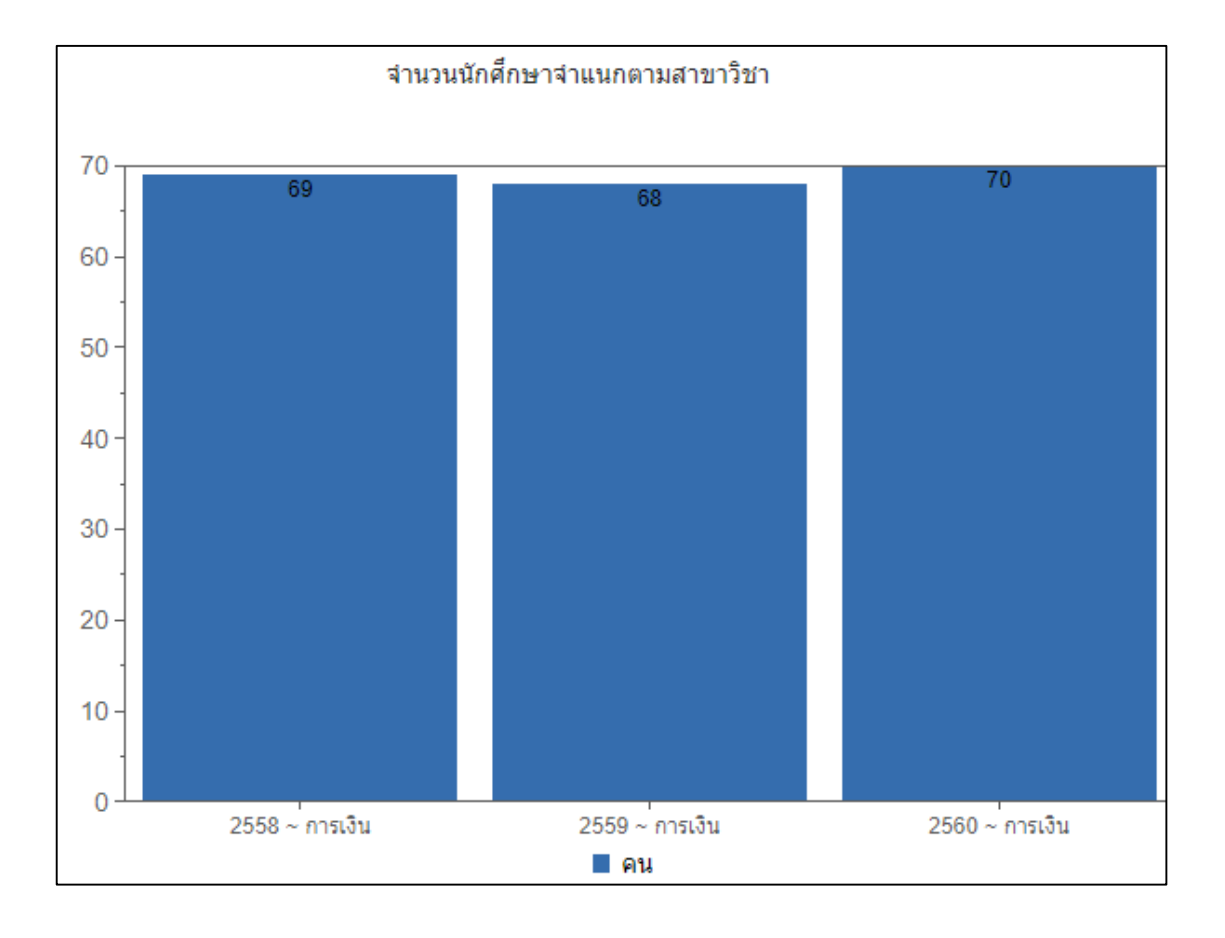

#### **4.4.1.2 ข้อมูลนักศึกษาจ าแนกตามสาขาวิชา**

**รูปที่ 4-2 แผนภูมิแท่งข้อมูลนักศึกษาจ าแนกตามสาขาวิชา**

จากรูปที่ 4-2 แผนภูมิแท่งนำเสนอข้อมูลนักศึกษาจำแนกตามสาขาวิชา ใช้สำหรับนำเสนอ ี ข้อมูลจำนวนนักศึกษาของสาขาวิชาที่รับเข้าในแต่ละรุ่นปีการศึกษา ซึ่งสามารถใช้เป็นข้อมูลกำหนด ึกลยุทธ์ในการพัฒนาหลักสูตร โดยสามารถดูแนวโน้มความสนใจของผู้เรียนจากจำนวนนกศึกษาที่ รับเข้า เช่น หากหลักสูตรมีแนวโน้มรับนักศึกษาได้เพิ่มเรื่อย ๆ สะท้อนให้เห็นว่าหลักสูตรดังกล่าว ได้รับความนิยมเป็นอย่างมาก คณะควรสนับสนุนงบประมาณและสิ่งสนับสนุนการเรียนรู้ต่าง ๆ เพื่อให้หลักสูตรเกิดการพัฒนาอย่างต่อเนื่อง ส าหรับหลักสูตรที่มีแนวโน้มรับนักศึกษาได้ลดลง คณะ อาจพิจารณาควบรวมหลักสูตร เพื่อลดต้นทุนในด้านการบริหารจัดการได้

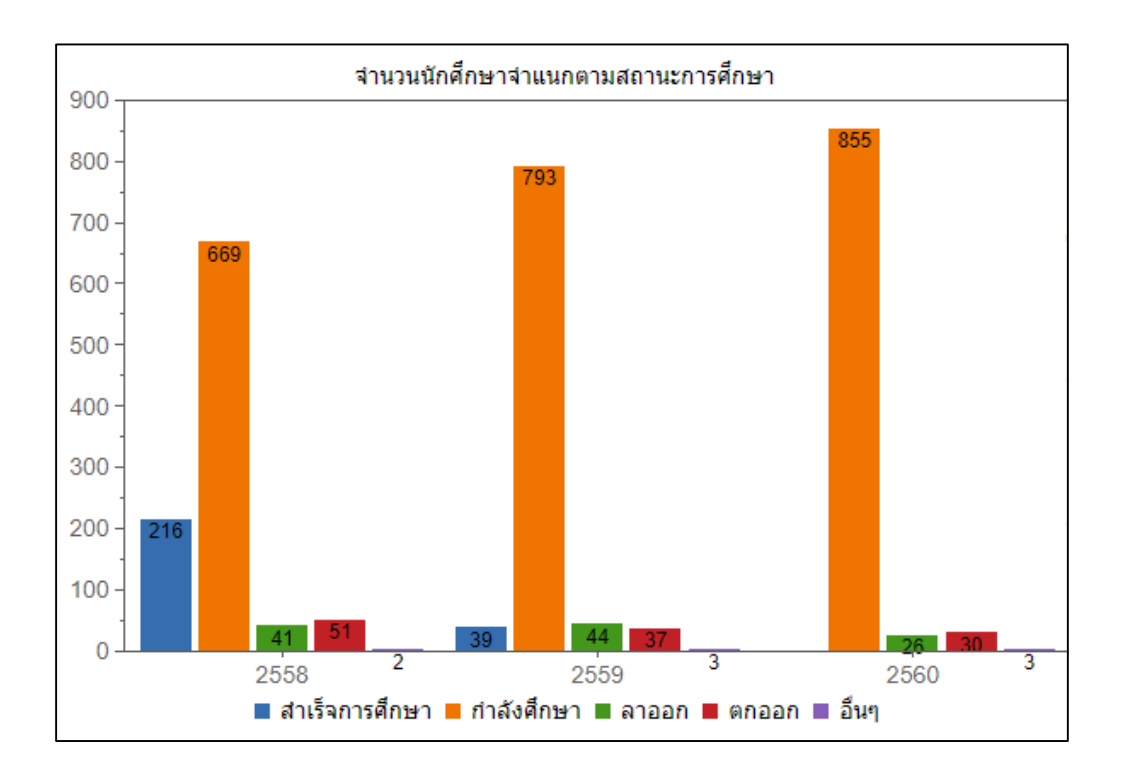

#### **4.4.1.3 ข้อมูลนักศึกษาจ าแนกตามสถานภาพนักศึกษา**

#### **รูปที่ 4-3 แผนภูมิแท่งข้อมูลนักศึกษาจ าแนกตามสถานภาพนักศึกษา**

ิจากรูปที่ 4-3 แผนภูมิแท่งนำเสนอข้อมูลนักศึกษาจำแนกตามสถานภาพนักศึกษา ใช้สำหรับ นำเสนอข้อมูลจำนวนนักศึกษาที่รับเข้าในแต่ละรุ่นปีการศึกษาโดยจำแนกตามสถานภาพนักศึกษา ี เช่น ตกออก ลาออก กำลังศึกษา เป็นต้น โดยข้อมูลตัวชี้วัดนี้สามารถใช้เป็นข้อมูลในการกำหนด ึกลยุทธ์ด้านการพัฒนากระบวนการจัดการเรียนการสอน เพื่อลดจำนวนนักศึกษาที่ลาออก หรือ ิตกออก ซึ่งสะท้อนถึงประสิทธิภาพในการบริหารจัดการหลักสูตร และระบบติตาม ให้คำปรึกษาแก่ ผู้เรียนที่คณะดำเนินการอยู่ในปัจจุบัน ตลอดจนการหาแนวทางแก้ไขปัญหาซึ่งเป็นปัจจัยที่ส่งผลให้ นักศึกษาพ้นสถานภาพได้

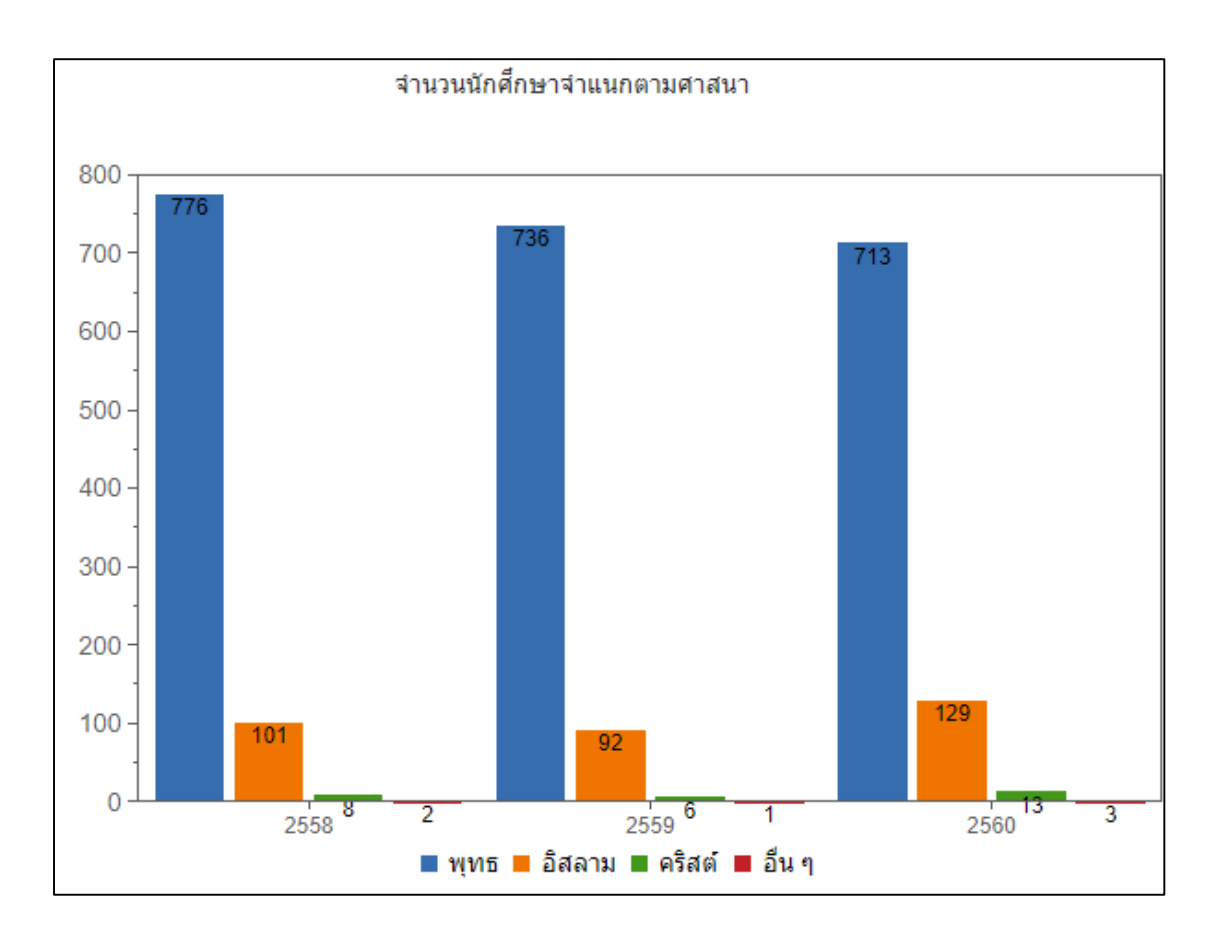

### **4.4.1.4 ข้อมูลนักศึกษาจ าแนกตามศาสนา**

## **รูปที่ 4-4 แผนภูมิแท่งข้อมูลนักศึกษาจ าแนกตามศาสนา**

จากรูปที่ 4-4 แผนภูมิแท่งนำเสนอข้อมูลนักศึกษาจำแนกตามศาสนา ใช้สำหรับนำเสนอ ี ข้อมูลจำนวนนักศึกษาที่รับเข้าในแต่ละรุ่นปีการศึกษาจำแนกตามศาสนา เช่น ศาสนาพุทธ ศาสนา ้ คริสต์ และศาสนาอิสลาม เป็นต้น โดยข้อมูลตัวชี้วัดนี้สามารถใช้ประกอบการกำหนดกลยุทธ์ด้านการ

พัฒนากระบวนการจัดกิจกรรมพัฒนานักศึกษา เช่น การจัดโครงการหรือกิจกรรมภายใต้สังคม พหุวัฒนธรรมให้ครอบคลุมนักศึกษาที่นับถือศาสนาแตกต่างกันได้

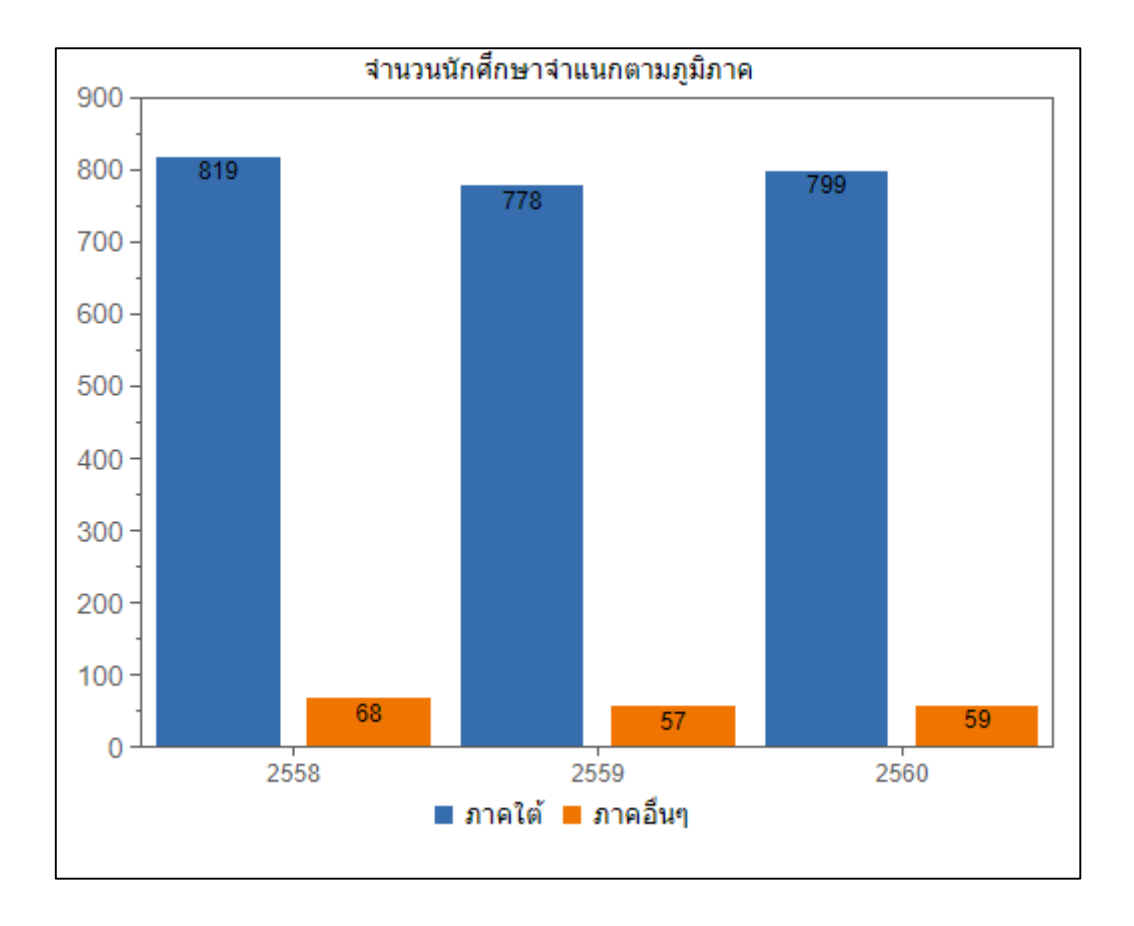

## **4.4.1.5 ข้อมูลนักศึกษาจ าแนกตามภูมิล าเนา**

## **รูปที่ 4-5 แผนภูมิแท่งข้อมูลนักศึกษาจ าแนกตามภูมิภาค**

จากรูปที่ 4-5 แผนภูมิแท่งนำเสนอข้อมูลนักศึกษาจำแนกตามภูมิลำเนา ใช้สำหรับนำเสนอ ี ข้อมูลจำนวนนักศึกษาที่รับเข้าในแต่ละรุ่นปีการศึกษาโดยจำแนกตามภูมิภาค ได้แก่ ภาคใต้ และภาค อื่น ๆ เนื่องจากนักศึกษาที่เข้ามาศึกษาภายในคณะส่วนใหญ่มีภูมิลำเนาอยู่ในพื้นที่ภาคใต้ จึงเลือก นำเสนอข้อมูลโดยแบ่งเป็น 2 ภูมิภาคเท่านั้น ซึ่งการนำเสนอข้อมูลตัวชี้วัดนี้สามารถใช้เป็นข้อมูล กำหนดกลยุทธ์การรับนักศึกษา ตั้งแต่การกำหนพื้นที่เป้าหมายในการขยายตลาดการรับนักศึกษาไป ้ยังภูมิภาคอื่น ๆ ได้ เช่น หากพบว่าในปีการศึกษาที่ผ่านมามีนักศึกษาที่มีภูมิลำเนาในภาคอื่น ๆ เพิ่มขึ้น อาจสืบค้นข้อมูลเพิ่มเติมเพื่อหาจังหวัดในการจัดกิจกรรมประชาสัมพันธ์หลักสูตรของคณะได้

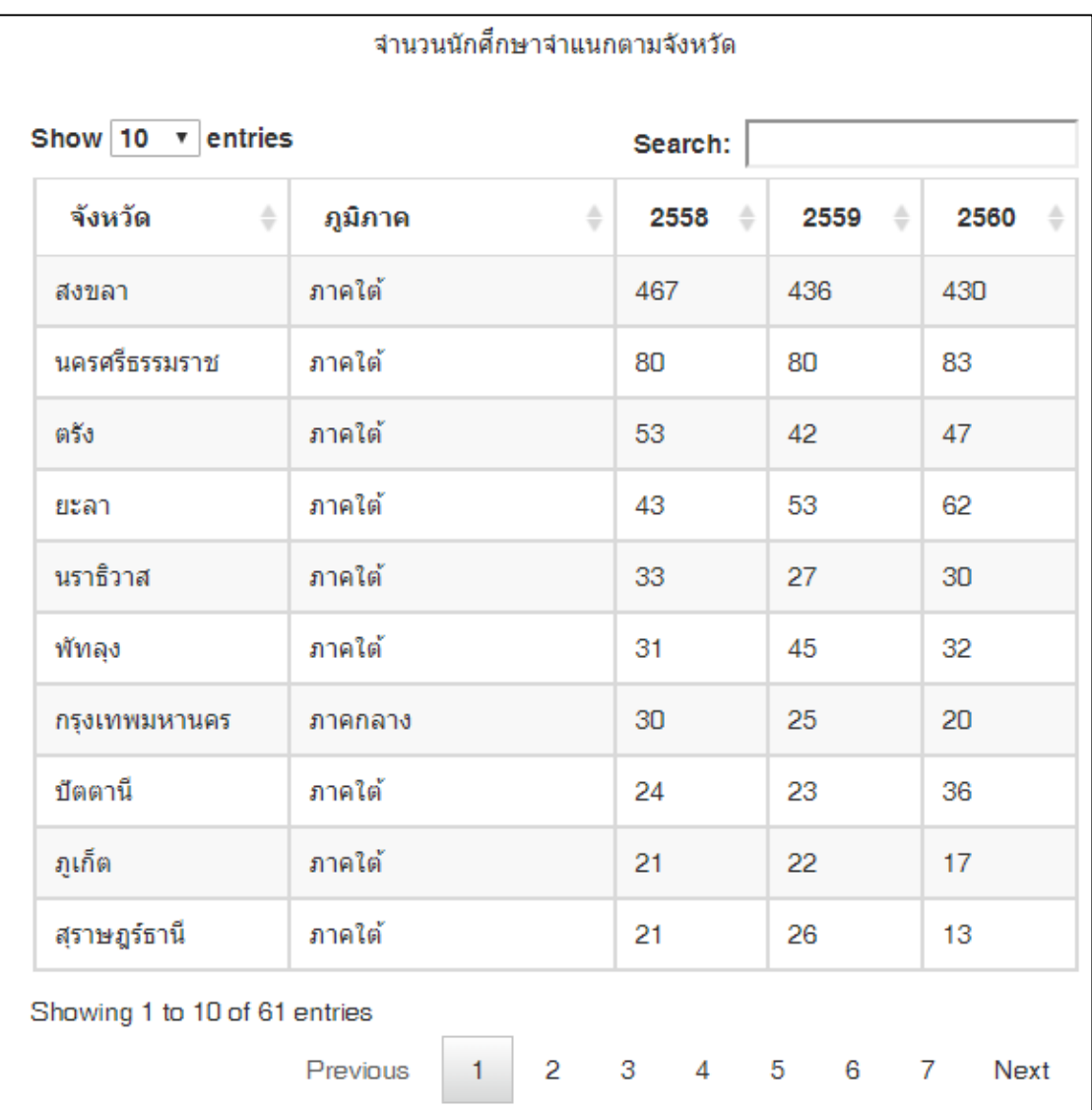

# **รูปที่ 4-6 ตารางข้อมูลนักศึกษาจ าแนกตามจังหวัด**

จากรูปที่ 4-6 ตารางนำเสนอข้อมูลนักศึกษาจำแนกตามจังหวัด ใช้สำหรับนำเสนอข้อมูล จำนวนนักศึกษาที่รับเข้าในแต่ละรุ่นปีการศึกษาโดยจำแนกตามภูมิภาค และจังหวัด เช่น จังหวัด ้สงขลา จังหวัดพัทลุง จังหวัดเชียงใหม่ เป็นต้น โดยการนำเสนอข้อมูลตัวชี้วัดนี้สามารถใช้เป็นข้อมูล ก าหนดกลยุทธ์ด้านการรับนักศึกษา โดยวิเคราะห์ปริมาณนักศึกษาจากจังหวัดต่าง ๆ ที่เลือกศึกษาต่อ ในระดับปริญญาตรี หรือบัณฑิตศึกษาของคณะ เพื่อการขยายตลาดการรับนักศึกษาไปยังจังหวัดอื่น ๆ ในภูมิภาคต่าง ๆ ต่อไป

# **4.4.1.6 ข้อมูลนักศึกษาจ าแนกตามวิธีการรับนักศึกษา**

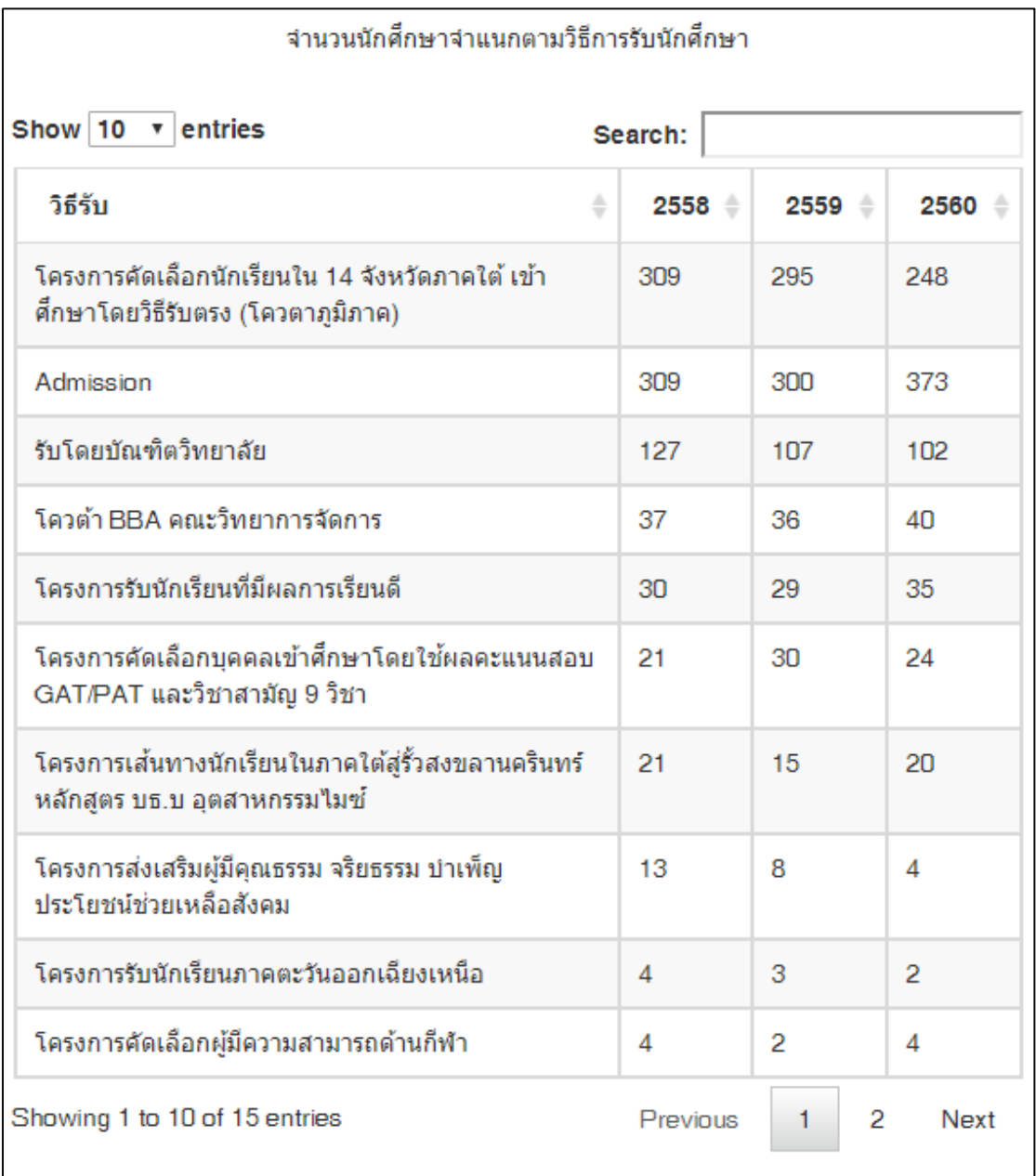

**รูปที่ 4-7 ตารางข้อมูลนักศึกษาจ าแนกตามวิธีการรับนักศึกษา**

จากรูปที่ 4-7 ตารางนำเสนอข้อมูลนักศึกษาจำแนกตามวิธีการรับนักศึกษา ใช้สำหรับ นำเสนอข้อมูลจำนวนนักศึกษาที่รับเข้าในแต่ละรุ่นปีการศึกษาจำแนกตามวิธีการรับนักศึกษา เช่น การ Admission, โครงการรับนักศึกษาที่มีผลการเรียนดีโครงการคัดเลือกนักเรียนใน 14 จังหวัด ภาคใต้ โดยวิธีรับตรง เป็นต้น โดยข้อมูลตัวชี้วัดนี้สามารถใช้ในการกำหนดกลยุทธ์ด้านการรับ นักศึกษาในแต่ละช่องทาง ให้มีสัดส่วนการรับนักศึกษาที่เหมาะสมเพื่อให้การรับนักศึกษาเป็นไปตาม แผนการรับ ตลอดจนการปรับปรุงช่องทางการรับนักศึกษาในแต่ละวิธีการให้มีประสิทธิภาพยิ่งขึ้น

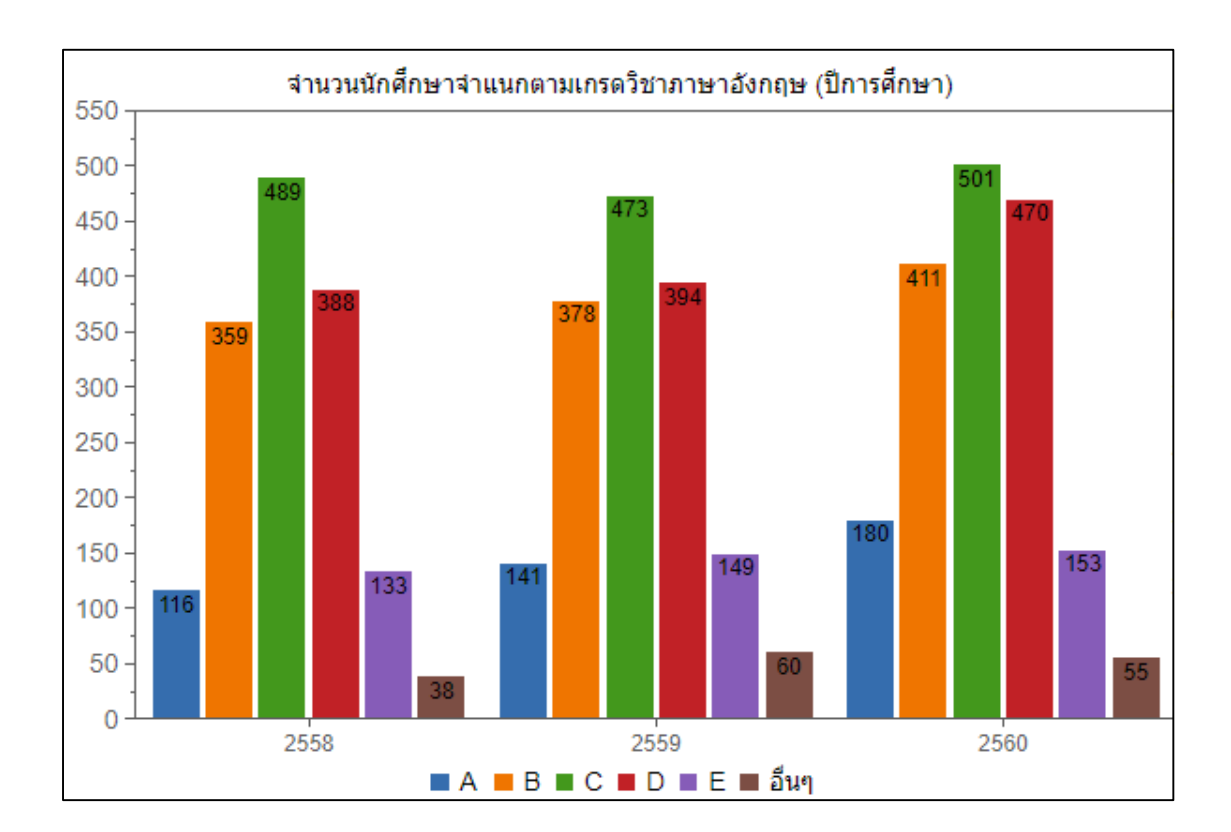

#### **4.4.1.7 ข้อมูลนักศึกษาจ าแนกตามเกรดวิชาภาษาอังกฤษ**

### **รูปที่ 4-8 แผนภูมิแท่งข้อมูลนักศึกษาจ าแนกตามเกรดวิชาภาษาอังกฤษ**

้จากรูปที่ 4-8 แผนภูมิแท่งข้อมูลนักศึกษาจำแนกตามเกรดวิชาภาษาอังกฤษ ใช้สำหรับ ้นำเสนอข้อมูลจำนวนนักศึกษาระดับปริญญาตรีที่ได้รับเกรดวิชาภาษาอังกฤษระดับต่าง ๆ ในแต่ละปี การศึกษา เช่น เกรด A เกรด B เกรด C เกรด D เกรด E เป็นต้น โดยแผนภูมิแท่งนำเสนอข้อมูล ตัวชี้วัดนี้สามารถใช้เป็นข้อมูลกำหนดกลยุทธ์ด้านการพัฒนานักศึกษาให้มีทักษะภาษาอังกฤษเพื่อ ตอบสนองความต้องการของหน่วยงานที่จะเป็นผู้ใช้บัณฑิตในอนาคต ซึ่งคณะสามารถหาแนวทาง พัฒนานักศึกษาได้หลากหลายรูปแบบ เช่น การจัดโครงการอบรมภาษาอังกฤษพื้นฐาน โครงการปรับ พื้นฐานด้านภาษาอังกฤษให้กับนักศึกษาชั้นปีที่ 1 เพื่อให้นักศึกษาสามารถเรียนรายวิชาภาษาอังกฤษ พื้นฐานได้ดียิ่งขึ้น

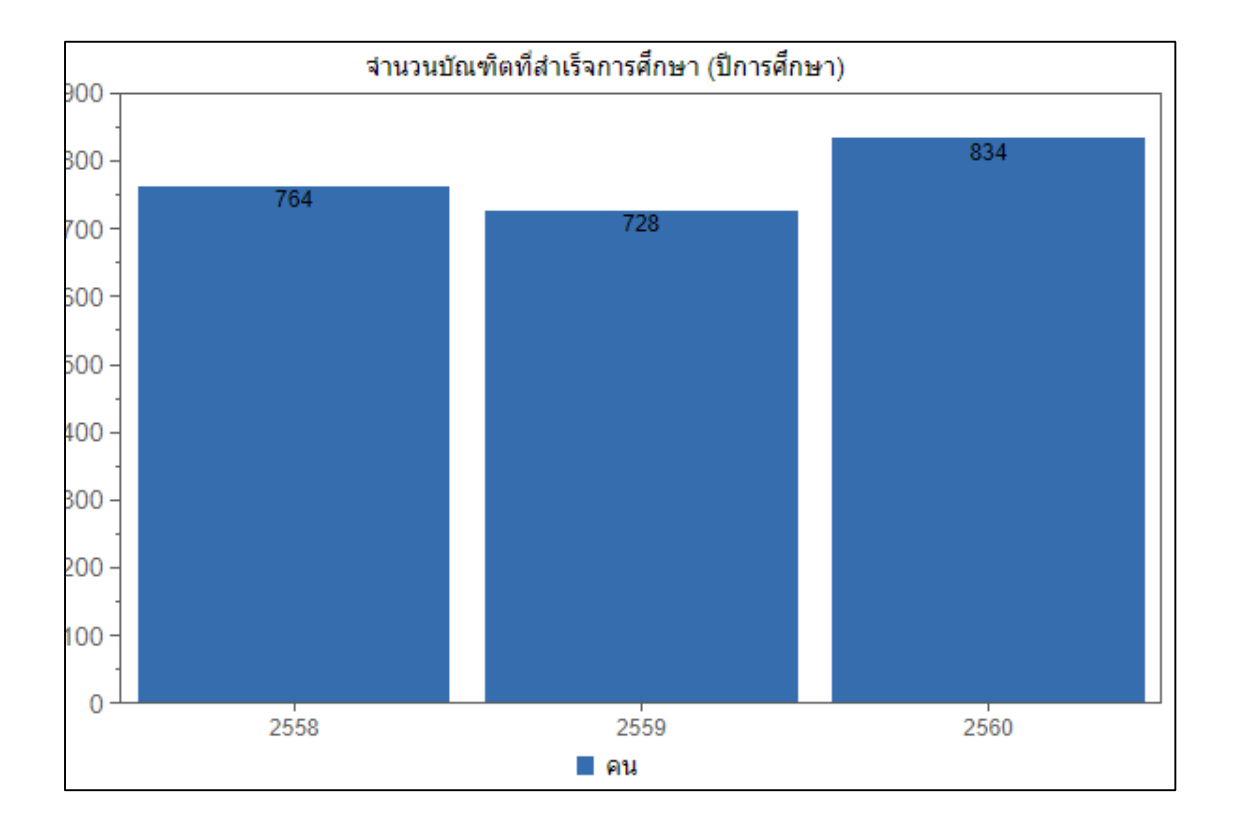

## **4.4.1.8 ข้อมูลบัณฑิตที่ส าเร็จการศึกษาจ าแนกสาขาวิชา**

# **รูปที่ 4-9 แผนภูมิแท่งข้อมูลบัณฑิตที่ส าเร็จการศึกษา**

จากรูปที่ 4-9 แผนภูมิแท่งข้อมูลบัณฑิตที่สำเร็จการศึกษา ใช้สำหรับนำเสนอข้อมูลจำนวน ้นักศึกษาที่สำเร็จการศึกษาในแต่ละปีการศึกษาจำแนกตามระดับการศึกษา สาขาวิชา ซึ่งสามารถใช้ ในการกำหนดกลยุทธ์ด้านกระบวนการจัดการเรียนการสอน เพื่อติดตามแนวโน้มจำนวนนักศึกษาที่ ส าเร็จการศึกษาในแต่ละปีการศึกษา

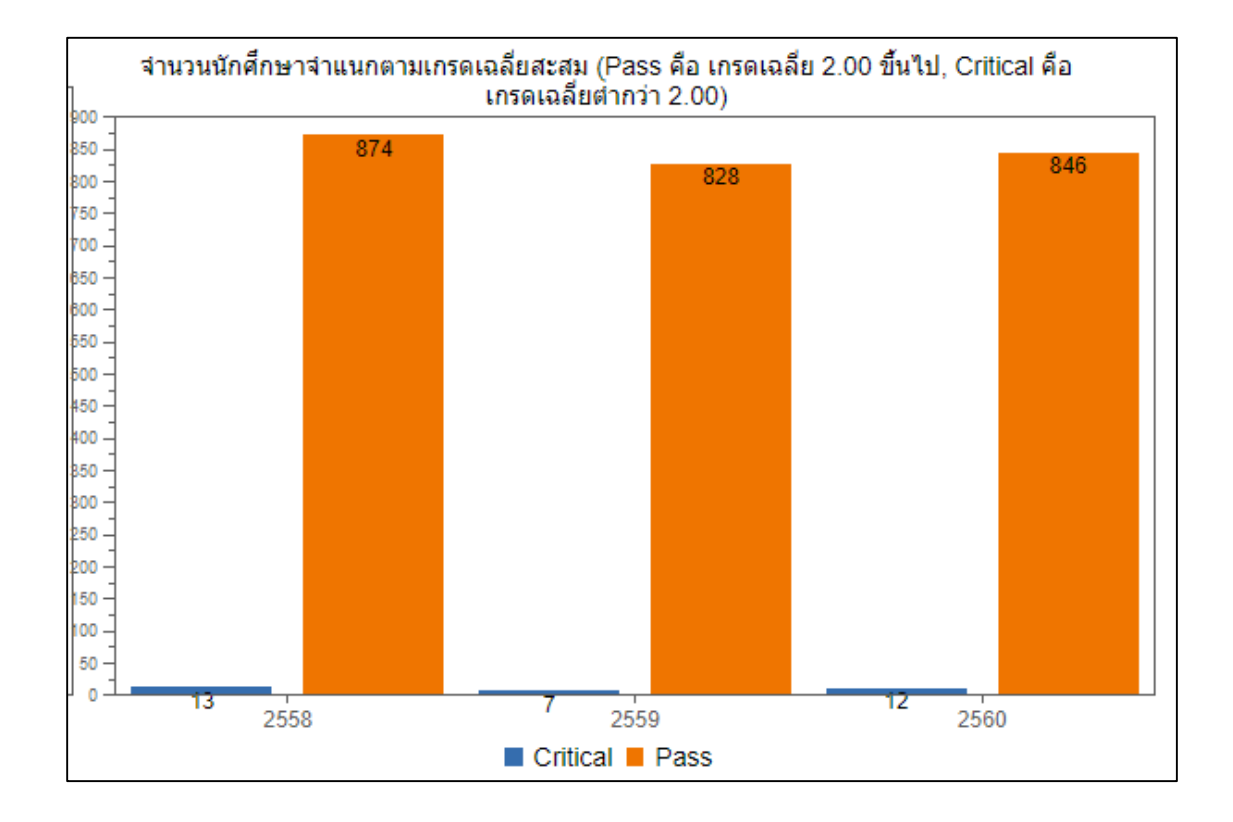

## **4.4.1.9 ข้อมูลนักศึกษาปริญญาตรีจ าแนกตามเกรดเฉลี่ยสะสม**

# **รูปที่ 4-10 แผนภูมิแท่งข้อมูลนักศึกษาจ าแนกตามเกรดเฉลี่ยสะสม**

จากรูปที่ 4-10 แผนภูมิแท่งข้อมูลนักศึกษาจำแนกตามเกรดเฉลี่ยสะสม ใช้สำหรับนำเสนอ ข้อมูลจำนวนนักศึกษาจำแนกตามเกรดเฉลี่ยสะสม โดยแบ่งเกรดเฉลี่ยเป็น 2 ระดับ คือ ผ่าน (Pass) ี เกรดเฉลี่ยสะสมตั้งแต่ 2.00 ขึ้นไป และวิกฤติ (Critical) เกรดเฉลี่ยสะสมต่ำกว่า 2.00 โดยสามารถใช้ ก าหนดกลยุทธ์ด้านการจัดการเรียนการสอน เพื่อหาแนวทางปรับปรุงกระบวนการดูแลและให้ ค าปรึกษาแก่ผู้เรียนที่อยู่ในระดับวิกฤติ เพื่อป้องกันการพ้นสถานภาพของนักศึกษา เช่น การให้ นักศึกษาระดับวิกฤติเข้าพบอาจารย์ที่ปรึกษาก่อนลงทะเบียนเรียน

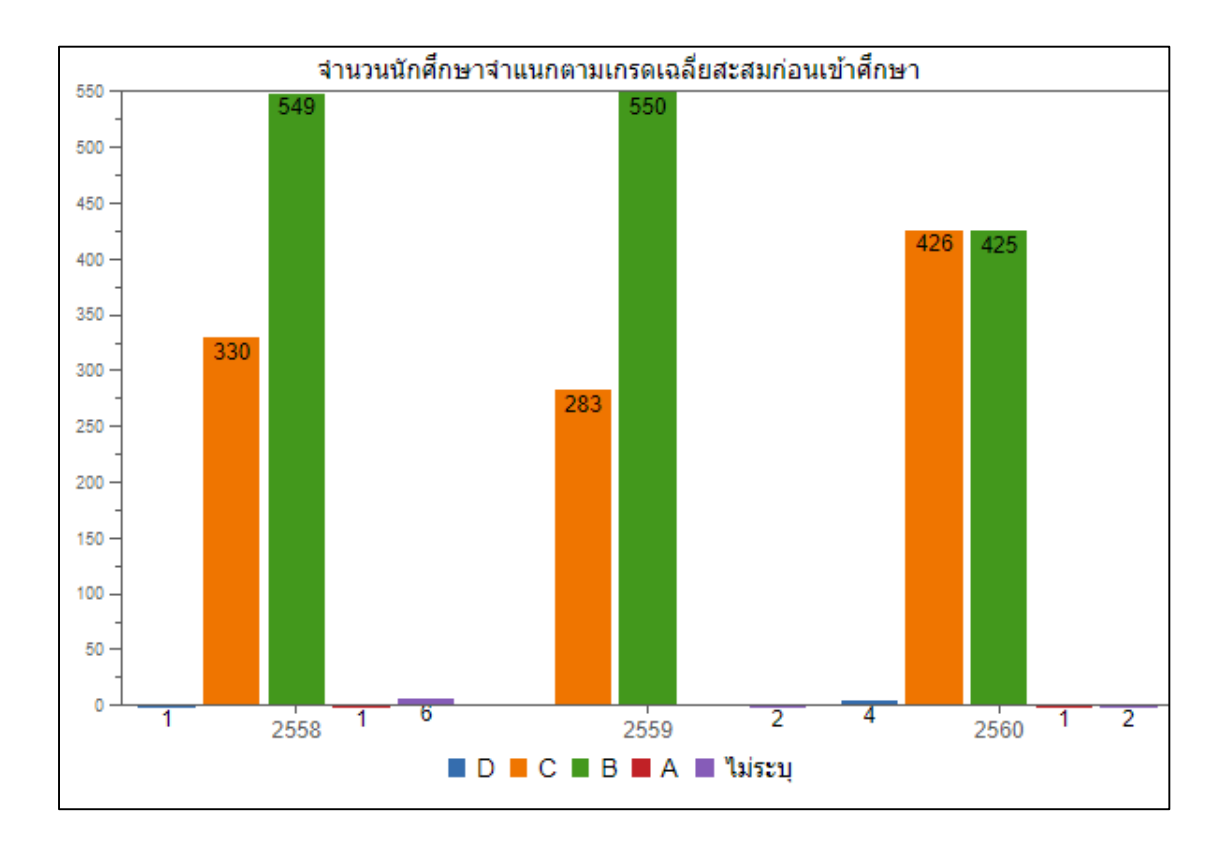

## **4.4.1.8 ข้อมูลนักศึกษาจ าแนกตามเกรดเฉลี่ยสะสมก่อนเข้าศึกษา**

# **รูปที่ 4-11 แผนภูมิแท่งข้อมูลนักศึกษาจ าแนกตามเกรดเฉลี่ยสะสมก่อนเข้าศึกษา**

จากรูปที่ 4-11 แผนภูมิแท่งนำเสนอข้อมูลนักศึกษาจำแนกตามเกรดเฉลี่ยสะสมก่อนเข้า ้ศึกษา ใช้สำหรับนำเสนอข้อมูลจำนวนนักศึกษาจำแนกตามเกรดเฉลี่ยสะสมก่อนเข้าศึกษาที่คณะ โดย แบ่งเกรดเฉลี่ยเป็น 4 ระดับ ดังนี้ ระดับ A คือ เกรดเฉลี่ยสะสม 4.00 ระดับ B คือ เกรดเฉลี่ยสะสม 3.00-3.99 ระดับ C คือ เกรดเฉลี่ยสะสม 2.00-2.99 และระดับ D คือ เกรดเฉลี่ยสะสม 1.00-1.99 โดยข้อมูลดังกล่าวสามารถใช้กำหนดกลยุทธ์การรับนักศึกษา เพื่อหาแนวทางการรับนักศึกษาที่มี ้ คุณภาพตามความต้องการของหลักสูตร และคณะ ตลอดจนการกำหนดคุณสมบัติของผู้เรียนที่จะ รับเข้า และการกำหนดยุทธ์การจัดการเรียนการสอนให้เหมาะสมกับคุณภาพของผู้เรียน

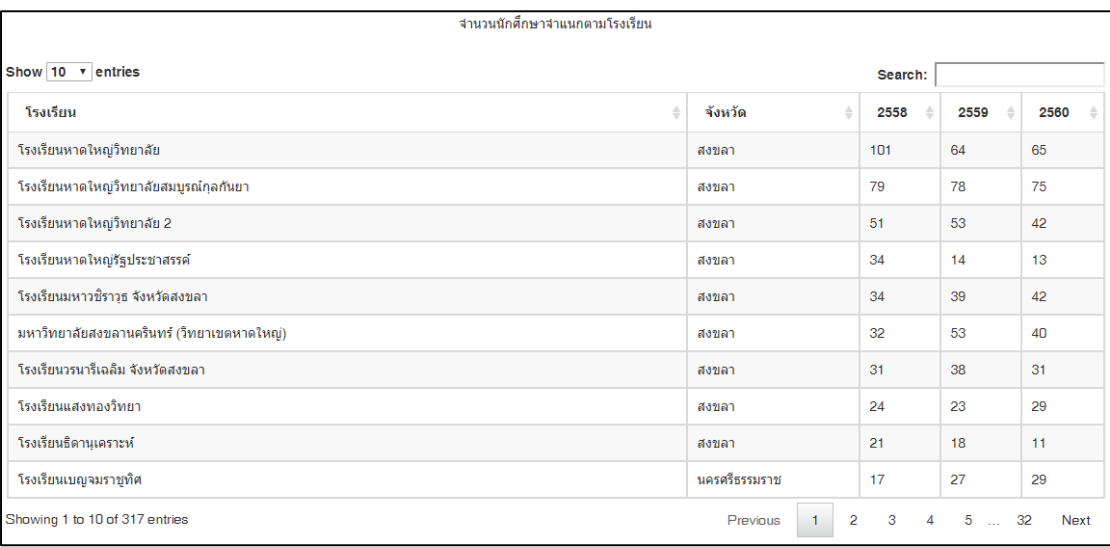

## **4.4.1.8 ข้อมูลนักศึกษาจ าแนกตามสถาบันการศึกษา**

# **รูปที่ 4-12 ตารางข้อมูลนักศึกษาจ าแนกตามสถาบันการศึกษา**

จากรูปที่ 4-12 ตารางข้อมูลนักศึกษาจำแนกตามสถาบันการศึกษา ใช้สำหรับนำเสนอข้อมูล นักศึกษาจำแนกตามสถาบันการศึกษาที่เคยศึกษาก่อนหน้า เช่น โรงเรียนมัธยมที่เคยศึกษาก่อนเข้า ศึกษาในระดับปริญญาตรี มหาวิทยาลัยที่เคยศึกษาในระดับปริญญาตรีก่อนเข้าศึกษาในระดับ ้ ปริญญาโท เป็นต้น โดยข้อมูลตัวชี้วัดนี้สามารถใช้ในการกำหนดกลยุทธ์การรับนักศึกษาจาก สถาบันการศึกษาต่าง ๆ ตลอดจนการจัดกิจกรรมเพื่อขยายตลาดการรับสมัครผู้เรียนได้ เช่น การจัด กิจกรรมแนะน าหลักสูตร (Road Show) ในโรงเรียนต่าง ๆ เพื่อเพิ่มโอกาสในการรับสมัครผู้เรียน การ ท าบันทึกความเข้าใจ (MoU) กับโรงเรียน เป็นต้น

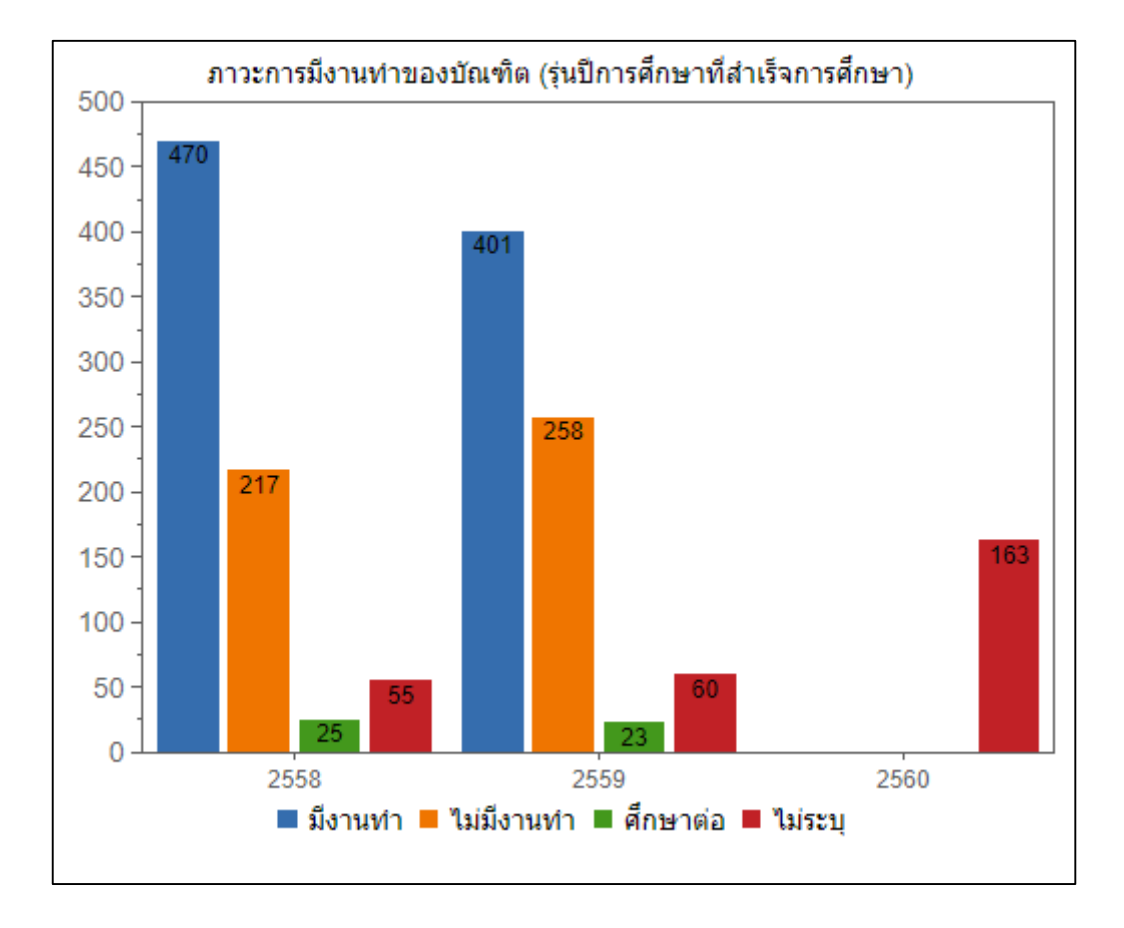

# **4.4.1.9 ข้อมูลนักศึกษาจ าแนกตามสถานะการมีงานท า**

# **รูปที่ 4-13 แผนภูมิแท่งข้อมูลนักศึกษาจ าแนกตามสถานะการมีงานท า**

จากรูปที่ 4-13 แผนภูมิแท่งนำเสนอข้อมูลนักศึกษาจำแนกตามสถานะการมีงานทำ ใช้ สำหรับนำเสนอข้อมูลบัณฑิตในแต่ละรุ่นปีการศึกษาจำแนกตามสถานะการมีงานทำ โดยข้อมูลตัวชี้วัด ้นี้สามารถใช้กำหนดกลยุทธ์ด้านการผลิตบัณฑิตให้สอดคล้องกับความต้องการของผู้ใช้บัณฑิต ซึ่งอาจ ส่งผลให้บัณฑิตมีอัตราการได้งานท าที่สูงขึ้น
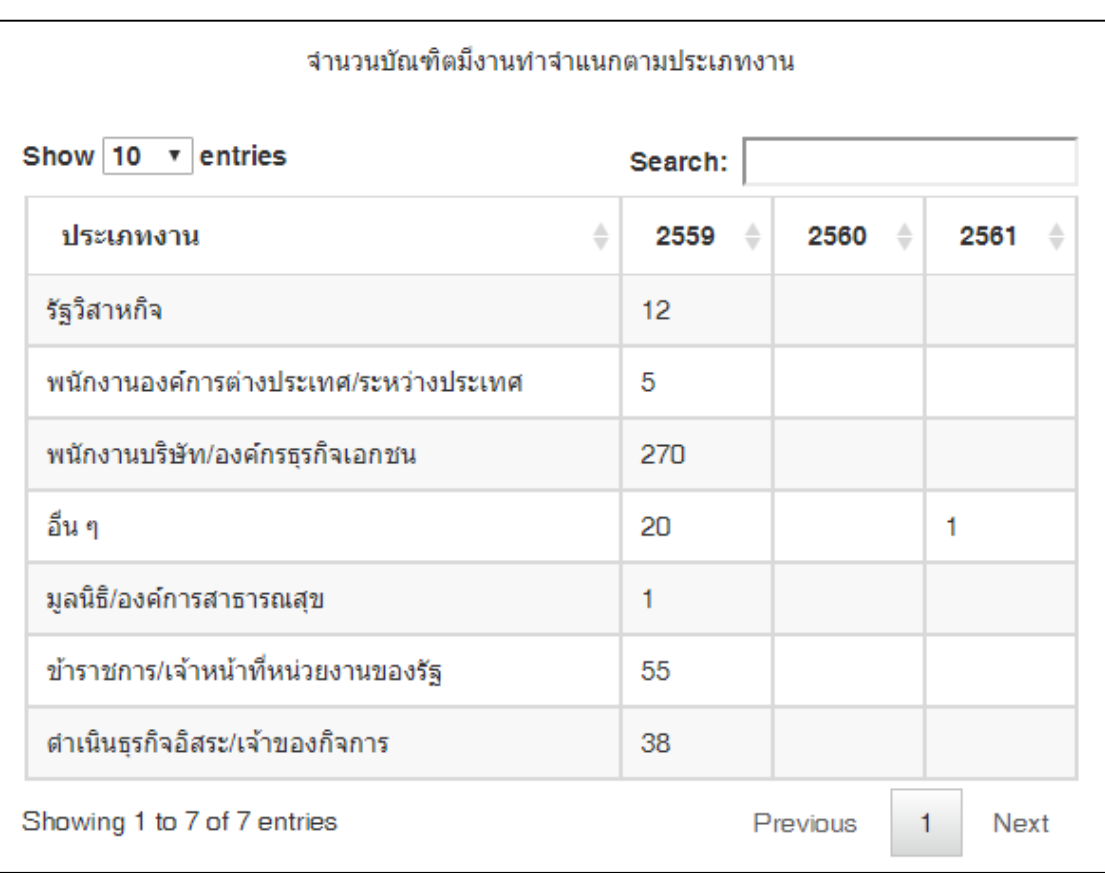

### **4.4.1.10 ข้อมูลบัณฑิตมีงานท าจ าแนกตามประเภทงาน**

## **รูปที่ 4-14 ตารางข้อมูลบัณฑิตมีงานท าจ าแนกตามประเภทงาน**

จากรูปที่ 4-14 ตารางนำเสนอข้อมูลบัณฑิตมีงานทำจำแนกตามประเภทงานใช้สำหรับ นำเสนอข้อมูลบัณฑิตที่สำเร็จการศึกษาในแต่ละรุ่นปีการศึกษาโดยจำแนกตามประเภทงาน เช่น ข้าราชการ/เจ้าหน้าที่หน่วยงานของรัฐ รัฐวิสาหกิจ พนักงานบริษัท/องค์กรธุรกิจเอกชน เป็นต้น โดย ่ ข้อมูลตัวชี้วัดนี้สามารถใช้เป็นข้อมูลกำหนดกลยุทธ์ด้านการพัฒนานักศึกษา โดยการจัดกิจกรรมเสริม เพื่อเตรียมความพร้อมบัณฑิตในการเข้าสู่สังคมการทำงาน เช่น หากบัณฑิตส่วนใหญ่นิยมสมัครเข้า ท างานในหน่วยงานของรัฐ คณะสามารถจัดโครงการอบรมการเขียนหนังสือราชการ หรือโครงการ เตรียมสอบข้าราชการ เพื่อพัฒนาทักษะที่จำเป็นในการสมัครงานในหน่วยงานของรัฐให้กับบัณฑิต ้นอกจากนี้คณะยังสามารถกำหนดกลยุทธ์ที่ส่งเสริมการสร้างเครือข่ายความร่วมมือกับหน่วยงาน

ภาครัฐ หรือภาคเอกชนเพื่อส่งนักศึกษาเข้าฝึกงานหรือฝึกสหกิจศึกษาในประเภทองค์กรที่บัณฑิตได้ งาบทำเพื่อเพิ่มโอกาสการได้งาบทำหลังจากสำเร็จการศึกษาอีกด้าย

้นอกจากนี้ ผู้วิจัยยังได้พัฒนาแผนภูมิและตารางสำหรับนำเสนอข้อมูลตัวชี้วัดด้านผู้เรียนที่ ้ สำคัญต่อการคาดการผลการดำเนินงานในอนาคตเพื่อรองรับความต้องการของผู้ใช้ที่ได้จากการ ้สัมภาษณ์ทีมบริหารในข้อ 3.2.1.2 จำนวน 3 ตัวชี้วัด ได้แก่ จำนวนนักศึกษาจำแนกตามระดับ การศึกษา จำนวนนักศึกษาจำแนกตามสถานภาพนักศึกษา และจำนวนนักศึกษาจำแนกตามวิธีการรับ นักศึกษา โดยใช้เทคนิคการพยากรณ์แบบถัวเฉลี่ยเคลื่อนที่ (Moving Average) ซึ่งเป็นการเลือก ่ ข้อมูลที่มีความทันสมัยบางส่วนมาหาค่าเฉลี่ย ตามระยะเวลาที่ผู้ใช้กำหนด เช่น 3 ปี 5 ปี หลังจากได้ ค่าพยากรณ์จากการหาค่าเฉลี่ยได้ค่าหนึ่ง ก็จะสามารถหาค่าพยากรณ์ค่าต่อไปโดยการตัดข้อมูลใน ช่วงเวลาแรกสุดของข้อมูลชุดเดิมออกไป แล้วนำข้อมูลตัวใหม่ที่ต่อเนื่องกันเข้ามาแทน และนำข้อมูล ิชุดใหม่นี้มาหาค่าเฉลี่ย โดยดำเนินการต่อไปแบบนี้เรื่อย ๆ [65]

ดังนั้น งานวิจัยนี้จึงนำเทคนิคการพยากรณ์ค่าเฉลี่ยเคลื่อนที่มาเป็นส่วนหนึ่งในการจัดทำ แดชบอร์ดเพื่อให้สามารถแสดงผลข้อมูลด้านผู้เรียนได้มีประสิทธิภาพยิ่งขึ้น โดยมีรายละเอียด ดังต่อไปนี้

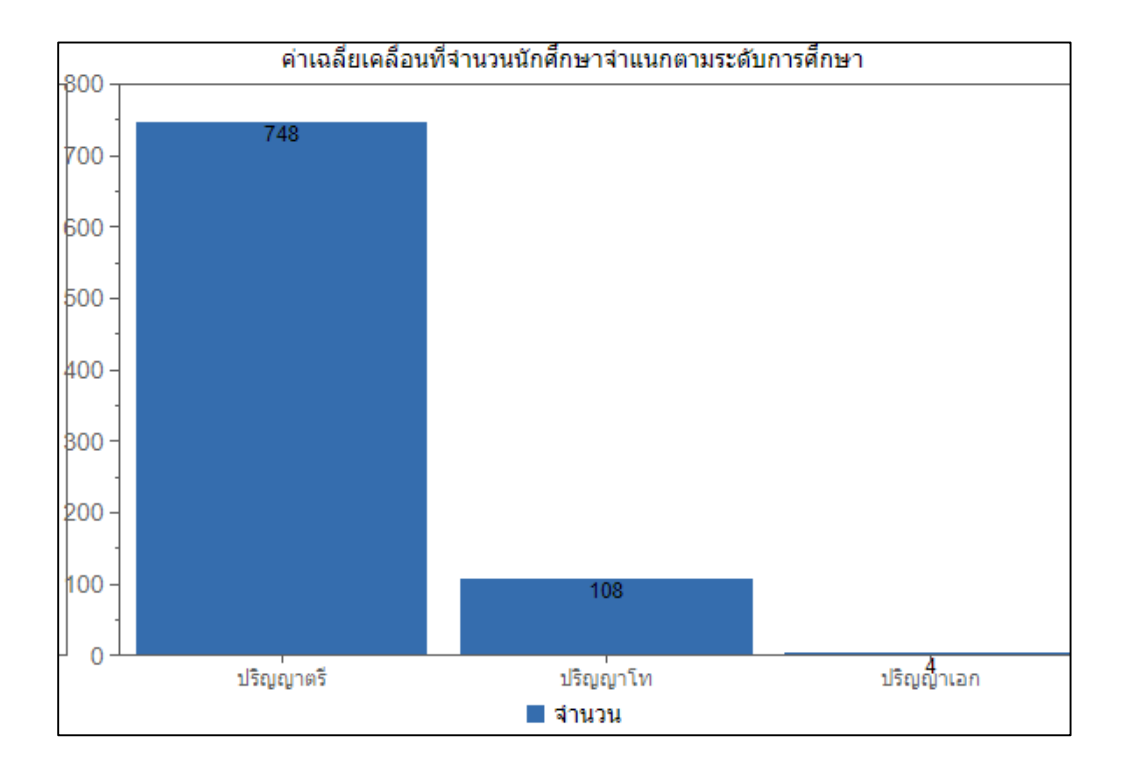

## <u>ี 4.4.1.11 ค่าเฉลี่ยเคลื่อนที่จำนวนนักศึกษาจำแนกตามระดับการศึกษา</u>

## ี รูปที่ 4-15 แผนภูมิแท่งค่าเฉลี่ยเคลื่อนที่จำนวนนักศึกษาจำแนกตามระดับการศึกษา

จากรูปที่ 4-15 แผนภูมิแท่งนำเสนอค่าเฉลี่ยเคลื่อนที่จำนวนนักศึกษาจำแนกตามระดับ การศึกษา ใช้สำหรับคาดการณ์จำนวนนักศึกษาในแต่ละระดับการศึกษา โดยใช้ข้อมูลจำนวนนักศึกษา ย้อนหลังตามช่วงเวลาที่ผู้ใช้ระบุ เช่น ค่าเฉลี่ย 5 ปีย้อนหลัง ค่าเฉลี่ย 3 ปีย้อนหลัง เพื่อคาดการณ์ ี จำนวนนักศึกษาในปีการศึกษาถัดไป ซึ่งสามารถนำไปใช้ในการกำหนดกลยุทธ์ด้านการบริหารจัดการ ึงบประมาณ ตลอดจนการกำหนดกลยุทธ์เชิงรุกในการเพิ่มปริมาณการรับนักศึกษาให้ได้ตามแผนที่ กำหนด

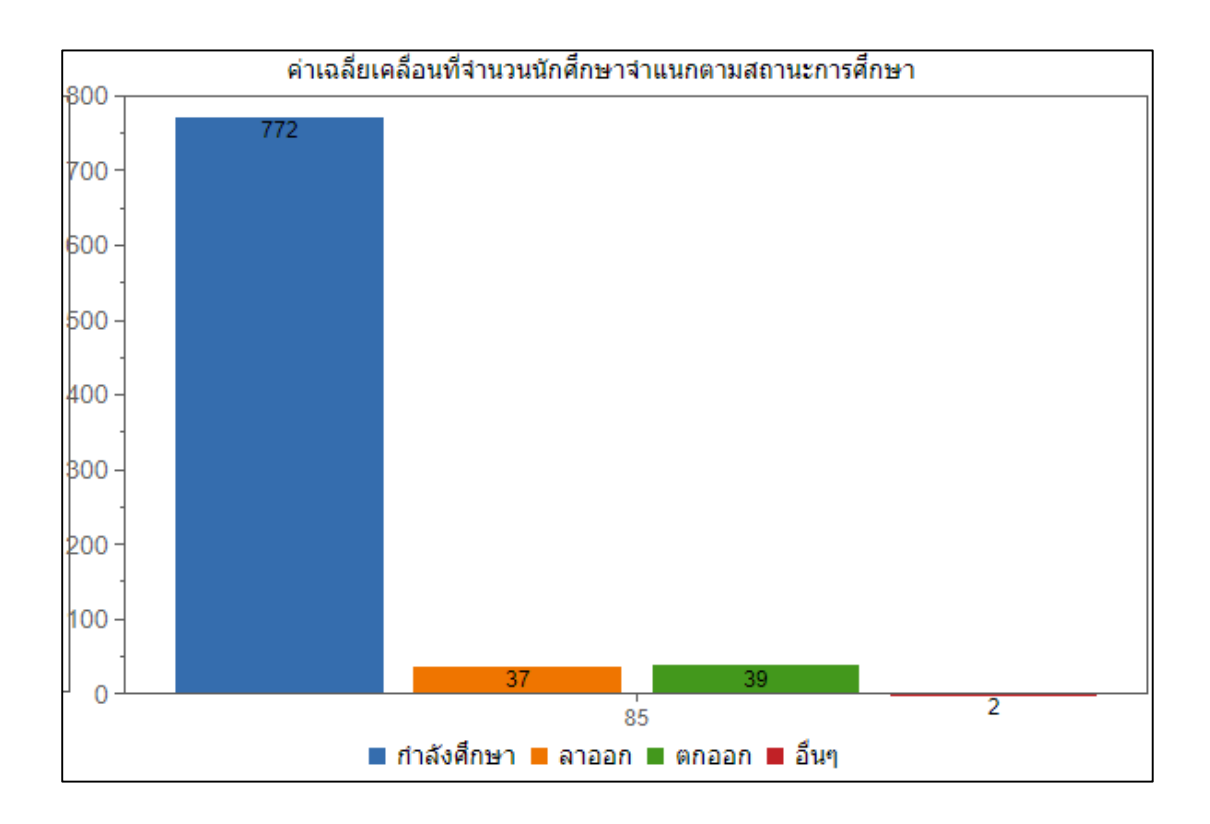

## <u>ี 4.4.1.12 ค่าเฉลี่ยเคลื่อนที่จำนวนนักศึกษาจำแนกตามสถานภาพนักศึกษา</u>

## ี รูปที่ 4-16 แผนภูมิแท่งค่าเฉลี่ยเคลื่อนที่จำนวนนักศึกษาจำแนกตามสถานภาพนักศึกษา

จากรูปที่ 4-16 แผนภูมิแท่งนำเสนอค่าเฉลี่ยเคลื่อนที่จำนวนนักศึกษาจำแนกตามสถานภาพ ้นักศึกษา ใช้สำหรับคาดการณ์สถานภาพนักศึกษาที่จะเกิดขึ้นในอนาคต โดยใช้ข้อมูลสถานภาพ นักศึกษาย้อนหลังตามช่วงเวลาที่ผู้ใช้ระบุ เช่น ค่าเฉลี่ย 5 ปีย้อนหลัง ค่าเฉลี่ย 3 ปีย้อนหลัง สำหรับ ์ คาดการณ์การพ้นสถานภาพนักศึกษาในแต่ละรุ่นปีการศึกษา ซึ่งใช้ในการกำหนดกลยุทธ์ด้านการ พัฒนากระบวนการจัดการเรียนการ เพื่อหาแนวทางป้องกันไม่ให้นักศึกษาสิ้นสุดสถานภาพโดยการ ตกออก หรือลาออก

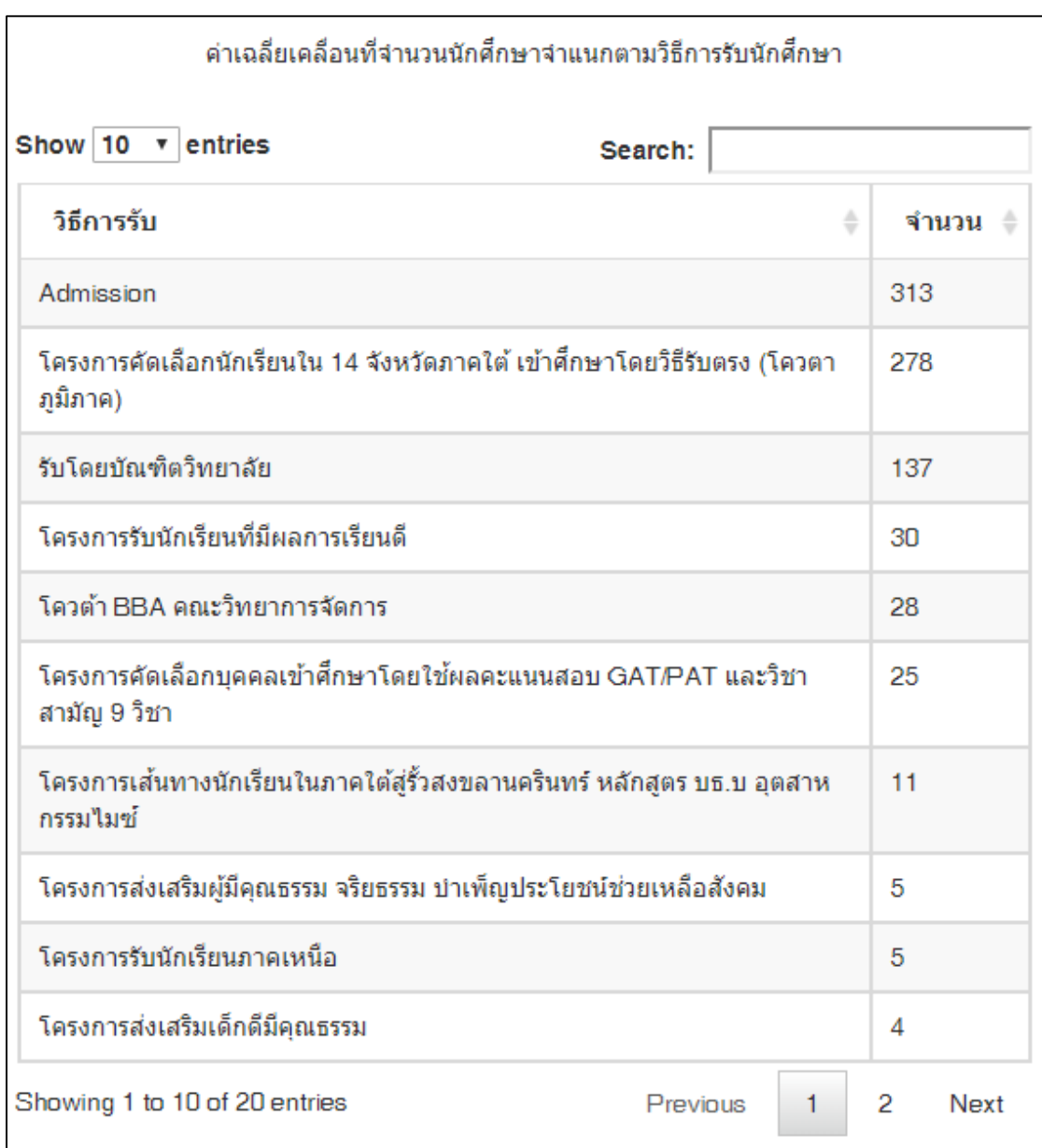

# **4.4.1.13 ค่าเฉลี่ยเคลื่อนที่จ านวนนักศึกษาจ าแนกตามวิธีการรับนักศึกษา**

# ี รูปที่ 4-17 ตารางค่าเฉลี่ยเคลื่อนที่จำนวนนักศึกษาจำแนกตามวิธีการรับนักศึกษา

จากรูปที่ 4-17 ตารางนำเสนอค่าเฉลี่ยเคลื่อนที่จำนวนนักศึกษาจำแนกตามวิธีการรับ นักศึกษาใช้สำหรับคาดการณ์จำนวนนักศึกษาที่คณะจะสามารถรับสมัครได้ในอนาคต โดยใช้ข้อมูล การรับสมัครนักศึกษาในแต่ละช่องทางย้อนหลังตามช่วงเวลาที่ผู้ใช้ระบุ เช่น ค่าเฉลี่ย 5 ปีย้อนหลัง ้ ค่าเฉลี่ย 3 ปีย้อนหลัง สำหรับคาดการณ์การจำนวนนักศึกษาที่จะรับสมัครได้ในแต่ละช่องทาง เพื่อ ก าหนดกลยุทธ์ด้านการรับนักศึกษาในแต่ละช่องทาง ให้มีสัดส่วนการรับนักศึกษาที่เหมาะสมเพื่อให้ การรับนักศึกษาเป็นไปตามแผนการรับ

#### **4.4.2 แดชบอร์ดส าหรับน าเสนอข้อมูลสถานภาพนักศึกษา**

แดชบอร์ดสำหรับนำเสนอข้อมูลสถานภาพนักศึกษาเป็นแดชบอร์ดที่รองรับการสืบค้นข้อมูล ตัวชี้วัดที่มีความสัมพันธ์กับสถานภาพนักศึกษา โดยผู้ใช้สามารถระบุปีการศึกษาที่ต้องการแสดงข้อมูล ้นักศึกษาจำแนกตามสถานภาพนักศึกษา ระดับการศึกษา รวมทั้งสาขาวิชาที่ต้องการแสดงข้อมูลได้ เช่น ข้อมูลปีการศึกษา 2560 ข้อมูลระดับปริญญาตรี ข้อมูลเฉพาะสาขาวิชาการจัดการ เป็นต้น โดย ข้อมูลตัวชี้วัดที่มีความสัมพันธ์กับสถานภาพนักศึกษาจะเปลี่ยนแปลงไปตามสถานภาพนักศึกษาที่ผู้ใช้ ระบุ ซึ่งตัวชี้วัดที่มีความสัมพันธ์กับสถานภาพนักศึกษา ประกอบด้วย ข้อมูลนักศึกษาจำแนกตาม ้วิธีการรับเข้า ข้อมูลนักศึกษาจำแนกตามเกรดเฉลี่ยสะสมก่อนเข้าศึกษา และข้อมูลนักศึกษาจำแนก ิตามเกรดเฉลี่ยสะสม ซึ่งใช้ในการกำหนดกลยุทธ์การพัฒนากระบวนการจัดการเรียนการสอน ตั้งแต่ ึการกำหนดสัดส่วนวิธีการรับนักศึกษาในช่องทางต่าง ๆ เพื่อลดการพ้นสถานภาพของผู้เรียน การ ้วิเคราะห์เกรดเฉลี่ยสะสมก่อนเข้าศึกษา สำหรับใช้ประกอบการกำหนดคุณสมบัติของผู้เรียนที่จะ รับเข้า เพื่อป้องกันไม่ให้รับนักศึกษาที่มีคุณสมบัติเสี่ยงต่อการพ้นสถานภาพได้ ตลอดจนการวิเคราะห์ เกรดเฉลี่ยสะสมปัจจุบัน เพื่อหาแนวทางติดตาม ให้คำปรึกษาก่อนที่ผู้เรียนจะสิ้นสุดสถานภาพด้วย การตกออก หรือลาออก ซึ่งตัวชี้วัดต่าง ๆ ข้างต้นนั้นเป็นส่วนหนึ่งในปัจจัยที่ส่งผลให้ผู้เรียนพ้น สถานภาพนักศึกษา โดยมีรายละเอียดดังต่อไปนี้

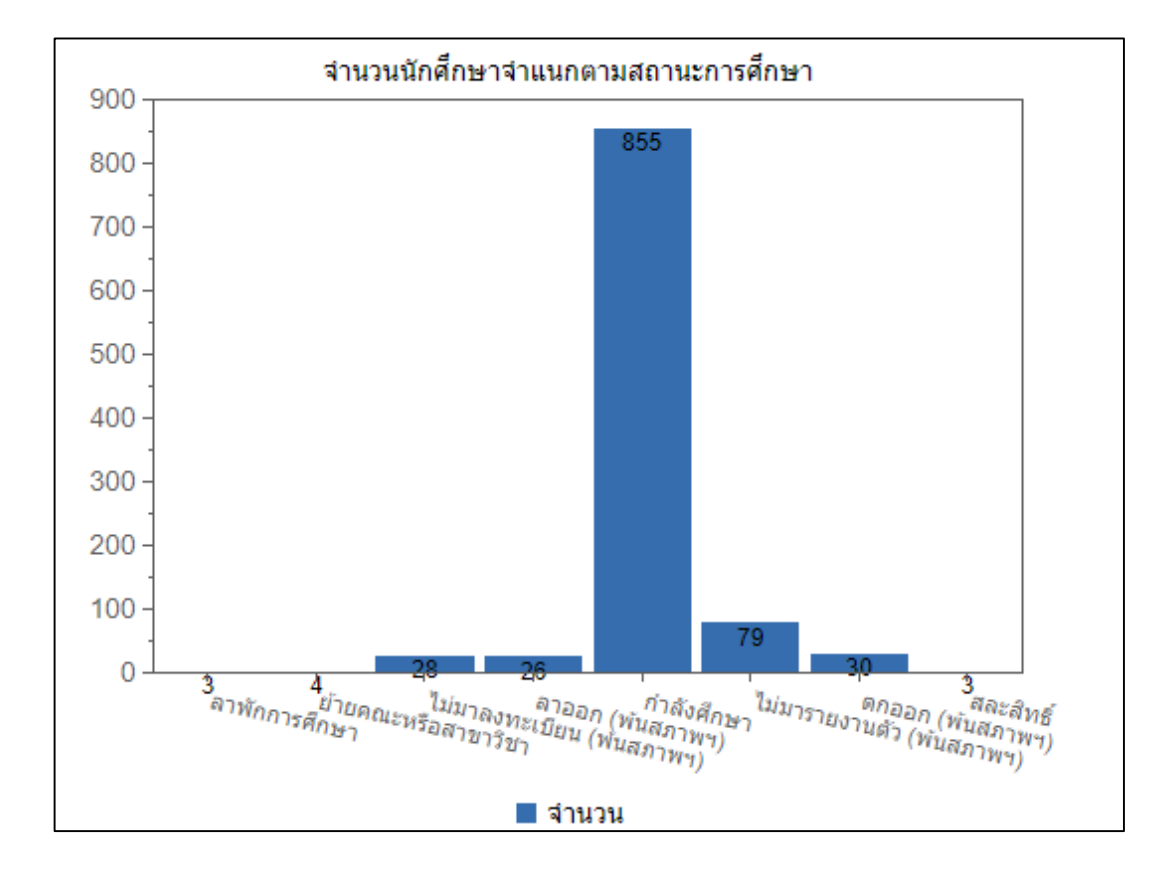

#### **4.4.2.1 ข้อมูลนักศึกษาจ าแนกตามสถานภาพนักศึกษา**

**รูปที่ 4-18 แผนภูมิแท่งข้อมูลนักศึกษาจ าแนกตามสถานภาพนักศึกษา**

จากรูปที่ 4-18 แผนภูมิแท่งนำเสนอข้อมูลนักศึกษาจำแนกตามสถานภาพนักศึกษา ใช้ สำหรับนำเสนอข้อมูลจำนวนนักศึกษาที่รับเข้าในแต่ละรุ่นปีการศึกษาโดยจำแนกตามสถานภาพ ้นักศึกษา เช่น ลาพักการศึกษา ย้ายคณะหรือสาขาวิชา ลาออก กำลังศึกษา เป็นต้น ซึ่งผู้ใช้สามารถ ้เลือกดูข้อมูลผู้เรียนในแต่ละสถานภาพได้ โดยข้อมูลที่ได้จากแดชบอร์ดนี้สามารถใช้กำหนดกลยุทธ์ ด้านการรับนักศึกษา และการจัดการศึกษา เช่น การติดตามผลการเรียน โดยจะมีความเชื่อมโยงกับ แดชบอร์ดอื่น ๆ เช่น แดชบอร์ดนำเสนอข้อมูลนักศึกษาจำแนกตามวิธีการรับนักศึกษา แดชบอร์ด นำเสนอข้อมูลนักศึกษาจำแนกตามเกรดเฉลี่ยสะสม เป็นต้น

## **4.4.2.2 ข้อมูลนักศึกษาจ าแนกตามวิธีการรับนักศึกษา**

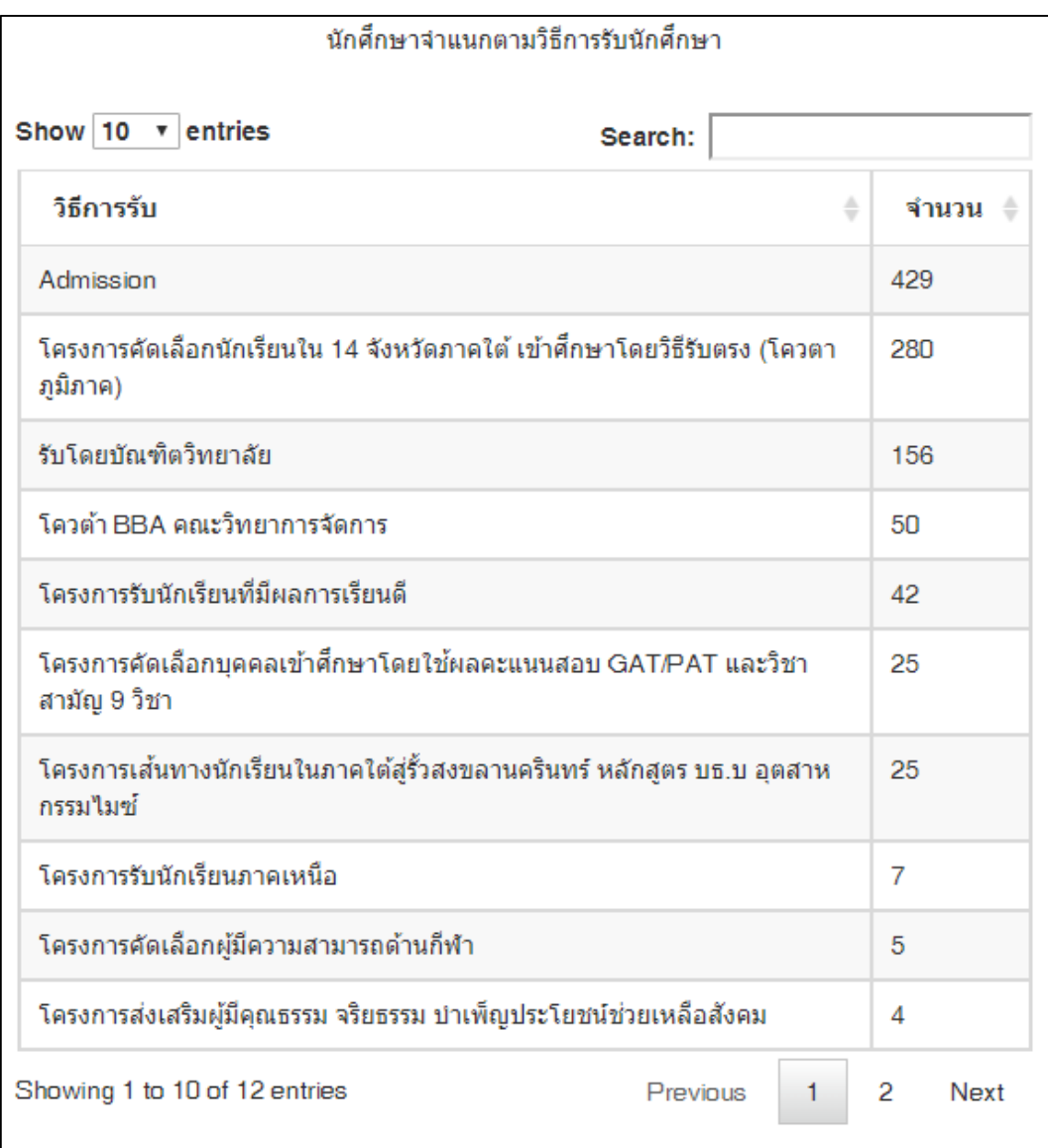

# **รูปที่ 4-19 ตารางข้อมูลนักศึกษาจ าแนกตามวิธีการรับนักศึกษา**

้จากรูปที่ 4-19 ตารางข้อมูลนักศึกษาจำแนกตามวิธีการรับนักศึกษา ใช้สำหรับนำเสนอข้อมูล จำนวนนักศึกษาที่รับเข้าในแต่ละรุ่นปีการศึกษาโดยจำแนกตามวิธีการรับสมัคร เช่น Admission โครงการรับนักศึกษาภาคเหนือ เป็นต้น โดยข้อมูลวิธีการรับนักศึกษาจะเปลี่ยนแปลงไปตามการเลือก ี สถานภาพนักศึกษา ผู้ใช้สามารถสืบค้นข้อมูลได้ว่าจำนวนนักศึกษาในแต่ละสถานภาพนักศึกษา มา

้จากวิธีการรับสมัครรูปแบบใด ซึ่งข้อมูลที่ได้สามารถใช้ในการกำหนดกลยุทธ์ด้านการรับนักศึกษาใน แต่ละช่องทางเพื่อลดความเสี่ยงต่อการพ้นสถานภาพนักศึกษา เช่น หากพบว่านักศึกษาที่รับด้วย ้วิธีการ Admission มีจำนวนการพ้นสถานภาพก่อนสำเร็จการศึกษามากที่สุด คณะอาจลดสัดส่วนการ รับนักศึกษาด้วยวิธีการดังกล่าวได้

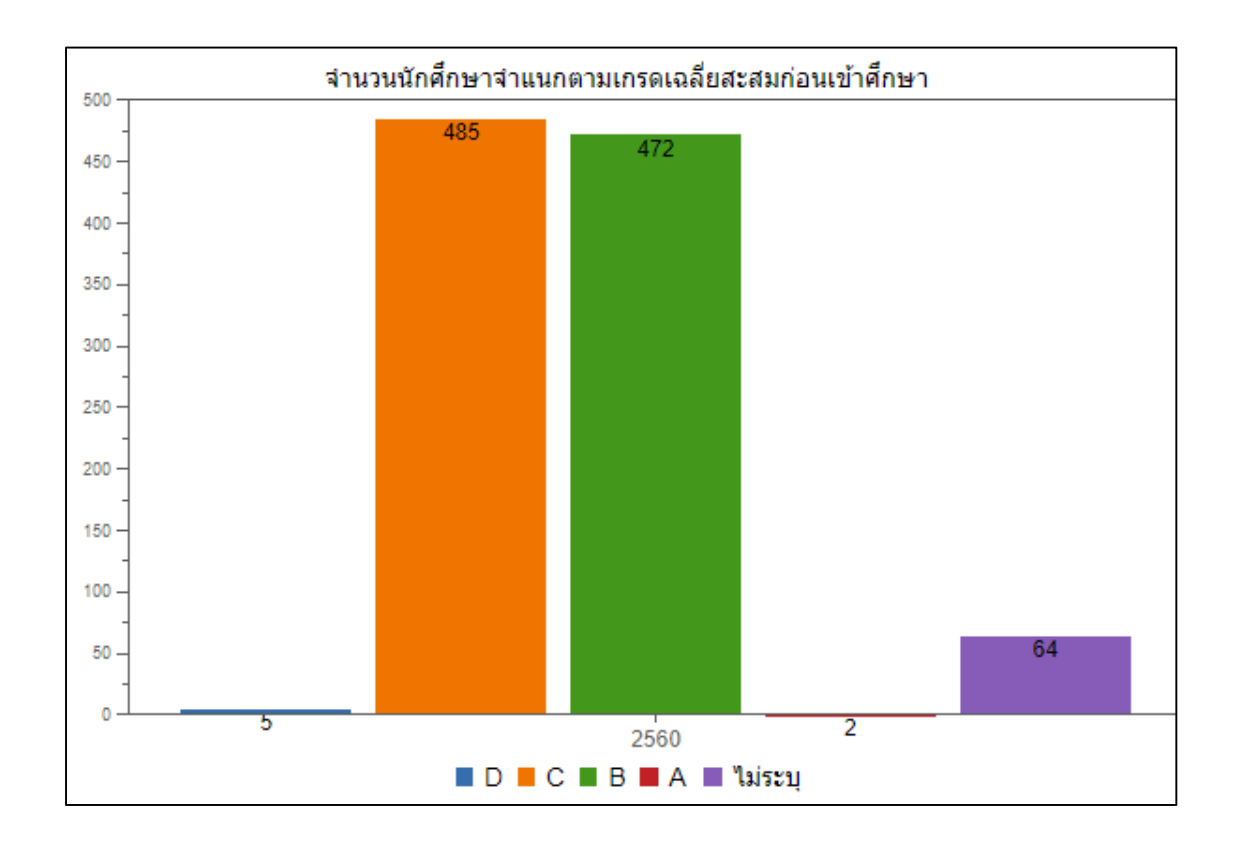

## **4.4.2.3 ข้อมูลนักศึกษาจ าแนกตามเกรดเฉลี่ยสะสมก่อนเข้าศึกษา**

### **รูปที่ 4-20 แผนภูมิแท่งข้อมูลนักศึกษาจ าแนกตามเกรดเฉลี่ยสะสมก่อนเข้าศึกษา**

จากรูปที่ 4-20 แผนภูมิแท่งนำเสนอข้อมูลนักศึกษาจำแนกตามเกรดเฉลี่ยสะสมก่อนเข้า ์ ศึกษา ใช้สำหรับนำเสนอข้อมูลเกรดเฉลี่ยสะสมก่อนเข้าศึกษาของนักศึกษา เช่น เกรด A เกรด B เกรด C เกรด D โดยข้อมูลเกรดเฉลี่ยสะสมก่อนเข้าศึกษาจะเปลี่ยนแปลงตามการเลือกสถานภาพ ้นักศึกษา ผ้ใช้สามารถสืบค้นข้อมูลได้ว่าจำนวนนักศึกษาในแต่ละสถานภาพมีเกรดเฉลี่ยสะสมก่อนเข้า ้ศึกษาอย่ในระดับใด ซึ่งข้อมูลที่ได้สามารถใช้ในการกำหนดกลยทธ์ด้านการรับนักศึกษา เช่น หาก

พบว่านักศึกษาที่มีเกรด A และ B มีจำนวนการสำเร็จการศึกษามากที่สุดตลอดระยะเวลา 3 ปีที่ผ่าน ้มา คณะอาจกำหนดคุณสมบัติของนักศึกษาที่จะรับสมัครโดยระบุเกรดเฉลี่ยก่อนเข้าศึกษาอยู่ในระดับ 3.00-4.00 ได้ เพื่อให้มีจำนวนนักศึกษาสำเร็จการศึกษาตามระยะเวลาของหลักสูตรที่เพิ่มขึ้น

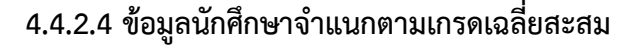

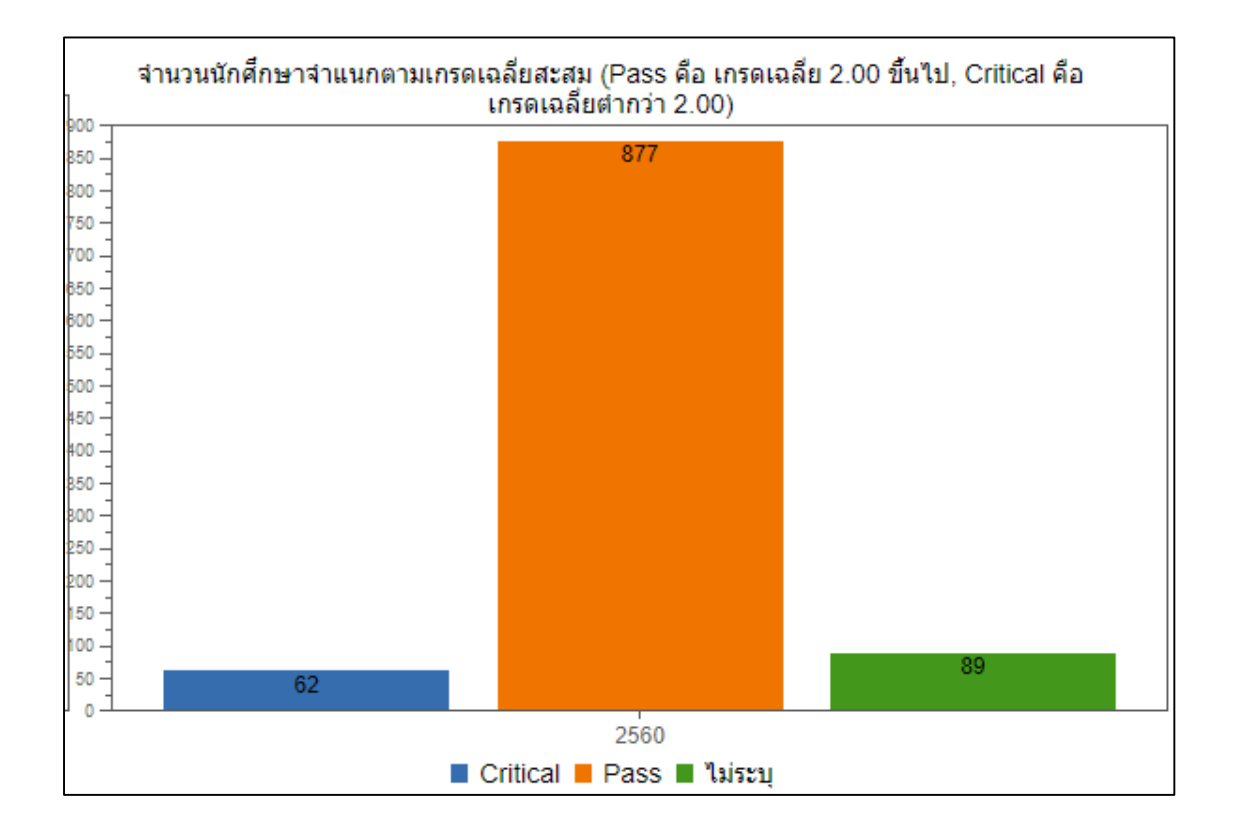

### **รูปที่ 4-21 แผนภูมิแท่งข้อมูลนักศึกษาจ าแนกตามเกรดเฉลี่ยสะสม**

ิจากรูปที่ 4-21 แผนภูมิแท่งข้อมูลนักศึกษาจำแนกตามเกรดเฉลี่ยสะสม ใช้สำหรับนำเสนอ ข้อมูลจำนวนนักศึกษาจำแนกตามเกรดเฉลี่ยสะสมปัจจุบัน โดยแบ่งเป็น 2 ระดับ คือ ระดับผ่าน (Pass) หมายถึง นักศึกษาที่มีเกรดเฉลี่ยสะสม 2.00 ขึ้นไป และระดับวิกฤต (Critical) หมายถึง ้นักศึกษาที่มีเกรดเฉลี่ยสะสมต่ำว่า 2.00 โดยข้อมูลเกรดเฉลี่ยสะสมก่อนจะเปลี่ยนแปลงตามการเลือก ี สถานภาพนักศึกษา ผู้ใช้สามารถสืบค้นข้อมูลได้ว่าจำนวนนักศึกษาในแต่ละสถานภาพมีเกรดเฉลี่ย ้สะสมอยู่ในระดับใด ซึ่งข้อมูลที่ได้สามารถใช้ในการกำหนดกลยุทธ์การจัดการศึกษา เพื่อติดตามผล

ึการเรียนของนักศึกษาว่าอยู่ในระดับใด มีจำนวนนักศึกษาของแต่ละหลักสูตรที่เสี่ยงต่อการพ้น สถานภาพหรือไม่

#### **4.5 ผลการประเมินความพึงพอใจต่อแดชบอร์ด**

ผู้วิจัยได้ออกแบบแบบประเมินความพึงพอใจโดยมีวัตถุประสงค์เพื่อประเมินระดับความ พึงพอใจของผู้ใช้ต่อระบบธุรกิจอัจฉริยะสำหรับตัวชี้วัดด้านลูกค้าของเกณฑ์คุณภาพการศึกษาเพื่อการ ด าเนินการที่เป็นเลิศ (EdPEx) เพื่อการวางแผนกลยุทธ์ระดับคณะ ซึ่งแบบประเมินดังกล่าวได้รับการ ตรวจสอบคุณภาพโดยผู้เชี่ยวชาญด้วยการหาค่าดัชนีความสอดคล้องของวัตถุประสงค์ (Index of Item Objective Congruence : IOC) จำนวน 3 ท่าน และนำผลการตรวจสอบ มาปรับปรุงเป็นแบบประเมินความพึงพอใจ โดยผู้ตอบแบบประเมินประกอบด้วยผู้บริหาร บุคลากร สายวิชาการ (ระดับผู้อำนวยการหลักสูตร/ประธานหลักสูตร) และบุคลากรสายสนับสนุน (ระดับหัวหน้างาน/หัวหน้าหน่วย) ของคณะที่มีส่วนเกี่ยวข้องในการประกันคุณภาพการศึกษา จ านวน 10 คน

แบบประเมินความพึงพอใจที่พัฒนาขึ้นในงานวิจัยนี้แบ่งออกได้เป็น 3 ส่วน ประกอบด้วย **ส่วนที่ 1** ข้อมูลสถานภาพของผู้ตอบแบบสอบถาม ตามตารางที่4-1

**ส่วนที่ 2** ข้อมูลระดับความพึงพอใจของผู้ตอบแบบประเมิน ตามหลักการของความสามารถ ในการใช้งาน (Usability) ได้แก่ ด้านการเรียนรู้ ด้านประสิทธิภาพ ด้านการจดจำ ด้านความถูกต้อง และด้านความพึงพอใจ โดยผลการประเมิน กำหนดระดับการประเมินแบบมาตราส่วนประมาณค่า (Rating Scale) ด้วยการให้คะแนน 1-5 โดยได้ผลค่าเฉลี่ย และค่าเบี่ยงเบนมาตรฐาน ตาม ตารางที่ 4-2

**ส่วนที่ 3** ข้อมูลข้อเสนอแนะ

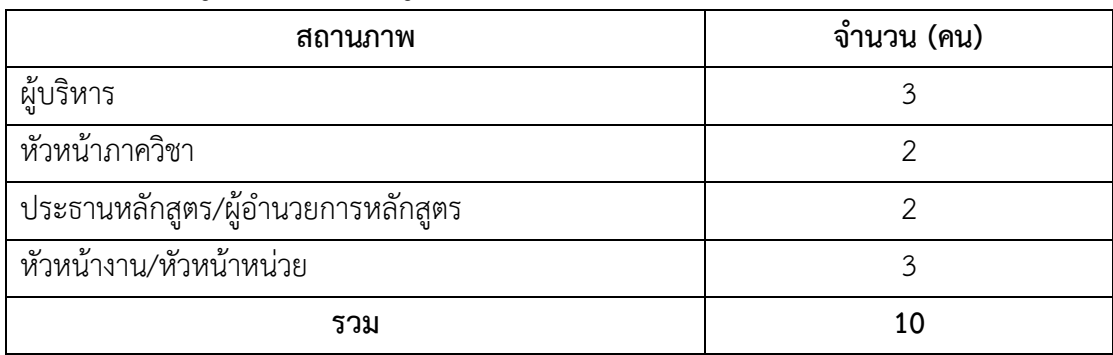

#### **ตารางที่4-1 ข้อมูลสถานภาพของผู้ตอบแบบสอบถาม**

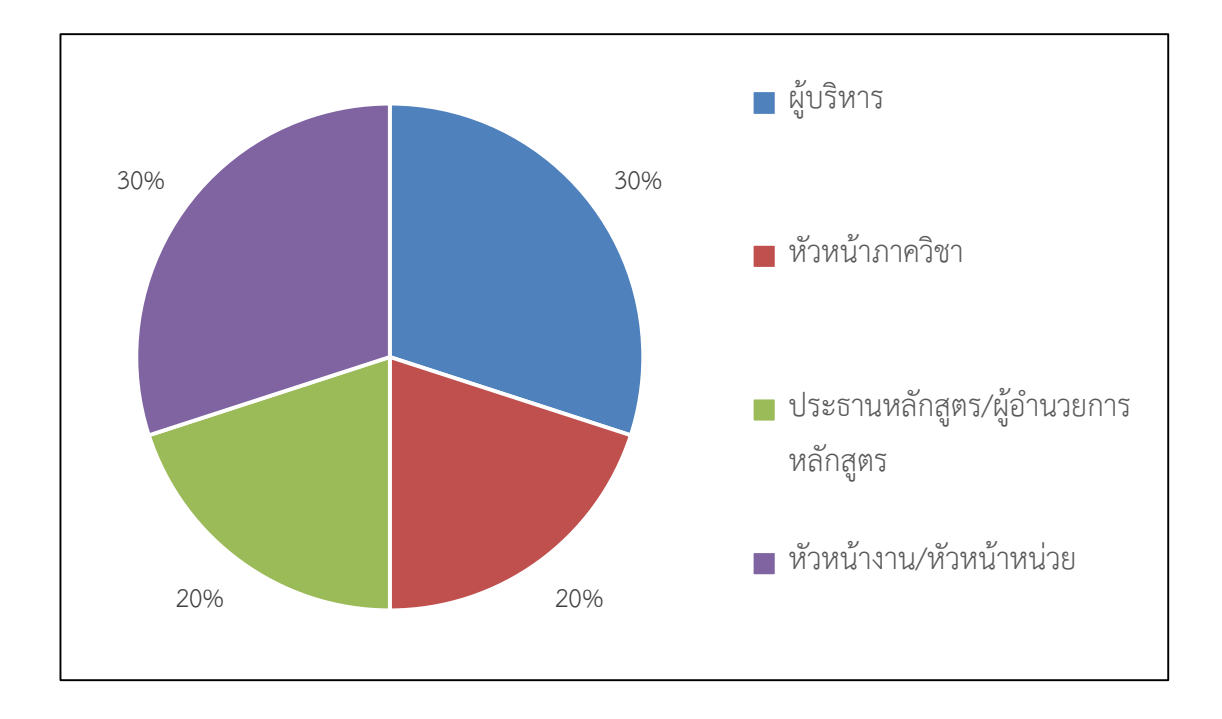

การวิเคราะห์ข้อมูลใช้การนำเสนอข้อมูลในรูปแบบสถิติเชิงพรรณนา ( Descriptive Statistics) เพื่อแสดงความหมายในเชิงจำนวนหรือปริมาณของสิ่งต่าง ๆ ดังนี้

**รูปที่ 4-22 ข้อมูลสถานภาพของผู้ตอบแบบสอบถาม**

จากรูปที่ 4-22 แสดงจำนวนสถานภาพของผู้ตอบแบบประเมินที่มีมากที่สุด คือ ผู้บริหาร และหัวหน้างาน/หัวหน้าหน่วย ร้อยละ 30 รองลงมาคือหัวหน้าภาควิชา และประธานหลักสูตร/ ผู้อำนวยการหลักสูตร ร้อยละ 20 ตามลำดับ

# **ตารางที่4-2 ข้อมูลระดับความพึงพอใจ**

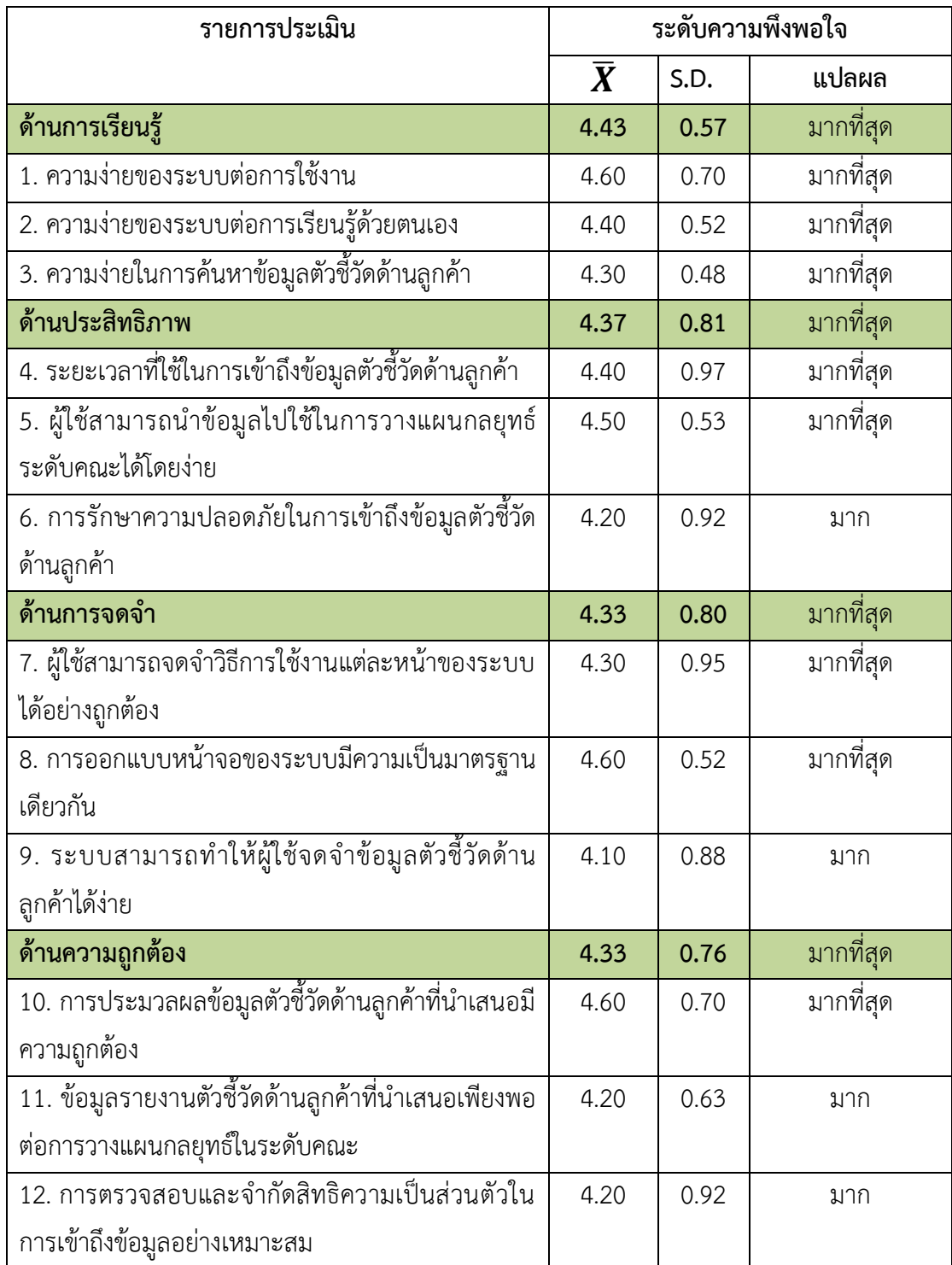

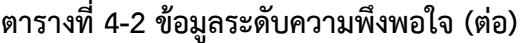

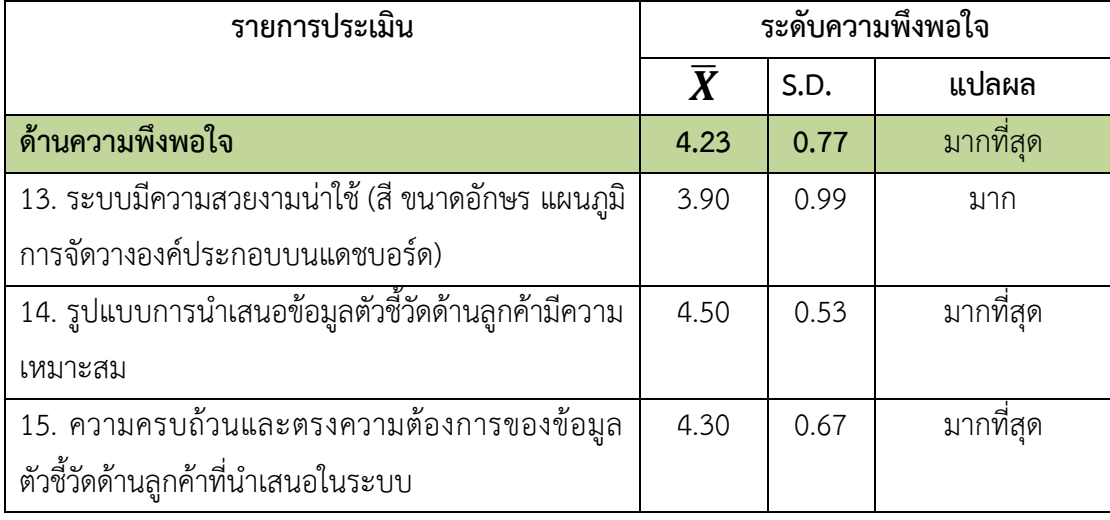

จากตารางที่ 4-2 พบว่า ระดับความพึงพอใจของผู้ใช้จากรายการประเมิน 15 รายการ มี ค่าเฉลี่ยระหว่าง 3.90 - 4.60 และมีค่าเบี่ยงเบนมาตรฐานระหว่าง 0.48 – 0.99 โดยรายการประเมิน ที่มีค่าเฉลี่ยสูงที่สุด คือ ความง่ายของระบบต่อการใช้งาน การออกแบบหน้าจอของระบบมีความเป็น ้มาตรฐานเดียวกัน และการประมวลผลข้อมูลตัวชี้วัดด้านลูกค้าที่นำเสนอมีความถูกต้อง ซึ่งมีค่าเฉลี่ย เท่ากับ 4.60 และจากการประเมินตามหลักการของความสามารถในการใช้งาน (Usability) ใน 5 ด้าน ได้แก่ ด้านการเรียนรู้ ด้านประสิทธิภาพ ด้านการจดจำ ด้านความถูกต้อง และด้านความพึงพอใจ พบว่า ด้านที่มีคะแนนมากที่สุดได้แก่ ด้านการเรียนรู้มีค่าเฉลี่ยเท่ากับ 4.43 อยู่ในระดับมากที่สุด ซึ่ง เป็นด้านที่ประเมินเกี่ยวกับ ความง่ายของระบบต่อการใช้งาน การเรียนรู้ และการค้นหาข้อมูล ด้านที่ ได้คะแนนรองลงมา ได้แก่ ด้านประสิทธิภาพ มีค่าเฉลี่ยเท่ากับ 4.37 อยู่ในระดับมากที่สุด โดยเป็น ้ด้านที่เกี่ยวกับระยะเวลาที่ใช้ในการเข้าถึงข้อมูล การนำข้อมูลไปใช้ในการวางแผนกลยุทธ์ และการ รักษาความปลอดภัยในการเข้าถึงข้อมูล สำหรับด้านการจดจำ และด้านความถูกต้อง เป็นด้านที่มี ค่าเฉลี่ยเท่ากับ 4.33 อยู่ในระดับมากที่สุด โดยเป็นด้านที่ประเมินเกี่ยวกับการจดจำวิธีการใช้งานแต่ ละหน้าของระบบ ข้อมูลตัวชี้วัดด้านลูกค้า รวมทั้งการออกแบบหน้าจอของระบบมีความเป็น ้มาตรฐานเดียวกัน และการประมวลผลข้อมูลตัวชี้วัดด้านลูกค้าที่นำเสนอมีความถูกต้อง ความเพียงพอ ของรายงานตัวชี้วัดด้านลูกค้าต่อการวางแผนกลยุทธ์ในระดับคณะ ตลอดจนการตรวจสอบและจำกัด สิทธิความเป็นส่วนตัวในการเข้าถึงข้อมูล และด้านที่ได้รับคะแนนประเมินน้อยที่สุด คือ ด้านความพึงพอใจ มีค่าเฉลี่ยเท่ากับ 4.23 อยู่ในระดับมากที่สุด เป็นด้านที่ประเมินเกี่ยวกับความ สวยงามน่าใช้ของระบบ ความเหมาะสมของรูปแบบการนำเสนอข้อมูลตัวชี้วัดด้านลูกค้า และความ ้ครบถ้วนตรงตามความต้องการของข้อมูลตัวชี้วัดด้านลูกค้าที่นำเสนอในระบบ

# **บทที่ 5 สรุปผลและข้อเสนอแนะ**

#### **5.1 สรุปผลการวิจัย**

ในการศึกษานี้ เป็นการศึกษาถึงปัญหาการจัดเก็บข้อมูลตัวชี้วัดด้านผู้เรียนที่กระจัดกระจาย ตามเว็บไซต์หรือหน่วยงานต่าง ๆ การขาดการรวมศูนย์ของข้อมูล ส่งผลให้การรวบรวมข้อมูลเพื่อ ประกอบการวางแผนกลยุทธ์เกิดความล่าช้า ผู้วิจัยจึงได้รวบรวมข้อมูลตัวชี้วัดด้านผู้เรียนในมิติต่าง ๆ น ามาวิเคราะห์ความเชื่อมโยงระหว่างตัวชี้วัดด้านผู้เรียนกับเกณฑ์คุณภาพการศึกษาเพื่อการ ดำเนินการที่เป็นเลิศ (EdPEx) เพื่อให้ได้มิติตัวชี้วัดที่เหมาะสมกับเกณฑ์ในแต่ละหมวด และนำมา ออกแบบคลังข้อมูล โดยใช้โครงสร้างแบบเกล็ดหิมะ (Snowflake Schema) ที่ประกอบด้วย ตาราง ข้อเท็จจริง (Fact Table) คือ ตารางข้อมูลนักศึกษา และตารางมิติ(Dimension Table) คือ ตาราง มิติข้อมูลนักศึกษาในด้านต่าง ๆ จำนวน 11 ด้าน ได้แก่ ตารางสาขาวิชา ตารางระดับการศึกษา ตารางสถานภาพนักศึกษา ตารางศาสนา ตารางภูมิลำเนา ตารางวิธีการรับนักศึกษา ตารางเกรดวิชา ภาษาอังกฤษ ตารางการสำเร็จการศึกษา ตารางสถานะการมีงานทำ และตารางประเภทงาน เพื่อ พัฒนาแดชบอร์ดโดยใช้โปรแกรม Pentaho Community Edition ซึ่งเป็นระบบธุรกิจอัจฉริยะ (Business Intelligence) สำหรับนำเสนอข้อมูลตัวชี้วัดด้านลูกค้าตามเกณฑ์ EdPEx ที่สามารถเข้าถึง ได้ผ่านทางเครือข่ายภายใน (Intranet)

หลังจากนั้น ผู้วิจัยได้ศึกษาหลักการของความสามารถในการใช้งาน (Usability) เพื่อนำมาใช้ ในการออกแบบแบบประเมินความพึงพอใจ โดยผู้วิจัยได้จัดทำแบบประเมินความพึงพอใจและนำไป ตรวจสอบคุณภาพโดยผู้เชี่ยวชาญด้วยการหาค่าดัชนีความสอดคล้องของวัตถุประสงค์เพื่อปรับปรุงให้ แบบประเมินมีความเที่ยงตรงก่อนน าไปสอบถามกลุ่มตัวอย่าง

้ ผลจากการทดสอบและประเมินความพึงพอใจต่อแดชบอร์ดที่นำเสนอข้อมูลจากคลังข้อมูล ตัวชี้วัดด้านผู้เรียน จากกลุ่มตัวอย่าง จำนวน 10 คน ซึ่งประกอบด้วย ผู้บริหาร บุคลากรสายวิชาการ และบุคลากรสายสนับสนุน ที่เกี่ยวข้องกับการประกันคุณภาพการศึกษา มีผลประเมินความพึงพอใจ ในภาพรวมอยู่ในระดับ 4.34 โดยมีจุดเด่น คือ ความง่ายของระบบต่อการใช้งาน การออกแบบ หน้าจอของระบบมีความเป็นมาตรฐานเดียวกัน ซึ่งแดชบอร์ดที่ออกแบบในงานวิจัยนี้มุ่งเน้นการ แสดงผลข้อมูลตัวชี้วัดด้านผู้เรียนในรูปแบบแผนภูมิ และตาราง โดยจัดวางในตำแหน่งที่เป็นมาตรฐาน

เดียวกัน คือ มีการแบ่งส่วนแสดงผลของแดชบอร์ดเป็น 2 คอลัมน์จึงช่วยลดความซับซ้อนในการ ้จดจำการใช้งาน ส่งผลให้ผู้ใช้สามารถเรียนรู้การใช้งานของระบบได้ง่าย นอกจากนี้ การประมวลผล ีข้อมูลตัวชี้วัดด้านลูกค้าที่นำเสนอมีความถูกต้อง เนื่องจากใช้ฐานข้อมูลของมหาวิทยาลัยเป็น แหล่งข้อมูลในการพัฒนาแดชบอร์ด จึงทำให้ข้อมูลตัวชี้วัดด้านผู้เรียนที่นำเสนอมีความน่าเชื่อถือ และ ข้อมลมีความสอดคล้องกันระหว่างตัวชี้วัด

ประโยชน์ที่ได้รับจากงานวิจัยนี้ คือ คณะมีคลังข้อมูลตัวชี้วัดด้านผู้เรียนที่มีข้อมูลครบถ้วน และเข้าถึงได้อย่างรวดเร็ว เนื่องจากใช้ฐานข้อมูลนักศึกษาจากมหาวิทยาลัยในการพัฒนาคลังข้อมูล จึงท าให้ข้อมูลมีความถูกต้อง ครบถ้วน และได้รับการปรับปรุงให้เป็นปัจจุบันอยู่เสมอ ผลจากการ พัฒนาคลังข้อมูลดังกล่าวช่วยให้คณะมีการจัดเก็บข้อมูลในแหล่งข้อมูลเดียว แก้ไขปัญหาการจัดเก็บ ข้อมูลที่กระจัดกระจายให้เกิดการรวมศูนย์ข้อมูลได้ อีกทั้งระบบสารสนเทศอื่น ๆ ภายในคณะที่ จ าเป็นต้องใช้ข้อมูลด้านผู้เรียนยังสามารถเข้าถึงคลังข้อมูลดังกล่าวเพื่อน าไปใช้ในการพัฒนาระบบ สารสนเทศ หรือการสร้างรายงานรูปแบบต่าง ๆ ได้ เช่น รายงานผลสอบภาษาอังกฤษรายวิชาบังคับ ุ รายงานนักศึกษาที่สำเร็จการศึกษา เป็นต้น รวมทั้งยังได้แดชบอร์ดสำหรับนำเสนอข้อมูลตัวชี้วัดด้าน ผู้เรียน โดยนำข้อมูลจากคลังข้อมูลมาประมวลผลเป็นสารสนเทศและนำเสนอในรูปแบบแผนภูมิหรือ ิตาราง ซึ่งช่วยให้ง่ายต่อการวิเคราะห์ และติดตามข้อมูลด้านผู้เรียนในประเด็นสำคัญต่าง ๆ เช่น จำนวนนักศึกษาจำแนกตามสถานภาพนักศึกษา จำนวนนักศึกษาจำแนกตามวิธีการรับนักศึกษา เป็นต้น โดยข้อมูลต่าง ๆ มีการนำเสนอผ่านทางแดชบอร์ดในหนึ่งหน้า ผู้ใช้สามารถระบุเงื่อนไขในการ แสดงผลข้อมูลได้ เช่น ข้อมูลตามช่วงปีการศึกษา ข้อมูลตามระดับการศึกษา และข้อมูลตามสาขาวิชา การพัฒนาแดชบอร์ดดังกล่าวได้ช่วยลดระยะเวลาในการรวบรวมข้อมูล เนื่องจากมีการเรียกใช้ข้อมูล ด้านผู้เรียนจากคลังข้อมูลที่พัฒนาไว้มาแสดงผลผ่านทางแดชบอร์ดแบบทันเวลา ซึ่งผู้บริหารและ ิหน่วยงานต่าง ๆ ของคณะสามารถนำข้อมูลที่แสดงผลผ่านทางแดชบอร์ดไปใช้ในการวางแผนกลยทธ์ ระดับคณะได้โดยง่าย

### **5.2 ปัญหาและข้อเสนอแนะ**

งานวิจัยนี้ได้นำโปรแกรม Pentaho Community Edition ซึ่งเป็นโปรแกรมด้านธุรกิจ อัจฉริยะที่สามารถใช้งานได้โดยไม่เสียค่าใช้จ่ายมาใช้ในการพัฒนาแดชบอร์ด โดยมีข้อเสนอแนะ เพื่อให้การพัฒนาแดชบอร์ดสำหรับนำเสนอข้อมูลประกอบการวางแผนกลยุทธ์ในระดับคณะมี ประสิทธิภาพใน 3 ด้าน ประกอบด้วย ด้านการออกแบบและพัฒนาแดชบอร์ด ด้านประสิทธิภาพของ แดชบอร์ด และด้านการออกแบบและพัฒนาคลังข้อมูล ดังนี้

1) ด้านการออกแบบและพัฒนาแดชบอร์ด ทั้งในส่วนของการแสดงผล เช่น สีและอักษรที่ แสดงในแดชบอร์ดที่มีความสวยงามมากยิ่งขึ้น ความหลากหลายของแผนภาพที่นำเสนอ เช่น การ นำเสนอข้อมูลในรูปแบบแผนภูมิผสมผสานระหว่างแผนภูมิแท่งและแผนภูมิเส้น เพื่อแสดงข้อมูล ปัจจุบันและข้อมูลคาดการณ์ในแผนภูมิเดียวกัน หรือการแสดงข้อมูลในรูปแบบร้อยละ ซึ่งจะช่วยให้ ง่ายต่อการวิเคราะห์ข้อมูลยิ่งขึ้น การแสดงผลแดชบอร์ดที่รองรับการทำงานบนหน้าจอได้ทุกอุปกรณ์ (Responsive) ซึ่งต้องศึกษารายละเอียดการใช้โปรแกรมหรือภาษาสำหรับตกแต่งหน้าเว็บไซต์ (Cascading Style Sheets: CSS) เพิ่มเติมต่อไป รวมทั้งการพัฒนาแดชบอร์ดให้ยืดหยุ่นต่อการใช้งาน โดยให้ผู้ใช้สามารถออกแบบตัวแปรที่ใช้ในการเรียกข้อมูลมาแสดงผลเพื่อประกอบการวิเคราะห์ข้อมูล ได้ด้วยตนเอง

2) ด้านประสิทธิภาพของแดชบอร์ด เนื่องจากงานวิจัยได้นำเสนอข้อมูลตัวชี้วัดด้านผู้เรียน จำนวน 13 ตัวชี้วัด และมีการระบุเงื่อนไขสำหรับแสดงข้อมูลเพิ่มเติม เช่น จำนวนปีย้อนหลัง ระดับ การศึกษา และสาขาวิชา จึงส่งผลให้ประสิทธิภาพด้านความเร็วในการแสดงผลของแดชบอร์ดลดลง ี่ ซึ่งต้องศึกษาเทคนิคการเรียกใช้ข้อมูลจากคลังข้อมูลให้มีประสิทธิภาพยิ่งขึ้น รวมทั้งการจำกัดสิทธิใน การเข้าถึงแดชบอร์ดของผู้ใช้ เช่น การอนุญาตให้ผู้บริหารระดับคณะสามารถเข้าถึงแดชบอร์ดด้าน ผู้เรียนได้ทุกตัวชี้วัด การอนุญาตให้ประธานหลักสูตรสามารถเข้าถึงแดชบอร์ดด้านผู้เรียนได้เฉพาะ หลักสูตรที่รับผิดชอบเท่านั้น เป็นต้น เพื่อรักษาความปลอดภัยในการเข้าถึงข้อมูลตัวชี้วัดด้านผู้เรียน

3) ด้านการออกแบบและพัฒนาคลังข้อมูล งานวิจัยได้เลือกนำเสนอข้อมูลตัวชี้วัดด้านผู้เรียน ที่มีการจัดเก็บในฐานข้อมูลของมหาวิทยาลัย ซึ่งในอนาคตสามารถพัฒนาให้ครอบคลุมข้อมูลลูกค้า กลุ่มอื่นของสถาบันการศึกษาเพื่อการบริหารจัดการองค์กรในทุกมิติได้ เช่น แหล่งทุนวิจัย ผู้รับบริการ ้วิชาการ หรือครอบคลุมเกณฑ์คุณภาพการศึกษาเพื่อการดำเนินการที่เป็นเลิศในประเด็นอื่น ๆ เช่น ด้านบุคลากร ด้านการเงิน เป็นต้น ตลอดจนการพัฒนาแดชบอร์ดด้านนักศึกษาเพิ่มเติมโดยใช้ข้อมูล จากคลังข้อมูลที่พัฒนาในงานวิจัยนี้ เพื่อให้แดชบอร์ดสามารถนำเสนอข้อมูลได้อย่างครบถ้วน และ เพียงพอต่อการวางแผนกลยุทธ์ในระดับคณะยิ่งขึ้น

สำหรับการพัฒนาแดชบอร์ดในเพื่อนำเสนอข้อมูลประกอบการวางแผนกลยุทธ์ระดับคณะใน อนาคตสามารถนำกระบวนการทำเหมืองข้อมูล (Data Mining) มาค้นหารูปแบบและความสัมพันธ์ที่ ี่ ซ่อนอยู่ในชุดข้อมูลที่จัดเก็บในคลังข้อมูล เพื่อสร้างตัวแบบสำหรับการพยากรณ์ข้อมูลด้วยเทคนิค ต่าง ๆ และนำเสนอข้อมูลดังกล่าวผ่านทางแดชบอร์ด โดยคณะมีโอกาสที่จะค้นพบองค์ความรู้ใหม่ที่ ้อยู่ในคลังข้อมูล นำมาซึ่งสารสนเทศที่เป็นประโยชน์ต่อการตัดสินใจ และการวางแผนกลยุทธ์ในระดับ คณะมากยิ่งขึ้น นอกจากนี้ ระบบธุรกิจอัจฉริยะยังสามารถนำไปประยุกต์ใช้ในคณะ หรือหน่วยงาน อื่น ๆ ได้โดยง่าย เนื่องจากมีการติดตั้งที่ไม่ซับซ้อน และไม่จำเป็นต้องเขียนโปรแกรมในการใช้งาน มากนัก อีกทั้งระบบธุรกิจอัจฉริยะบางโปรแกรมยังสามารถใช้งานได้โดยไม่มีค่าใช้จ่าย จึงเป็น ประโยชน์ต่อองค์กรในการนำเสนอข้อมูลที่สำคัญเพื่อประกอบการตัดสินใจของผู้บริหาร

#### **5.3 ข้อเสนอแนะเชิงนโยบาย**

ผู้วิจัยขอนำเสนอข้อเสนอเชิงนโยบายต่อคณะวิทยาการจัดการ ดังนี้

#### **5.3.1 ระยะก่อนการรับนักศึกษา**

้จากการนำข้อมูลตัวชี้วัดด้านผู้เรียนที่นำเสนอผ่านทางแดชบอร์ดโดยใช้ระบบธุรกิจอัจฉริยะ มาวิเคราะห์ พบว่า นักศึกษาระดับปริญญาตรีของคณะวิทยาการจัดการที่รับสมัครด้วยวิธีการ Admission ระหว่างปีการศึกษา 2552-2561 มีแนวโน้มจำนวนนักศึกษาไม่มารายงานตัวมากที่สุด โดยอาจมีสาเหตุมาจากปริมาณการรับนักศึกษาด้วยวิธีการดังกล่าวมีจำนวนมากที่สุดทุกปีการศึกษา ดังนั้น คณะวิทยาการจัดการควรพิจารณาหาแนวทางปรับเปลี่ยนสัดส่วนการรับนักศึกษาด้วยวิธีการ ้ดังกล่าว เพื่อลดการเสียโอกาสในการรับสมัครนักศึกษาต่อไป นอกจากนี้ ยังพบว่าจำนวนนักศึกษาที่ รับเข้าในระดับบัณฑิตศึกษามีแนวโน้มลดลงระหว่างปีการศึกษา 2552-2561 ซึ่งคณะวิทยาการ จัดการควรสำรวจความต้องการและความคาดหวังของผู้เข้าศึกษาในระดับบัณฑิตศึกษา และผู้มีส่วน ได้ส่วนเสียที่เกี่ยวข้อง เพื่อปรับปรุงรูปแบบการจัดการเรียนการสอนให้สอดคล้องกับความต้องการ ของลูกค้ามากยิ่งขึ้น โดยอาจเปิดสอนหลักสูตรในรูปแบบออนไลน์ที่สามารถได้รับประกาศนียบัตรเพื่อ ้นำไปใช้ประโยชน์ในการทำงานได้ หรือเน้นการเปิดหลักสูตรเฉพาะทางระยะสั้นให้ผู้เรียนสามารถ เรียนรู้ได้ตลอดชีวิต โดยเน้นการศึกษาเพื่อพัฒนาทักษะความรู้ของประชากรให้ทันสมัยอยู่ตลอดเวลา

ตลอดจนการปรับปรุงกลยุทธ์การรับสมัครนักศึกษาระดับบัณฑิตศึกษา โดยอาจมีนโยบายสนับสนุน ทุนการศึกษาให้กับนักศึกษาที่เป็นศิษย์เก่าของคณะวิทยาการจัดการ หรือนักศึกษาที่มีผลการเรียน เฉลี่ย (GPA) ในระดับปริญญาตรีตั้งแต่ 3.50 ขึ้นไป เป็นต้น

## **5.3.2 ระยะระหว่างการจัดการศึกษา**

จากการนำข้อมูลตัวชี้วัดด้านผู้เรียนที่นำเสนอผ่านทางแดชบอร์ดโดยใช้ระบบธุรกิจอัจฉริยะ มาวิเคราะห์ พบว่า ผลการเรียนรายวิชาภาษาอังกฤษบังคับของนักศึกษาระดับปริญญาตรี ได้แก่ ร ายวิชาการฟังและพูดภ าษาอังกฤษพื้น ฐาน (FUNDAMENTAL ENGLISH LISTENING AND SPEAKING) และรายวิชาการอ่านและเขียนภาษาอังกฤษพื้นฐาน (FUNDAMENTAL ENGLISH READING AND WRITING) ระหว่างปีการศึกษา 2556-2560 นักศึกษาหลักสูตรบริหารธุรกิจบัณฑิต สาขาวิชาระบบสารสนเทศและหลักสูตรบริหารธุรกิจบัณฑิต สาขาวิชาการจัดการประชุม นิทรรศการ และการท่องเที่ยวเพื่อเป็นรางวัล มีแนวโน้มผลการเรียนรายวิชาดังกล่าวอยู่ในระดับคะแนน E หมายถึง นักศึกษาสอบตก เพิ่มขึ้นอย่างต่อเนื่อง ดังนั้น คณะวิทยาการจัดการควรกำหนดกลยุทธ์เพื่อ พัฒนาทักษะด้านภาษาอังกฤษให้กับนักศึกษาในหลักสูตรดังกล่าวเพิ่มเติม เช่น จัดโครงการสอนพิเศษ วิชาภาษาอังกฤษแบบเข้มข้นให้กับนักศึกษาในวันเสาร์-อาทิตย์ เพื่อช่วยเหลือนักศึกษาให้สามารถ สอบผ่านในรายวิชาดังกล่าวได้เพิ่มขึ้น

### **5.3.3 ระยะส าเร็จการศึกษา**

้จากการนำข้อมูลตัวชี้วัดด้านผู้เรียนที่นำเสนอผ่านทางแดชบอร์ดโดยใช้ระบบธุรกิจอัจฉริยะ ้มาวิเคราะห์ พบว่า บัณฑิตระดับปริญญาตรีที่สำเร็จการศึกษาระหว่างปีการศึกษา 2555-2559 มี แนวโน้มการได้งานทำที่ลดลงอย่างต่อเนื่อง และแนวโน้มการไม่มีงานทำของบัณฑิตที่สำเร็จการศึกษา ในช่วงปีการศึกษาดังกล่าวเพิ่มขึ้นอย่างต่อเนื่องเช่นกัน โดยบัณฑิตที่สำเร็จการศึกษาจากหลักสูตร บัญชีบัณฑิตระหว่างปีการศึกษา 2557-2559 มีร้อยละการได้งานท าสูงที่สุดเมื่อเปรียบเทียบกับ หลักสูตรอื่น ๆ ในระดับปริญญาตรีของคณะวิทยาการจัดการ อีกทั้งพบว่า หลักสูตรบริหารธุรกิจ ้บัณฑิต สาขาวิชาระบบสารสนเทศ มีแนวโน้มบัณฑิตที่ยังไม่มีงานทำสูงเป็นอันดับต้น ๆ ของบัณฑิต ระดับปริญญาตรีคณะวิทยาการจัดการ ตลอดระยะเวลา 3 ช่วงปีการศึกษาดังกล่าว ดังนั้น ้ คณะวิทยาการจัดการจึงควรหากลยุทธ์ที่ส่งเสริมให้บัณฑิตมีงานทำเพิ่มขึ้น อาทิ การสำรวจความ

ต้องการของผู้ใช้บัณฑิตเพื่อนำข้อมูลป้อนกลับไปใช้ในการพัฒนาปรับปรุงหลักสูตรและการจัดการ เรียนการสอนให้บัณฑิตมีคุณสมบัติตรงตามความต้องการของหน่วยงานยิ่งขึ้น โดยเฉพาะหลักสูตรที่ ้บัณฑิตมีงานทำในระดับต่ำ ควรพิจารณาหาสาเหตุเพื่อปรับปรุงโดยเร่งด่วน สำหรับหลักสูตรที่บัณฑิต มีงานทำอยู่ในระดับสูง คณะวิทยาการจัดการควรกำหนดกลยุทธ์เพื่อรักษาคุณภาพของบัณฑิตที่ ป้อนเข้าสู่ตลาดแรงงานให้ตอบสนองความต้องการของหน่วยงาน และหาแนวทางเพิ่มโอกาสให้ ้ บัณฑิตมีงานทำเพิ่มยิ่งขึ้น เช่น การจัดกิจกรรมแนะแนวอาชีพอิสระให้กับนักศึกษาเพื่อเป็นช่องทางใน ึการมีงานทำเพิ่มขึ้น การส่งเสริมให้นักศึกษาเลือกแผนการเรียนแบบสหกิจศึกษาเพื่อสร้างโอกาสให้ ผู้ประกอบการได้มีส่วนร่วมในการจัดการเรียนการสอนของหลักสูตร ซึ่งอาจส่งผลให้องค์กรรับ ้นักศึกษาที่ผ่านการฝึกสหกิจกับองค์กรเข้าทำงานในอนาคตได้

นอกจากนี้ยังพบว่า หลักสูตรบริหารธุรกิจบัณฑิต สาขาวิชาการจัดการประชุม นิทรรศการ และการท่องเที่ยวเพื่อเป็นรางวัล เป็นหลักสูตรใหม่ที่เปิดรับนักศึกษาในปีการศึกษา 2556 มีบัณฑิต สำเร็จการศึกษารุ่นแรกในปีการศึกษา 2559 โดยบัณฑิตมีงานทำสูงเป็นอันดับสอง สะท้อนให้เห็นว่า หลักสูตรดังกล่าวสามารถผลิตบัณฑิตที่ตอบสนองความต้องการของตลาดแรงงานได้ซึ่งคณะ วิทยาการจัดการควรศึกษาข้อมูลเพื่อหาโอกาสพัฒนาหลักสูตรใหม่ ๆ ที่ได้รับความนิยม และตรงกับ ้ความต้องการของตลาดแรงงาน ซึ่งอาจส่งผลให้บัณฑิตที่สำเร็จการศึกษามีงานทำเพิ่มขึ้น

ดังนั้น ผู้วิจัยคาดหวังว่างานวิจัยนี้จะเป็นประโยชน์ในการพัฒนาต่อยอดหรือเป็นข้อมูล เบื้องต้นสำหรับการวางแผนกลยุทธ์ในระดับคณะได้ แต่เนื่องจากคณะจะต้องดำเนินการทบทวนและ ปรับปรุงกลยุทธ์ให้ทันต่อการเปลี่ยนแปลงของสภาวการณ์ทั้งภายในและภายนอกองค์กร ข้อมูลที่ได้ ้จากตัวชี้วัดในงานวิจัยนี้ จึงเป็นเพียงข้อมูลพื้นฐานที่ใช้ในการวิเคราะห์เพื่อกำหนดกลยุทธ์ในระดับ คณะต่อไป

#### **บรรณานุกรม**

- [1] กัญญ์สิริ จันทร์เจริญ, "การก าหนดประชากรและกลุ่มตัวอย่าง," in *การวิจัยทางการ พยาบาล: แนวคิด หลักการ และวิธีปฏิบัติ*, 2548, pp. 85–114.
- [2] ส านักงานคณะกรรมการการอุดมศึกษา, **คู่มือการประกันการประกันคุณภาพการศึกษา ภายในระดับอุดมศึกษา พ.ศ. 2557**.
- [3] ส านักงานคณะกรรมการการอุดมศึกษา, **เกณฑ์คุณภาพการศึกษาเพื่อการด าเนินการที่เป็น เลิศ ฉบับปี 2558-2561. 2558**.
- [4] ส านักงานรางวัลคุณภาพแห่งชาติ, **เกณฑ์รางวัลคุณภาพแห่งชาติ ปี 2559-2560**. 2558.
- [5] The National Institute of Standards and Technology (NIST)., **"Baldrige Criteria Commentary (Education)"**, [Online]. Available: https://www.nist.gov/baldrige/baldrige-criteria-commentary-education. [Accessed: 03-May-2019].
- [6] Kumaladewi, N. and Sugiarti, Y., "Design Analysis of Data Warehouse for Lecturer Performance Evaluation ( Case Study : Faculty of Science and Technology UIN Jakarta )," in **4th International Conference on Cyber and IT Service Management, 2016**.
- [7] Phimmarin, K., "Development of business intelligence solution for personnel administration," in **The Second Asian Conference on Defence Technology (ACDT2016)**, 2016, pp. 139–144.
- [8] Reeve, A., "Data Warehousing," in **Managing Data in Motion Data Integration Best Practice Techniques and Technologies**, USA: MK publications, 2013, pp. 37–49.
- [9] กิตติพงศ์ กลมกล่อม, **การออกแบบและพัฒนาคลังข้อมูล**, พิมพ์ครั้งที่ 2. กรุงเทพฯ: เคทีพี คอมพ์ แอนด์ คอนซัลท์, 2548.
- [10] Silvers, F.,**Building and maintaining a data warehouse**. Auerbach Publications, 2008.
- [11] วิชุดา ไชยศิวามงคล และเมธี พงศ์กิจวิทูร, "แนวคิดของคลังข้อมูล," **วารสารวิทยาศาสตร์ มข.**, ปีที่27, ฉบับที่ 1, หน้า 9–17, 2542.
- [12] Berson, A. and Smith, S. J., **Data Warehousing, Data Mining, & OLAP**. Singaport: The McGraw-Hill Companies, Inc., 2001.
- [13] รัตนา ถนอมเจริญ, "**ระบบสนับสนุนการตัดสินใจด้านการเงินของธุรกิจการผลิตชิ้นส่วน อิเล็คทรอนิกส์," มหาวิทยาลัยหอการค้าไทย**, 2551.
- [14] Varge, M., "On the Differences of Relational and Dimensional Data Model," in *The 12th International Conference on Information and Intelligent Systems IIS 2001*, 2001, pp. 245–251.
- [15] ภัสสร สรรพโรจน์พัฒนา, "**ระบบคลังข้อมูลส าหรับร้านเช่าหนังสือ**," มหาวิทยาลัย เทคโนโลยีพระจอมเกล้าธนบุรี, 2556.
- $[16]$  พรทิพย์ พงษ์สวัสดิ์ และศิฬาณี นุชิตประสิทธิ์ชัย, "**ระบบคลังข้อมูลสำหรับสนับสนุนการ ตัดสินใจและติดตามการใช้งบประมาณ**"
- [17] โกเมศ อัมพวัน, "**เอกสารประกอบคำสอน วิชาการออกแบบคลังข้อมูล**." คณะวิทยาการ สารสนเทศ มหาวิทยาลัยบูรพา.
- [18] "**Data Warehousing Schemas.**" [Online]. Available: https://www.tutorialspoint.com/dwh/dwh\_schemas.htm. [Accessed: 29-May-2019].
- [19] Galetto M., "**What is Business Intelligence?**," 2016. [Online]. Available: https://www.ngdata.com/what-is-business-intelligence. [Accessed: 13-Feb-2017].
- [20] "**ระบบธุรกิจอัจฉริยะ (Business Intelligence: BI)**," 2015. [ออนไลน์]. เข้าถึงได้จาก: http://it02-bi.exteen.com/20150319/business-intelligence-bi. [สืบค้นเมื่อ: 13-Feb-2017].
- [21] กิติมา สุราช และวิภา เจริญภัณฑารักษ์, "การประยุกต์ใช้ระบบธุรกิจอัจฉริยะในการ ้ บริหารงานจัดซื้อจัดจ้างในธุรกิจซ่อมเรือ กรณีของ บริษัท อู่เรือ มารีน แอ็คมี ไทย จำกัด," ใน **การจัดประชุมเสนอผลงานวิจัยระดับบัณฑิตศึกษา มหาวิทยาลัยสุโขทัยธรรมาธิราช ครั้งที่ 4,** 2557.
- [22] M. Rouse, " **Business Intelligence Architecture**." [Online]. Available: https://searchbusinessanalytics.techtarget.com/definition/business-intelligencearchitecture. [Accessed: 17-Feb-2019].
- [23] พันธ์รัตน์ อักษรศรีกุล และ ศิฬาณี นุชิตประสิทธิ์ชัย, "ระบบคลังข้อมูลจาก Log File ของ การใช้อินเทอร์เน็ต," ใน **การประชุมทางวิชาการระดับชาติ ด้านคอมพิวเตอร์และ เทคโนโลยีสารสนเทศ ครั้งที่ 5**, 2552, หน้า 188–193.
- [24] ศรีสมรัก อุนทุจันทร์ยง, "Business Intelligence กับการบริหาร วางแผน และตัดสินใจ," **วารสารบริหารธุรกิจ**, ปีที่ 36, ฉบับที่ 137, หน้า 3–7, 2556.
- [25] วิจิตรา พัชรกำจายกุล และนิเวศ จิระวิชิตชัย, "การพัฒนาระบบธุรกิจอัจฉริยะเพื่อการวาง แผนการขายสินค้าสำหรับบริษัทผู้จัดจำหน่าย," **วารสารวิทยาศาสตร์และเทคโนโลยี มทร. ธัญบุรี**, ปีที่5, ฉบับที่ 2, หน้า 155–164, 2558.
- [26] "**Business Intelligence Dashboard**." [Online]. Available: https://www.klipfolio.com/resources/articles/what-is-business-intelligencedashboard. [Accessed: 17-Feb-2019].
- [27] วัชรชัย แจ่มวัฒนะชัย, **การใช้หลัก Usability ร่วมกับเทคนิค AJAX เพื่อพัฒนา Social Network Site**, มหาวิทยาลัยกรุงเทพ, 2552.
- [28] สิริญญา ครุฑนาค, **การพัฒนาแนวทางการออกแบบระบบจัดการความรู้ให้ง่ายและสะดวก ต่อการใช้งาน**, มหาวิทยาลัยกรุงเทพ, 2553.
- [29] อุษณา ภัทรมนตรี และวรพรรณ เรืองผกา, "**การทดสอบความสามารถการใช้งานในการ ตรวจสอบภายใน: กรณีศึกษาการ ทดสอบโปรแกรมระบบบริหารโครงการ**," 2551.
- [30] ชวรีย์ รัตนาวงศ์ศรี, ประสิทธิ พยัคฆพงษ์ และอภิญญา หิรัญวงษ์, "การเปรียบเทียบวิธีการ พยากรณ์ทางเทคนิคของราคายางพาราในตลาดสินค้าเกษตรล่วงหน้าแห่งประเทศไทย," ใน **การประชุมทางวิชาการของมหาวิทยาลัยเกษตรศาสตร์ ครั้งที่ 51**, 2556, หน้า. 121–128.
- [31] อุไร ทองหัวไผ่, "การทดสอบซอฟต์แวร์," **วารสารเกษมบัณฑิต**, ปีที่ 16, ฉบับที่ 2, หน้า 140–154, 2558.
- [32] Ammann, P. and Offutt J., **Introduction to Software Testing**, 2nd ed. United Kingdom: Cambridge University Press, 2017.
- [33] Jorgensen, P. C., **Software Testing: A Craftsman's Approach**. United States of America: Auerbach Publications, 1995.
- [34] Contan, A., Miclea, L., and Dehelean C., "Test Automation Pyramid from Theory to Practice," in **2018 IEEE International Conference on Automation, Quality and Testing, Robotics**, 2018, pp. 1–5.
- [35] Everett, G. D. and Jr. R. M., **Software Testing: Testing Across the Entire Software Development Life Cycle**. United States of America: John Wiley & Sons, Inc., 2007.
- [36] ปภาดา โพธิ์คำอภิชัย และมณเฑียร รัตนศิริวงศ์วุฒิ, "การพัฒนาระบบธุรกิจอัจฉริยะเพื่อการ วางแผนการผลิตในองค์กร," ใน **การประชุมวิชาการระดับชาติด้านคอมพิวเตอร์และ เทคโนโลยีสารสนเทศ ครั้งที่ 10**, 2557, หน้า 982–987.
- [37] สุธีรา ปานนาค และมาลีรัตน์ โสดานิล, "การพัฒนาระบบธุรกิจอัจฉริยะสำหรับสำนักอาหาร ," in **การประชุมทางวิชาการระดับชาติ ด้านคอมพิวเตอร์และเทคโนโลยีสารสนเทศ ครั้งที่ 10**, 2557, หน้า 334–339.
- [38] สุพจน์ ชุมสิทธิ์, <mark>การพัฒนาระบบธุรกิจอัจฉริยะด้านระบบบัญชีสำหรับการรถไฟแห่ง</mark> **ประเทศไทย,**มหาวิทยาลัยพระจอมเกล้าพระนครเหนือ, 2560.
- [39] ณัฐญาณ์ วิเศษศักดิ์, ปิยวรรณ ไตรยาวัฒน์, ภัทรพงศ์ อากาศโชติ, และเอสเธอร์ เสงี่ยมกุล, "ระบบธุรกิจอัจฉริยะเพื่อกำกับติดตามคุณภาพนักศึกษาในระดับอุดมศึกษา," ใน **การประชุม วิชาการระดับชาติด้านคอมพิวเตอร์และเทคโนโลยีสารสนเทศ ครั้งที่ 12**, 2559.
- [40] Gubalová, J., "The use of Business Intelligence Tools for leadership and university administration," in **13th International Conference on Emerging eLearning Technologies and Applications (ICETA)**, 2015.
- [41] ละออศิริ พรหมศร, **การพัฒนาระบบสารสนเทศเพื่อสนับสนุนการบริหารงานบุคคล ของ มหาวิทยาลัยแม่โจ้ โดยใช้เทคนิคความฉลาดทางธุรกิจ**, มหาวิทยาลัยเชียงใหม่, 2556.
- [42] สุจิตรา สุธิราวุธ, ศุภรักษ์ เหมือนโพธิ์, ณรงค์ฤทธิ์ พูลทรัพย์เจริญ และศุภชัย นาทะพันธ์, "TQA กับการค้นหาความเป็นเลิศในการผลิตวิศวกรอุตสาหการ," ใน **การประชุมวิชาการ ข่ายงานวิศวกรรมอุตสาหการ ประจ าปี 2554**, 2554, หน้า 543–547.
- [43] สุนันท์ แดงประไพ, **การศึกษาแนวทางการยกระดับการประกันคุณภาพภายใน ตามเกณฑ์ คุณภาพการศึกษาเพื่อการด าเนินการที่เป็นเลิศ ของสถานศึกษาเอกชนขนาดใหญ่ใน กรุงเทพมหานคร**, จุฬาลงกรณ์มหาวิทยาลัย, 2554.
- [44] ส านักงานรางวัลคุณภาพแห่งชาติ สถาบันเพิ่มผลผลิตแห่งชาติ, "**รายงานคณะแพทยศาสตร์ศิ ริราชพยาบาล มหาวิทยาลัยมหิดล**," 2559.
- [45] SPRING Singapore., "**ANGLO-CHINESE SCHOOL (INDEPENDENT)**," 2014.
- [46] ธนาภรณ์ ปานรังศรี และเอสเธอร์ เสงี่ยมกุล, "การพัฒนาคลังข้อมูลการประเมินความเสี่ยง ส าหรับการจัดการด้านภัยพิบัติ," ใน **การประชุมทางวิชาการระดับชาติด้านคอมพิวเตอร์ และเทคโนโลยีสารสนเทศครั้งที่ 13**, 2560, หน้า 606–611.
- [47] ชุลีรัตน์ จรัสกุลชัย, วชิรญาณ์ เหลืองอ่อน และศิริพันธ์ รอดขวัญ, "ระบบคลังข้อมูลอ้อยเพื่อ การตัดสินใจ," ใน **การประชุมทางวิชาการของมหาวิทยาลัยเกษตรศาสตร์ ครั้งที่ 50**, 2555.
- [48] สุประพล เลาวพงศ์, **การพัฒนาคลังข้อมูลด้านนักศึกษาของมหาวิทยาลัยพายัพ**, มหาวิทยาลัยเชียงใหม่, 2553.
- [49] อุษณา ภัทรมนตรี และวรพรรณ เรืองผกา, "เทคนิคการทดสอบความสามารถในการ ตรวจสอบภายใน กรณีศึกษาโปรแกรมระบบบริหารโครงการ," **วารสารเกษตรศาสตร์ธุรกิจ ประยุกต์**, ปีที่ 3, ฉบับที่1, หน้า 11–22, 2552.
- [50] กฤษปภณ ฐิติชัยมงคล และทวิตีย์ เสนีวงศ์ ณ อยุธยา, "กรอบงานการประเมินความสามารถ ในการใช้งานส าหรับโปรแกรมประยุกต์ในระบบปฏิบัติการแอนดรอยด์บนอุปกรณ์พกพา," ใน **การประชุมทางวิชาการระดับชาติด้านคอมพิวเตอร์และเทคโนโลยีสารสนเทศ ครั้งที่ 11**, 2558, หน้า 174–180.
- [51] ศิเรมอร นีระเสน, **การปรับปรุงการวางแผนสั่งซื้อสารเคมีส าหรับกระบวนการบ าบัดน้ําเสีย โดยวิธีการพยากรณ์ความต้องการและการสั่งซื้อที่เหมาะสม กรณีศึกษา บริษัทผลิต รถจักรยานยนต์**, มหาวิทยาลัยเทคโนโลยีพระจอมเกล้าพระนครเหนือ, 2551.
- [52] พงศ์นรินทร์ เลิศรุ้งพร, กฤษมันต์ วัฒนาณรงค์ และธีรพงษ์ วิริยานนท์, "การพัฒนาระบบการ จัดการเรียนการสอนสำหรับคอมพิวเตอร์พกพาแบบหน้าจอสัมผัส," **วารสารวิชาการคร ศาสตร์อุตสาหกรรม พระจอมเกล้าพระนครเหนือ**, ปีที่ 8, ฉบับที่1, หน้า 63–71, 2560.
- [53] นฏกร ประมายันต์, จรัญ แสนราช และสรเดช ครุฑจ้อน, "การพัฒนาระบบการสอนตามแนว ทฤษฏีพหุปัญญาบนเครือข่ายอินเทอร์เน็ต," **วารสารมหาวิทยาลัยนราธิวาสราชนครินทร์**, ปี ที่7, ฉบับที่1, หน้า 58–70, 2558.
- [54] Mukhin V., Bazaliy M., Kornaga Y., Yakovleva, A. and Bazaka Y., "Modified Method of Software Testing for Distributed Computer System," in **2018 IEEE First International Conference on System Analysis & Intelligent Computing (SAIC)**, 2018, pp. 1–4.
- [55] D. Kharb, "Database Comparision," 2016. [Online]. Available: http://www.oracleocean.com/2016/05/database-comparision.html.
- [56] ฐานิตา ลอยวิรัตน์, กุศล แก้วหนู, เกศริน คงจันทร์ และสุกฤทธิรา รัตนวิไล, "**การศึกษา สาเหตุและปัจจัยที่ส่งผลต่อการพ้นสภาพการเป็นนักศึกษาระดับปริญญาต รี มหาวิทยาลัยสงขลานครินทร์**," 2558.
- [57] วรางคณา เรียนสุทธิ์, "ปัจจัยส่วนบุคคลที่มีความสัมพันธ์กับสถานภาพรอพินิจของนิสิตระดับ ปริญญาตรี มหาวิทยาลัยทักษิณ," **วารสารการวิจัยเพื่อพัฒนาชุมชน (มนุษยศาสตร์และ สังคมศาสตร์)**, ปีที่1, ฉบับที่ 10, หน้า 170–179, 2560.
- [58] ชุติมา ใจคลาย, **การออกกลางคันของนักศึกษามหาวิทยาลัยราชภัฏกาญจน : การวิเคราะห์ การอยู่รอด และการวิเคราะห์เส้นทาง**, มหาวิทยยาลัยราชภัฏกาญจนบุรี, 2558.
- [59] "**Star and SnowFlake Schema in Data Warehousing**." [Online]. Available: https://www.guru99.com/star-snowflake-data-warehousing.html#4. [Accessed: 29-May-2019].
- [60] สกรณ์ บุษบง, **การสร้างกรณีทดสอบส าหรับการทดสอบระดับรวมหน่วยแบบเพิ่มทีละ หน่วยโดยอัตโนมัติจากกรณีทดสอบระดับหน่วย**, มหาวิทยาลัยเทคโนโลยีสุรนารี, 2556.
- [61] "**Integration Testing**." [Online]. Available: http://softwaretestingfundamentals.com/integration-testing/. [Accessed: 06- Feb-2019].
- [62] "**System Testing**." [Online]. Available: http://softwaretestingfundamentals.com/system-testing/. [Accessed: 06-Feb-2019].
- [63] "**Black Box Testing**." [Online]. Available: http://softwaretestingfundamentals.com/black-box-testing/. [Accessed: 06-Feb-2019].
- [64] ทัศพร ชูศักดิ์, **รูปแบบความสัมพันธ์เชิงสาเหตุของปัจจัยที่มีอิทธิพลต่อการปฏิบัติงานตาม บทบาทหน้าที่ของอาสาสมัครสาธารณสุขประจ าหมู่บ้าน (อสม.) พื้นที่สาธารณสุขเขต 18**, มหาวิทยาลัยคริสเตียน, 2554.
- [65] ลักขณา ฤกษ์เกษม, "การพยากรณ์ความต้องการสินค้าสำหรับการวางแผนการผลิต: กรณีศึกษาการผลิตชุดสะอาด," **วารสารปาริชาติ มหาวิทยาลัยทักษิณ**, ปีที่28, ฉบับที่ 3, หน้า 290–304.

#### **ภาคผนวก ก**

# **แบบตรวจสอบคุณภาพของเครื่องมือของผู้เชี่ยวชาญ การหาค่าดัชนีความสอดคล้องของวัตถุประสงค์ (Index of Item Objective Congruence : IOC)**

งานวิจัยเรื่อง "การประยุกต์ใช้ระบบธุรกิจอัจฉริยะสำหรับตัวชี้วัดด้านลูกค้าของเกณฑ์ คุณภาพการศึกษาเพื่อการดำเนินการที่เป็นเลิศ (EdPEx) เพื่อการวางแผนกลยุทธ์ระดับคณะ" ได้ ด าเนินการวิเคราะห์ความเชื่อมโยงของตัวชี้วัดด้านผู้เรียนกับเกณฑ์คุณภาพการศึกษาเพื่อการ ดำเนินการที่เป็นเลิศ เพื่อให้ได้มิติตัวชี้วัดที่เหมาะสมกับเกณฑ์ในแต่ละหมวด นำมาออกแบบ คลังข้อมูล และพัฒนาแดชบอร์ดโดยใช้ระบบธุรกิจอัจฉริยะ (Business Intelligence) สำหรับ ้นำเสนอข้อมูลตัวชี้วัดด้านผู้เรียนเพื่อเป็นข้อมูลประกอบการวางแผนกลยุทธ์ในระดับคณะ และมีการ ประเมินผลความพึงพอใจของผู้ใช้ตามหลักความสามารถในการใช้งาน (Usability) ใน 5 ด้าน ประกอบด้วย ด้านการเรียนรู้ ด้านประสิทธิภาพ ด้านการจดจำ ด้านความถูกต้อง และด้าน ความพึงพอใจ

**ค าชี้แจง** ขอให้ท่านผู้เชี่ยวชาญได้กรุณาแสดงความคิดเห็นของท่านที่มีต่อประเด็นพิจารณาใน แบบสอบถามเพื่อนำไปใช้ประเมินความพึงพอใจของผู้ใช้ต่องานวิจัยเรื่อง "การประยุกต์ใช้ระบบธุรกิจ อัจฉริยะสำหรับตัวชี้วัดด้านลูกค้าของเกณฑ์คุณภาพการศึกษาเพื่อการดำเนินการที่เป็นเลิศ (EdPEx) เพื่อการวางแผนกลยุทธ์ระดับคณะ" โดยใส่เครื่องหมาย  $({\color{black} {\checkmark}})$  ลงในช่องความคิดเห็นของท่านพร้อม เขียนข้อเสนอแนะ ที่เป็นประโยชน์ในการนำไปพิจารณาปรับปรุงแบบประเมินต่อไป

# **ส่วนที่ 2 ระดับความพึงพอใจ**

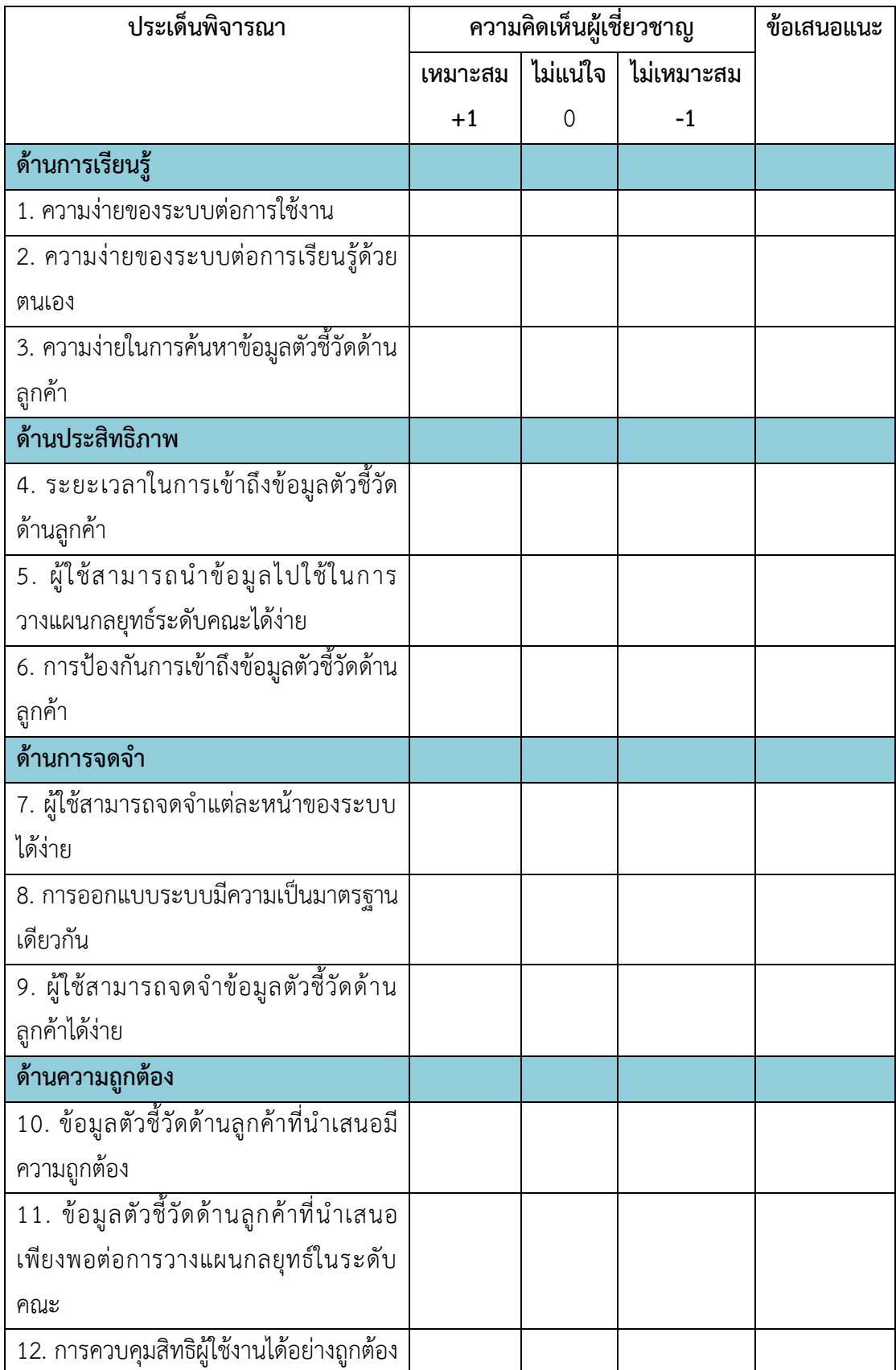

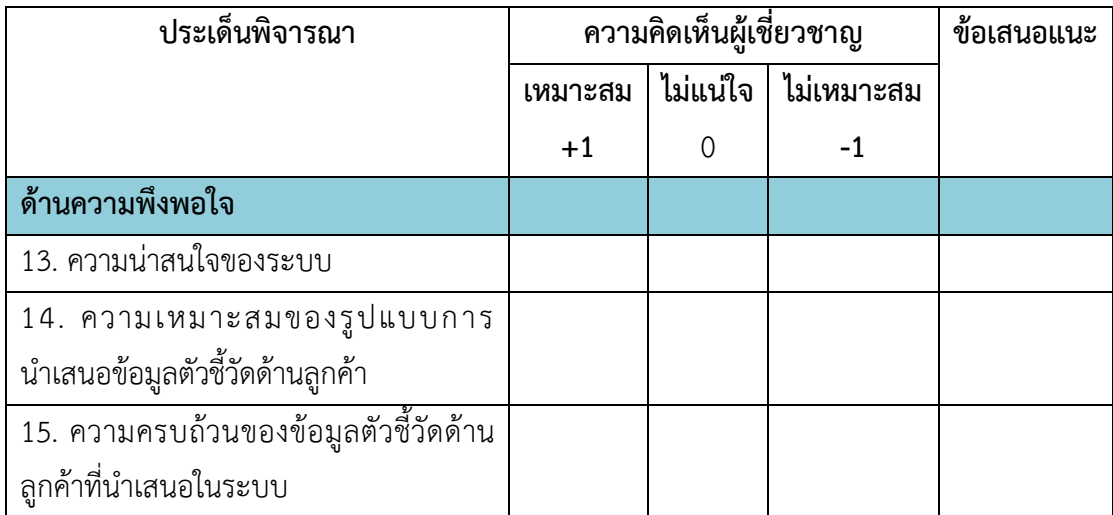

#### **ภาคผนวก ข**

# แบบสอบถามความพึงพอใจของผู้ใช้ต่อการประยุกต์ใช้ระบบธุรกิจอัจฉริยะสำหรับ **ตัวชี้วัดด้านลูกค้าของเกณฑ์คุณภาพการศึกษาเพื่อการด าเนินการที่เป็นเลิศ (EdPEx) เพื่อการวางแผนกลยุทธ์ระดับคณะ**

**วัตถุประสงค์** แบบประเมินความพึงพอใจฉบับนี้จัดทำขึ้นโดยมีวัตถุประสงค์เพื่อประเมินระดับความ พึงพอใจต่อระบบธุรกิจอัจฉริยะสำหรับตัวชี้วัดด้านลูกค้าของเกณฑ์คุณภาพการศึกษาเพื่อการ ด าเนินการที่เป็นเลิศ (EdPEx) เพื่อการวางแผนกลยุทธ์ระดับคณะ ผลการประเมินของท่านจะเป็น ประโยชน์อย่างยิ่งในการปรับปรุงการทำงานของระบบให้สมบูรณ์และดียิ่งขึ้นไป **์ คำชี้แจง** โปรดทำเครื่องหมาย ✔ ในช่องคำตอบที่ท่านต้องการหรือเติมข้อความในช่องว่างที่มีให้

**1. สถานภาพ**

 $\Box$  ประธานหลักสูตร/ผู้อำนวยการหลักสูตร  $\Box$  หัวหน้างาน/หัวหน้าหน่วย

 $\Box$  ผู้บริหาร  $\Box$  หัวหน้าภาควิชา

### **2. ระดับความพึงพอใจ**

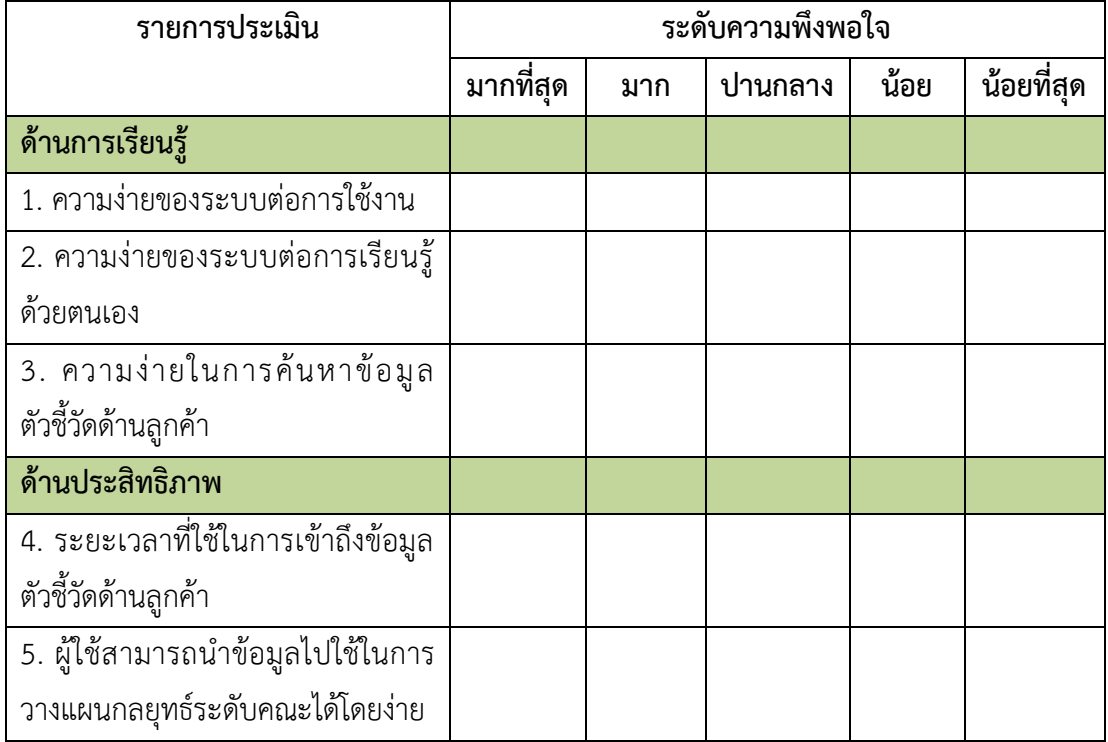

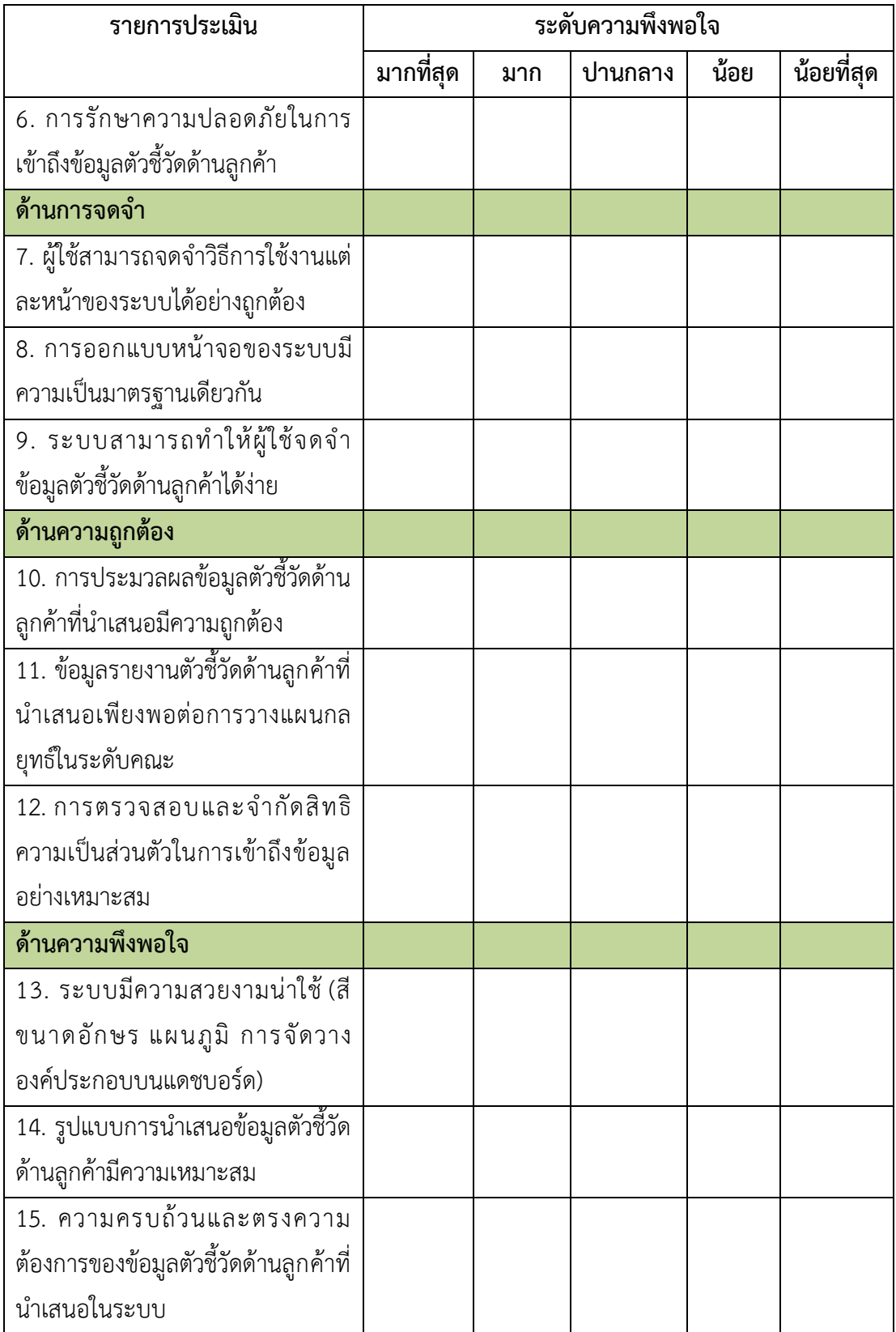

### 3. ข้อเสนอแนะ

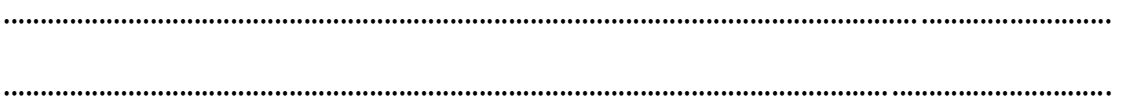

# **ภาคผนวก ค การทดสอบระบบโดยผู้ใช้**

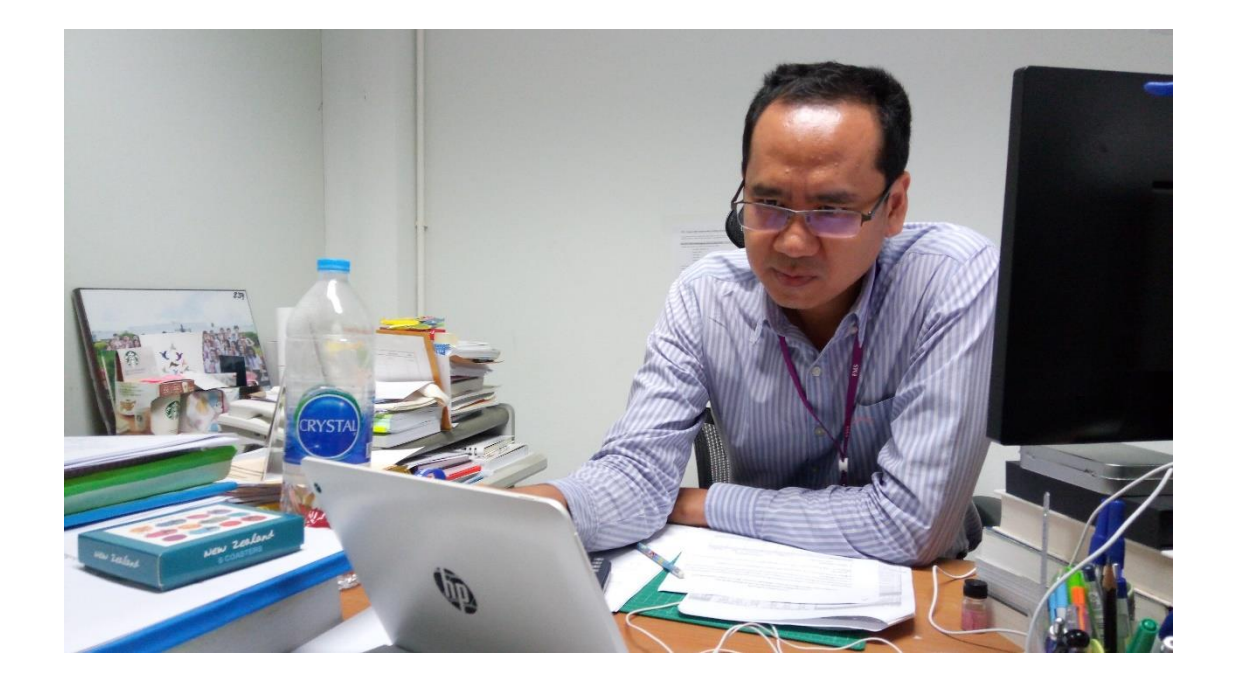

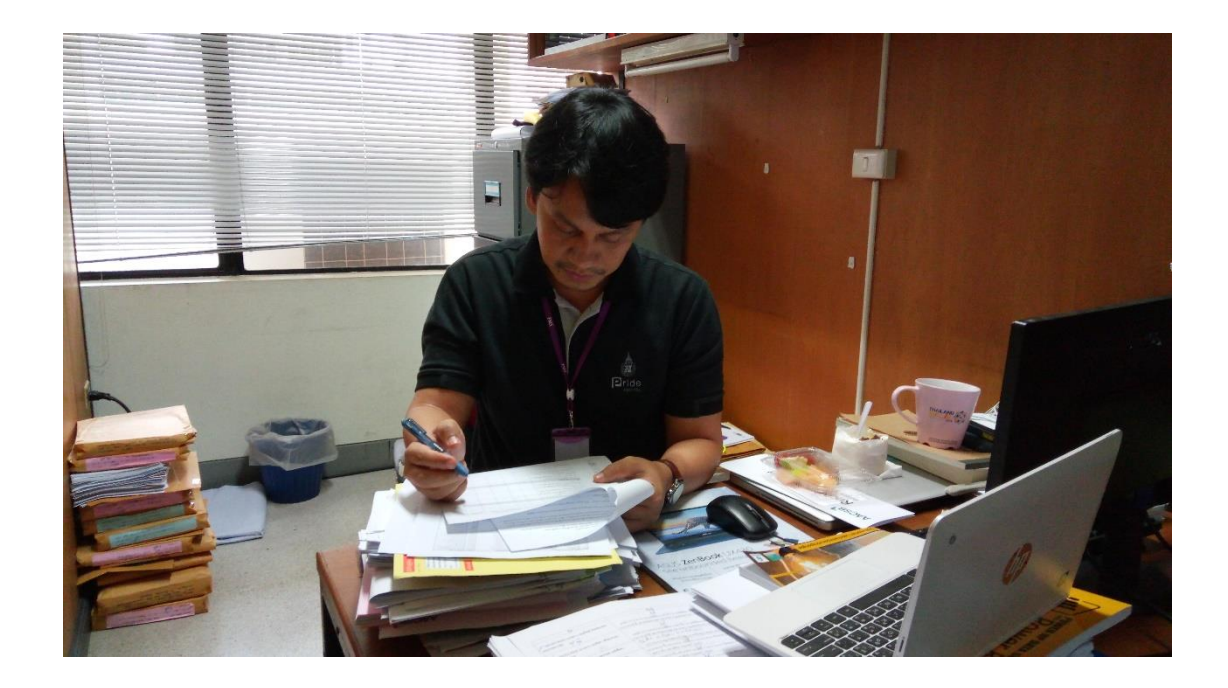

## **ประวัติผู้เขียน**

**รหัสประจ ำตัวนักศึกษำ** 5910121050 **วุฒิกำรศึกษำ**

**ชื่อ สกุล** นางสาวปานทิพย์ ผดุงจิตเกษม

บริหารธุรกิจบัณฑิต (สาขาวิชาการจัดการ เทคโนโลยีสารสนเทศ)

**วุฒิ ชื่อสถำบัน ปีที่ส ำเร็จกำรศึกษำ**

มหาวิทยาลัยสงขลานครินทร์ 2557

## **ทุนกำรศึกษำ (ที่ได้รับในระหว่ำงกำรศึกษำ)**

- ทุนอุดหนุนการวิจัยเพื่อวิทยานิพนธ์ ประจำปีงบประมาณ 2561
- ทุนอุดหนุนการศึกษาระดับบัณฑิตศึกษาภายในประเทศ ประจำปีการศึกษา 2560

#### **ต ำแหน่งและสถำนที่ท ำงำน**

นักวิชาการคอมพิวเตอร์ คณะวิทยาการจัดการ มหาวิทยาลัยสงขลานครินทร์

#### **กำรตีพิมพ์เผยแพร่ผลงำน**

ปานทิพย์ ผดุงจิตเกษม, ณัฐธิดา สุวรรณโณ และสุวิทย์ สุวรรณโณ. (2561). การออกแบบ คลังข้อมูลเพื่อการวิเคราะห์ตัวชี้วัดด้านผู้เรียนตามเกณฑ์คุณภาพการศึกษาเพื่อการ ด าเนินการที่เป็นเลิศ (EdPEx). ใน *การประชุมวิชาการระดับชาติด้านสารสนเทศ การเกษตร การจัดการ บริหารธุรกิจ วิศวกรรมศาสตร์ วิทยาศาสตร์และเทคโนโลยี ครั้งที่ 3*, 24 พฤษภาคม 2561 ณ โรงแรม Loft Mania Boutique Hotel จังหวัด ชุมพร.